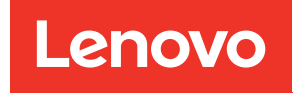

# Manuale di manutenzione di ThinkSystem ST50

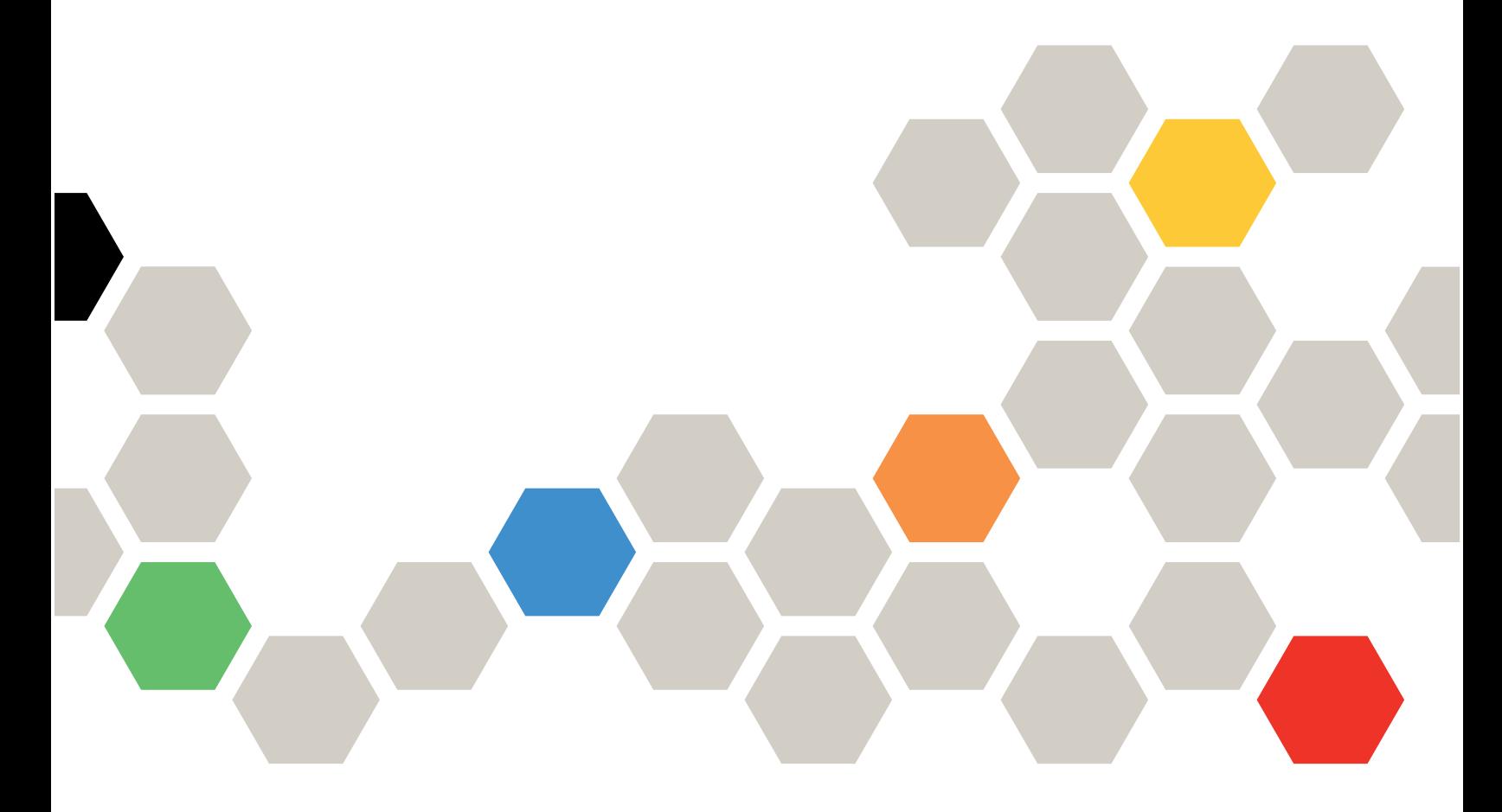

Tipi di macchina: 7Y48 e 7Y49

#### **Nota**

Prima di utilizzare queste informazioni e il prodotto supportato, è importante leggere e comprendere le informazioni sulla sicurezza disponibili all'indirizzo: [https://pubs.lenovo.com/safety\\_documentation/](https://pubs.lenovo.com/safety_documentation/)

Assicurarsi inoltre di avere familiarità con i termini e le condizioni della garanzia Lenovo per il server, disponibili all'indirizzo: <http://datacentersupport.lenovo.com/warrantylookup>

Ventiduesima edizione (Ottobre 2023)

© Copyright Lenovo 2018, 2023.

NOTA SUI DIRITTI LIMITATI: se il software o i dati sono distribuiti secondo le disposizioni che regolano il contratto GSA (General Services Administration), l'uso, la riproduzione o la divulgazione è soggetta alle limitazioni previste dal contratto n. GS-35F-05925.

# <span id="page-2-0"></span>**Contenuto**

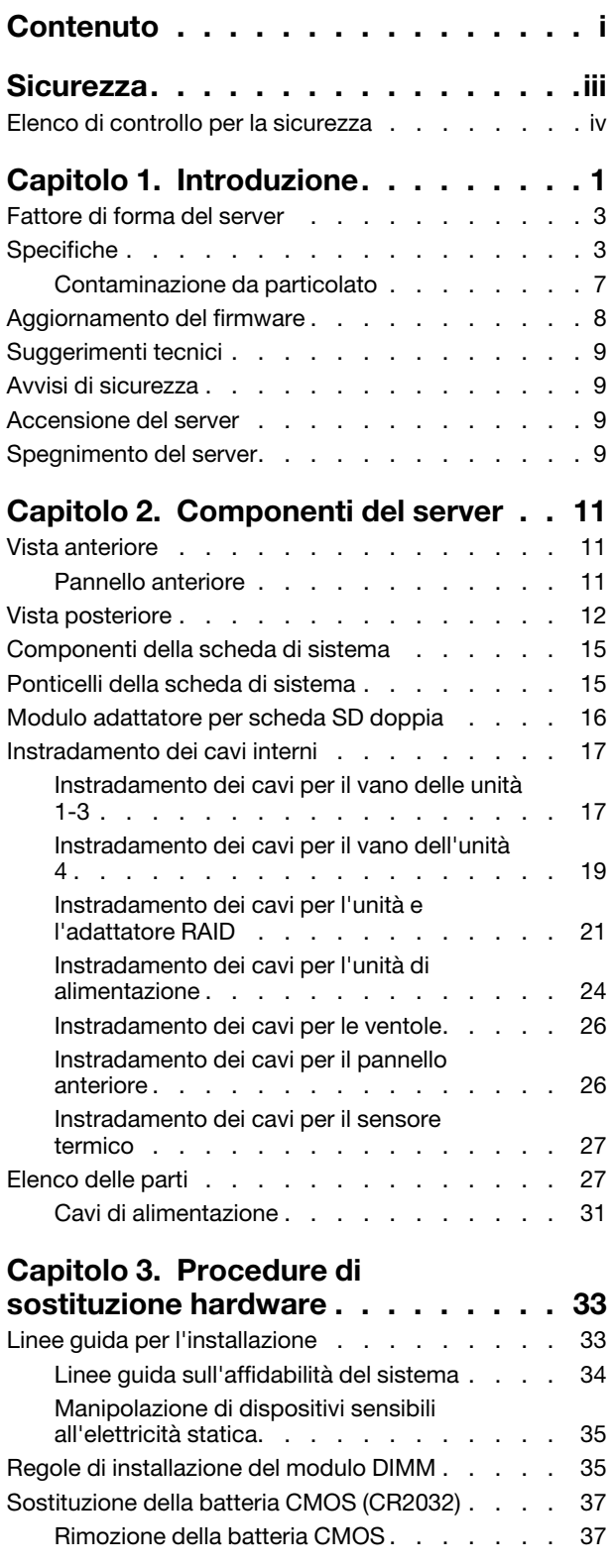

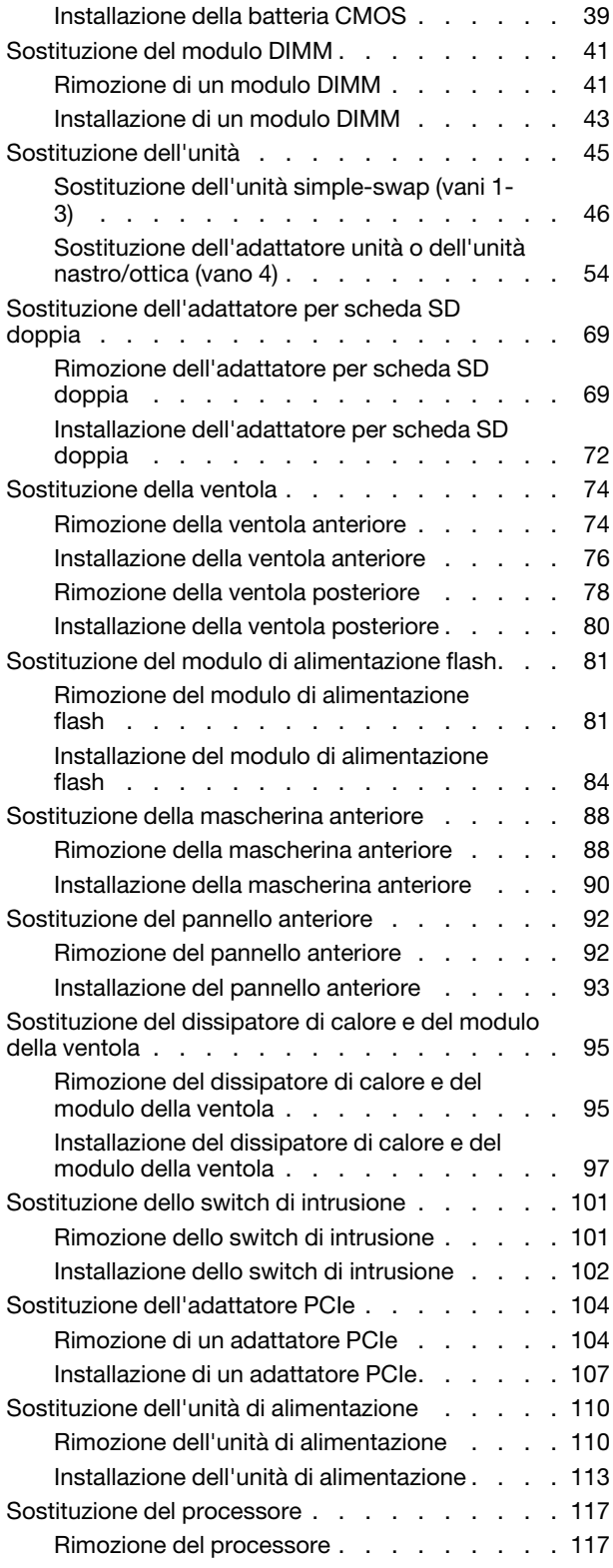

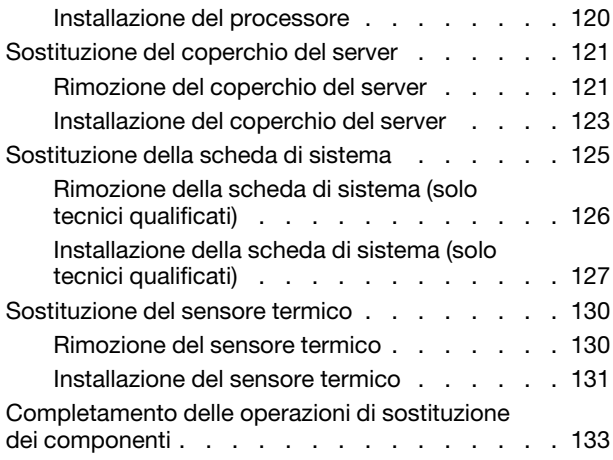

#### [Capitolo 4. Determinazione dei](#page-142-0)

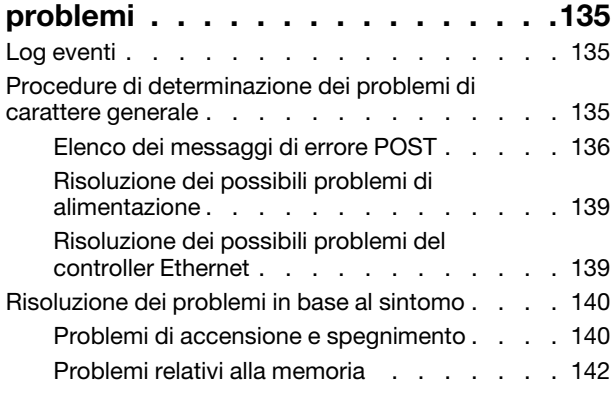

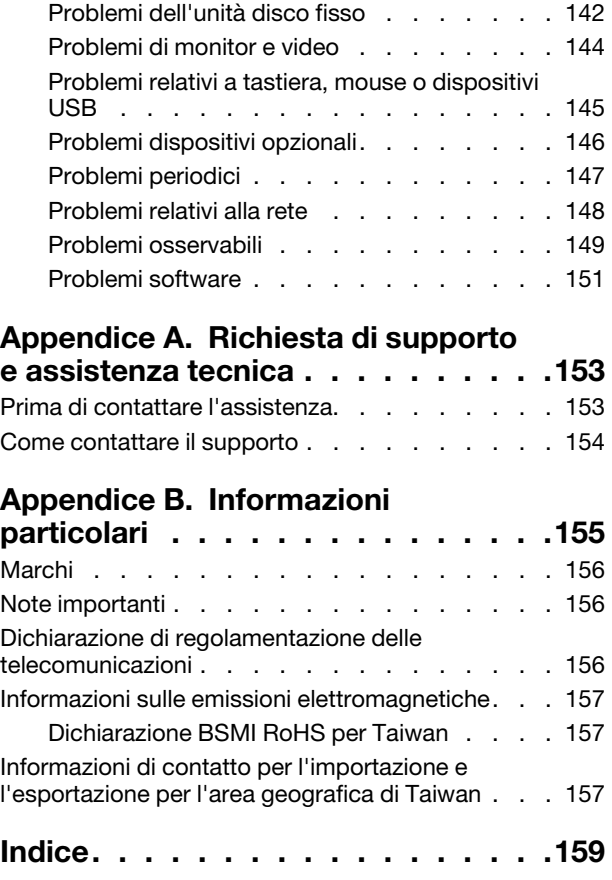

### <span id="page-4-0"></span>**Sicurezza**

Before installing this product, read the Safety Information.

قبل تركيب هذا المنتج، يجب قراءة الملاحظات الأمنية

Antes de instalar este produto, leia as Informações de Segurança.

在安装本产品之前,请仔细阅读 Safety Information (安全信息)。

安裝本產品之前,請先閱讀「安全資訊」。

Prije instalacije ovog produkta obavezno pročitajte Sigurnosne Upute.

Před instalací tohoto produktu si přečtěte příručku bezpečnostních instrukcí.

Læs sikkerhedsforskrifterne, før du installerer dette produkt.

Lees voordat u dit product installeert eerst de veiligheidsvoorschriften.

Ennen kuin asennat tämän tuotteen, lue turvaohjeet kohdasta Safety Information.

Avant d'installer ce produit, lisez les consignes de sécurité.

Vor der Installation dieses Produkts die Sicherheitshinweise lesen.

Πριν εγκαταστήσετε το προϊόν αυτό, διαβάστε τις πληροφορίες ασφάλειας (safety information).

לפני שתתקינו מוצר זה, קראו את הוראות הבטיחות.

A termék telepítése előtt olvassa el a Biztonsági előírásokat!

Prima di installare questo prodotto, leggere le Informazioni sulla Sicurezza.

製品の設置の前に、安全情報をお読みください。

본 제품을 설치하기 전에 안전 정보를 읽으십시오.

Пред да се инсталира овој продукт, прочитајте информацијата за безбедност.

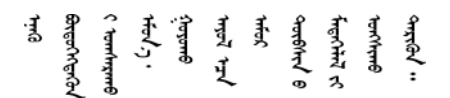

Les sikkerhetsinformasjonen (Safety Information) før du installerer dette produktet.

Przed zainstalowaniem tego produktu, należy zapoznać się z książką "Informacje dotyczące bezpieczeństwa" (Safety Information).

Antes de instalar este produto, leia as Informações sobre Segurança.

Перед установкой продукта прочтите инструкции по технике безопасности.

Pred inštaláciou tohto zariadenia si pečítaje Bezpečnostné predpisy.

Pred namestitvijo tega proizvoda preberite Varnostne informacije.

Antes de instalar este producto, lea la información de seguridad.

Läs säkerhetsinformationen innan du installerar den här produkten.

<u>ञ्जदञ्जेव संदायवे वर्दन्धेर वक्ष र ग्रंथा</u>

Bu ürünü kurmadan önce güvenlik bilgilerini okuyun.

مەزكۇر مەھسۇلاتنى ئورنىتىشتىن بۇرۇن بىخەتەرلىك ئۇچۇرلىرىنى ئوقۇپ چىقىڭ.

Youq mwngz yungh canjbinj neix gaxgonq, itdingh aeu doeg aen canjbinj soengq cungj vahgangj ancien siusik.

### <span id="page-5-0"></span>Elenco di controllo per la sicurezza

Utilizzare le informazioni in questa sezione per identificare le condizioni potenzialmente pericolose che interessano il server. Nella progettazione e fabbricazione di ciascun computer sono stati installati gli elementi di sicurezza necessari per proteggere utenti e tecnici dell'assistenza da lesioni.

#### Nota:

- 1. Il prodotto non è idoneo all'uso in ambienti di lavoro con display professionali, in conformità all'articolo 2 della normativa in materia di sicurezza sul lavoro.
- 2. La configurazione del server viene effettuata solo nella sala server.

#### ATTENZIONE:

Questa apparecchiatura deve essere installata o sottoposta a manutenzione da parte di personale qualificato, come definito dal NEC, IEC 62368-1 & IEC 60950-1, lo standard per la Sicurezza delle apparecchiature elettroniche per tecnologia audio/video, dell'informazione e delle telecomunicazioni. Lenovo presuppone che l'utente sia qualificato nella manutenzione dell'apparecchiatura e formato per il riconoscimento di livelli di energia pericolosi nei prodotti. L'accesso all'apparecchiatura richiede l'utilizzo di uno strumento, un dispositivo di blocco e una chiave o di altri sistemi di sicurezza ed è controllato dal responsabile della struttura.

Importante: Per la sicurezza dell'operatore e il corretto funzionamento del sistema è richiesta la messa a terra elettrica del server. La messa a terra della presa elettrica può essere verificata da un elettricista certificato.

Utilizzare il seguente elenco di controllo per verificare che non vi siano condizioni di potenziale pericolo:

- 1. Assicurarsi che non ci sia alimentazione e che il relativo cavo sia scollegato.
- 2. Controllare il cavo di alimentazione.
	- Assicurarsi che il connettore di messa a terra tripolare sia in buone condizioni. Utilizzare un multimetro per misurare la continuità che deve essere 0,1 ohm o meno tra il contatto di terra e la messa a terra del telaio.
	- Assicurarsi che il cavo di alimentazione sia del tipo corretto.

Per visualizzare i cavi di alimentazione disponibili per il server:

a. Accedere a:

#### <http://dcsc.lenovo.com/#/>

- b. Fare clic su Preconfigured Model (Modello preconfigurato) o Configure To Order (Configura per ordinare).
- c. Immettere il tipo di macchina e il modello del server per visualizzare la pagina di configurazione.
- d. Fare clic su Power (Alimentazione) ➙ Power Cables (Cavi di alimentazione) per visualizzare tutti i cavi di linea.
- Assicurarsi che il materiale isolante non sia né logoro né usurato.
- 3. Controllare qualsiasi evidente modifica non prevista da Lenovo. Analizzare e valutare attentamente che tali modifiche non previste da Lenovo non comportino ripercussioni sulla sicurezza.
- 4. Controllare che nella parte interna del server non siano presenti condizioni non sicure, ad esempio limature metalliche, contaminazioni, acqua o altri liquidi o segni di bruciature o danni causati da fumo.
- 5. Verificare che i cavi non siano usurati, logori o schiacciati.
- 6. Assicurarsi che i fermi del coperchio dell'alimentatore (viti o rivetti) non siano stati rimossi o manomessi.

# <span id="page-8-0"></span>Capitolo 1. Introduzione

Il server ThinkSystem ST50 è un server tower 4U progettato per prestazioni ed espansione per diversi carichi di lavoro IT. Grazie alla flessibilità garantita dal design modulare, il server può essere personalizzato per la massima capacità di storage o per un'elevata densità di storage con opzioni di input/output selezionabili e gestione del sistema in base ai livelli.

Le prestazioni, la facilità d'uso, l'affidabilità e le funzionalità di espansione rappresentavano considerazioni fondamentali nella progettazione del server. Queste caratteristiche di progettazione rendono possibile la personalizzazione dell'hardware del sistema al fine di soddisfare le proprie necessità attuali e fornire capacità di espansione flessibili per il futuro.

Il server viene fornito con una garanzia limitata. Per i dettagli sulla garanzia, consultare la sezione: [https://](https://support.lenovo.com/us/en/solutions/ht503310)  [support.lenovo.com/us/en/solutions/ht503310](https://support.lenovo.com/us/en/solutions/ht503310)

Per i dettagli sulla garanzia specifica, consultare la sezione: [http://datacentersupport.lenovo.com/](http://datacentersupport.lenovo.com/warrantylookup)  [warrantylookup](http://datacentersupport.lenovo.com/warrantylookup)

#### Identificazione del server

Quando si contatta l'assistenza tecnica Lenovo, il tipo e il numero di serie della macchina consentono ai tecnici del supporto di identificare il server e fornire un servizio più rapido.

Il tipo di macchina e il numero di serie sono presenti sull'etichetta ID situata nella parte anteriore del server.

La figura seguente mostra la posizione dell'etichetta ID.

Nota: Le figure riportate in questa documentazione potrebbero variare leggermente dal proprio server.

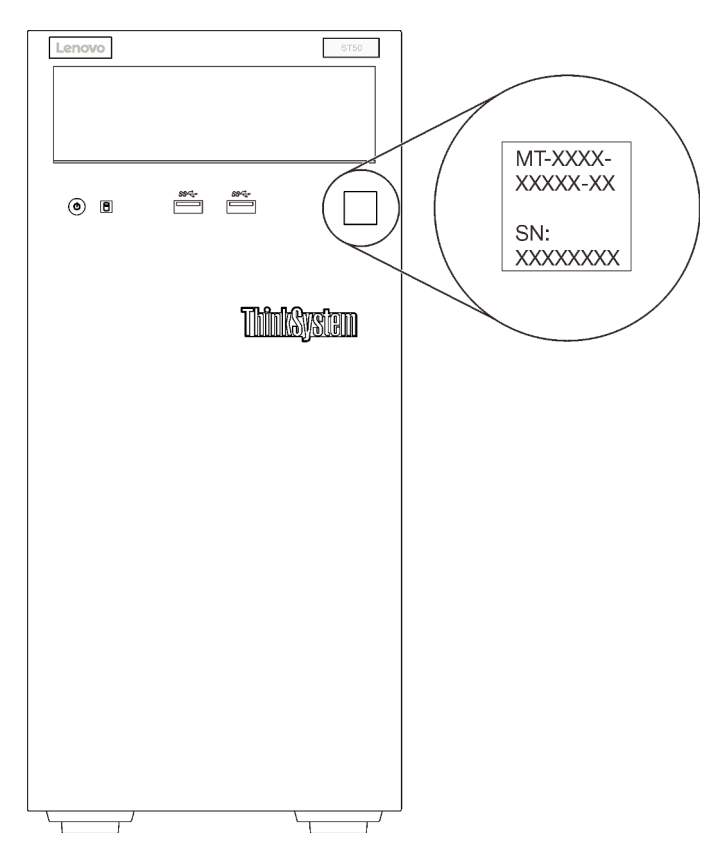

Figura 1. Posizione dell'etichetta ID

#### Codice di risposta rapido (QR)

L'etichetta di servizio del sistema, presente all'interno del coperchio del server, fornisce un codice QR (Quick Response Code) per l'accesso mobile alle informazioni sull'assistenza. Eseguire la scansione del codice QR con un dispositivo mobile e un'applicazione per la lettura di codici QR per accedere rapidamente al sito Web di assistenza Lenovo per questo server. Sul sito Web delle informazioni sull'assistenza Lenovo sono presenti ulteriori informazioni e video per l'installazione e la sostituzione delle parti, nonché codici di errore per il supporto del server.

La figura seguente mostra il codice QR.

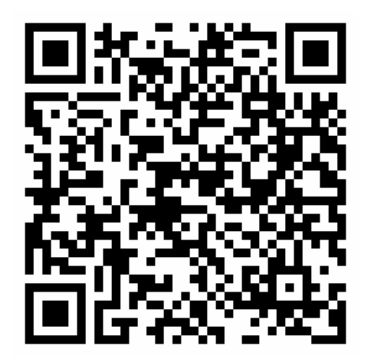

Figura 2. Codice QR

### <span id="page-10-0"></span>Fattore di forma del server

Il server ThinkSystem ST50 è stato progettato per supportare entrambi i fattori di forma, tower e rack.

È possibile modificare il server dal fattore di forma tower al fattore di forma rack installando il Tower to Rack Conversion Kit. Per istruzioni su come installare il Tower to Rack Conversion Kit, fare riferimento alla documentazione fornita con il kit di conversione.

### <span id="page-10-1"></span>Specifiche

Le seguenti informazioni forniscono un riepilogo delle funzioni e delle specifiche del server. In base al modello, alcune funzioni potrebbero non essere disponibili o alcune specifiche potrebbero non essere valide.

| <b>Specifica</b>                      | <b>Descrizione</b>                                                                                                    |
|---------------------------------------|----------------------------------------------------------------------------------------------------|
| Dimensione                            | Server 4U<br>• Altezza: 375,5 mm (14,78 pollici)<br>• Larghezza: 174,9 mm (6,89 pollici)<br>· Profondità: 423,4 mm (16,67 pollici)                                                                                                    |
| Peso (in base alla<br>configurazione) | • Massimo: 11,2 kg $(24, 69$ libbre)                                                                                                    |
| Processore                            | Questo server supporta uno dei seguenti processori Intel®:<br>$\bullet$ Xeon® E3-21XX<br>• Xeon® E3-22XX<br>• Core i3<br>• Pentium Gold<br>• Celeron G<br>Per un elenco dei processori supportati, vedere: http://datacentersupport.lenovo.com                                                                                                    |
| Memoria                               | Vedere Per informazioni dettagliate sull'installazione e la configurazione della memoria,<br>consultare la sezione "Regole e ordine di installazione dei moduli di memoria" nella<br>Guida all'installazione.<br>• Minimo: 8 GB<br>• Massimo: 128 GB<br>• Tipi di moduli DIMM:<br>- UDIMM ECC<br>- UDIMM ECC da 8 GB 1RX8 PC-4-2666E 8 gigabit<br>- UDIMM ECC da 16 GB 2RX8 PC-4-2666E 8 gigabit<br><b>UDIMM non ECC</b><br>- UDIMM non ECC da 4 GB 1RX16 PC-4-2666U 8 gigabit<br>- UDIMM non ECC da 8 GB 1RX8 PC-4-2666U 8 gigabit<br>- UDIMM non ECC da 16 GB 2RX8 PC-4-2666U 8 gigabit<br>Nota:<br>- Il modulo UDIMM ECC non è supportato nella Cina continentale.<br>- I moduli ECC e non ECC non possono essere utilizzati contemporaneamente.<br>• Slot: quattro slot DIMM (due canali, due moduli DIMM per canale)<br>Nota: L'elenco dei moduli di memoria supportati è differente per i processori Intel Xeon<br>di prima generazione (Skylake) e di seconda generazione (Cascade Lake). Assicurarsi di<br>installare moduli di memoria compatibili per evitare errori di sistema. Per un elenco dei |

Tabella 1. Specifiche, Tipo 7Y48 e 7Y49

Tabella 1. Specifiche, Tipo 7Y48 e 7Y49 (continua)

| <b>Specifica</b>         | <b>Descrizione</b>                                                                                                    |
|--------------------------|----------------------------------------------------------------------------------------------------|
| Espansione dello storage | Per l'espansione dello storage sono disponibili quattro vani delle unità e un adattatore<br>USB per scheda SD doppia facoltativo che supportano i seguenti tipi di unità:<br>· I vani da 1 a 3 supportano le seguenti unità:<br>- Unità SSD o disco fisso da 3,5"<br>- Unità SSD o disco fisso da 2,5" (nell'adattatore del vano dell'unità da 3,5" a 2,5")<br>· Il vano 4 supporta le seguenti unità:<br>- Un'unità disco ottico half-height<br>- Un'unità nastro LTO/RDX                                                                                                    |
|                          | Nota:<br>- Prima di installare l'unità nastro LTO, acquistare il kit di cavi dell'unità nastro<br>facoltativo corrispondente.<br>Configurazioni di storage diverse richiedono impostazioni di raffreddamento<br>diverse. Vedere "Prestazioni acustiche/termiche ottimali" nella Guida alla<br>configurazione di ThinkSystem ST50.<br>- Un adattatore del vano dell'unità per unità disco fisso/SSD<br>- Un adattatore del vano dell'unità per unità disco fisso/SSD e unità ottica Slim<br>L'adattatore USB per scheda SD doppia supporta due schede SD con le capacità<br>seguenti:<br>$-32$ GB<br>$-64$ GB |
|                          | Nota: L'adattatore per scheda SD doppia non supporta la funzione hot-swap.<br>Assicurarsi di spegnere il server prima di installare o rimuovere questo adattatore.                                                                                                    |
| Slot di espansione       | Sono disponibili tre slot di espansione PCIe:<br>• Slot 1: PCI Express 3.0 x16<br>• Slot 2: PCI Express 3.0 x1<br>Slot 3: PCI Express 3.0 x4                                                                                                    |
| Funzioni integrate       | • Sei connettori USB (Universal Serial Bus)<br>- Due connettori USB 3.1 Gen1 sulla parte anteriore<br>- Quattro connettori USB sulla parte posteriore:<br>- Due connettori USB 3.1 Gen1<br>- Due connettori USB 2.0<br>• Un connettore seriale<br>• Un connettore di uscita linea<br>• Due connettori DisplayPort<br>Nota: L'uscita DisplayPort doppia funziona solo nelle seguenti condizioni:<br>Sistema operativo basato su Windows: il driver Intel VGA è installato.<br>Linux (Red Hat 7.5 OS): kernel/parametri di avvio "i915.alpha_support=1" è<br>aggiunto.                                         |
| Rete                     | Un connettore Ethernet RJ-45 da 1 Gbps con Intel I219-LM<br>Nota: Configurazioni di schede di rete diverse richiedono impostazioni di<br>raffreddamento diverse. Vedere "Prestazioni acustiche/termiche ottimali" nella Guida<br>alla configurazione di ThinkSystem ST50.                                                                                                    |

Tabella 1. Specifiche, Tipo 7Y48 e 7Y49 (continua)

| <b>Specifica</b>                | <b>Descrizione</b>                                                                                                    |
|---------------------------------|----------------------------------------------------------------------------------------------------|
| Gestione dei sistemi            | • Tecnologia Intel® Active Management (AMT) 12<br>• XClarity Provisioning Manager Lite (facoltativo)                                                                                                    |
|                                 | Nota:                                                                                                    |
|                                 | • Verificare che il sistema sia acceso quando si esegue l'accesso remoto e la<br>configurazione dei criteri per il risparmio di energia.                                                                                                    |
|                                 | · Ignorare il messaggio di avvertenza "Errore irreversibile tastiera PS/2 o USB", poiché<br>il sistema non supporta i dispositivi PS/2.                                                                                                    |
|                                 | • Alcune applicazioni di gestione dei sistemi Lenovo, tra cui XClarity Administrator,<br>XClarity Controller, XClarity Energy Manager e XClarity Essentials, non sono<br>supportate da ST50.                                                                                                    |
| RAID (a seconda del<br>modello) | Per questo server sono disponibili le seguenti opzioni con livelli RAID 0, 1 e 5. Inoltre, il<br>livello RAID 10 è disponibile quando nel server sono installate quattro unità.<br>• ThinkSystem 430-8i SAS/SATA 12Gb HBA<br>• Adattatore ThinkSystem RAID 530-8i PCIe 12Gb<br>• Adattatore ThinkSystem RAID 730-8i 1GB cache PCIe 12Gb<br>• Adattatore ThinkSystem RAID 930-8i 2GB flash PCIe 12Gb<br>• ThinkSystem 430-8e SAS/SATA 12Gb HBA<br>• Adattatore ThinkSystem RAID 930-8e 4GB flash PCIe 12Gb<br>Per un elenco degli adattatori supportati, vedere: http://datacentersupport.lenovo.com<br>Nota:<br>• Per gestire questi adattatori HBA/RAID facoltativi in Setup Utility è necessario che il<br>CSM sia disabilitato. Accedere ad Avvio e fare clic su CSM per disabilitarlo. Una<br>volta disabilitato il CSM, RAID/HBA ROM verrà visualizzato nella scheda Dispositivi<br>di Setup Utility.<br>• Consultare il "Errore del volume RAID supportato" a pagina 143 per risolvere l'errore<br>del volume RAID, in caso di errore del driver virtuale dell'adattatore RAID di<br>ThinkSystem.<br>· Configurazioni di adattatori RAID diverse richiedono impostazioni di raffreddamento<br>diverse. Vedere "Prestazioni acustiche/termiche ottimali" nella Guida alla<br>configurazione di ThinkSystem ST50. |
| Scheda GPGPU                    | Per questo server è disponibile la seguente scheda GPGPU facoltativa:<br>• GPU attiva ThinkSystem NVIDIA Quadro P620 2 GB PCIe<br>Nota:<br>· Questa scheda GPGPU supporta la risoluzione 4K.<br>· Si consiglia di utilizzare cavi certificati per la scheda video.                                                                                                    |
| Ventole                         | Questo server supporta tre ventole:<br>• Una sulla parte anteriore<br>• Una sulla parte posteriore<br>• Un dissipatore di calore                                                                                                    |
| Alimentazione elettrica         | Questo server supporta uno dei seguenti alimentatori non hot-swap, non ridondante:<br>• Platinum da 250 watt<br>- alimentazione di input 115 V o 230 V CA<br>• Bronze da 400 watt<br>- alimentazione di input 115 V o 230 V CA                                                                                                    |

Specifica | Descrizione Configurazione minima <sup>•</sup> Un processore • Un modulo UDIMM ECC da 8 GB nello slot 1 • Un alimentatore • Un'unità HDD/SSD • Un cavo di alimentazione • Due ventole di sistema (anteriore e posteriore) Emissioni acustiche • Livello di emissione acustica – Inattivo – minimo: 2,9 bel – tipico: 3,4 bel – massimo: 4,6 bel – In funzione: – minimo: 2,9 bel – tipico: 3,4 bel – massimo: 4,6 bel • Livello di pressione sonora (piano) – Inattivo – minimo: 17,3 dBA – tipico: 25,3 dBA – massimo: 36,7 dBA – In funzione: – minimo: 17,1 dBA – tipico: 25,6 dBA – massimo: 37,2 dBA • Livello di pressione sonora (pavimento) – Inattivo – minimo: 15,2 dBA – tipico: 18,4 dBA – massimo: 29,3 dBA – In funzione: – minimo: 15,1 dBA – tipico: 19,5 dBA – massimo: 29,5 dBA Nota: 1. Questi livelli di emissione acustica sono stati misurati in ambienti acustici controllati, secondo le procedure specificate dallo standard ISO 7779 e riportati in conformità allo standard ISO 9296. 2. I livelli di emissione acustica dichiarati sono basati sulle configurazioni specificate e possono variare leggermente a seconda delle configurazioni/condizioni. Emissione di calore **Dispendio termico approssimativo:** • Configurazione minima: 454 BTU , 133 W (in BTU all'ora e watt) • Configurazione massima: 5.118 BTU, 1.500 W (in BTU all'ora e watt)

Tabella 1. Specifiche, Tipo 7Y48 e 7Y49 (continua)

Tabella 1. Specifiche, Tipo 7Y48 e 7Y49 (continua)

| <b>Specifica</b>  | <b>Descrizione</b>                                                                                                    |
|-------------------|----------------------------------------------------------------------------------------------------|
| Ambiente          | ThinkSystem ST50 è conforme alle specifiche ASHRAE Classe A2.<br>· Temperatura dell'aria:<br>$-$ In funzione:<br>- ASHRAE classe A2: da 10 a 35 °C (da 50 a 95 °F); ridurre la temperatura<br>ambiente massima di 1 °C per ogni incremento di 300 m (984 piedi) di altezza<br>sopra i 900 m (2.953 piedi).<br>- Server spento: da -10 a 60 $^{\circ}$ C (da 14 a 140 $^{\circ}$ F)<br>- Spedizione/Immagazzinamento: da -40 a 60 °C (da -40 a 140 °F)<br>• Altitudine massima: 3.050 m (10.000 piedi)<br>· Umidità relativa (senza condensa):<br>- Funzionamento<br>- ASHRAE Classe A2: 8% a 80%, punto massimo di condensa: 21 °C (70 °F)<br>- Spedizione/Immagazzinamento: 8% a 90%<br>• Contaminazione da particolato<br>Attenzione: I particolati sospesi e i gas reattivi che agiscono da soli o in<br>combinazione con altri fattori ambientali, quali ad esempio umidità e temperatura,<br>possono rappresentare un rischio per il server. Per informazioni sui limiti relativi a gas<br>e particolati, vedere "Contaminazione da particolato" a pagina 7. |
| Sistemi operativi | Sistemi operativi supportati e certificati:                                                                                                    |
|                   | • Microsoft Windows Server                                                                                                    |
|                   | • VMware ESXi                                                                                                    |
|                   | • Red Hat Enterprise Linux                                                                                                    |
|                   | • SUSE Linux Enterprise Server                                                                                                    |
|                   | Riferimenti:                                                                                                    |
|                   | • Elenco completo dei sistemi operativi disponibili: https://lenovopress.lenovo.com/osig.                                                                                                    |
|                   | · Istruzioni per la distribuzione del sistema operativo: vedere "Distribuzione del sistema<br>operativo" nella Guida all'installazione.                                                                                                    |

### <span id="page-14-0"></span>Contaminazione da particolato

Attenzione: I particolati atmosferici (incluse lamelle o particelle metalliche) e i gas reattivi da soli o in combinazione con altri fattori ambientali, quali ad esempio umidità o temperatura, potrebbero rappresentare un rischio per il dispositivo, come descritto in questo documento.

I rischi rappresentati dalla presenza di livelli eccessivi di particolato o concentrazioni eccessive di gas nocivi includono un danno che potrebbe portare al malfunzionamento del dispositivo o alla totale interruzione del suo funzionamento. Tale specifica sottolinea dei limiti per i particolati e i gas con l'obiettivo di evitare tale danno. I limiti non devono essere considerati o utilizzati come limiti definitivi, in quanto diversi altri fattori, come temperatura o umidità dell'aria, possono influenzare l'impatto derivante dal trasferimento di contaminanti gassosi e corrosivi ambientali o di particolati. In assenza dei limiti specifici che vengono sottolineati in questo documento, è necessario attuare delle pratiche in grado di mantenere livelli di gas e di particolato coerenti con il principio di tutela della sicurezza e della salute umana. Se Lenovo stabilisce che i livelli di particolati o gas presenti nell'ambiente del cliente hanno causato danni al dispositivo, può porre come condizione per la riparazione o la sostituzione di dispositivi o di parti di essi, l'attuazione di appropriate misure correttive al fine di attenuare tale contaminazione ambientale. L'attuazione di tali misure correttive è responsabilità del cliente.

#### Tabella 2. Limiti per i particolati e i gas

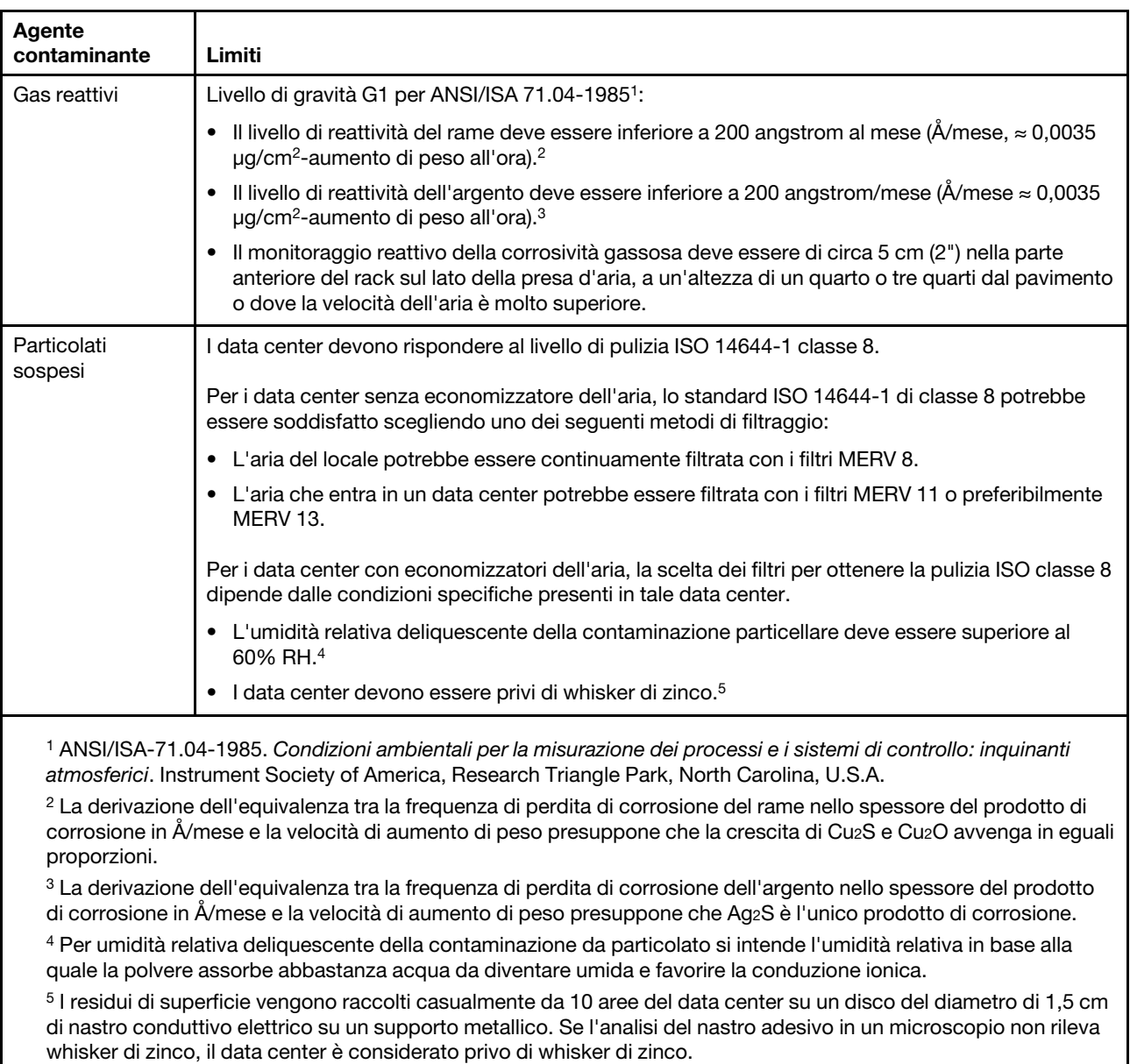

### <span id="page-15-0"></span>Aggiornamento del firmware

Visitare il sito di supporto di Lenovo Datacenter per ottenere il pacchetto di aggiornamento firmware più recente.

Per aggiornare il firmware da un dispositivo flash, effettuare le seguenti operazioni:

- 1. Accedere a <https://datacentersupport.lenovo.com/products/servers/thinksystem/st50/7y48/downloads>. Tutti i pacchetti firmware scaricabili per ST50 sono disponibili su questo sito.
- 2. Scaricare la versione più recente dei pacchetti di aggiornamento firmware.
- 3. Seguire le istruzioni incluse nel pacchetto per aggiornare il firmware.

Nota: Eseguire l'aggiornamento firmware nel sistema operativo seguendo le istruzioni.

### <span id="page-16-0"></span>Suggerimenti tecnici

Lenovo aggiorna costantemente il sito Web del supporto con i suggerimenti e le tecniche più recenti da utilizzare per risolvere i problemi che si potrebbero riscontrare con il server. Questi suggerimenti tecnici (noti anche come comunicati di servizio o suggerimenti RETAIN) descrivono le procedure per la risoluzione di problemi correlati all'utilizzo del server.

Per consultare i suggerimenti tecnici disponibili per il server:

- 1. Andare al sito Web <http://datacentersupport.lenovo.com> e accedere alla pagina di supporto del server.
- 2. Fare clic su How To's (Procedure) dal riquadro di navigazione.
- 3. Fare clic su Article Type (Tipo di articoli) → Solution (Soluzione) dal menu a discesa.

Seguire le istruzioni visualizzate per scegliere la categoria del problema che si sta riscontrando.

### <span id="page-16-1"></span>Avvisi di sicurezza

Lenovo è impegnata a sviluppare prodotti e servizi in base ai più elevati standard di sicurezza, al fine di proteggere i propri clienti e i loro dati. Quando vengono segnalate potenziali vulnerabilità, è responsabilità del team Lenovo Product Security Incident Response Team (PSIRT) indagare e fornire ai clienti informazioni utili per mettere in atto misure di mitigazione del danno in attesa che sia disponibile una soluzione definitiva al problema.

L'elenco degli avvisi correnti è disponibile nella seguente ubicazione: [https://datacentersupport.lenovo.com/](https://datacentersupport.lenovo.com/product_security/home)  [product\\_security/home](https://datacentersupport.lenovo.com/product_security/home)

### <span id="page-16-2"></span>Accensione del server

Il server può essere acceso (LED di alimentazione acceso) in uno dei seguenti modi:

- Premere il pulsante di alimentazione. Prima di avviare il sistema operativo è possibile premere Invio per accedere alla voce Avvia menu di interrupt. In questo menu, sono disponibili alcune opzioni per vari scopi:
	- Premere ESC per riprendere l'avvio normale.
	- Premere F1 per accedere a Setup Utility.
	- Premere F10 per la diagnostica hardware.
	- Premere F12 per scegliere un dispositivo di avvio temporaneo.
	- Premere Ctrl+P per accedere alla schermata di configurazione di ME (Management Engine) o per avviare una connessione remota.
	- Premere Invio per sospendere.
- Il server può riavviarsi automaticamente in seguito a un'interruzione dell'alimentazione.

Nota: Se la schermata di avvio visualizza il messaggio: "Sicurezza di sistema" - Il sistema è stato modificato", significa che il coperchio del server non è stato installato correttamente. Rimuoverlo e reinstallarlo (vedere ["Sostituzione del coperchio del server" a pagina 121](#page-128-0)). Riavviare quindi il server.

<span id="page-16-3"></span>Per informazioni sullo spegnimento del server, vedere ["Spegnimento del server" a pagina 9.](#page-16-3)

### Spegnimento del server

Il server rimane in stato di standby quando è collegato a una fonte di alimentazione. Per interrompere completamente l'alimentazione del server (LED di accensione spento), è necessario scollegare tutti cavi di alimentazione.

Per mettere il server in stato di standby (il LED di accensione lampeggia una volta al secondo):

- Avviare una procedura di arresto regolare del sistema operativo, purché questa funzione sia supportata dal sistema.
- Premere il pulsante di alimentazione per avviare una procedura di arresto regolare, purché questa funzione sia supportata dal sistema operativo.
- Tenere premuto il pulsante di alimentazione per più di 4 secondi per forzare l'arresto.

# <span id="page-18-0"></span>Capitolo 2. Componenti del server

<span id="page-18-1"></span>Questa sezione fornisce informazioni che consentono di individuare i componenti del server.

### Vista anteriore

Leggere attentamente questa sezione per identificare i componenti importanti sulla parte anteriore del server.

Per questo server sono disponibili le seguenti configurazioni:

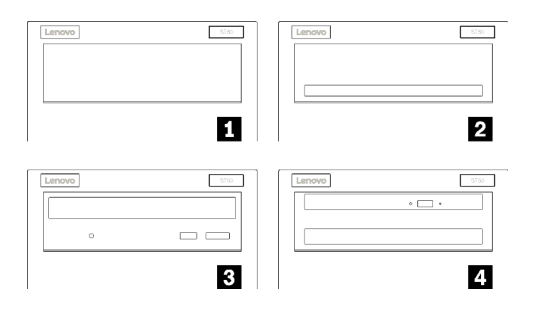

Figura 3. Viste anteriori delle varie configurazioni

Tabella 3. Viste anteriori delle differenti configurazioni

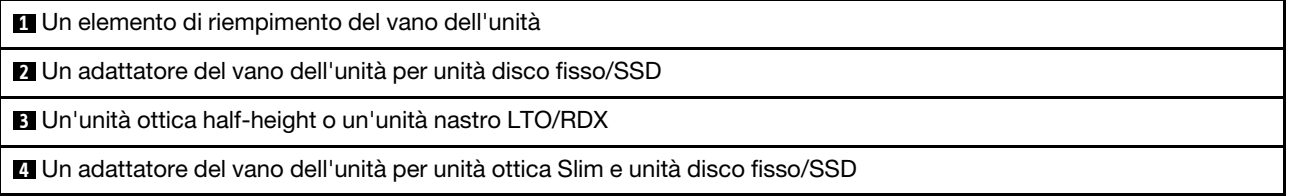

### <span id="page-18-2"></span>Pannello anteriore

Alcuni controlli dei tasti principali, connettori e LED si trovano sul pannello anteriore del server.

La figura seguente mostra i controlli, i connettori e i LED sul pannello anteriore del server.

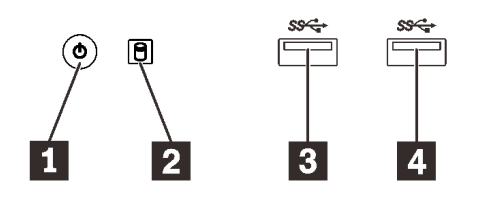

Figura 4. Componenti sul pannello anteriore

Tabella 4. Componenti sul pannello anteriore

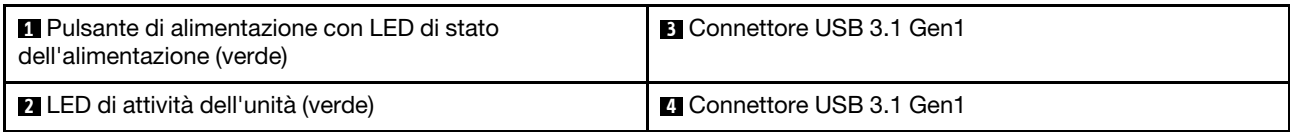

#### **1** Pulsante di alimentazione con LED di stato dell'alimentazione (verde)

Premere il pulsante di alimentazione per accendere il server oppure tenerlo premuto per alcuni secondi per spegnerlo, se non è possibile spegnere il server dal sistema operativo. Il LED di stato dell'alimentazione permette di determinare lo stato corrente dell'alimentazione.

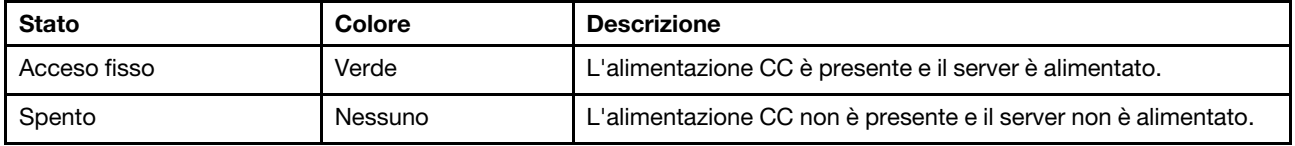

#### **2** LED di attività dell'unità (verde)

Questo LED indica l'attività delle unità.

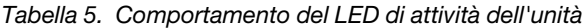

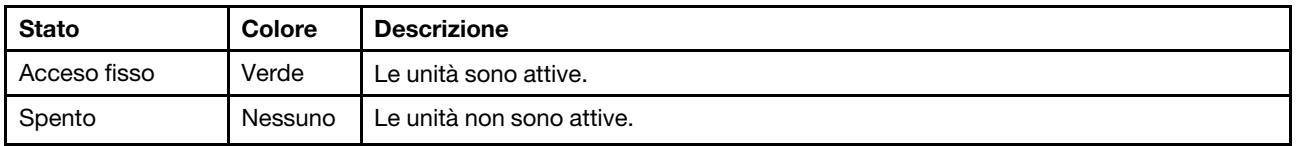

Nota: Il LED di attività dell'unità indica solo le attività dell'unità collegate alle porte SATA sulla scheda di sistema.

#### **BE** Connettori USB 3.1 Gen1

Disponibili per un dispositivo che richiede una connessione USB 2.0 o 3.0, come una tastiera, un mouse o un'unità flash USB.

### <span id="page-19-0"></span>Vista posteriore

Consultare questa sezione per identificare i componenti importanti sulla parte posteriore del server.

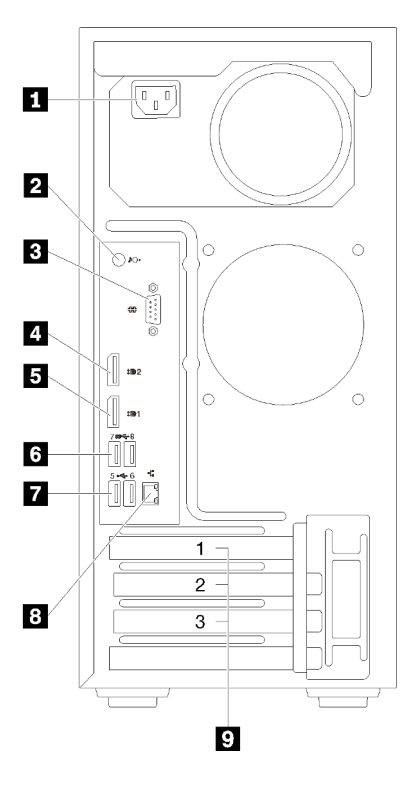

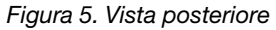

Tabella 6. Vista posteriore

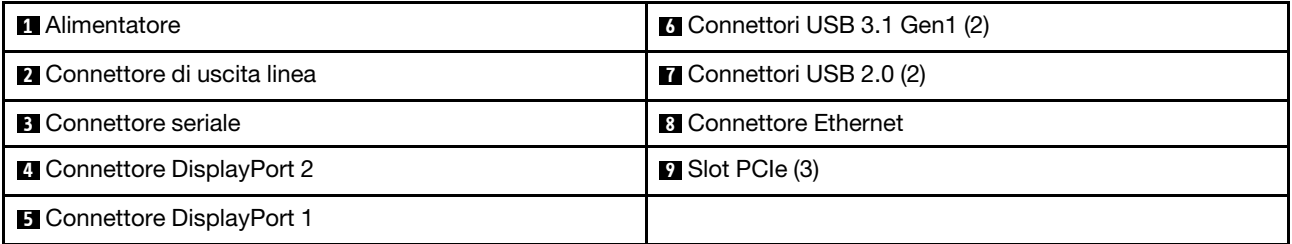

#### **1** Unità di alimentazione

Collegare il cavo di alimentazione a questo componente.

#### **2** Connettore di uscita linea

Collegare un dispositivo, ad esempio altoparlanti o auricolari, a questo connettore.

#### Nota:

- 1. Questo connettore supporta solo client Windows.
- 2. L'utente dovrebbe essere a conoscenza dei disturbi a bassa frequenza sulla porta audio in determinati ambienti.
- 3. Una pressione sonora eccessiva di auricolari/cuffie può causare danni all'udito.

#### **3** Connettore seriale

Collegare un dispositivo seriale a 9 piedini a questo connettore.

#### **4 5** Connettori DisplayPort

Collegare un dispositivo video compatibile con DisplayPort, ad esempio un monitor, a questo connettore.

#### **6 <b>7** Connettori USB

Disponibili per un dispositivo che richiede una connessione USB 2.0 o 3.0, come una tastiera, un mouse o un'unità flash USB.

#### **8** Connettore Ethernet

Collegare un cavo Ethernet a questo connettore per una rete LAN. Questo connettore è fornito con un LED per indicare lo stato.

#### **9** Slot PCIe

Questo server viene fornito con tre slot PCIe sulla scheda di sistema. Per informazioni dettagliate sugli slot PCIe, vedere ["Specifiche" a pagina 3.](#page-10-1)

### <span id="page-22-0"></span>Componenti della scheda di sistema

La figura in questa sezione mostra le posizioni dei componenti sulla scheda di sistema.

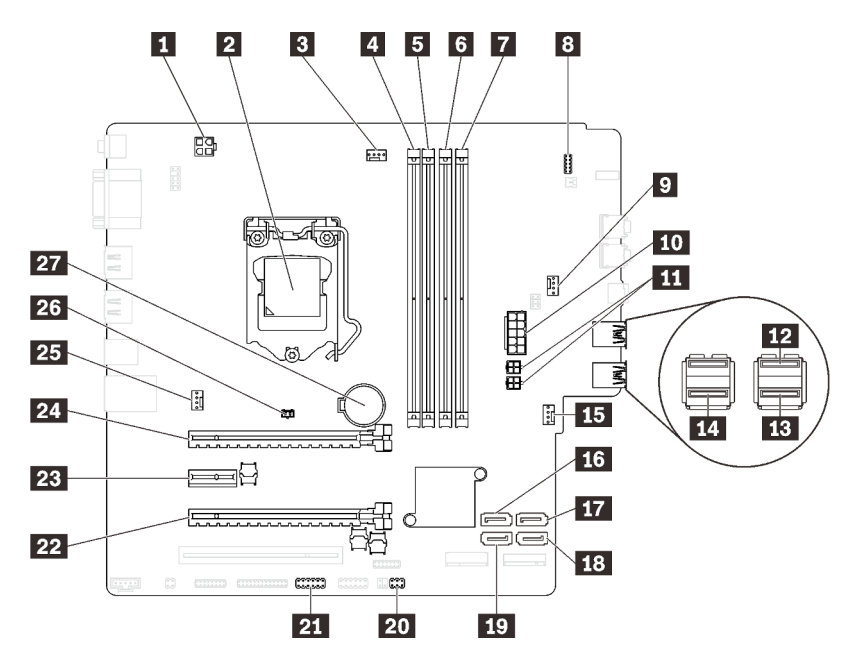

Figura 6. Componenti della scheda di sistema

Tabella 7. Componenti della scheda di sistema

| <b>1</b> Connettore di alimentazione del processore                                        | <b>Example:</b> Connettore di alimentazione della ventola anteriore |
|--------------------------------------------------------------------------------------------|---------------------------------------------------------------------|
| 2 Socket del processore                                                                    | <b>175</b> Connettore SATA 3                                        |
| <b>El</b> Connettore di alimentazione della ventola del<br>processore                      | <b>FT</b> Connettore SATA 4                                         |
| <b>El Slot DIMM 1</b>                                                                      | <b>FEI</b> Connettore SATA 2                                        |
| <b>El</b> Slot DIMM 2                                                                      | <b>17 Connettore SATA 1</b>                                         |
| <b>73</b> Slot DIMM 3                                                                      | <b>20 Connettore del sensore termico</b>                            |
| <b>R</b> Slot DIMM 4                                                                       | 21 Connettore USB per l'adattatore per scheda SD<br>doppia          |
| 8 Connettore del pannello anteriore                                                        | <b>22</b> Slot PCIe 3                                               |
| <b>El</b> Connettore di alimentazione della ventola<br>dell'adattatore del vano dell'unità | <b>23</b> Slot PCIe 2                                               |
| <b>TO</b> Connettore di alimentazione del sistema                                          | <b>24</b> Slot PCIe 1                                               |
| <b>FFL</b> Connettore di alimentazione SATA                                                | 25 Connettore di alimentazione della ventola posteriore             |
| De Connettore USB del pannello anteriore                                                   | 23 Connettore dello switch di intrusione                            |
| <b>ED</b> Connettore USB del pannello anteriore                                            | 27 Batteria CMOS da 3 V (CR2032)                                    |
| <b>FEI</b> Connettore USB dell'unità ottica Slim                                           |                                                                     |

### <span id="page-22-1"></span>Ponticelli della scheda di sistema

La seguente figura mostra la posizione dei ponticelli sul server.

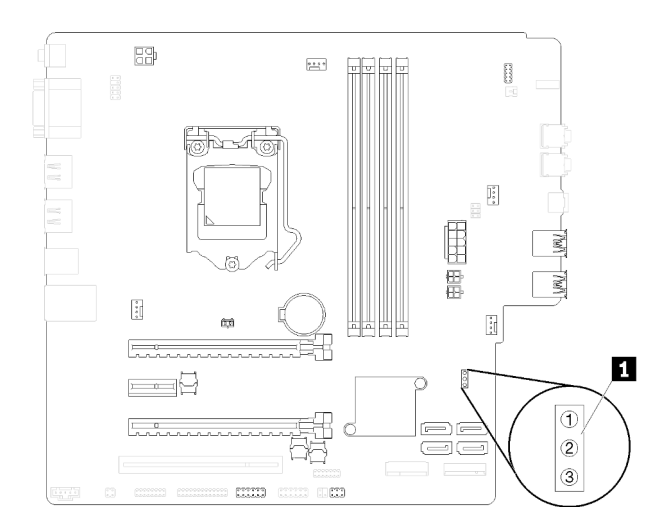

#### Figura 7. Ponticelli della scheda di sistema

Tabella 8. Descrizione dei ponticelli

| Nome ponticello    | Impostazione ponticello                                 |
|--------------------|---------------------------------------------------------|
| <b>IN CLR CMOS</b> | Piedini 1 e 2: predefinito<br>Piedini 1 e 3: Clear CMOS |

#### Importante:

- Prima di spostare i ponticelli, spegnere il server. Quindi, scollegare tutti i cavi di alimentazione e i cavi esterni. Non aprire il server né tentare qualsiasi riparazione prima di avere consultato e compreso le seguenti informazioni.
	- [https://pubs.lenovo.com/safety\\_documentation/](https://pubs.lenovo.com/safety_documentation/)
	- ["Manipolazione di dispositivi sensibili all'elettricità statica" a pagina 35](#page-42-0)
- Qualsiasi blocco di ponticelli o di switch della scheda di sistema, non visualizzato nelle figure di questo documento, è riservato.

### <span id="page-23-0"></span>Modulo adattatore per scheda SD doppia

Leggere questa sezione per ottenere informazioni sul modulo adattatore per scheda SD doppia.

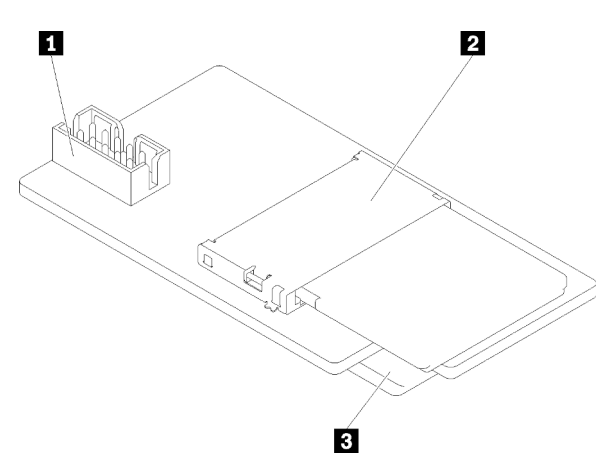

Figura 8. Modulo adattatore per scheda SD doppia

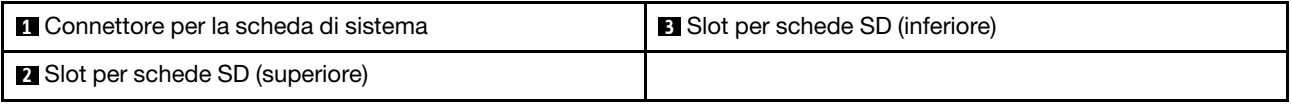

### <span id="page-24-0"></span>Instradamento dei cavi interni

Alcuni componenti del server sono dotati di cavi interni progettati per connettori specifici.

Prima di collegare i cavi, leggere attentamente le seguenti linee guida:

- Spegnere il server prima di collegare o scollegare i cavi interni.
- Consultare la documentazione fornita con qualunque dispositivo esterno per ulteriori istruzioni di cablaggio.
- Verificare l'utilizzo di identificatori stampati sui cavi per individuare i connettori appropriati.
- Verificare che il cavo non sia schiacciato e non copra alcun connettore né ostruisca i componenti della scheda di sistema.

Nota: Quando si scollegano tutti i cavi dalla scheda di sistema, disinserire tutti i fermi, le linguette di rilascio o i blocchi sui connettori dei cavi. Se non si disinseriscono tali fermi prima di rimuovere i cavi, è possibile danneggiare i fragili socket dei cavi sulla scheda di sistema. Un qualsiasi danno ai socket dei cavi potrebbe richiedere la sostituzione della scheda di sistema.

Figura 9. Pressione della linguetta di rilascio per sganciare il connettore.

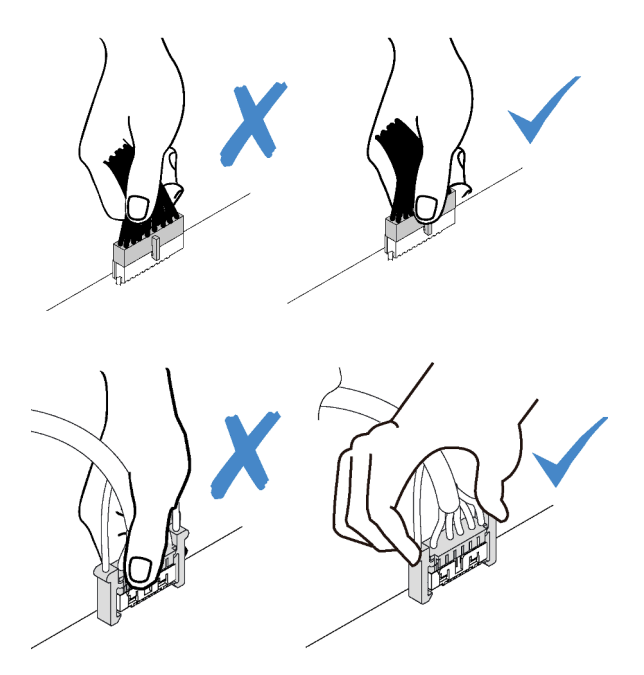

Figura 10. Pressione delle linguette di rilascio su entrambi i lati per sganciare il connettore

### <span id="page-24-1"></span>Instradamento dei cavi per il vano delle unità 1-3

Leggere questa sezione per ottenere informazioni sull'instradamento dei cavi per l'unità nel vano da 1 a 3.

#### Vano dell'unità 1

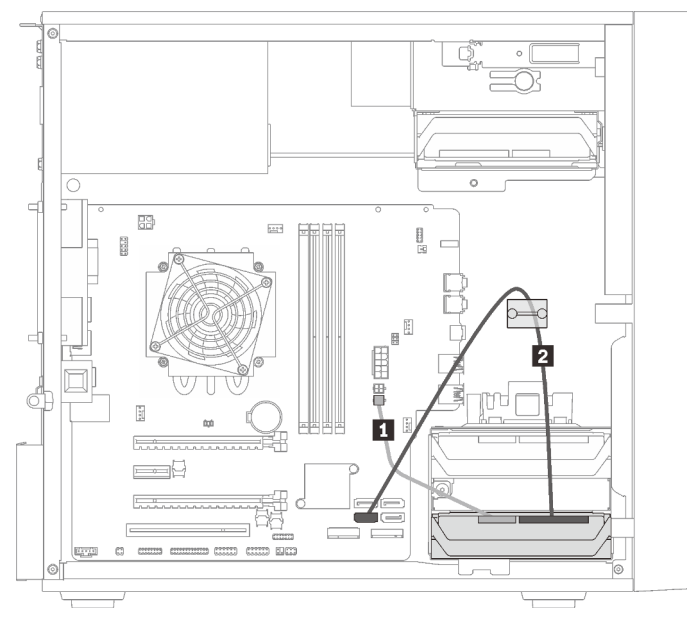

Figura 11. Instradamento dei cavi per il vano dell'unità 1

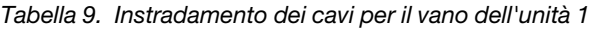

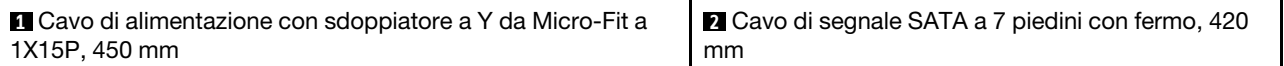

#### Vano dell'unità 2

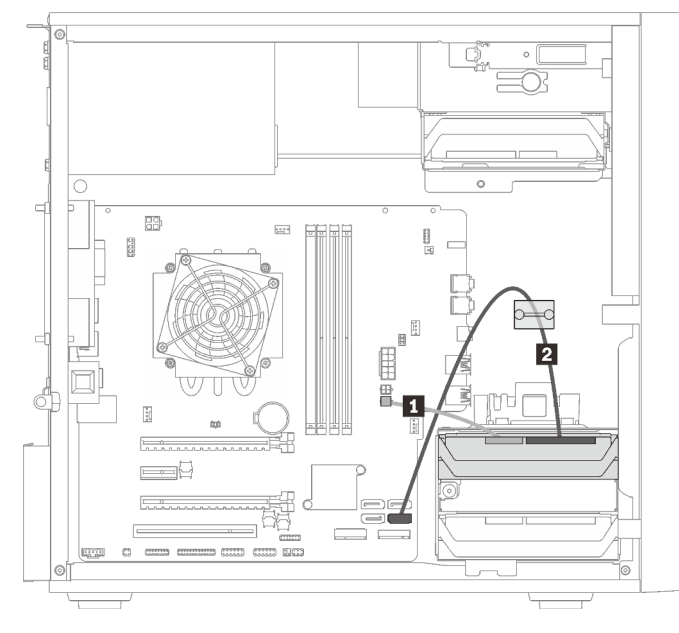

Figura 12. Instradamento dei cavi per il vano dell'unità 2

Tabella 10. Instradamento dei cavi per il vano dell'unità 2

| Cavo di alimentazione con sdoppiatore a Y da Micro- | <b>2</b> Cavo di segnale SATA a 7 piedini con fermo, 420 mm |
|-----------------------------------------------------|-------------------------------------------------------------|
| I Fit a 1X15P. 450 mm                               |                                                             |

#### Vano dell'unità 3

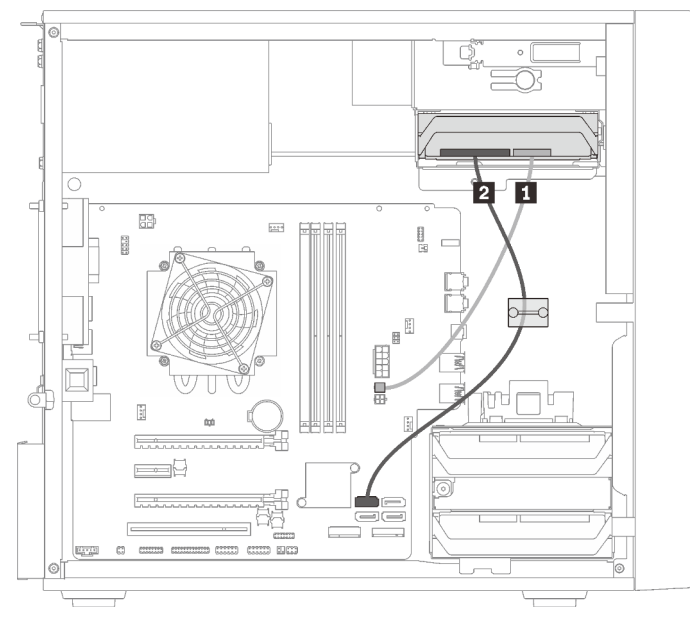

Figura 13. Instradamento dei cavi per il vano 3 dell'unità

Tabella 11. Instradamento dei cavi per il vano 3 dell'unità

**1** Cavo di alimentazione con sdoppiatore a Y da Micro-Fit a 1X15P, 450 mm **2** Cavo di segnale SATA a 7 piedini con fermo, 420 mm

### <span id="page-26-0"></span>Instradamento dei cavi per il vano dell'unità 4

Leggere questa sezione per ottenere informazioni sull'instradamento dei cavi per l'unità nel vano 4.

#### Unità ottica/nastro

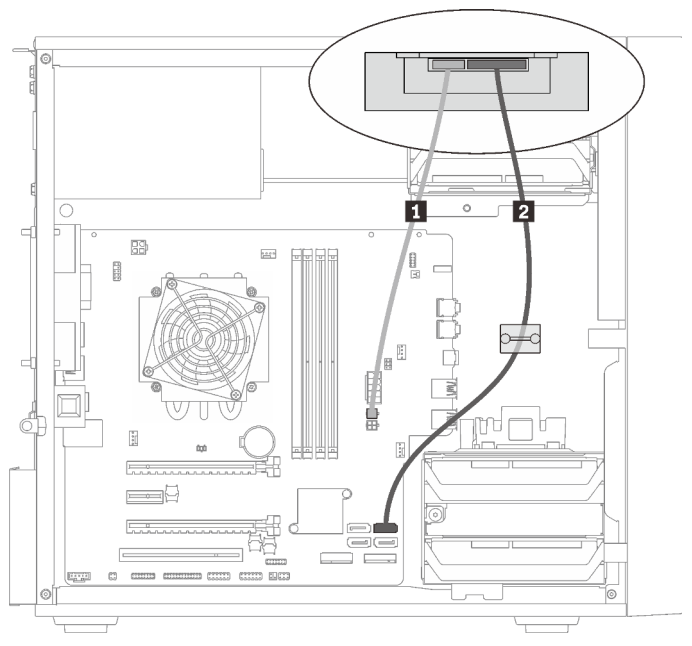

Figura 14. Instradamento dei cavi per l'unità ottica/nastro

Tabella 12. Instradamento dei cavi per l'unità ottica/nastro

| Cavo di alimentazione con sdoppiatore a Y da Micro-<br>Fit a 1X15P, 450 mm | • Unità ottica: un cavo di segnale SATA per l'unità<br>$\blacksquare$<br>ottica<br>• Unità nastro: un cavo di segnale SAS per l'unità<br>nastro |
|----------------------------------------------------------------------------|----------------------------------------------------------------------------------------------------|
|----------------------------------------------------------------------------|----------------------------------------------------------------------------------------------------|

#### Adattatore del vano dell'unità con unità disco fisso o SSD

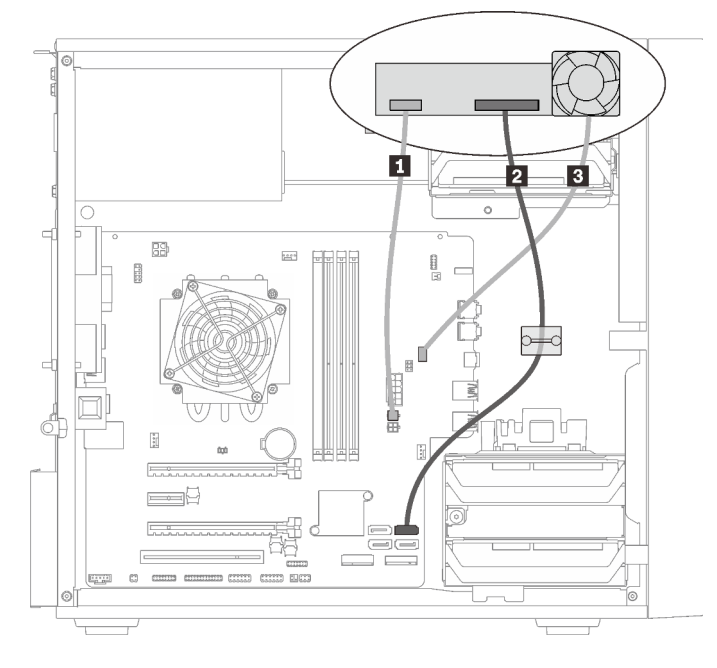

Figura 15. Instradamento dei cavi per l'adattatore del vano dell'unità con unità disco fisso o SSD

Tabella 13. Instradamento dei cavi per l'adattatore del vano dell'unità con unità disco fisso o SSD

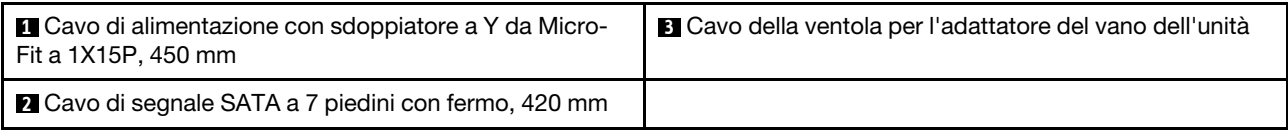

 $\Box$ E) 2 R 闘 **FAST** l B Γ≩

Adattatore del vano dell'unità con unità disco fisso o SSD e unità ottica Slim.

Figura 16. Instradamento dei cavi per l'adattatore del vano dell'unità con unità disco fisso o SSD e unità ottica Slim.

Tabella 14. Instradamento dei cavi per l'adattatore del vano dell'unità con unità disco fisso o SSD e unità ottica Slim.

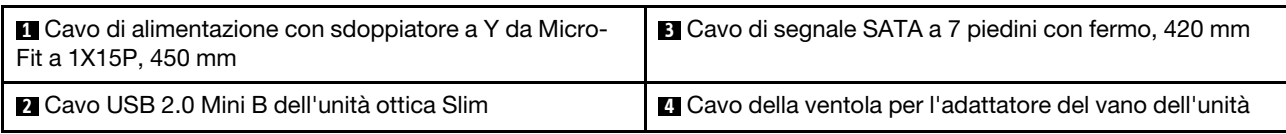

### <span id="page-28-0"></span>Instradamento dei cavi per l'unità e l'adattatore RAID

Leggere questa sezione per ottenere informazioni sull'instradamento dei cavi per per le unità e l'adattatore RAID.

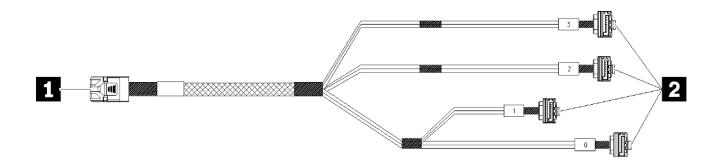

Figura 17. Cavo da unità disco fisso mini SAS a 4 SATA a 7 piedini

Tabella 15. Cavo da unità disco fisso mini SAS a 4 SATA a 7 piedini

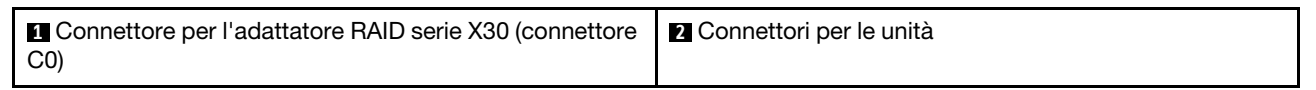

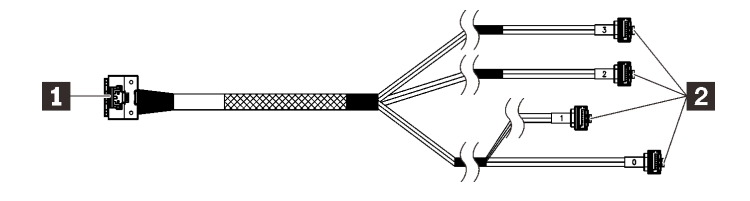

Le righe di interruzione indicano che nella figura parte del cavo è nascosta.

Figura 18. Cavo da unità disco fisso mini Slimline a 4 SATA a 7 piedini

#### Tabella 16. Cavo da unità disco fisso mini Slimline a 4 SATA a 7 piedini

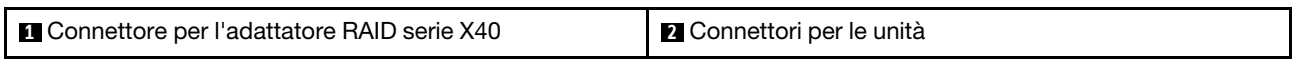

#### Nota:

- 1. L'adattatore RAID può essere installato nello slot PCIe 1 o 3.
- 2. Verificare che il cavo di segnale passi attraverso il fermo.

#### Instradamento dei cavi per due unità con l'adattatore RAID

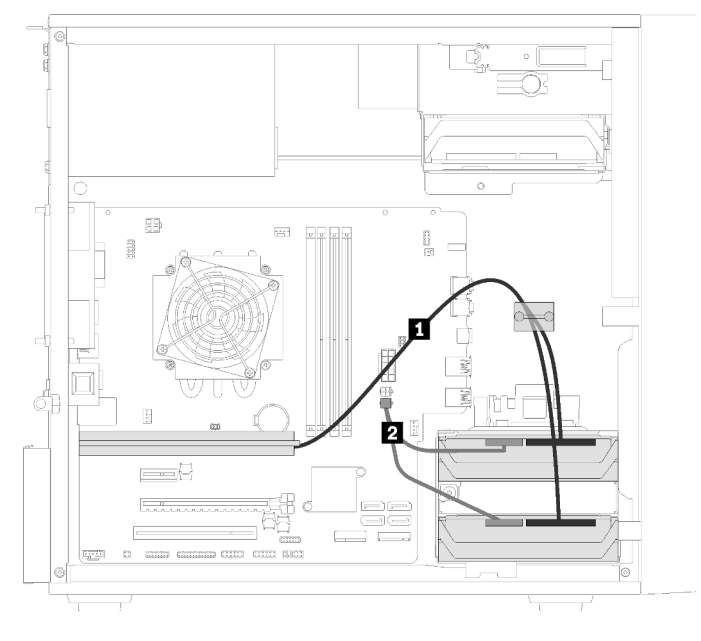

Figura 19. Instradamento dei cavi per due unità con l'adattatore RAID

Tabella 17. Instradamento dei cavi per due unità con l'adattatore RAID

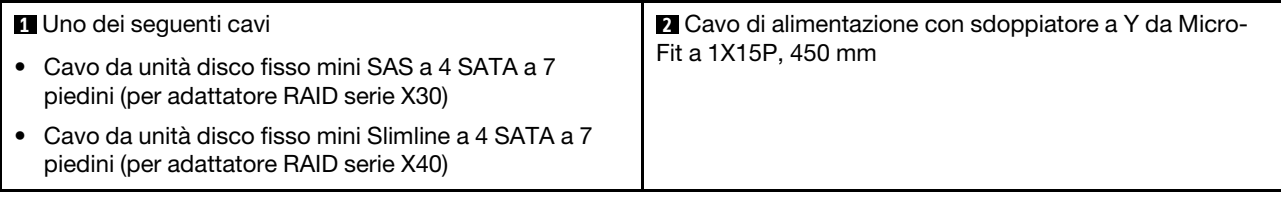

#### Instradamento dei cavi per tre unità con l'adattatore RAID

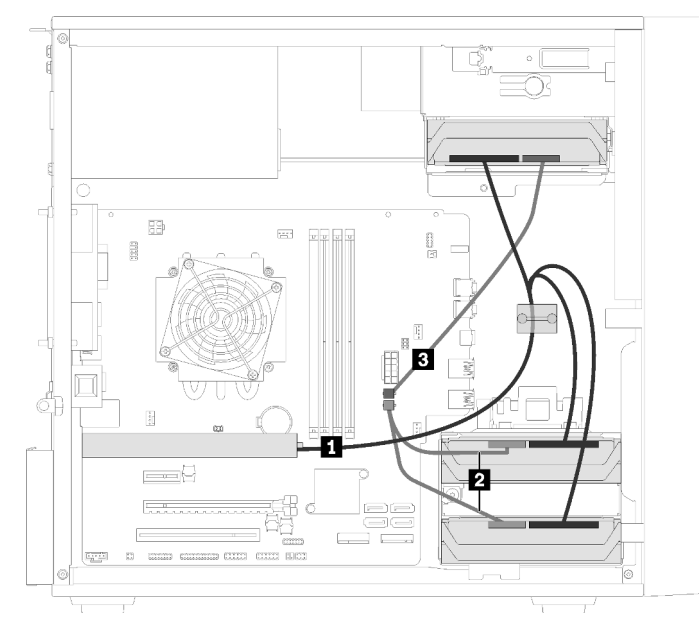

Figura 20. Instradamento dei cavi per tre unità con l'adattatore RAID

Tabella 18. Instradamento dei cavi per tre unità con l'adattatore RAID

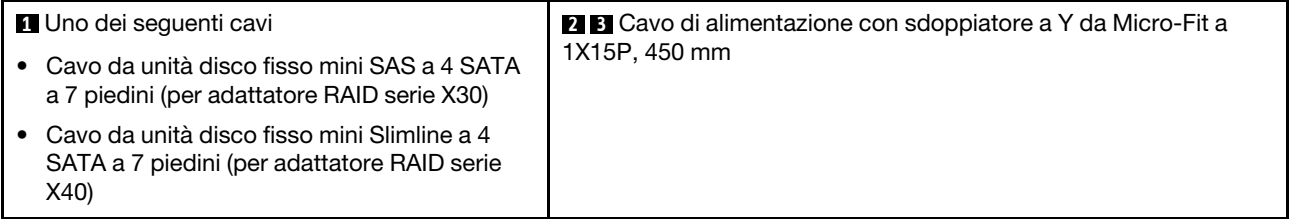

#### Instradamento dei cavi per quattro unità con l'adattatore RAID

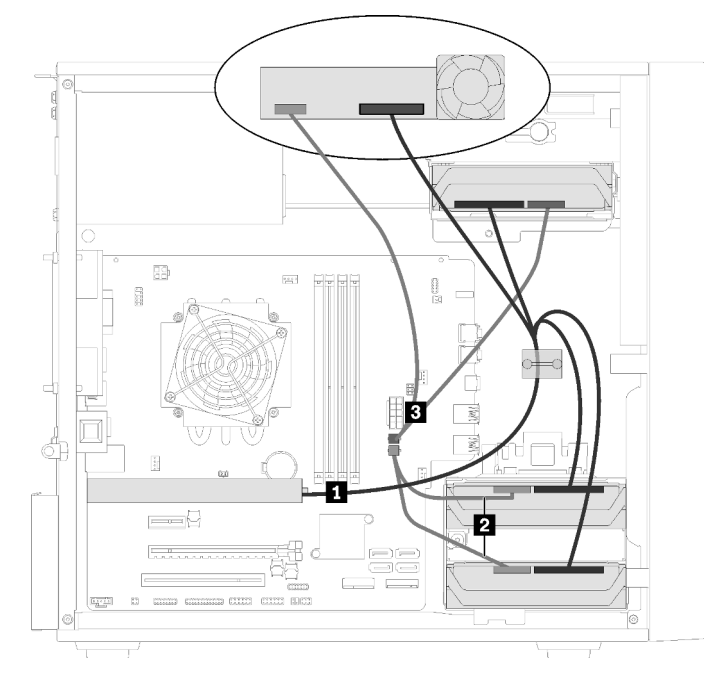

Figura 21. Instradamento dei cavi per quattro unità con l'adattatore RAID

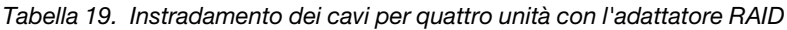

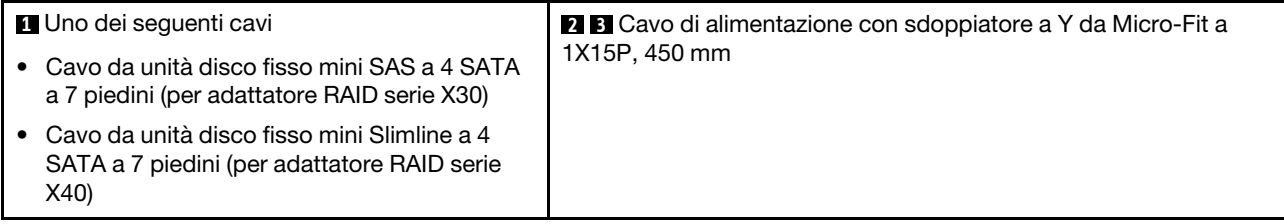

### <span id="page-31-0"></span>Instradamento dei cavi per l'unità di alimentazione

Leggere questa sezione per ottenere informazioni sull'instradamento dei cavi per l'unità di alimentazione.

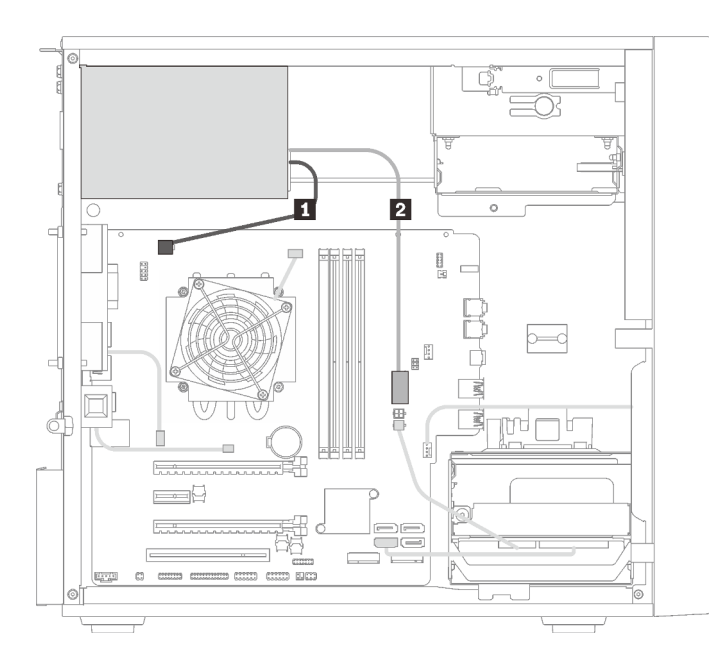

Figura 22. Instradamento dei cavi per l'unità di alimentazione

Tabella 20. Instradamento dei cavi per l'unità di alimentazione

**1** Cavo di alimentazione con sdoppiatore a Y da Micro-Fit a 1X15P e 1X4P (connettore SATA a 4 piedini per l'alimentazione del processore)

**2** Cavo di alimentazione con sdoppiatore a Y da Micro-Fit a 1X15P e 1X4P (connettore a 15 piedini per l'alimentazione del sistema)

Nota: **1** e **2** sono componenti dello stesso cavo con sdoppiatore a Y.

### <span id="page-33-0"></span>Instradamento dei cavi per le ventole

Leggere questa sezione per ottenere informazioni sull'instradamento dei cavi per le ventole.

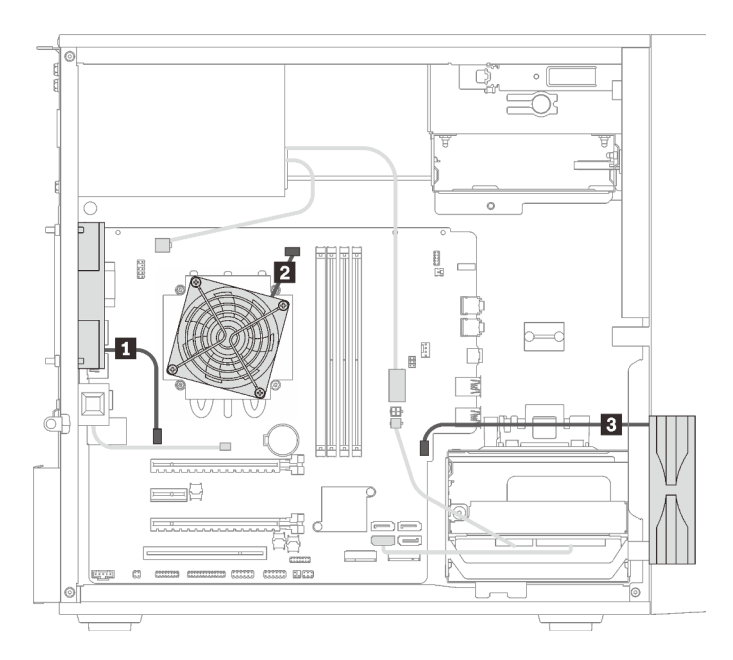

Figura 23. Instradamento dei cavi per le ventole

Tabella 21. Instradamento dei cavi per le ventole

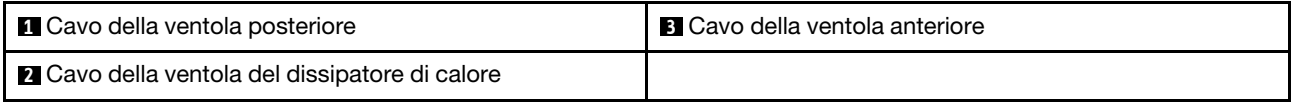

## <span id="page-33-1"></span>Instradamento dei cavi per il pannello anteriore

Leggere questa sezione per ottenere informazioni sull'instradamento dei cavi per il pannello anteriore.

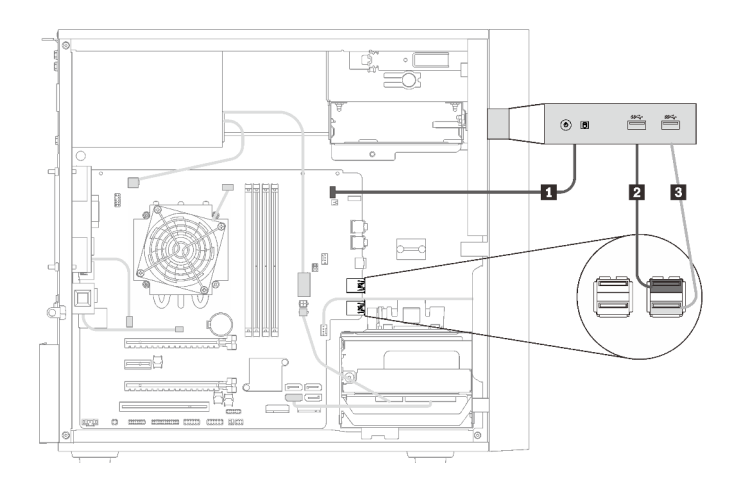

Figura 24. Instradamento dei cavi per il pannello anteriore

Tabella 22. Instradamento dei cavi per il pannello anteriore

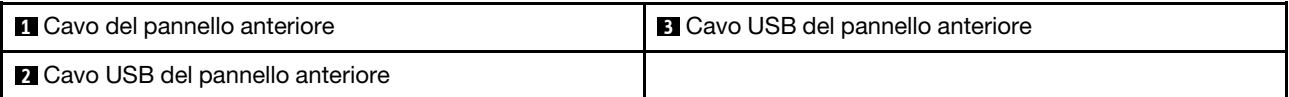

### <span id="page-34-0"></span>Instradamento dei cavi per il sensore termico

Leggere questa sezione per ottenere informazioni sull'instradamento dei cavi per il sensore termico.

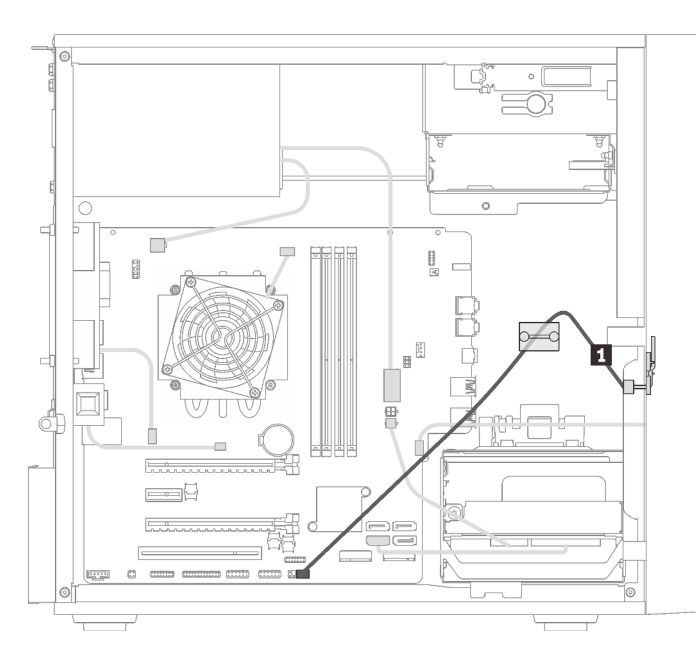

Figura 25. Instradamento dei cavi per il sensore termico

Tabella 23. Instradamento dei cavi per il sensore termico

**1** Cavo del sensore termico, 6 piedini 460 mm

<span id="page-34-1"></span>Nota: Assicurarsi che il cavo del sensore termico sia instradato attraverso il fermo.

### Elenco delle parti

Utilizzare l'elenco delle parti per identificare i singoli componenti disponibili per il server.

Nota: A seconda del modello, il server può avere un aspetto leggermente diverso dall'illustrazione.

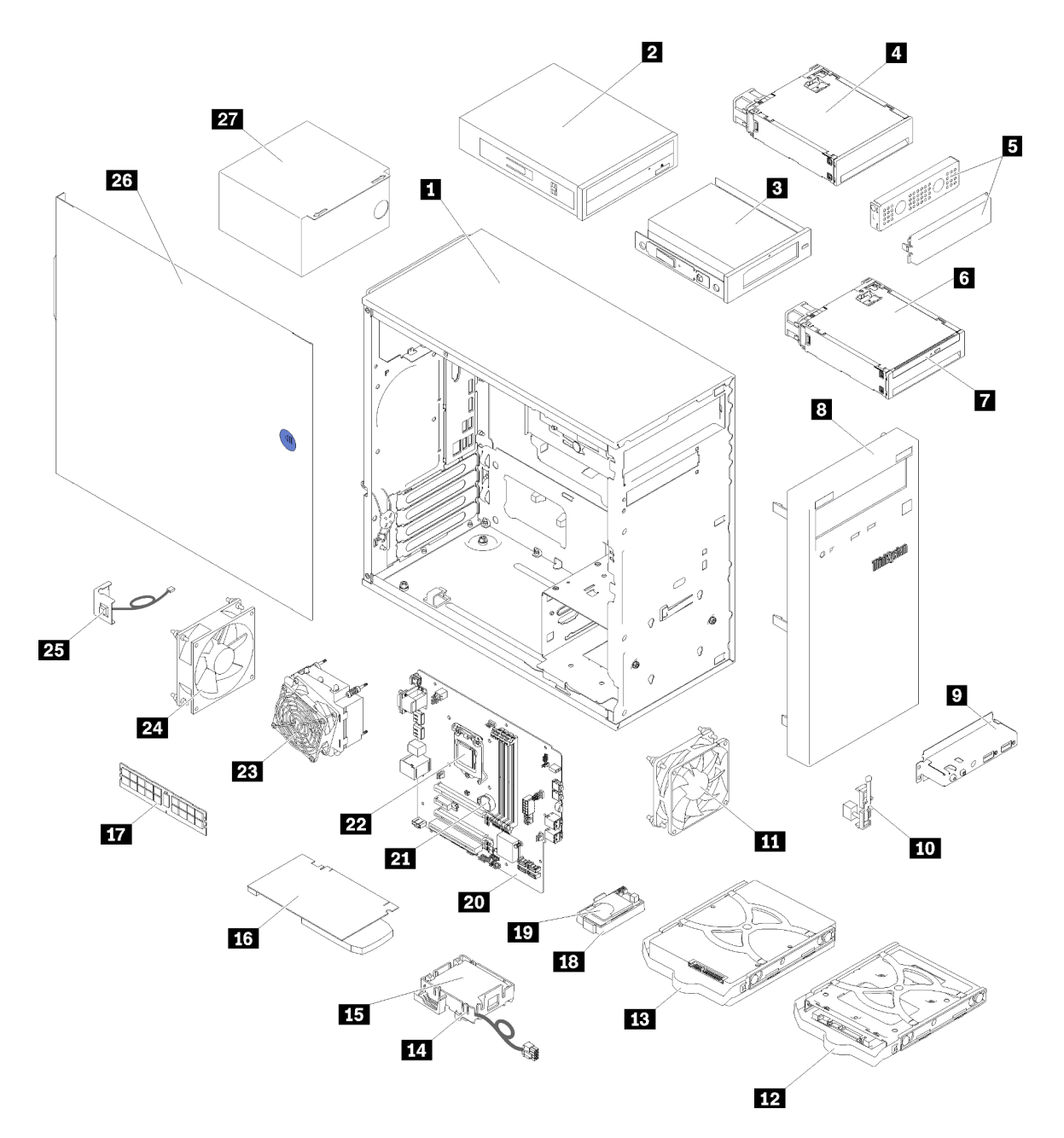

Figura 26. Componenti del server

Le parti elencate nella tabella seguente sono identificate come indicato di seguito:

- CRU (Customer Replaceable Unit) Livello 1: la sostituzione delle CRU Livello 1 è responsabilità dell'utente. Se Lenovo installa una CRU Livello 1 su richiesta dell'utente senza un contratto di servizio, l'installazione verrà addebitata all'utente.
- CRU (Customer Replaceable Unit) Livello 2: è possibile installare una CRU Livello 2 da soli o richiedere l'installazione a Lenovo, senza costi aggiuntivi, in base al tipo di servizio di garanzia relativo al server di cui si dispone.
- FRU (Field Replaceable Unit): l'installazione delle FRU è riservata ai tecnici di assistenza qualificati.
- Parti di consumo e strutturali: l'acquisto e la sostituzione di parti di consumo e strutturali sono responsabilità dell'utente. Se Lenovo acquista o installa un componente strutturale su richiesta dell'utente, all'utente verrà addebitato il costo del servizio.
# Tabella 24. Elenco delle parti

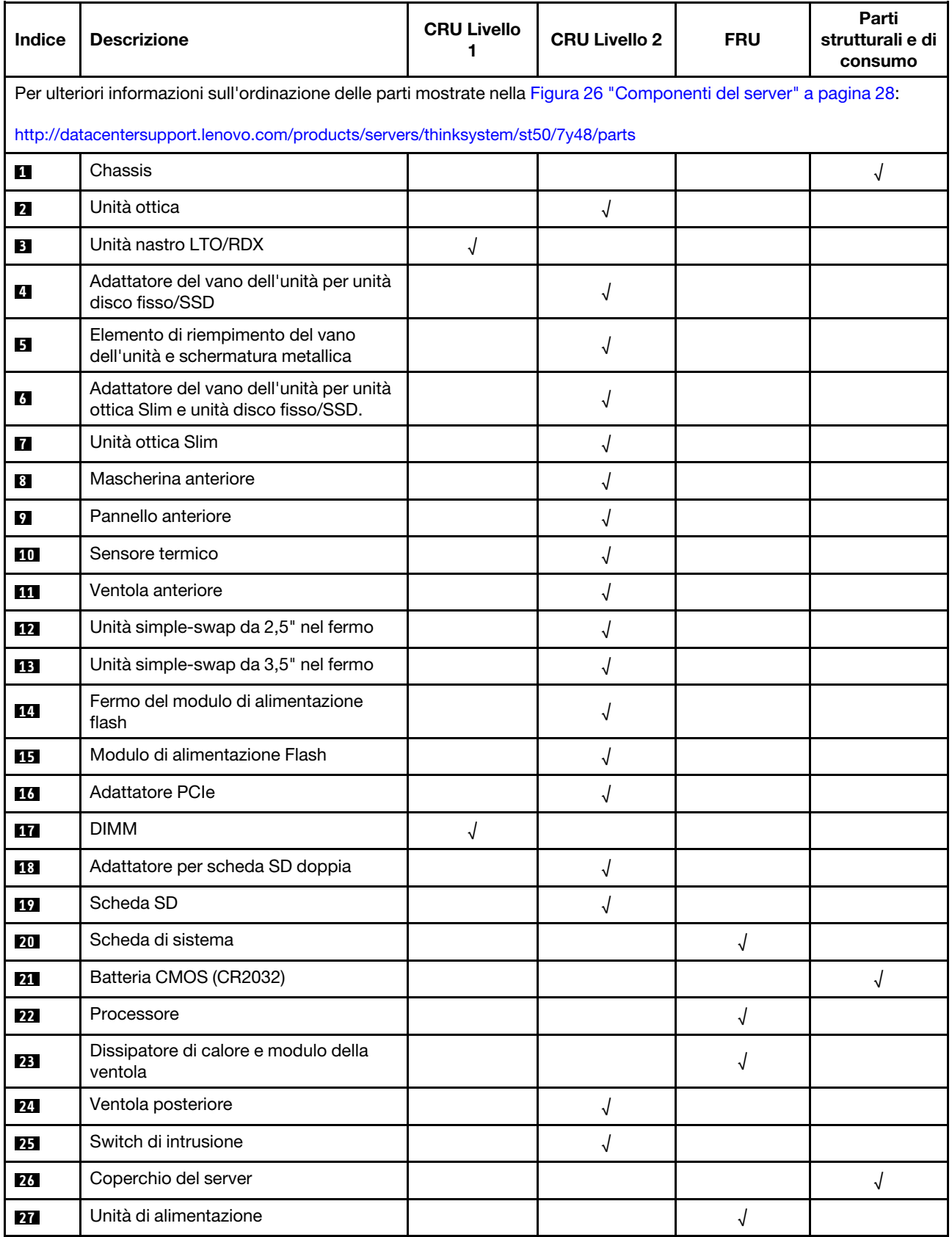

# Cavi di alimentazione

Sono disponibili diversi cavi di alimentazione, a seconda del paese e della regione in cui il server è installato.

Per visualizzare i cavi di alimentazione disponibili per il server:

1. Accedere a:

# <http://dcsc.lenovo.com/#/>

- 2. Fare clic su Preconfigured Model (Modello preconfigurato) o Configure To Order (Configura per ordinare).
- 3. Immettere il tipo di macchina e il modello del server per visualizzare la pagina di configurazione.
- 4. Fare clic su Power (Alimentazione) → Power Cables (Cavi di alimentazione) per visualizzare tutti i cavi di linea.

# Nota:

- A tutela della sicurezza, viene fornito un cavo di alimentazione con spina di collegamento dotata di messa a terra da utilizzare con questo prodotto. Per evitare scosse elettriche, utilizzare sempre il cavo di alimentazione e la spina con una presa dotata di messa a terra.
- I cavi di alimentazione per questo prodotto utilizzati negli Stati Uniti e in Canada sono inclusi nell'elenco redatto dai laboratori UL (Underwriter's Laboratories) e certificati dall'associazione CSA (Canadian Standards Association).
- Per unità che devono funzionare a 115 volt: utilizzare un cavo approvato dai laboratori UL e certificato dalla CSA con tre conduttori, con sezione minima di 18 AWG di tipo SVT o SJT, di lunghezza massima di 4,57 metri e con una spina da 15 ampère e 125 volt nominali dotata di messa a terra e a lame parallele.
- Per unità che devono funzionare a 230 Volt (solo Stati Uniti): utilizzare un cavo approvato dai laboratori UL e certificato dalla CSA con tre conduttori, con sezione minima di 18 AWG di tipo SVT o SJT, di lunghezza massima di 4,57 metri con lama a tandem, con spina dotata di messa a terra da 15 Amp e 250 Volt.
- Per unità progettate per funzionare a 230 volt (al di fuori degli Stati Uniti): utilizzare un cavo dotato di spina di collegamento del tipo con messa a terra. Il cavo deve essere conforme alle norme di sicurezza appropriate relative al paese in cui l'apparecchiatura viene installata.
- Generalmente, i cavi di alimentazione per una regione o un paese specifico sono disponibili solo in tale regione o paese.

# <span id="page-40-0"></span>Capitolo 3. Procedure di sostituzione hardware

Questa sezione illustra le procedure di installazione e rimozione di tutti i componenti di sistema che richiedono manutenzione. Ciascuna procedura di sostituzione di un componente indica tutte le attività che devono essere eseguite per accedere al componente da sostituire.

Per ulteriori informazioni sull'ordinazione delle parti:

- 1. Andare al sito Web <http://datacentersupport.lenovo.com> e accedere alla pagina di supporto del server.
- 2. Fare clic su Service Parts (Parti di ricambio).
- 3. Immettere il numero di serie per visualizzare un elenco delle parti per il server.

Nota: Se si sostituisce una parte, ad esempio un adattatore, che contiene firmware, potrebbe essere necessario anche aggiornare il firmware per tale parte.

# <span id="page-40-1"></span>Linee guida per l'installazione

Prima di installare i componenti nel server, leggere le linee guida per l'installazione.

Prima di installare i dispositivi opzionali, leggere attentamente le seguenti informazioni particolari:

Attenzione: Evitare l'esposizione all'elettricità statica che potrebbe causare l'arresto del sistema e la perdita di dati, tenendo i componenti sensibili all'elettricità statica negli involucri antistatici fino all'installazione e maneggiando tali dispositivi con un cinturino da polso di scaricamento elettrostatico o altri sistemi di messa a terra.

- Leggere le informazioni sulla sicurezza e le linee guida per operare in sicurezza.
	- Un elenco completo di informazioni sulla sicurezza per tutti i prodotti è disponibile qui: [https://](https://pubs.lenovo.com/safety_documentation/) [pubs.lenovo.com/safety\\_documentation/](https://pubs.lenovo.com/safety_documentation/)
	- ["Manipolazione di dispositivi sensibili all'elettricità statica" a pagina 35](#page-42-0)
- Assicurarsi che i componenti che si desidera installare siano supportati dal server. Per un elenco dei componenti opzionali supportati dal server, consultare la sezione <https://serverproven.lenovo.com/>.
- Quando si installa un nuovo server, scaricare e applicare gli aggiornamenti firmware più recenti. Questo consentirà di assicurarsi che i problemi noti vengano risolti e che il server sia pronto per prestazioni ottimali. Selezionare [ThinkSystem ST50 Driver e software](http://datacentersupport.lenovo.com/products/servers/thinksystem/st50/7Y48/downloads) per scaricare gli aggiornamenti firmware per il server.

Importante: Alcune soluzioni cluster richiedono specifici livelli di codice o aggiornamenti del codice coordinato. Se il componente fa parte di una soluzione cluster, prima di aggiornare il codice, verificare il menu del livello di codice best recipe più recente per il firmware supportato del cluster e il driver.

- Prima di installare un componente opzionale, è buona norma assicurarsi sempre che il server funzioni correttamente.
- Tenere pulita l'area di lavoro e posizionare i componenti rimossi su una superficie piana e liscia che non si muove o non si inclina.
- Non tentare di sollevare un oggetto troppo pesante. Se ciò fosse assolutamente necessario, leggere attentamente le seguenti misure cautelative:
	- Verificare che sia possibile rimanere in piedi senza scivolare.
	- Distribuire il peso dell'oggetto in modo uniforme su entrambi i piedi.
- Applicare una forza continua e lenta per sollevarlo. Non muoversi mai improvvisamente o non girarsi quando si solleva un oggetto pesante.
- Per evitare di sforzare i muscoli della schiena, sollevare l'oggetto stando in piedi o facendo forza sulle gambe.
- Assicurarsi di disporre di un numero adeguato di prese elettriche con messa a terra per il server, il monitor e altri dispositivi.
- Eseguire il backup di tutti i dati importanti prima di apportare modifiche alle unità disco.
- Procurarsi un cacciavite a testa piatta, un cacciavite piccolo di tipo Phillips e un cacciavite Torx T8.
- Non è necessario spegnere il server per installare o rimuovere gli alimentatori hot-swap o i dispositivi USB hot-plug. Tuttavia, è necessario spegnere il server prima di eseguire qualsiasi operazione che implichi la rimozione o l'installazione dei cavi dell'adattatore ed è necessario scollegare la fonte di alimentazione dal server prima di eseguire qualsiasi operazione che implichi la rimozione o l'installazione di un modulo DIMM.
- Il colore blu su un componente indica i punti di contatto da cui è possibile afferrare un componente per rimuoverlo o installarlo nel server, aprire o chiudere i fermi e così via.
- Il colore arancione presente sui componenti o un'etichetta arancione posta accanto a un componente indica che il componente può essere sostituito in modalità hot-swap, ossia può essere rimosso o installato mentre il server è ancora in esecuzione (l'arancione indica anche i punti di contatto sui componenti hot-swap). Fare riferimento alle istruzioni per la rimozione o l'installazione di uno specifico componente hot-swap per qualsiasi procedura aggiuntiva che potrebbe essere necessario effettuare prima di rimuovere o installare il componente.
- La striscia rossa sulle unità, adiacente al fermo di rilascio, indica che l'unità può essere sostituita a sistema acceso se il server e il sistema operativo supportano la funzione hot-swap. Ciò significa che è possibile rimuovere o installare l'unità mentre il server è in esecuzione.

Nota: Fare riferimento alle istruzioni specifiche del sistema per la rimozione o l'installazione di un'unità hot-swap per qualsiasi procedura aggiuntiva che potrebbe essere necessario effettuare prima di rimuovere o installare l'unità.

• Al termine delle operazioni sul server, verificare di aver reinstallato tutte le schermature di sicurezza, le protezioni, le etichette e i cavi di messa a terra.

# Linee guida sull'affidabilità del sistema

Esaminare le linee guida sull'affidabilità del sistema per garantire al sistema il raffreddamento e l'affidabilità appropriati.

Accertarsi che siano rispettati i seguenti requisiti:

- Se nel server è presente un'alimentazione ridondante, in ogni vano dell'alimentatore deve essere installato un alimentatore.
- Intorno al server deve essere presente spazio sufficiente per consentire il corretto funzionamento del sistema di raffreddamento. Lasciare circa 50 mm (2") di spazio libero attorno alle parti anteriore e posteriore del server. Non inserire oggetti davanti alle ventole.
- Per un corretto raffreddamento e flusso d'aria, reinserire il coperchio del server prima di accendere il server. Se il server viene utilizzato per più di 30 minuti senza coperchio, potrebbero verificarsi danni ai componenti.
- È necessario seguire le istruzioni di cablaggio fornite con i componenti facoltativi.
- È necessario sostituire una ventola malfunzionante entro 48 ore dal malfunzionamento.
- È necessario sostituire un'unità hot-swap entro due minuti dalla sua rimozione.
- È necessario sostituire un alimentatore hot-swap entro due minuti dalla sua rimozione.
- I deflettori d'aria forniti con il server devono essere installati all'avvio del server (alcuni server potrebbero essere forniti con più deflettori d'aria). È possibile che l'utilizzo del server senza il deflettore d'aria danneggi il processore.
- Ciascun socket del processore deve contenere un coperchio del socket o un processore con dissipatore di calore.
- Quando sono installati più processori, è necessario seguire rigorosamente le regole di inserimento delle ventole per ciascun server.

# <span id="page-42-0"></span>Manipolazione di dispositivi sensibili all'elettricità statica

Esaminare tali linee guida prima di maneggiare dispositivi sensibili all'elettricità statica per ridurre la possibilità di danni da scariche elettrostatiche.

Attenzione: Evitare l'esposizione all'elettricità statica che potrebbe causare l'arresto del sistema e la perdita di dati, tenendo i componenti sensibili all'elettricità statica negli involucri antistatici fino all'installazione e maneggiando tali dispositivi con un cinturino da polso di scaricamento elettrostatico o altri sistemi di messa a terra.

- Limitare i movimenti per evitare l'accumulo di elettricità statica.
- Prestare particolare attenzione quando si maneggiano dispositivi a basse temperature, il riscaldamento riduce l'umidità interna e aumenta l'elettricità statica.
- Utilizzare sempre un cinturino da polso di scaricamento elettrostatico o un altro sistema di messa a terra.
- Posizionare il dispositivo ancora nell'involucro antistatico su una superficie metallica non verniciata all'esterno del server per almeno due secondi. Ciò riduce l'elettricità statica presente sul pacchetto e sul proprio corpo.
- Tirare fuori il dispositivo dall'involucro e installarlo direttamente nel server senza appoggiarlo. Se è necessario appoggiare il dispositivo, avvolgerlo nuovamente nell'involucro antistatico. Non posizionare mai il dispositivo sul server o su qualsiasi superficie metallica.
- Maneggiare con cura il dispositivo, tenendolo dai bordi.
- Non toccare punti di saldatura, piedini o circuiti esposti.
- <span id="page-42-1"></span>• Tenere il dispositivo lontano dalla portata di altre persone per evitare possibili danni.

# Regole di installazione del modulo DIMM

I moduli DIMM devono essere installati in un ordine specifico in base alla configurazione della memoria del server.

Nota: L'elenco dei moduli di memoria supportati è differente per i processori Intel Xeon di prima generazione (Skylake) e di seconda generazione (Cascade Lake). Assicurarsi di installare moduli di memoria compatibili per evitare errori di sistema. Per un elenco dei moduli DIMM supportati, vedere [https://](https://serverproven.lenovo.com/) [serverproven.lenovo.com/](https://serverproven.lenovo.com/).

La seguente figura mostra la posizione dei connettori DIMM sulla scheda di sistema.

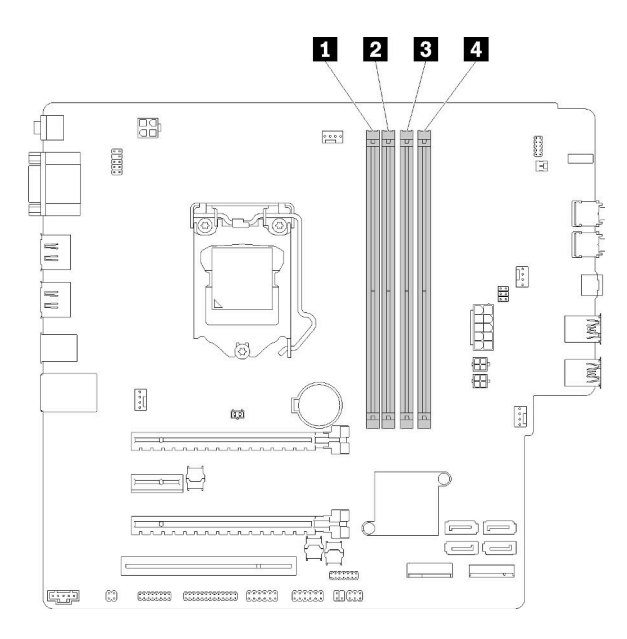

Tabella 25. Slot DIMM sulla scheda di sistema

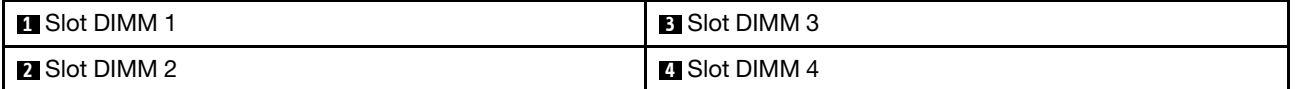

#### Figura 27. Slot DIMM sulla scheda di sistema

Per un elenco delle opzioni DIMM supportate, vedere: <https://serverproven.lenovo.com/>

Nota: Assicurarsi di rispettare le seguenti regole:

- Non utilizzare contemporaneamente moduli DIMM ECC e non ECC.
- Non utilizzare contemporaneamente moduli DIMM con tensioni differenti.
- Non utilizzare contemporaneamente moduli UDIMM regolari e con tensione ridotta.

Questo server supporta solo la modalità indipendente.

## Modalità Indipendente

La modalità indipendente fornisce capacità di memoria a prestazioni elevate. È possibile popolare tutti i canali che non prevedono requisiti di abbinamento. I singoli canali possono essere eseguiti con intervalli DIMM differenti, ma tutti canali devono funzionare alla stessa velocità dell'interfaccia.

# Nota:

• Tutti i moduli DIMM da installare devono essere dello stesso tipo e capacità.

La tabella seguente mostra la sequenza di popolamento dei moduli DIMM per la modalità indipendente.

Tabella 26. Sequenza di installazione dei moduli DIMM in modalità indipendente

| <b>DIMM</b> totali | Slot 1 | Slot 2 | Slot 3 | Slot 4 |
|--------------------|--------|--------|--------|--------|
|                    |        |        |        |        |
|                    |        |        |        |        |

Tabella 26. Sequenza di installazione dei moduli DIMM in modalità indipendente (continua)

| <b>DIMM</b> totali | Slot 1 | Slot 2 | Slot 3 | Slot 4 |
|--------------------|--------|--------|--------|--------|
|                    |        |        |        |        |
|                    |        |        |        |        |

# Sostituzione della batteria CMOS (CR2032)

Attenersi alla seguente procedura per rimuovere e installare la batteria CMOS (CR2032).

# Rimozione della batteria CMOS

Seguire questa procedura per rimuovere la batteria CMOS.

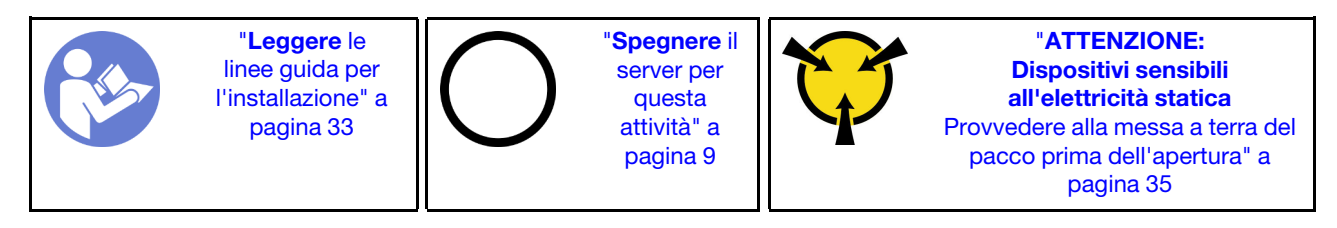

S002

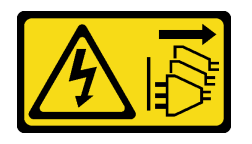

# ATTENZIONE:

Il pulsante di controllo dell'alimentazione sul dispositivo e l'interruttore di alimentazione sull'alimentatore non tolgono la corrente elettrica fornita al dispositivo. Il dispositivo potrebbe anche disporre di più di un cavo di alimentazione. Per eliminare completamente la corrente elettrica dal dispositivo, assicurarsi che tutti i cavi di alimentazione siano scollegati dalla fonte di alimentazione.

#### S004

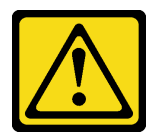

## ATTENZIONE:

Nel sostituire la batteria al litio, utilizzare solo una batteria con il numero di parte specificato da Lenovo o una batteria di tipo equivalente consigliata dal produttore. Se nel sistema è presente un modulo che contiene una batteria al litio, sostituirlo solo con lo stesso tipo di modulo fabbricato dallo stesso produttore. La batteria contiene litio e può esplodere se non viene utilizzata, manipolata e smaltita in modo corretto.

Non:

- Gettare o immergere in acqua
- Riscaldare a una temperatura superiore ai 100 °C (212 °F)
- Riparare o smontare

Smaltire la batteria come previsto dalle ordinanze o dai regolamenti locali.

#### S005

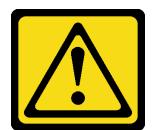

## ATTENZIONE:

La batteria è agli ioni di litio. Per evitare una possibile esplosione, non bruciare la batteria. Sostituirla solo con una parte approvata. Riciclare o smaltire la batteria nel rispetto delle norme locali.

Prima di rimuovere la batteria CMOS:

- 1. Leggere le informazioni sulla sicurezza e le linee guida per l'installazione (vedere ["Sicurezza" a pagina iii](#page-4-0) e ["Linee guida per l'installazione" a pagina 33](#page-40-1)).
- 2. Spegnere il server e le periferiche, quindi scollegare i cavi di alimentazione e tutti i cavi esterni (vedere ["Spegnimento del server" a pagina 9\)](#page-16-0).
- 3. Se il server è in un rack, rimuoverlo dal rack.
- 4. Rimuovere qualsiasi dispositivo di blocco che fissa il coperchio del server, come un lucchetto o un blocco Kensington.
- 5. Rimuovere il coperchio del server (vedere ["Rimozione del coperchio del server" a pagina 121](#page-128-0)).

## ATTENZIONE:

I dissipatori di calore e i microprocessori potrebbero essere molto caldi. Per evitare di scottarsi, attendere alcuni minuti dopo avere spento il server prima di rimuovere il coperchio del server.

6. Rimuovere l'adattatore PCIe installato nello slot 1, se necessario (vedere ["Rimozione di un adattatore](#page-111-0)  [PCIe" a pagina 104\)](#page-111-0).

Completare le seguenti operazioni per rimuovere la batteria CMOS:

Passo 1. Individuare la batteria CMOS sulla scheda di sistema (vedere ["Componenti della scheda di](#page-22-0)  [sistema" a pagina 15\)](#page-22-0).

Passo 2. Premere delicatamente sulla sporgenza sul lato della batteria CMOS come illustrato; quindi ruotare la batteria per rimuoverla.

Attenzione: Non premere con forza sulla batteria CMOS, per evitare di danneggiare il socket sulla scheda di sistema e dover sostituire la scheda di sistema.

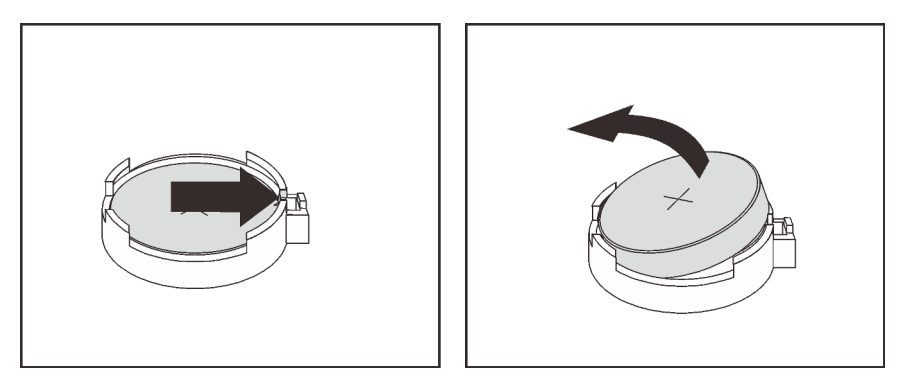

Figura 28. Rimozione della batteria CMOS

Una volta rimossa la batteria CMOS:

- 1. Installare una nuova batteria CMOS. Vedere ["Installazione della batteria CMOS" a pagina 39.](#page-46-0)
- 2. Smaltire la batteria CMOS come previsto dalle ordinanze o dai regolamenti locali.

Nota: Assicurarsi di installare la batteria CMOS prima di accendere il server. In caso contrario, il sistema potrebbe comportarsi in modo anomalo.

## Video dimostrativo

[Guardare la procedura su YouTube](https://www.youtube.com/watch?v=uzzZtDre49A)

# <span id="page-46-0"></span>Installazione della batteria CMOS

Seguire questa procedura per installare la batteria CMOS.

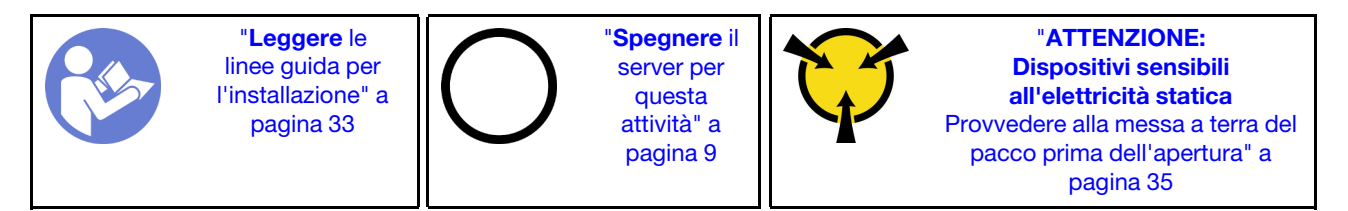

Tenere in considerazione quanto segue quando si sostituisce la batteria CMOS del server:

- È necessario sostituire la batteria CMOS con un'altra batteria CMOS dello stesso tipo e produttore.
- Dopo avere sostituito la batteria CMOS, accertarsi di riconfigurare il server e di reimpostare la data e l'ora del sistema.
- Per evitare possibili pericoli, leggere e seguire le seguenti istruzioni di sicurezza.
- Lenovo ha progettato questo prodotto prestando attenzione alla sicurezza dell'utente. Per evitare possibili situazioni di pericolo, maneggiare correttamente la batteria CMOS. Se si installa la batteria CMOS, è necessario seguire le istruzioni riportate di seguito.

Nota: Negli Stati Uniti, chiamare il numero 1-800-IBM-4333 per informazioni relative allo smaltimento della batteria.

• Se la batteria CMOS originale viene sostituita con una batteria al metallo pesante o con una batteria con componenti di metallo pesante, tenere presente le seguenti informazioni relative all'ambiente. Le batterie e gli accumulatori che contengono metalli pesanti non devono essere smaltiti con i normali rifiuti urbani. Dovrebbero essere ritirate gratuitamente per essere riciclati o smaltiti in modo appropriato dal produttore, dal distributore o dal rappresentante.

# S002

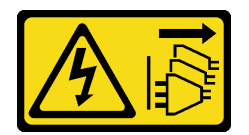

# ATTENZIONE:

Il pulsante di controllo dell'alimentazione sul dispositivo e l'interruttore di alimentazione sull'alimentatore non tolgono la corrente elettrica fornita al dispositivo. Il dispositivo potrebbe anche disporre di più di un cavo di alimentazione. Per eliminare completamente la corrente elettrica dal dispositivo, assicurarsi che tutti i cavi di alimentazione siano scollegati dalla fonte di alimentazione.

S004

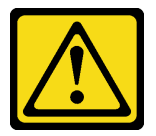

# ATTENZIONE:

Nel sostituire la batteria al litio, utilizzare solo una batteria con il numero di parte specificato da Lenovo o una batteria di tipo equivalente consigliata dal produttore. Se nel sistema è presente un modulo che contiene una batteria al litio, sostituirlo solo con lo stesso tipo di modulo fabbricato dallo stesso produttore. La batteria contiene litio e può esplodere se non viene utilizzata, manipolata e smaltita in modo corretto.

Non:

- Gettare o immergere in acqua
- Riscaldare a una temperatura superiore ai 100 °C (212 °F)
- Riparare o smontare

Smaltire la batteria come previsto dalle ordinanze o dai regolamenti locali.

S005

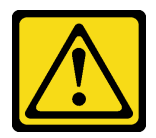

# ATTENZIONE:

La batteria è agli ioni di litio. Per evitare una possibile esplosione, non bruciare la batteria. Sostituirla solo con una parte approvata. Riciclare o smaltire la batteria nel rispetto delle norme locali.

Prima di installare la batteria CMOS:

1. Mettere in contatto l'involucro antistatico contenente il componente con qualsiasi superficie metallica non verniciata del server, quindi rimuoverlo dall'involucro e posizionarlo su una superficie antistatica.

Completare le seguenti operazioni per installare la batteria CMOS:

Passo 1. Collocare la batteria CMOS sulla parte superiore del socket con il simbolo di lato positivo (+) rivolto verso l'alto e premere la batteria nell'alloggiamento finché non scatta in posizione.

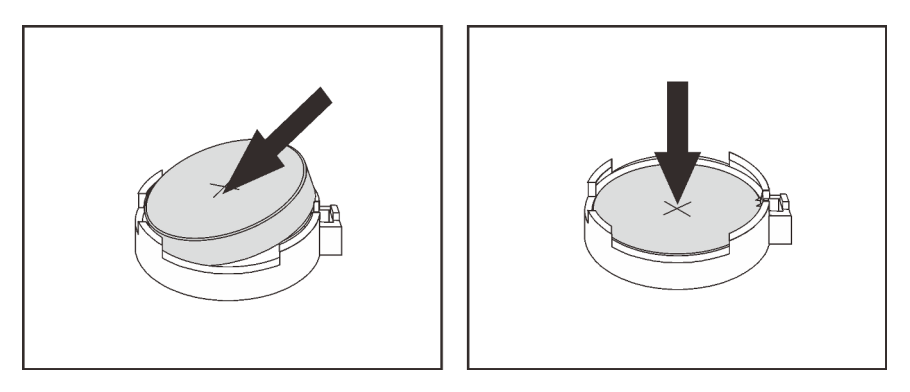

Figura 29. Installazione della batteria CMOS

Una volta installata la batteria CMOS:

- 1. Se l'adattatore PCIe nello slot 1 è stato rimosso, installarlo (vedere ["Installazione di un adattatore PCIe"](#page-114-0)  [a pagina 107\)](#page-114-0).
- 2. Procedere per completare la sostituzione dei componenti (vedere ["Completamento delle operazioni di](#page-140-0) [sostituzione dei componenti" a pagina 133](#page-140-0)).
- 3. Reimpostare data, ora e tutte le password.

# Video dimostrativo

[Guardare la procedura su YouTube](https://www.youtube.com/watch?v=xXNNX4Dp13o)

# Sostituzione del modulo DIMM

Attenersi alla seguente procedura per rimuovere e installare un modulo DIMM.

# Rimozione di un modulo DIMM

Seguire questa procedura per rimuovere un modulo DIMM.

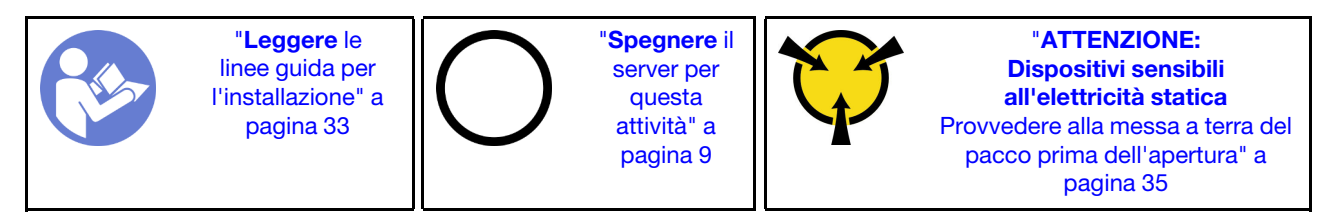

# S002

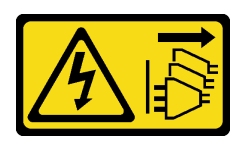

## ATTENZIONE:

Il pulsante di controllo dell'alimentazione sul dispositivo e l'interruttore di alimentazione sull'alimentatore non tolgono la corrente elettrica fornita al dispositivo. Il dispositivo potrebbe anche disporre di più di un cavo di alimentazione. Per eliminare completamente la corrente elettrica dal dispositivo, assicurarsi che tutti i cavi di alimentazione siano scollegati dalla fonte di alimentazione.

Prima di rimuovere un modulo DIMM:

- 1. Leggere le informazioni sulla sicurezza e le linee guida per l'installazione (vedere ["Sicurezza" a pagina iii](#page-4-0) e ["Linee guida per l'installazione" a pagina 33](#page-40-1)).
- 2. Spegnere il server e le periferiche, quindi scollegare i cavi di alimentazione e tutti i cavi esterni (vedere ["Spegnimento del server" a pagina 9\)](#page-16-0).
- 3. Se il server è in un rack, rimuoverlo dal rack.
- 4. Rimuovere qualsiasi dispositivo di blocco che fissa il coperchio del server, come un lucchetto o un blocco Kensington.
- 5. Rimuovere il coperchio del server (vedere ["Rimozione del coperchio del server" a pagina 121](#page-128-0)).

## ATTENZIONE:

I dissipatori di calore e i microprocessori potrebbero essere molto caldi. Per evitare di scottarsi, attendere alcuni minuti dopo avere spento il server prima di rimuovere il coperchio del server.

6. Rimuovere l'adattatore PCIe installato nello slot 1, se necessario (vedere ["Rimozione di un adattatore](#page-111-0)  [PCIe" a pagina 104\)](#page-111-0).

Attenzione: I moduli DIMM sono sensibili alle scariche statiche e richiedono uno speciale trattamento. Oltre alle linee guida standard di ["Manipolazione di dispositivi sensibili all'elettricità statica" a pagina 35:](#page-42-0)

- Indossare sempre un cinturino da polso di scaricamento elettrostatico quando si rimuovono o si installano i DIMM. Possono essere utilizzati anche guanti per lo scaricamento elettrostatico.
- Conservare i moduli DIMM separati tra loro. Non impilare i DIMM direttamente l'uno sull'altro quando li si ripongono.
- Fare in modo che i contatti del connettore dorati della memoria DIMM non tocchino altri elementi.
- Maneggiare i DIMM con attenzione: non piegare, ruotare o far cadere per alcun motivo un DIMM.

Per rimuovere un DIMM, completare le seguenti operazioni:

Passo 1. Aprire attentamente i fermi di blocco su entrambe le estremità dello slot DIMM; quindi sollevare delicatamente il modulo DIMM per rimuoverlo.

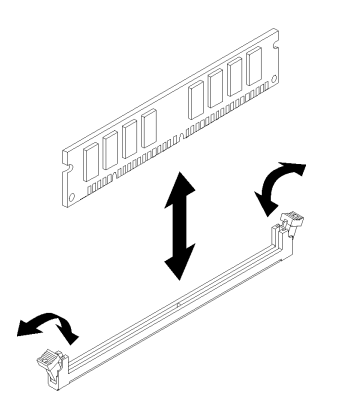

Figura 30. Rimozione del modulo DIMM

Una volto rimosso il modulo DIMM:

- 1. Installare un nuovo modulo DIMM, se necessario (vedere ["Installazione di un modulo DIMM" a pagina](#page-50-0)  [43\)](#page-50-0).
- 2. Se viene richiesto di restituire il componente o il dispositivo opzionale, seguire tutte le istruzioni di imballaggio e utilizzare i materiali di imballaggio per la spedizione forniti con il prodotto.

## Video dimostrativo

## [Guardare la procedura su YouTube](https://www.youtube.com/watch?v=ReTDZzvrKQo)

# <span id="page-50-0"></span>Installazione di un modulo DIMM

Seguire questa procedura per installare un modulo DIMM.

Vedere Per informazioni dettagliate sull'installazione e la configurazione della memoria, consultare la sezione "Regole e ordine di installazione dei moduli di memoria" nella Guida all'installazione.

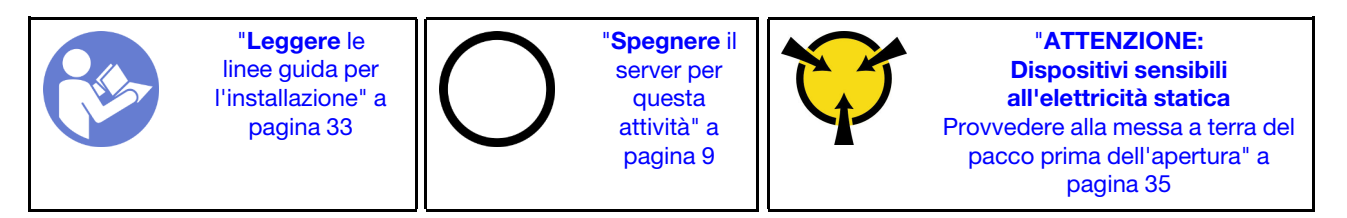

S002

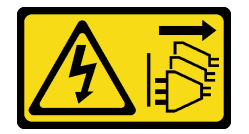

## ATTENZIONE:

Il pulsante di controllo dell'alimentazione sul dispositivo e l'interruttore di alimentazione sull'alimentatore non tolgono la corrente elettrica fornita al dispositivo. Il dispositivo potrebbe anche disporre di più di un cavo di alimentazione. Per eliminare completamente la corrente elettrica dal dispositivo, assicurarsi che tutti i cavi di alimentazione siano scollegati dalla fonte di alimentazione.

Prima di installare un modulo DIMM:

1. Individuare gli slot DIMM e determinare l'ordine di installazione DIMM in base a ["Regole di installazione](#page-42-1) [del modulo DIMM" a pagina 35.](#page-42-1)

- 2. Rimuovere l'adattatore PCIe installato nello slot 1, se necessario (vedere ["Rimozione di un adattatore](#page-111-0)  [PCIe" a pagina 104\)](#page-111-0).
- 3. Accertarsi che entrambi i fermi di blocco sul connettore DIMM siano in posizione aperta. In caso contrario, premere e aprire il fermo di blocco su entrambe le estremità dello slot DIMM.

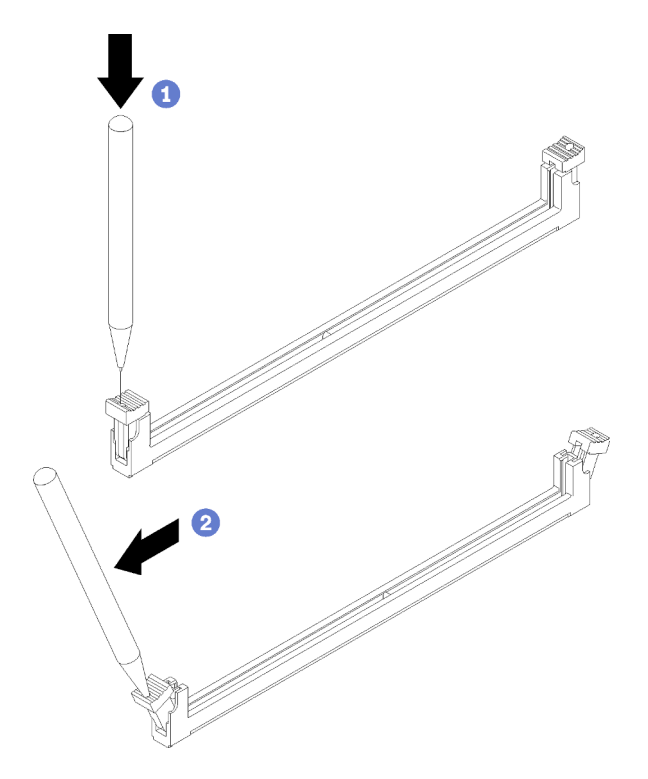

Figura 31. Apertura dei fermi di blocco del modulo DIMM.

Nota: Se necessario, per via dei vincoli spazio, utilizzare uno strumento appuntito per aprire i fermi di blocco. Posizionare la punta dello strumento nella rientranza sulla parte superiore del fermo di blocco, quindi ruotare con attenzione il fermo per rimuoverlo dalla parte centrale del connettore DIMM.

4. Mettere in contatto l'involucro antistatico contenente il componente con qualsiasi superficie metallica non verniciata del server, quindi rimuoverlo dall'involucro e posizionarlo su una superficie antistatica.

Attenzione: I moduli DIMM sono sensibili alle scariche statiche e richiedono uno speciale trattamento. Oltre alle linee guida standard di ["Manipolazione di dispositivi sensibili all'elettricità statica" a pagina 35:](#page-42-0)

- Indossare sempre un cinturino da polso di scaricamento elettrostatico quando si rimuovono o si installano i DIMM. Possono essere utilizzati anche guanti per lo scaricamento elettrostatico.
- Conservare i moduli DIMM separati tra loro. Non impilare i DIMM direttamente l'uno sull'altro quando li si ripongono.
- Fare in modo che i contatti del connettore dorati della memoria DIMM non tocchino altri elementi.
- Maneggiare i DIMM con attenzione: non piegare, ruotare o far cadere per alcun motivo un DIMM.

Per installare un DIMM, completare la procedura riportata di seguito:

Passo 1. Allineare il modulo DIMM al connettore sullo slot DIMM; quindi, spingere con decisione il modulo DIMM nello slot premendo in modo uniforme su entrambe le estremità del modulo DIMM, finché i fermi di blocco non scattano in posizione.

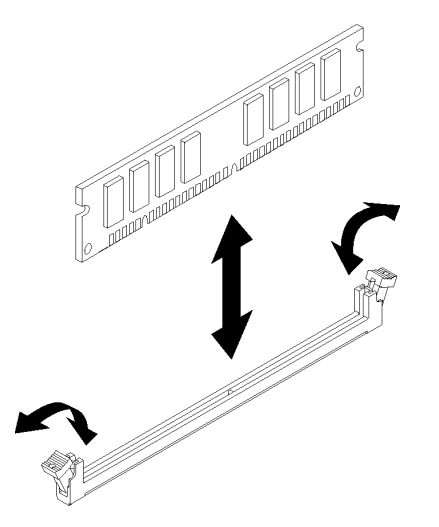

Figura 32. Installazione di un modulo DIMM

Nota: Accertarsi che le linguette sui fermi di blocco si aggancino alle tacche nel modulo DIMM. Se resta dello spazio tra il modulo DIMM e i fermi di blocco, il modulo DIMM non è stato installato correttamente. Rimuovere il modulo DIMM e reinstallarlo.

Una volta installato un modulo DIMM:

- 1. Se necessario, installare gli altri moduli DIMM.
- 2. Se l'adattatore PCIe nello slot 1 è stato rimosso, installarlo (vedere ["Installazione di un adattatore PCIe"](#page-114-0)  [a pagina 107\)](#page-114-0).
- 3. Procedere per completare la sostituzione dei componenti (vedere ["Completamento delle operazioni di](#page-140-0) [sostituzione dei componenti" a pagina 133](#page-140-0)).
- 4. Riconfigurare i moduli DIMM, se necessario.

# Video dimostrativo

[Guardare la procedura su YouTube](https://www.youtube.com/watch?v=hVAfMDxmooo)

# Sostituzione dell'unità

Attenersi alla seguente procedura per rimuovere e installare un'unità.

Consultare la seguente sezione per la posizione dei vani delle unità e i tipi di unità supportati.

Figura 33. Vani delle unità

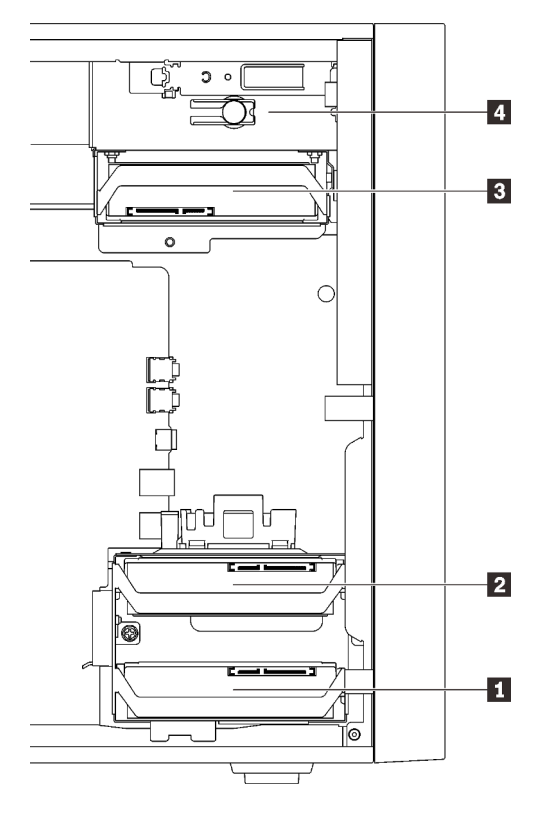

Tabella 27. Vani delle unità e tipi di unità supportate

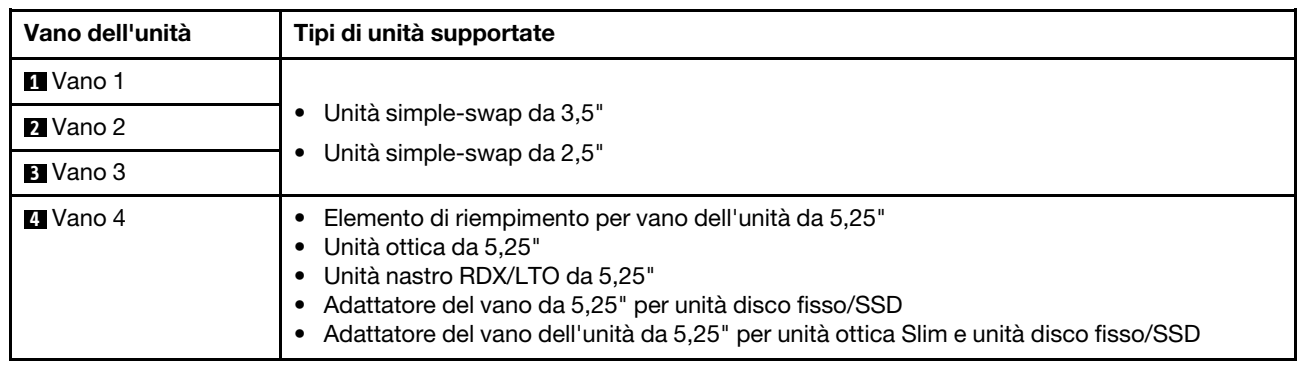

# Sostituzione dell'unità simple-swap (vani 1-3)

Seguire questa procedura per rimuovere e installare un'unità simple-swap da e nei vani da 1 a 3.

Questa sezione è valida solo per le unità da rimuovere e installare nei vani da 1 a 3. Per rimuovere o installare un'unità da o nel vano 4, vedere ["Rimozione di un assieme adattatore del vano dell'unità da 5,25"" a pagina](#page-68-0)  [61](#page-68-0) e ["Installazione di un assieme adattatore del vano dell'unità da 5,25"" a pagina 65.](#page-72-0)

# Rimozione di un'unità simple-swap (vano 4)

Attenersi alla seguente procedura per rimuovere un'unità simple-swap.

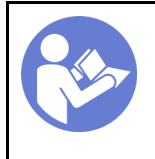

"[Leggere](#page-40-1) le [linee guida per](#page-40-1)  [l'installazione" a](#page-40-1)  [pagina 33](#page-40-1)

"[Spegnere](#page-16-0) il [server per](#page-16-0)  [questa](#page-16-0) [attività" a](#page-16-0) [pagina 9](#page-16-0)

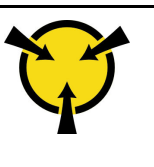

"[ATTENZIONE:](#page-42-0)  [Dispositivi sensibili](#page-42-0)  [all'elettricità statica](#page-42-0)  [Provvedere alla messa a terra del](#page-42-0) [pacco prima dell'apertura" a](#page-42-0)  [pagina 35](#page-42-0)

# S002

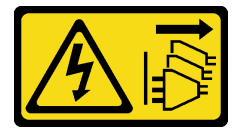

# ATTENZIONE:

Il pulsante di controllo dell'alimentazione sul dispositivo e l'interruttore di alimentazione sull'alimentatore non tolgono la corrente elettrica fornita al dispositivo. Il dispositivo potrebbe anche disporre di più di un cavo di alimentazione. Per eliminare completamente la corrente elettrica dal dispositivo, assicurarsi che tutti i cavi di alimentazione siano scollegati dalla fonte di alimentazione.

Prima di rimuovere un'unità simple-swap:

- 1. Leggere le informazioni sulla sicurezza e le linee guida per l'installazione (vedere ["Sicurezza" a pagina iii](#page-4-0) e ["Linee guida per l'installazione" a pagina 33](#page-40-1)).
- 2. Spegnere il server e le periferiche, quindi scollegare i cavi di alimentazione e tutti i cavi esterni (vedere ["Spegnimento del server" a pagina 9\)](#page-16-0).
- 3. Se il server è in un rack, rimuoverlo dal rack.
- 4. Rimuovere qualsiasi dispositivo di blocco che fissa il coperchio del server, come un lucchetto o un blocco Kensington.
- 5. Rimuovere il coperchio del server (vedere ["Rimozione del coperchio del server" a pagina 121\)](#page-128-0).

## ATTENZIONE:

I dissipatori di calore e i microprocessori potrebbero essere molto caldi. Per evitare di scottarsi, attendere alcuni minuti dopo avere spento il server prima di rimuovere il coperchio del server.

Per rimuovere un'unità simple-swap, completare le seguenti operazioni:

Passo 1. Scollegare tutti i cavi dall'assieme unità.

Nota: Seguire le istruzioni in ["Instradamento dei cavi interni" a pagina 17](#page-24-0) e maneggiare con cura la linguetta di rilascio sul connettore.

Passo 2. Afferrare la maniglia del fermo ed estrarre delicatamente l'unità dall'apposito vano.

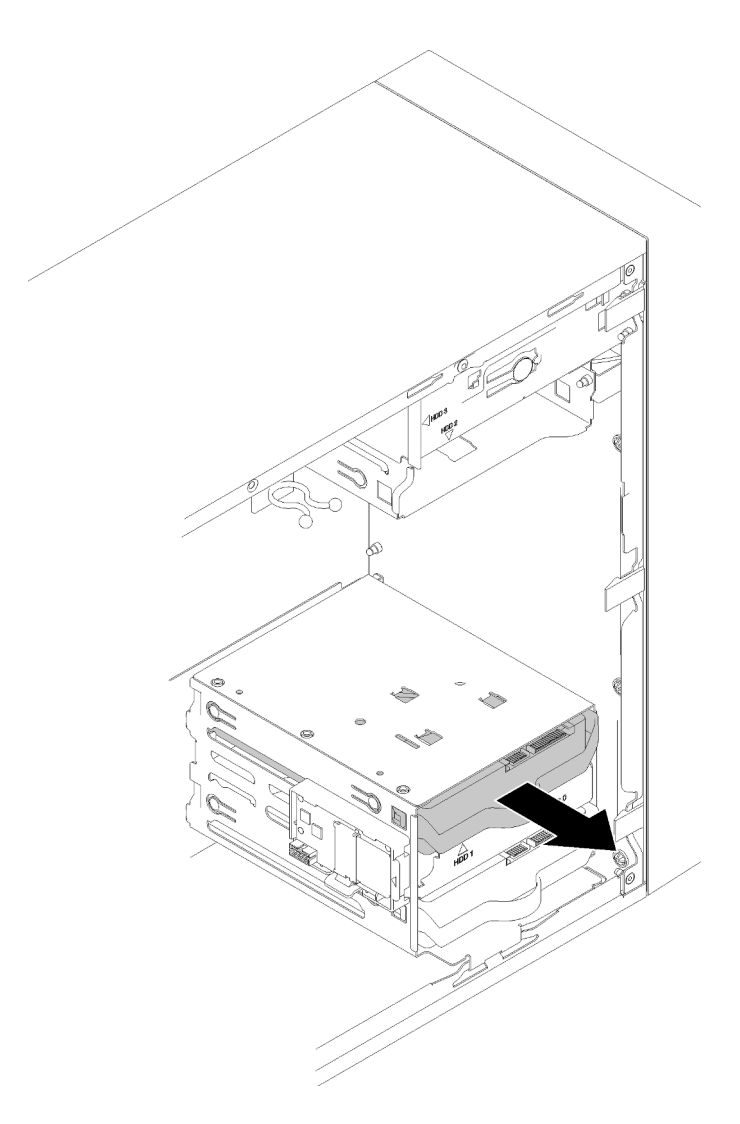

Figura 34. Rimozione di un assieme unità dal vano 2

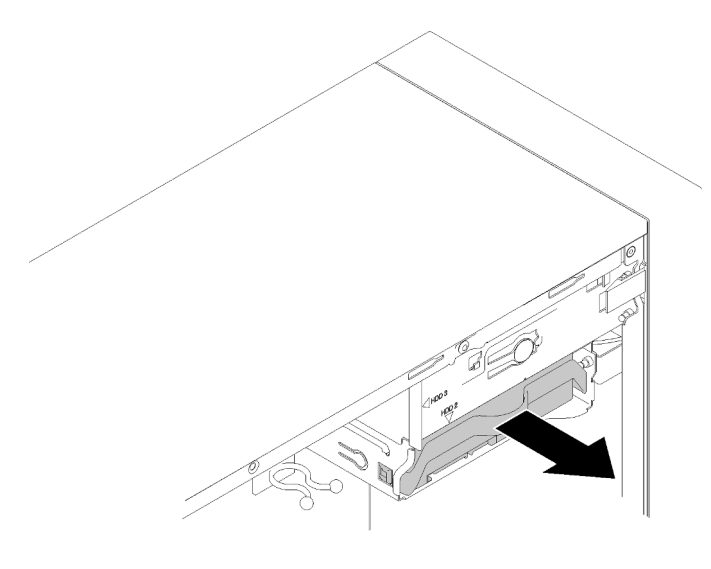

Figura 35. Rimozione di un assieme unità dal vano 3

Passo 3. Rimuovere l'unità dal fermo, se necessario.

## Unità da 3,5"

a. Tirare entrambi i lati del fermo e rimuovere l'unità.

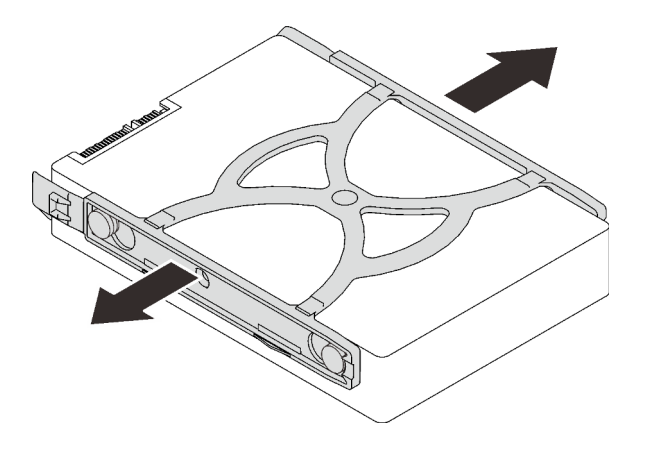

Figura 36. Rimozione di un'unità da 3,5" dal fermo

## Unità da 2,5"

a. Rimuovere le quattro viti che fissano l'unità al fermo e rimuovere l'unità.

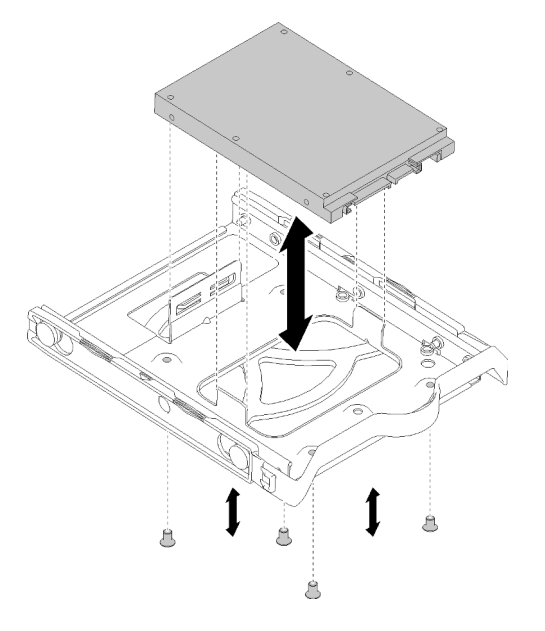

Figura 37. Rimozione di un'unità da 2,5" dal fermo

Dopo aver rimosso l'unità simple-swap:

- 1. Installare una nuova unità (vedere ["Installazione di un'unità simple-swap \(vano 1-3\)" a pagina 50\)](#page-57-0). In caso contrario, installare le viti sul fermo e farlo scorrere nel vano dell'unità per un uso futuro.
- 2. Se viene richiesto di restituire il componente o il dispositivo opzionale, seguire tutte le istruzioni di imballaggio e utilizzare i materiali di imballaggio per la spedizione forniti con il prodotto.

#### Video dimostrativo

[Guardare la procedura su YouTube](https://www.youtube.com/watch?v=SO21O6y6gQ8)

# <span id="page-57-0"></span>Installazione di un'unità simple-swap (vano 1-3)

Attenersi alla seguente procedura per installare un'unità simple-swap.

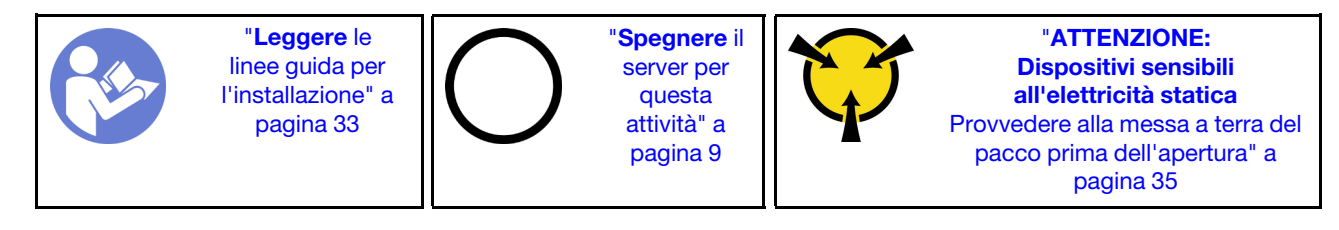

S002

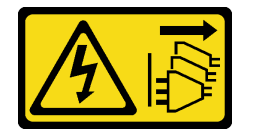

## ATTENZIONE:

Il pulsante di controllo dell'alimentazione sul dispositivo e l'interruttore di alimentazione sull'alimentatore non tolgono la corrente elettrica fornita al dispositivo. Il dispositivo potrebbe anche disporre di più di un cavo di alimentazione. Per eliminare completamente la corrente elettrica dal dispositivo, assicurarsi che tutti i cavi di alimentazione siano scollegati dalla fonte di alimentazione.

Prima di installare un'unità simple-swap:

- 1. Assicurarsi che il tipo di unità da installare sia supportato. Sono supportati i seguenti tipi:
	- Unità simple-swap da 3,5"
	- Unità simple-swap da 2,5"

Per un elenco completo delle periferiche opzionali supportate per il server, vedere: [https://](https://serverproven.lenovo.com/) [serverproven.lenovo.com/](https://serverproven.lenovo.com/)

- 2. Se sono presenti più unità da installare, determinare l'ordine di installazione in base alle seguenti regole:
	- Iniziare con le unità SSD e procedere con le unità disco fisso.
	- Iniziare con l'unità dalla capacità minore.
	- Iniziare con il vano 1, procedere ai vani 2 e 3.

Nota: È possibile installare unità di tipo e capacità differenti in un server, ma non nello stesso array RAID. Le unità in un singolo array RAID devono essere dello stesso tipo e della stessa capacità. Per ulteriori dettagli, vedere [https://sysmgt.lenovofiles.com/help/topic/LXPML/RAID\\_setup.html](https://sysmgt.lenovofiles.com/help/topic/LXPML/RAID_setup.html).

Per installare un'unità simple-swap, completare le seguenti operazioni:

Passo 1. Se necessario, preparare l'unità da installare:

Nota: Per evitare di danneggiare l'unità con scariche statiche, non toccare la scheda di circuito sulla parte inferiore dell'unità.

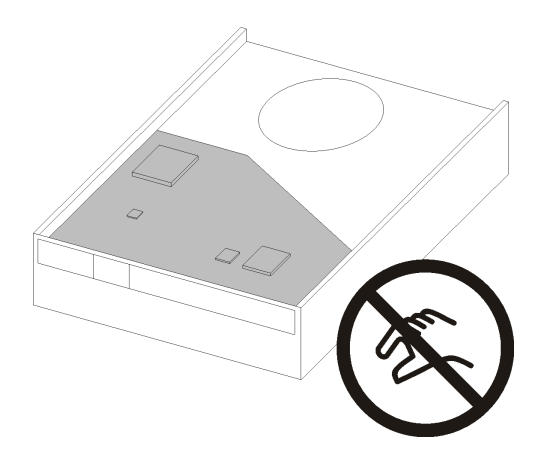

Figura 38. Scheda di circuito sull'unità

# Unità da 3,5"

- a. Tirare leggermente entrambi i lati del supporto, quindi posizionare l'unità nel supporto.
- b. Allineare i quattro fori sull'unità ai piedini corrispondenti sul supporto e abbassare l'unità finché non è fissata nel supporto.

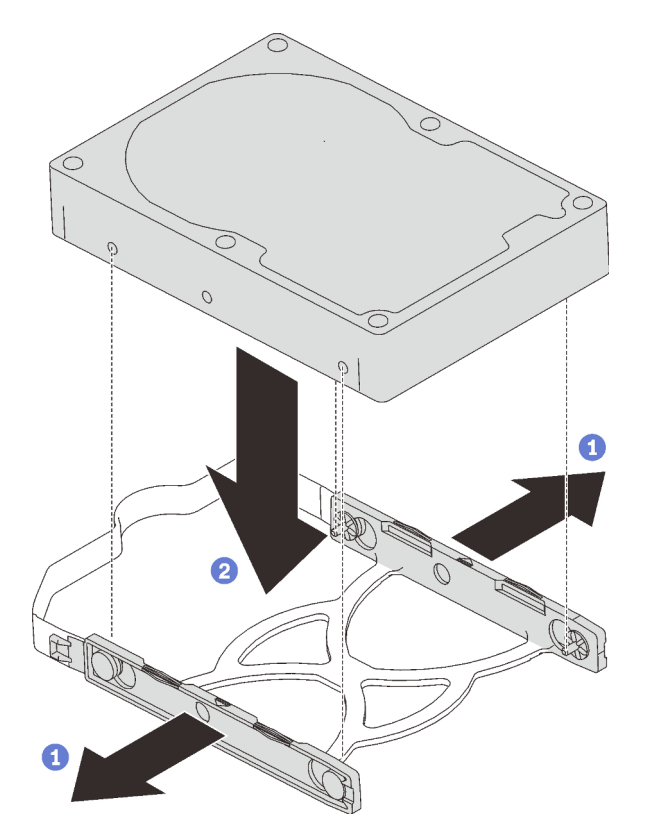

Figura 39. Installazione di un'unità da 3,5" nel supporto

# Unità da 2,5"

a. Allineare i fori delle quattro viti sul supporto solo a quelle sull'unità, quindi fissare l'unità all'adattatore con quattro viti.

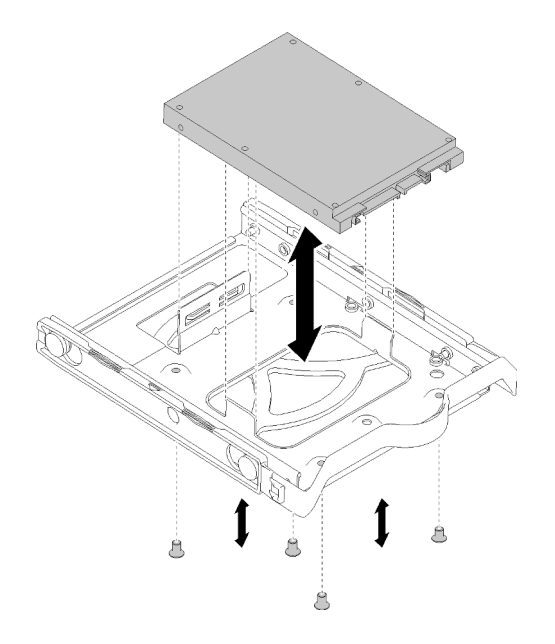

Figura 40. Installazione di un'unità da 2,5" nel supporto

- Passo 2. Installare l'assieme dell'unità in base al numero dell'unità:
	- Vano 1 e 2

Rivolgere i connettori verso l'alto e far scorrere l'assieme dell'unità nell'apposito vano.

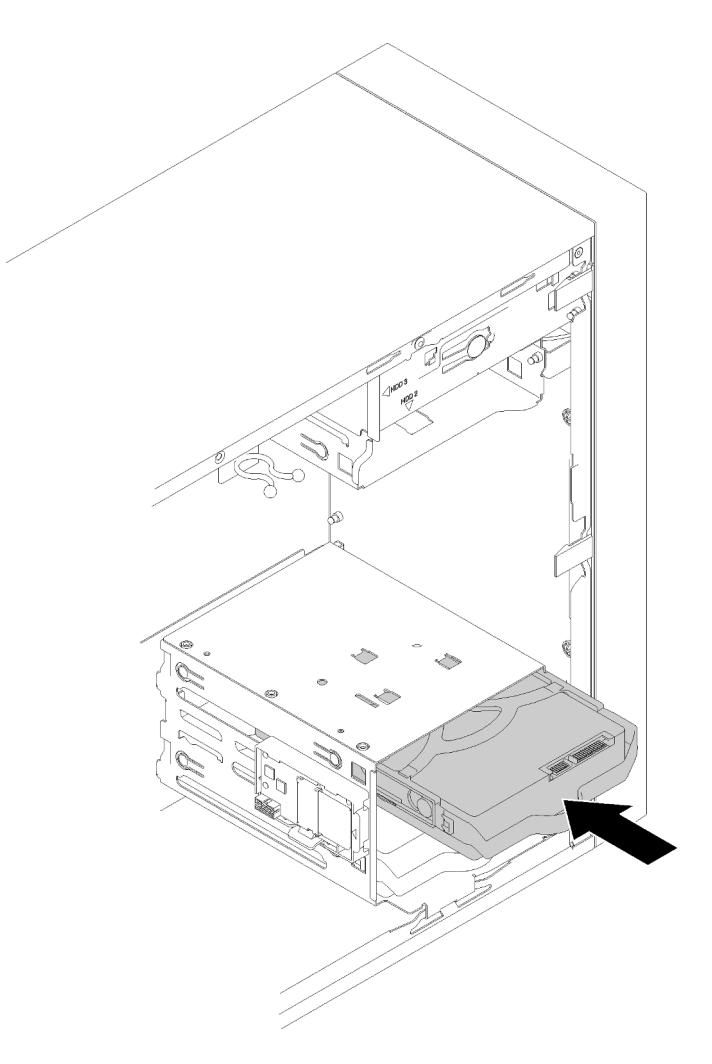

Figura 41. Installazione di un assieme dell'unità nel vano 2

• Vano 3

Rivolgere i connettori verso il basso e far scorrere l'assieme dell'unità nell'apposito vano.

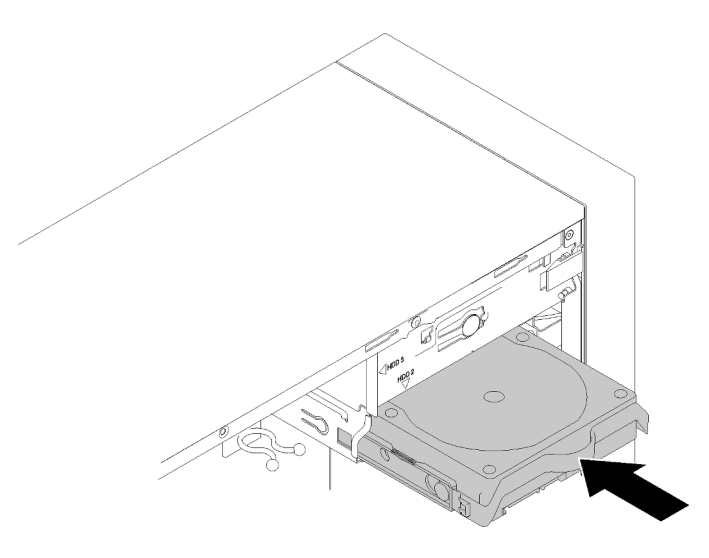

Figura 42. Installazione di un assieme dell'unità nel vano 3

Passo 3. Collegare il cavo di alimentazione e di segnale alla scheda di sistema. Per dettagli, vedere ["Instradamento dei cavi per il vano delle unità 1-3" a pagina 17](#page-24-1).

Dopo avere installato l'unità simple-swap:

- 1. Installare altre unità, se necessario.
- 2. Completare la sostituzione dei componenti. Vedere ["Completamento delle operazioni di sostituzione dei](#page-140-0) [componenti" a pagina 133](#page-140-0).
- 3. Controllare il LED di attività dell'unità sul pannello anteriore per verificare se le unità funzionano correttamente.

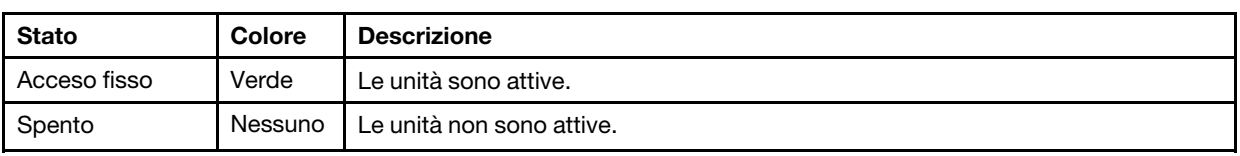

Tabella 28. Comportamento del LED di attività dell'unità

4. Utilizzare Lenovo XClarity Provisioning Manager Lite per configurare la modalità RAID, se necessario. Per ulteriori informazioni, vedere:

[https://sysmgt.lenovofiles.com/help/topic/LXPML/RAID\\_setup.html](https://sysmgt.lenovofiles.com/help/topic/LXPML/RAID_setup.html)

## Video dimostrativo

# [Guardare la procedura su YouTube](https://www.youtube.com/watch?v=-dxDyIj7-_A)

# Sostituzione dell'adattatore unità o dell'unità nastro/ottica (vano 4)

Seguire questa procedura per rimuovere e installare un'unità ottica/nastro o l'adattatore dell'unità.

## S006

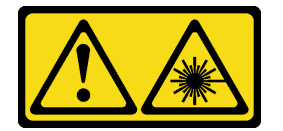

## ATTENZIONE:

Quando vengono installati prodotti laser (ad esempio, CD-ROM, unità DVD, dispositivi a fibra ottica o trasmettitori), tenere presente quanto segue:

- Non rimuovere i pannelli di copertura. La rimozione dei pannelli di copertura del prodotto laser potrebbe causare un'esposizione rischiosa alle radiazioni laser. Non esistono parti che richiedono manutenzione all'interno dell'unità.
- L'utilizzo di controlli o regolazioni o l'esecuzione di procedure diverse da quelle specificate in questo contesto potrebbe avere come risultato un'esposizione rischiosa alle radiazioni.

S007

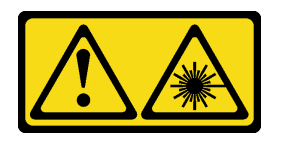

#### ATTENZIONE:

Questo prodotto contiene un laser di Classe 1M. Non guardare direttamente con strumenti ottici.

## S008

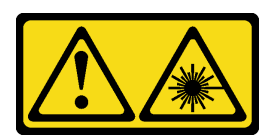

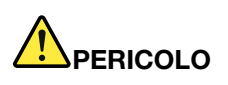

# Alcuni prodotti laser contengono un diodo laser di Classe 3A o di Classe 3B. Tenere presente quanto segue:

Radiazioni laser quando è aperto. Non fissare il raggio laser, non guardare attraverso l'uso di strumenti ottici ed evitare l'esposizione diretta al raggio laser.

Il server supporta le seguenti operazioni nel vano dell'unità 4:

- Un'unità ottica da 5,25"
- Un'unità nastro RDX/LTO da 5,25"
- Un adattatore del vano dell'unità da 2,5" per unità disco fisso o SSD
- Un adattatore del vano dell'unità da 2,5" per unità disco fisso o SSD e unità ottica Slim

# <span id="page-62-0"></span>Rimozione di un'unità ottica o di un'unità nastro

Attenersi a questa procedura per rimuovere un'unità ottica o un'unità nastro RDX/LTO.

Nota: Questa sezione è valida solo per i modelli di server dotati di un'unità ottica o nastro. Per i modelli dotati di un adattatore dell'unità da 5,25", vedere ["Rimozione di un assieme adattatore del vano dell'unità da](#page-68-0)  [5,25"" a pagina 61.](#page-68-0)

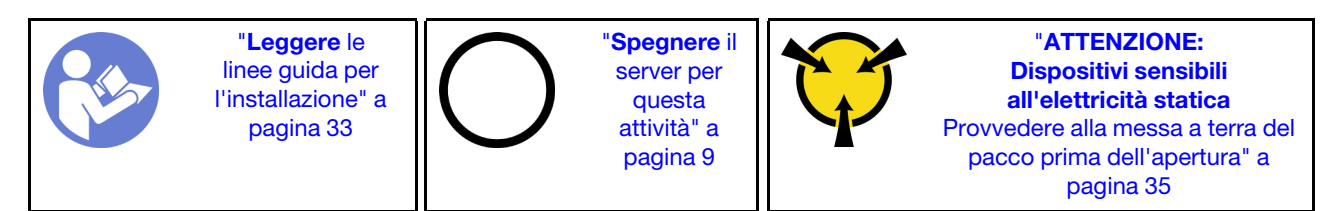

S002

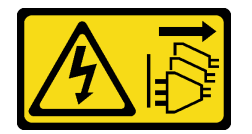

#### ATTENZIONE:

Il pulsante di controllo dell'alimentazione sul dispositivo e l'interruttore di alimentazione sull'alimentatore non tolgono la corrente elettrica fornita al dispositivo. Il dispositivo potrebbe anche disporre di più di un cavo di alimentazione. Per eliminare completamente la corrente elettrica dal dispositivo, assicurarsi che tutti i cavi di alimentazione siano scollegati dalla fonte di alimentazione.

Prima di rimuovere un'unità ottica o nastro:

- 1. Leggere le informazioni sulla sicurezza e le linee guida per l'installazione (vedere ["Sicurezza" a pagina iii](#page-4-0) e ["Linee guida per l'installazione" a pagina 33](#page-40-1)).
- 2. Spegnere il server e le periferiche, quindi scollegare i cavi di alimentazione e tutti i cavi esterni (vedere ["Spegnimento del server" a pagina 9\)](#page-16-0).
- 3. Se il server è in un rack, rimuoverlo dal rack.
- 4. Rimuovere qualsiasi dispositivo di blocco che fissa il coperchio del server, come un lucchetto o un blocco Kensington.
- 5. Rimuovere il coperchio del server (vedere ["Rimozione del coperchio del server" a pagina 121](#page-128-0)).

## ATTENZIONE:

I dissipatori di calore e i microprocessori potrebbero essere molto caldi. Per evitare di scottarsi, attendere alcuni minuti dopo avere spento il server prima di rimuovere il coperchio del server.

6. Rimuovere la mascherina anteriore (vedere ["Rimozione della mascherina anteriore" a pagina 88](#page-95-0)).

Per rimuovere un'unità ottica o nastro, completare le seguenti operazioni:

Passo 1. Scollegare tutti i cavi dall'assieme unità.

Nota: Seguire le istruzioni in ["Instradamento dei cavi interni" a pagina 17](#page-24-0) e maneggiare con cura la linguetta di rilascio sul connettore.

Passo 2. Premere la linguetta di rilascio sul lato dello chassis ed estrarre l'assieme unità dall'apposito vano.

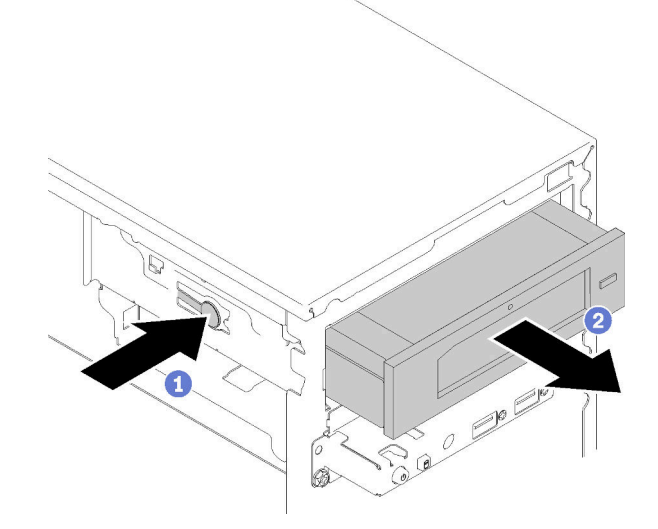

Figura 43. Rimozione dell'assieme dell'unità ottica

Dopo avere rimosso un'unità ottica o nastro:

1. Installare uno dei seguenti componenti:

- Un'unità ottica o nastro (vedere ["Installazione di un'unità ottica o nastro" a pagina 58](#page-65-0)).
- Un adattatore del vano dell'unità da 5,25" (vedere ["Installazione di un assieme adattatore del vano](#page-72-0) [dell'unità da 5,25"" a pagina 65](#page-72-0)).
- Oppure:
	- a. Conservare il fermo dell'unità nello spazio sul lato dello chassis per un uso futuro.

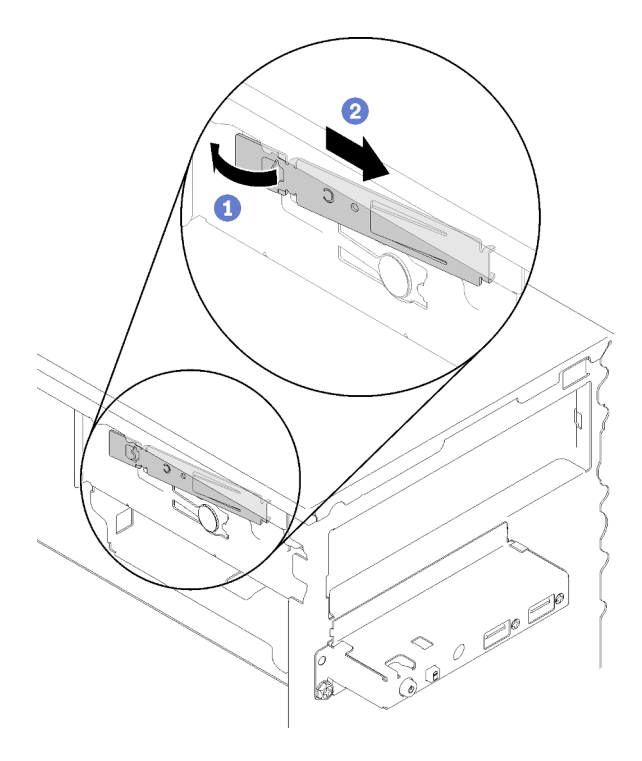

Figura 44. Conservazione del fermo dell'unità

b. Installare la schermatura nel vano dell'unità.

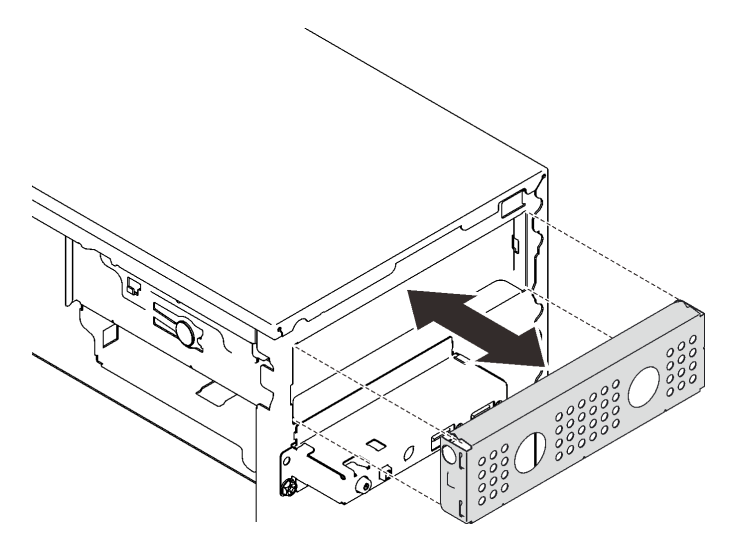

Figura 45. Installazione della schermatura del vano dell'unità

c. Premere l'elemento di riempimento nello slot sulla mascherina anteriore, finché non scatta in posizione.

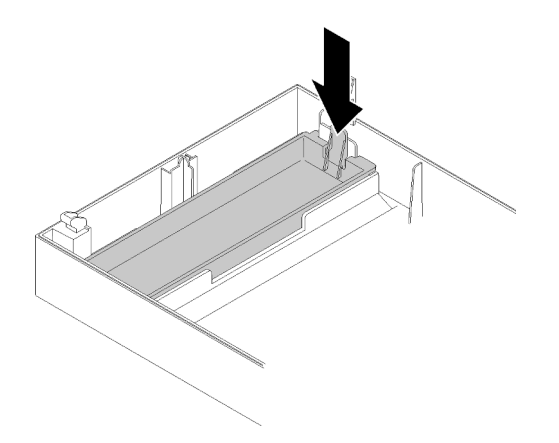

Figura 46. Installazione dell'elemento di riempimento dell'unità

- d. Installare la mascherina anteriore (vedere ["Installazione della mascherina anteriore" a pagina 90](#page-97-0)).
- 2. Se viene richiesto di restituire il componente o il dispositivo opzionale, seguire tutte le istruzioni di imballaggio e utilizzare i materiali di imballaggio per la spedizione forniti con il prodotto.

## Video dimostrativo

# [Guardare la procedura su YouTube](https://www.youtube.com/watch?v=y2vXaYaOMZU)

# <span id="page-65-0"></span>Installazione di un'unità ottica o nastro

Attenersi a questa procedura per installare un'unità ottica o un'unità nastro RDX/LTO.

Nota: Il supporto richiesto per questa procedura è memorizzato sul lato dello chassis, vedere la figura di seguito per la posizione. Se il supporto non è disponibile, contattare Lenovo Support per il kit di risorse varie in cui è incluso il supporto.

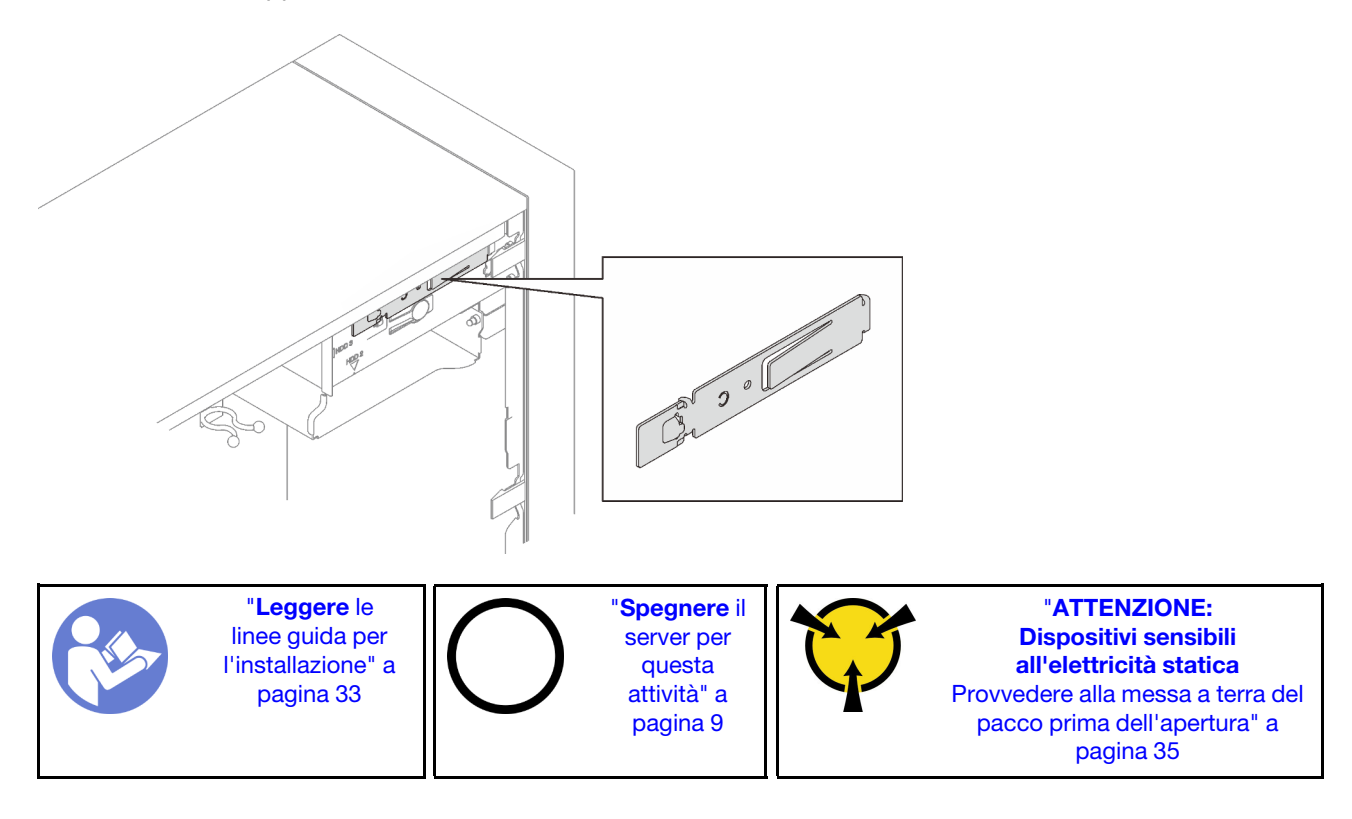

## S002

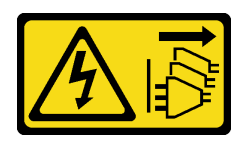

# ATTENZIONE:

Il pulsante di controllo dell'alimentazione sul dispositivo e l'interruttore di alimentazione sull'alimentatore non tolgono la corrente elettrica fornita al dispositivo. Il dispositivo potrebbe anche disporre di più di un cavo di alimentazione. Per eliminare completamente la corrente elettrica dal dispositivo, assicurarsi che tutti i cavi di alimentazione siano scollegati dalla fonte di alimentazione.

S006

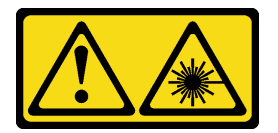

## ATTENZIONE:

Quando vengono installati prodotti laser (ad esempio, CD-ROM, unità DVD, dispositivi a fibra ottica o trasmettitori), tenere presente quanto segue:

- Non rimuovere i pannelli di copertura. La rimozione dei pannelli di copertura del prodotto laser potrebbe causare un'esposizione rischiosa alle radiazioni laser. Non esistono parti che richiedono manutenzione all'interno dell'unità.
- L'utilizzo di controlli o regolazioni o l'esecuzione di procedure diverse da quelle specificate in questo contesto potrebbe avere come risultato un'esposizione rischiosa alle radiazioni.

S007

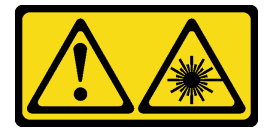

## ATTENZIONE:

Questo prodotto contiene un laser di Classe 1M. Non guardare direttamente con strumenti ottici.

Prima di installare un'unità ottica o nastro:

- 1. Se la mascherina anteriore è installata, rimuoverla (vedere ["Rimozione della mascherina anteriore" a](#page-95-0) [pagina 88](#page-95-0)).
- 2. Mettere in contatto l'involucro antistatico contenente il componente con qualsiasi superficie metallica non verniciata del server, quindi rimuoverlo dall'involucro e posizionarlo su una superficie antistatica.

Per installare un'unità ottica o nastro, completare le seguenti operazioni:

Passo 1. Allineare il fermo sul lato dell'unità ottica o dell'unità nastro e installarlo.

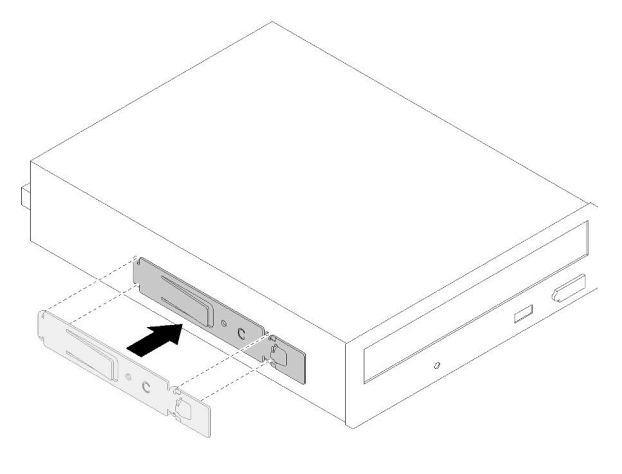

Figura 47. Installazione del fermo dell'unità su un'unità ottica

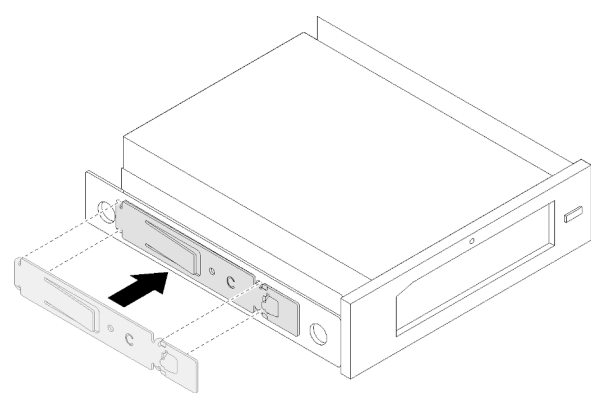

Figura 48. Installazione del fermo dell'unità su un'unità nastro

Passo 2. Allineare l'unità ottica o nastro al vano dell'unità e farla scorrere finché non scatta in posizione.

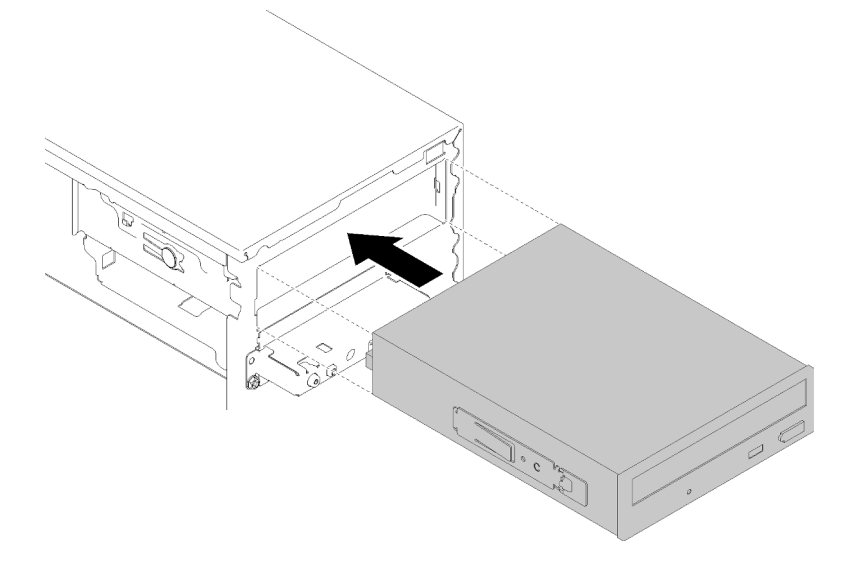

Figura 49. Installazione dell'assieme dell'unità ottica

Passo 3. Collegare il cavo di alimentazione e il cavo di segnale alla scheda di sistema. Per ulteriori informazioni sull'instradamento dei cavi, vedere ["Instradamento dei cavi per il vano dell'unità 4" a](#page-26-0)  [pagina 19.](#page-26-0)

Dopo avere installato l'unità ottica o nastro:

- 1. Installare la mascherina anteriore (vedere ["Installazione della mascherina anteriore" a pagina 90](#page-97-0)).
- 2. Procedere per completare la sostituzione dei componenti (vedere ["Completamento delle operazioni di](#page-140-0) [sostituzione dei componenti" a pagina 133](#page-140-0)).

## Video dimostrativo

#### [Guardare la procedura su YouTube](https://www.youtube.com/watch?v=Ld7nxPQS7Fg)

# <span id="page-68-0"></span>Rimozione di un assieme adattatore del vano dell'unità da 5,25"

Attenersi a questa procedura per rimuovere un assieme adattatore del vano dell'unità da 5,25".

Nota: Questa sezione è valida solo per i modelli di server dotati di un adattatore del vano dell'unità da 5,25". Per i server dotati di un'unità ottica o nastro, vedere ["Rimozione di un'unità ottica o di un'unità nastro" a](#page-62-0) [pagina 55.](#page-62-0)

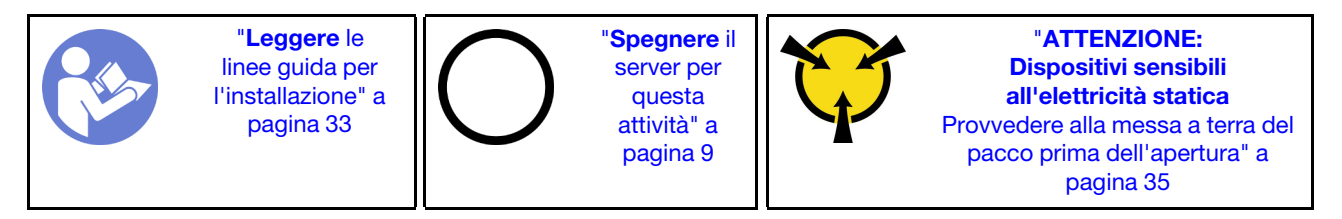

S002

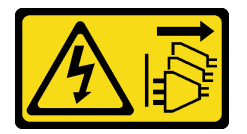

## ATTENZIONE:

Il pulsante di controllo dell'alimentazione sul dispositivo e l'interruttore di alimentazione sull'alimentatore non tolgono la corrente elettrica fornita al dispositivo. Il dispositivo potrebbe anche disporre di più di un cavo di alimentazione. Per eliminare completamente la corrente elettrica dal dispositivo, assicurarsi che tutti i cavi di alimentazione siano scollegati dalla fonte di alimentazione.

Prima di rimuovere un assieme adattatore del vano dell'unità da 5,25":

- 1. Leggere le informazioni sulla sicurezza e le linee guida per l'installazione (vedere ["Sicurezza" a pagina iii](#page-4-0) e ["Linee guida per l'installazione" a pagina 33](#page-40-1)).
- 2. Spegnere il server e le periferiche, quindi scollegare i cavi di alimentazione e tutti i cavi esterni (vedere ["Spegnimento del server" a pagina 9\)](#page-16-0).
- 3. Se il server è in un rack, rimuoverlo dal rack.
- 4. Rimuovere qualsiasi dispositivo di blocco che fissa il coperchio del server, come un lucchetto o un blocco Kensington.
- 5. Rimuovere il coperchio del server (vedere ["Rimozione del coperchio del server" a pagina 121\)](#page-128-0).

## ATTENZIONE:

I dissipatori di calore e i microprocessori potrebbero essere molto caldi. Per evitare di scottarsi, attendere alcuni minuti dopo avere spento il server prima di rimuovere il coperchio del server.

6. Rimuovere la mascherina anteriore (vedere ["Rimozione della mascherina anteriore" a pagina 88](#page-95-0)).

Per rimuovere l'assieme adattatore del vano dell'unità, completare le seguenti operazioni:

Passo 1. Scollegare tutti i cavi dall'assieme adattatore.

Nota: Seguire le istruzioni in ["Instradamento dei cavi interni" a pagina 17](#page-24-0) e maneggiare con cura la linguetta di rilascio sul connettore.

Passo 2. Premere la linguetta di rilascio sul lato dello chassis e far scorrere l'assieme adattatore verso la parte anteriore del server per rimuoverlo.

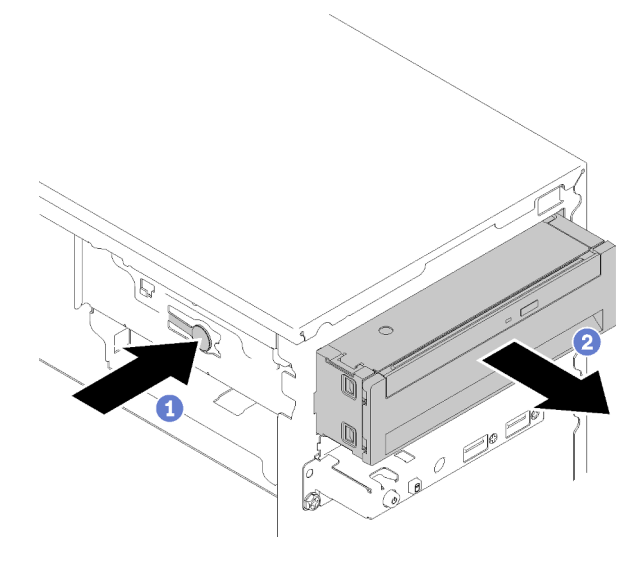

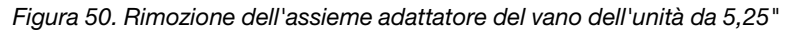

Passo 3. Rimuovere i seguenti componenti dall'adattatore, se necessario:

#### Unità ottica Slim

a. Premere la linguetta di rilascio sulla parte superiore l'adattatore ed estrarre l'unità ottica Slim dall'adattatore.

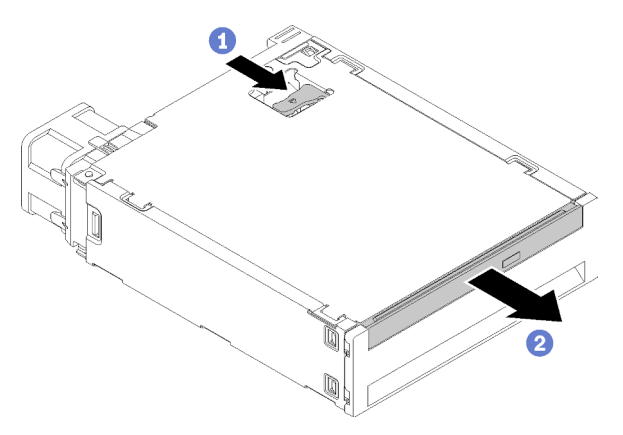

Figura 51. Rimozione dell'unità ottica Slim dall'adattatore del vano dell'unità

#### Unità simple-swap

a. Schiacciare la linguetta di rilascio sul retro dell'assieme unità, come illustrato; quindi, ruotare il fermo in posizione di apertura.

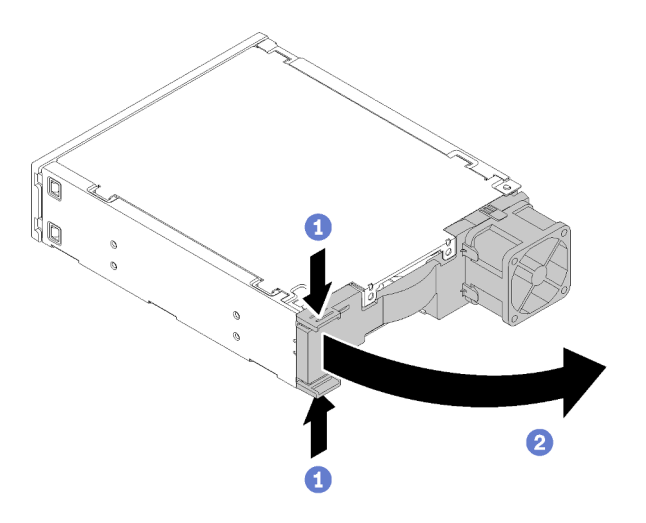

Figura 52. Aprire il fermo dell'assieme adattatore

b. Afferrare la maniglia del fermo ed estrarre delicatamente l'unità dall'adattatore.

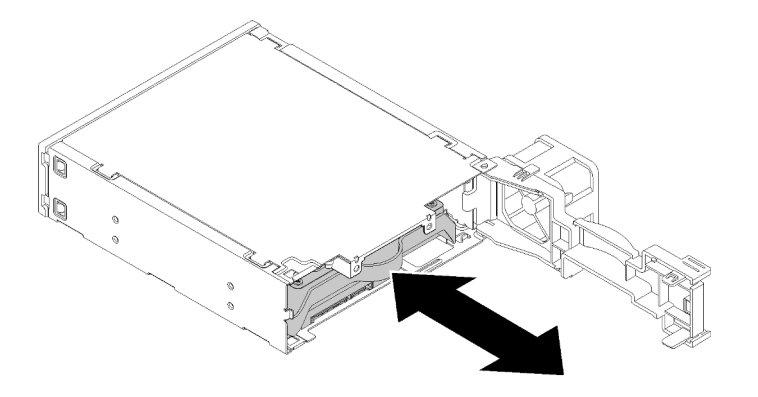

Figura 53. Rimozione dell'unità di memorizzazione dall'adattatore dell'unità

Una volta rimosso l'assieme adattatore del vano dell'unità da 5,25":

- 1. Installare uno dei seguenti componenti:
	- Un'unità ottica o nastro (vedere ["Installazione di un'unità ottica o nastro" a pagina 58\)](#page-65-0).
	- Un adattatore del vano dell'unità da 5,25" (vedere ["Installazione di un assieme adattatore del vano](#page-72-0)  [dell'unità da 5,25"" a pagina 65\)](#page-72-0).
	- Oppure:
		- a. Conservare il fermo dell'unità nello spazio sul lato dello chassis per un uso futuro.

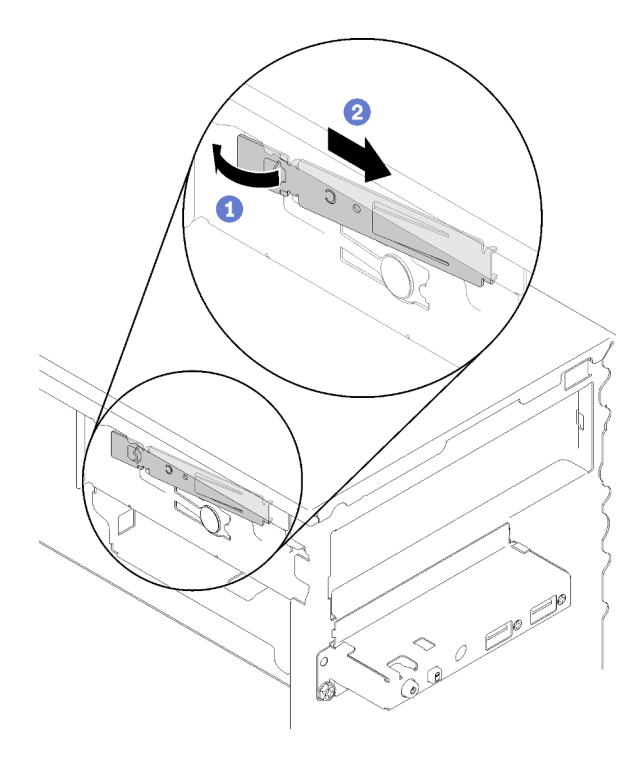

Figura 54. Conservazione del fermo dell'unità

b. Installare la schermatura nel vano dell'unità.

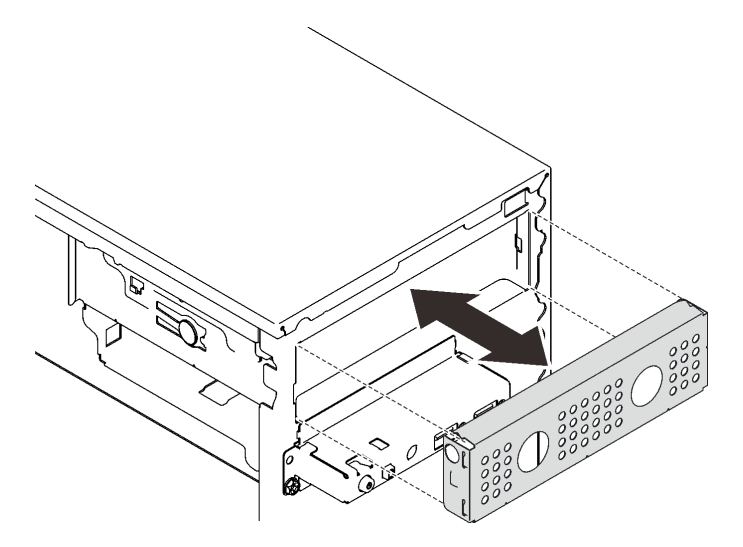

Figura 55. Installazione della schermatura del vano dell'unità

c. Premere l'elemento di riempimento nello slot sulla mascherina anteriore, finché non scatta in posizione.
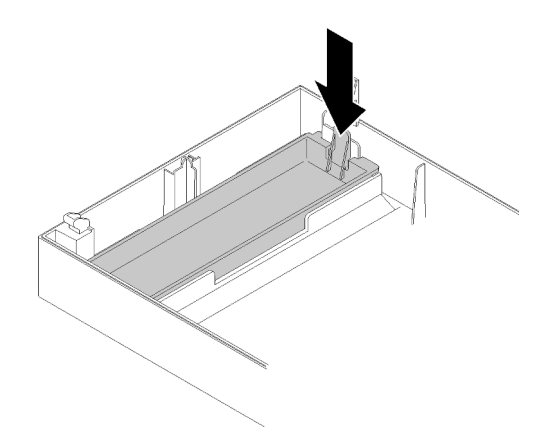

Figura 56. Installazione dell'elemento di riempimento dell'unità

- d. Installare la mascherina anteriore (vedere ["Installazione della mascherina anteriore" a pagina 90\)](#page-97-0).
- 2. Se viene richiesto di restituire il componente o il dispositivo opzionale, seguire tutte le istruzioni di imballaggio e utilizzare i materiali di imballaggio per la spedizione forniti con il prodotto.

#### Video dimostrativo

#### [Guardare la procedura su YouTube](https://www.youtube.com/watch?v=ppJS2YT3478)

# Installazione di un assieme adattatore del vano dell'unità da 5,25"

Attenersi a questa procedura per installare un assieme adattatore del vano dell'unità da 5,25".

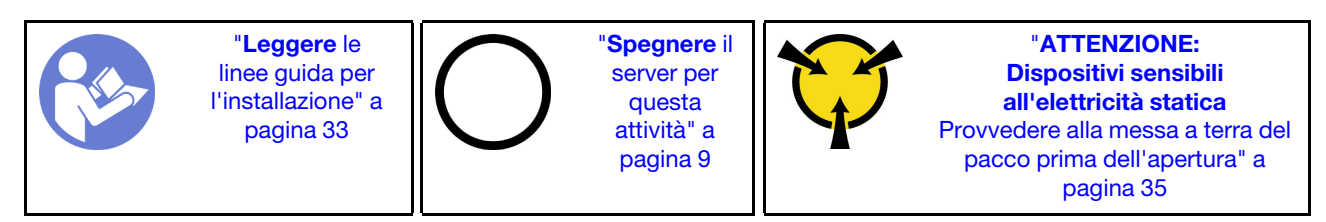

S002

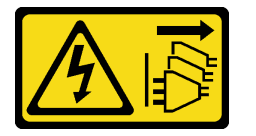

#### ATTENZIONE:

Il pulsante di controllo dell'alimentazione sul dispositivo e l'interruttore di alimentazione sull'alimentatore non tolgono la corrente elettrica fornita al dispositivo. Il dispositivo potrebbe anche disporre di più di un cavo di alimentazione. Per eliminare completamente la corrente elettrica dal dispositivo, assicurarsi che tutti i cavi di alimentazione siano scollegati dalla fonte di alimentazione.

Prima di installare un assieme adattatore del vano dell'unità da 5,25":

- 1. Se la mascherina anteriore è installata, rimuoverla (vedere ["Rimozione della mascherina anteriore" a](#page-95-0) [pagina 88](#page-95-0)).
- 2. Mettere in contatto l'involucro antistatico contenente il componente con qualsiasi superficie metallica non verniciata del server, quindi rimuoverlo dall'involucro e posizionarlo su una superficie antistatica.

Per installare un assieme adattatore del vano dell'unità da 5,25", completare le seguenti operazioni:

Passo 1. Se necessario, installare i componenti nell'adattatore del vano dell'unità:

## Unità ottica Slim

a. Allineare i fori per viti sul supporto ai fori corrispondenti sull'unità ottica Slim e fissare il supporto con due viti.

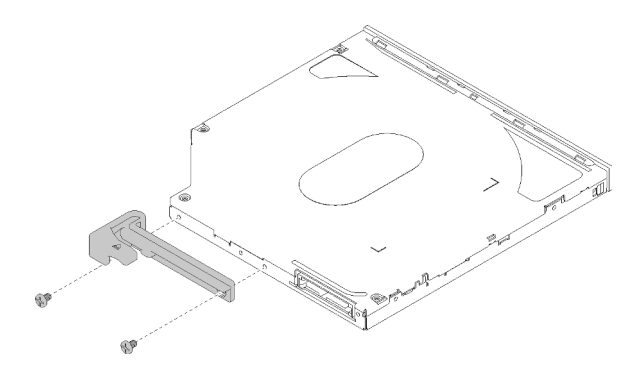

Figura 57. Installazione del supporto all'unità ottica Slim

b. Far scorrere l'unità ottica Slim nello slot sulla parte anteriore dell'adattatore dell'unità finché non scatta in posizione.

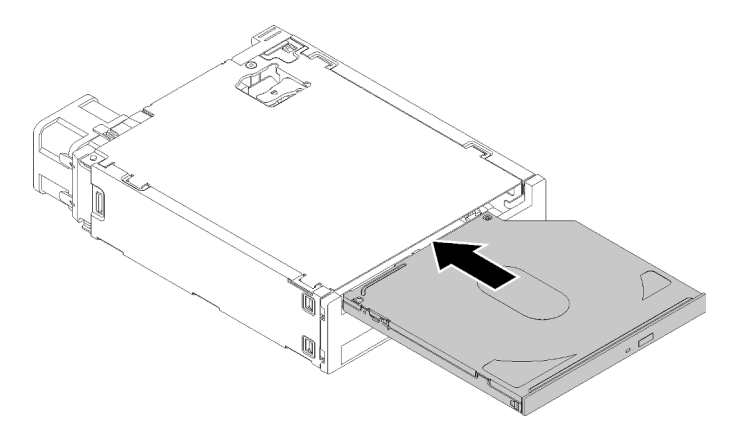

Figura 58. Installazione dell'unità ottica Slim nell'adattatore del vano dell'unità

### Unità simple-swap

a. Schiacciare la linguetta di rilascio sul retro dell'assieme unità, come illustrato; quindi, ruotare il fermo in posizione di apertura.

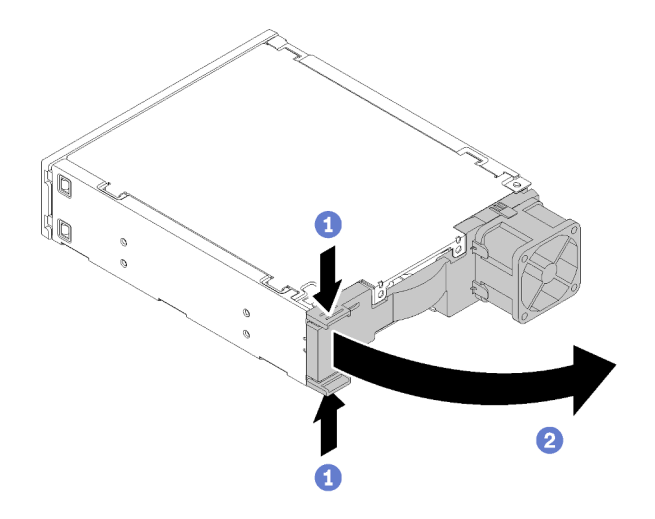

Figura 59. Aprire il fermo dell'assieme adattatore

- b. Tirare leggermente entrambi i lati del supporto, quindi posizionare l'unità nel supporto.
- c. Allineare i quattro fori sull'unità ai piedini corrispondenti sul supporto e abbassare l'unità finché non è fissata nel supporto.

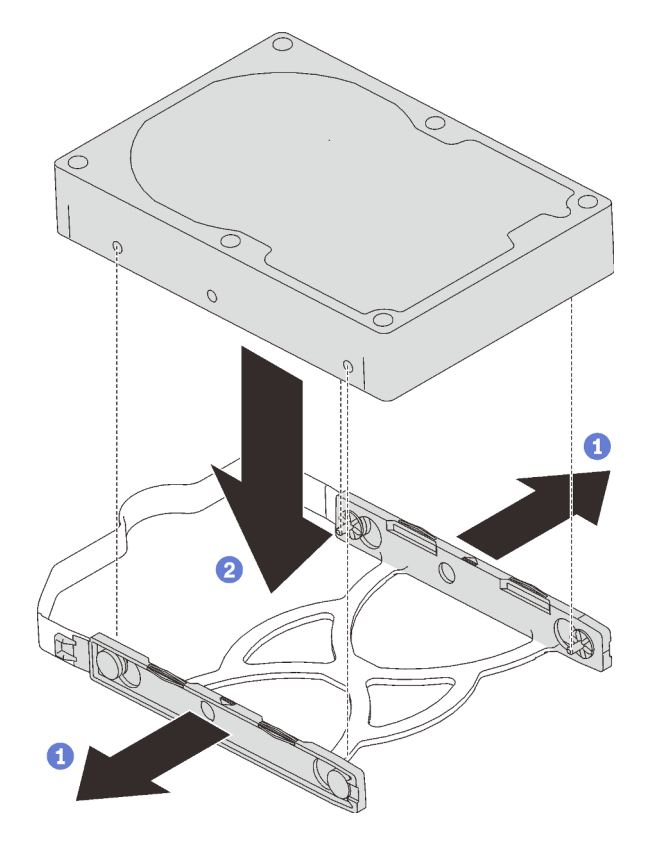

Figura 60. Installazione di un'unità da 3,5" nel supporto

d. Far scorrere l'assieme dell'unità nell'adattatore dell'unità.

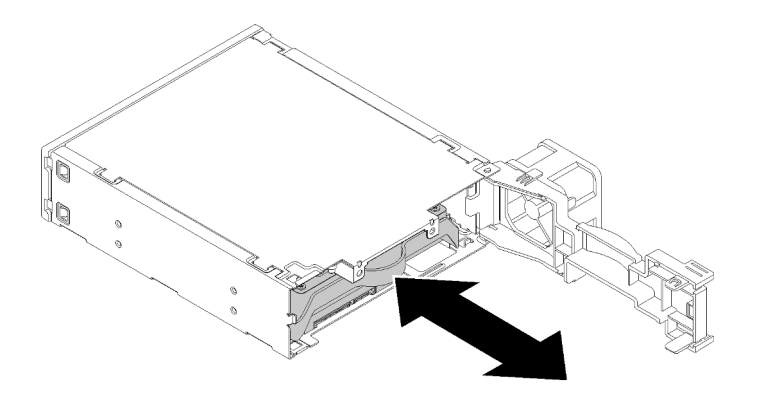

Figura 61. Installazione dell'assieme dell'unità nell'adattatore dell'unità

e. Chiudere il fermo dell'adattatore dell'unità.

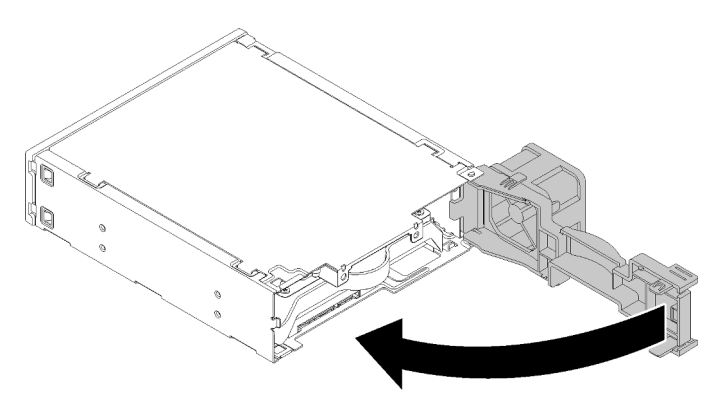

Figura 62. Chiusura del fermo dell'adattatore dell'unità

Passo 2. Far scorrere l'assieme adattatore del vano dell'unità nell'unità 3 finché non scatta in posizione.

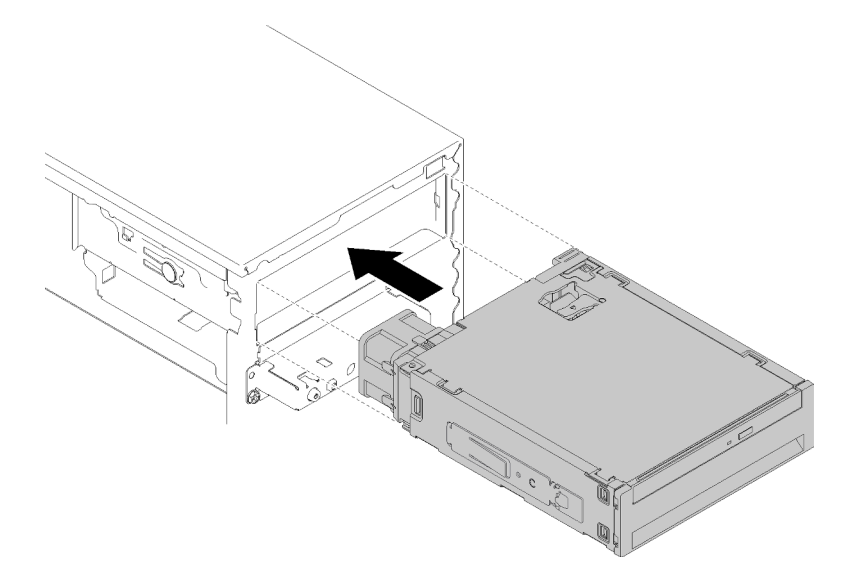

Figura 63. Installazione dell'assieme adattatore del vano dell'unità

Passo 3. Collegare il cavo di alimentazione e il cavo di segnale alla scheda di sistema. Per ulteriori informazioni sull'instradamento dei cavi, vedere ["Instradamento dei cavi per il vano dell'unità 4" a](#page-26-0)  [pagina 19.](#page-26-0)

Dopo avere installato l'assieme adattatore del vano dell'unità:

- 1. Installare la mascherina anteriore (vedere ["Installazione della mascherina anteriore" a pagina 90](#page-97-0)).
- 2. Procedere per completare la sostituzione dei componenti (vedere ["Completamento delle operazioni di](#page-140-0) [sostituzione dei componenti" a pagina 133](#page-140-0)).
- 3. Riconfigurare le impostazioni RAID, se necessario.

# Video dimostrativo

# [Guardare la procedura su YouTube](https://www.youtube.com/watch?v=tt9YJSGhB_0)

# Sostituzione dell'adattatore per scheda SD doppia

Attenersi alla seguente procedura per rimuovere e installare l'adattatore per scheda SD doppia.

Per i dettagli relativi ai componenti dell'adattatore per scheda SD doppia, vedere "Modulo adattatore per [scheda SD doppia" a pagina 16](#page-23-0).

# Rimozione dell'adattatore per scheda SD doppia

Attenersi alla seguente procedura per rimuovere l'adattatore per scheda SD doppia.

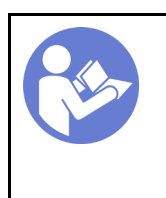

"[Leggere](#page-40-0) le [linee guida per](#page-40-0)  [l'installazione" a](#page-40-0)  [pagina 33](#page-40-0)

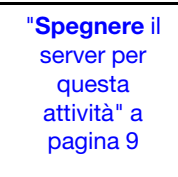

"[ATTENZIONE:](#page-42-0)  [Dispositivi sensibili](#page-42-0)  [all'elettricità statica](#page-42-0)  [Provvedere alla messa a terra del](#page-42-0) [pacco prima dell'apertura" a](#page-42-0)  [pagina 35](#page-42-0)

S002

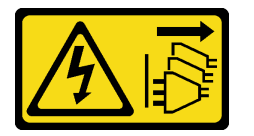

# ATTENZIONE:

Il pulsante di controllo dell'alimentazione sul dispositivo e l'interruttore di alimentazione sull'alimentatore non tolgono la corrente elettrica fornita al dispositivo. Il dispositivo potrebbe anche disporre di più di un cavo di alimentazione. Per eliminare completamente la corrente elettrica dal dispositivo, assicurarsi che tutti i cavi di alimentazione siano scollegati dalla fonte di alimentazione.

Prima di rimuovere l'adattatore per scheda SD doppia:

- 1. Leggere le informazioni sulla sicurezza e le linee guida per l'installazione (vedere ["Sicurezza" a pagina iii](#page-4-0) e ["Linee guida per l'installazione" a pagina 33](#page-40-0)).
- 2. Spegnere il server e le periferiche, quindi scollegare i cavi di alimentazione e tutti i cavi esterni (vedere ["Spegnimento del server" a pagina 9\)](#page-16-0).
- 3. Se il server è in un rack, rimuoverlo dal rack.
- 4. Rimuovere qualsiasi dispositivo di blocco che fissa il coperchio del server, come un lucchetto o un blocco Kensington.
- 5. Rimuovere il coperchio del server (vedere ["Rimozione del coperchio del server" a pagina 121](#page-128-0)).

# ATTENZIONE:

I dissipatori di calore e i microprocessori potrebbero essere molto caldi. Per evitare di scottarsi, attendere alcuni minuti dopo avere spento il server prima di rimuovere il coperchio del server.

Per rimuovere l'adattatore per scheda SD doppia, completare le seguenti operazioni:

Passo 1. Scollegare il cavo dall'adattatore.

Nota: Seguire le istruzioni in ["Instradamento dei cavi interni" a pagina 17](#page-24-0) e maneggiare con cura la linguetta di rilascio sul connettore.

Passo 2. Tenere premuto la linguetta di rilascio, come illustrato; quindi ruotare l'adattatore per rimuoverlo dal fermo.

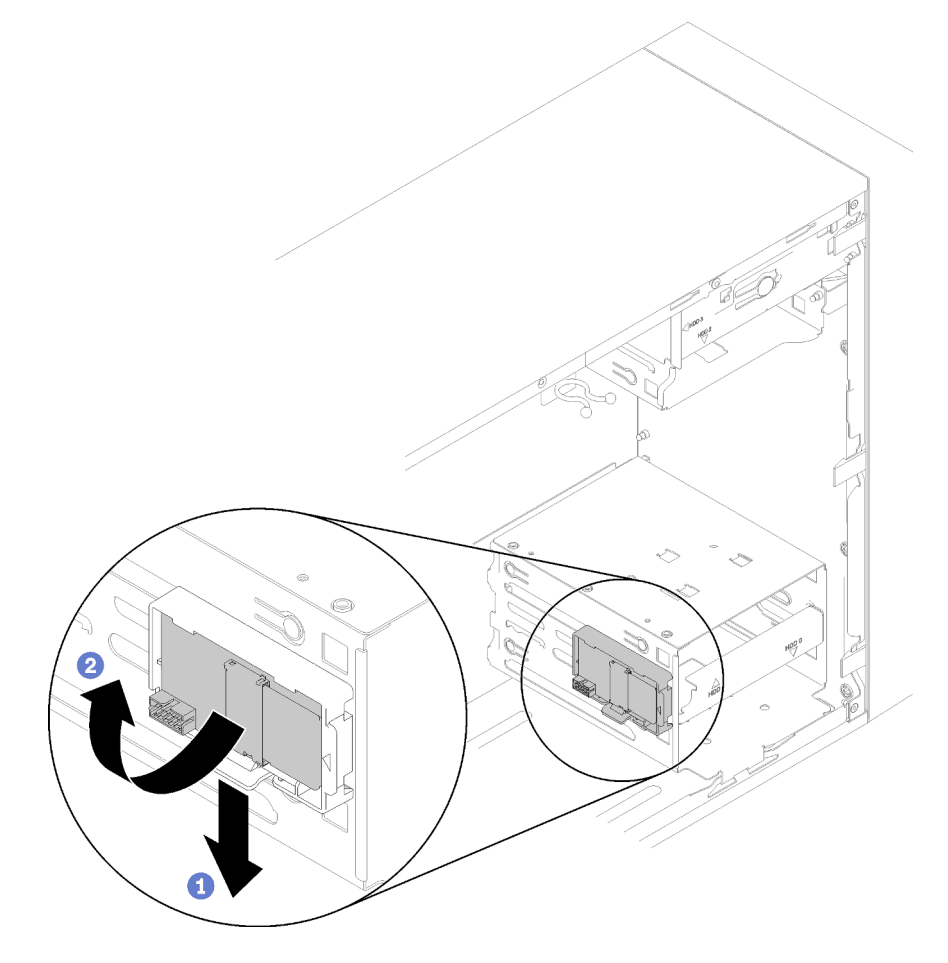

Figura 64. Rimozione dell'adattatore per scheda SD doppia

Passo 3. Estrarre le schede SD dallo slot per rimuoverle, se necessario.

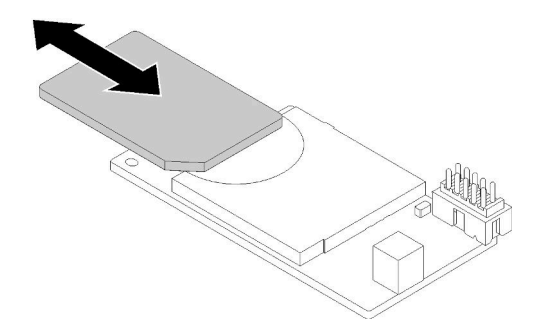

Figura 65. Rimozione di una scheda SD dall'adattatore per scheda SD doppia

Passo 4. Se necessario, rimuovere la vite che fissa il fermo del modulo allo chassis e farlo scorrere verso il lato sinistro del server per rimuoverlo.

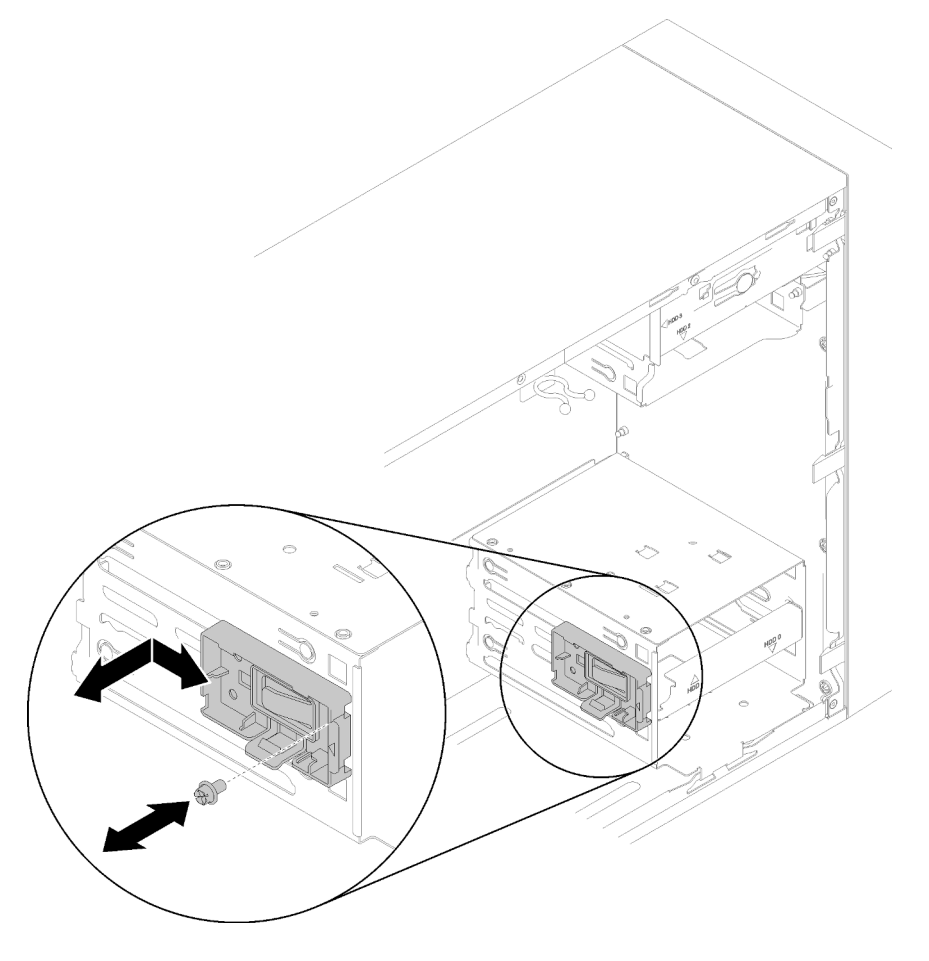

Figura 66. Rimozione del fermo dell'adattatore per scheda SD doppia

Dopo avere rimosso l'adattatore per scheda SD doppia:

1. Se viene richiesto di restituire il componente o il dispositivo opzionale, seguire tutte le istruzioni di imballaggio e utilizzare i materiali di imballaggio per la spedizione forniti con il prodotto.

### Video dimostrativo

[Guardare la procedura su YouTube](https://www.youtube.com/watch?v=pnmWVyiO4MQ)

# Installazione dell'adattatore per scheda SD doppia

Attenersi alla seguente procedura per installare l'adattatore per scheda SD doppia.

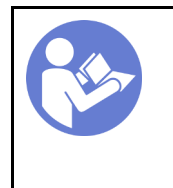

"[Leggere](#page-40-0) le [linee guida per](#page-40-0) [l'installazione" a](#page-40-0) [pagina 33](#page-40-0)

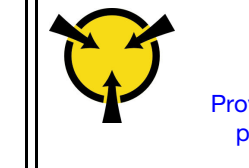

"[ATTENZIONE:](#page-42-0)  [Dispositivi sensibili](#page-42-0)  [all'elettricità statica](#page-42-0)  [Provvedere alla messa a terra del](#page-42-0) [pacco prima dell'apertura" a](#page-42-0)  [pagina 35](#page-42-0)

S002

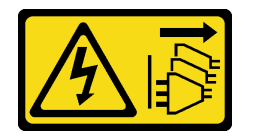

# ATTENZIONE:

Il pulsante di controllo dell'alimentazione sul dispositivo e l'interruttore di alimentazione sull'alimentatore non tolgono la corrente elettrica fornita al dispositivo. Il dispositivo potrebbe anche disporre di più di un cavo di alimentazione. Per eliminare completamente la corrente elettrica dal dispositivo, assicurarsi che tutti i cavi di alimentazione siano scollegati dalla fonte di alimentazione.

Prima di installare l'adattatore per scheda SD doppia:

1. Se il fermo dell'adattatore non è installato, fissarlo allo chassis con una vite come illustrato.

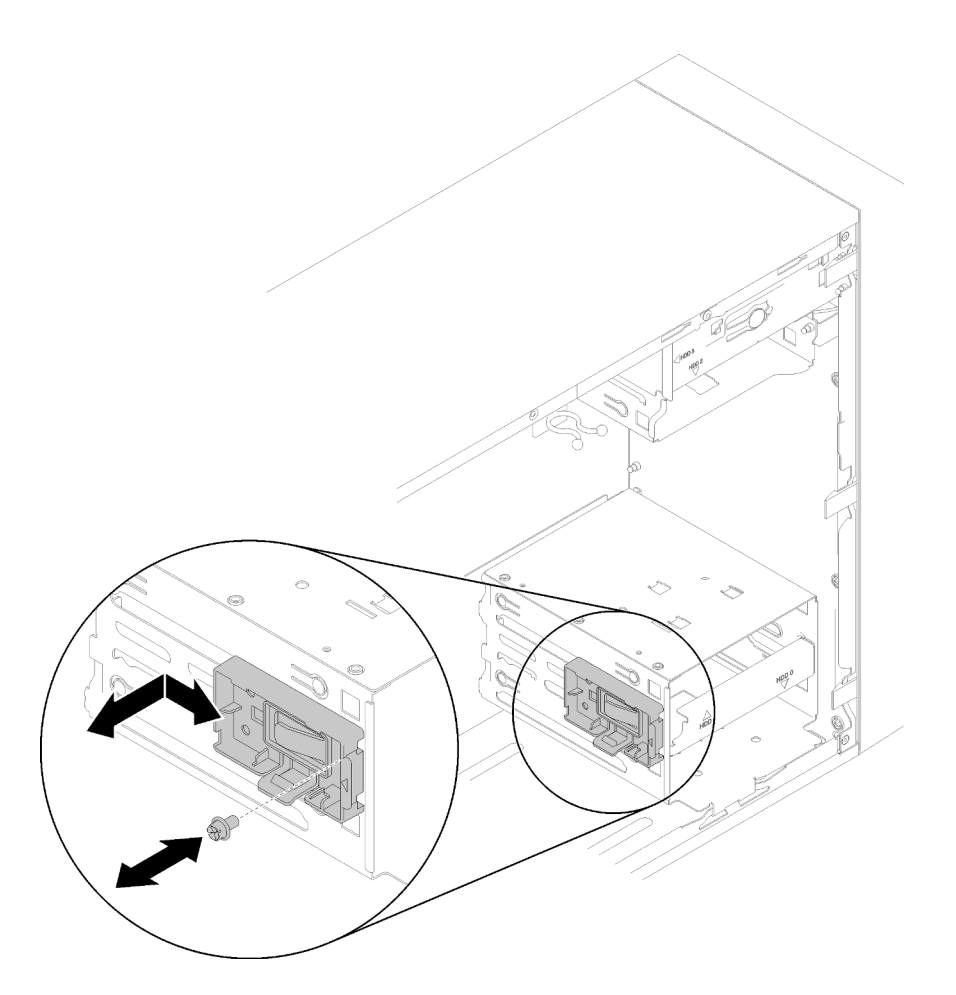

Figura 67. Installazione del fermo dell'adattatore per scheda SD doppia

2. Mettere in contatto l'involucro antistatico contenente il componente con qualsiasi superficie metallica non verniciata del server, quindi rimuoverlo dall'involucro e posizionarlo su una superficie antistatica.

Per installare l'adattatore per scheda SD doppia, completare le seguenti operazioni:

Passo 1. Far scorrere le schede SD negli slot sull'adattatore per scheda SD doppia, se necessario.

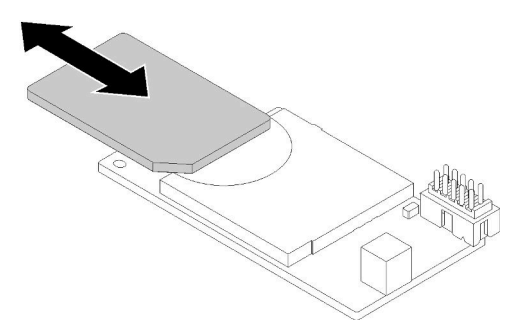

Figura 68. Installazione di una scheda SD nell'adattatore per scheda SD doppia

Passo 2. Allineare l'adattatore al fermo e premere finché non scatta in posizione.

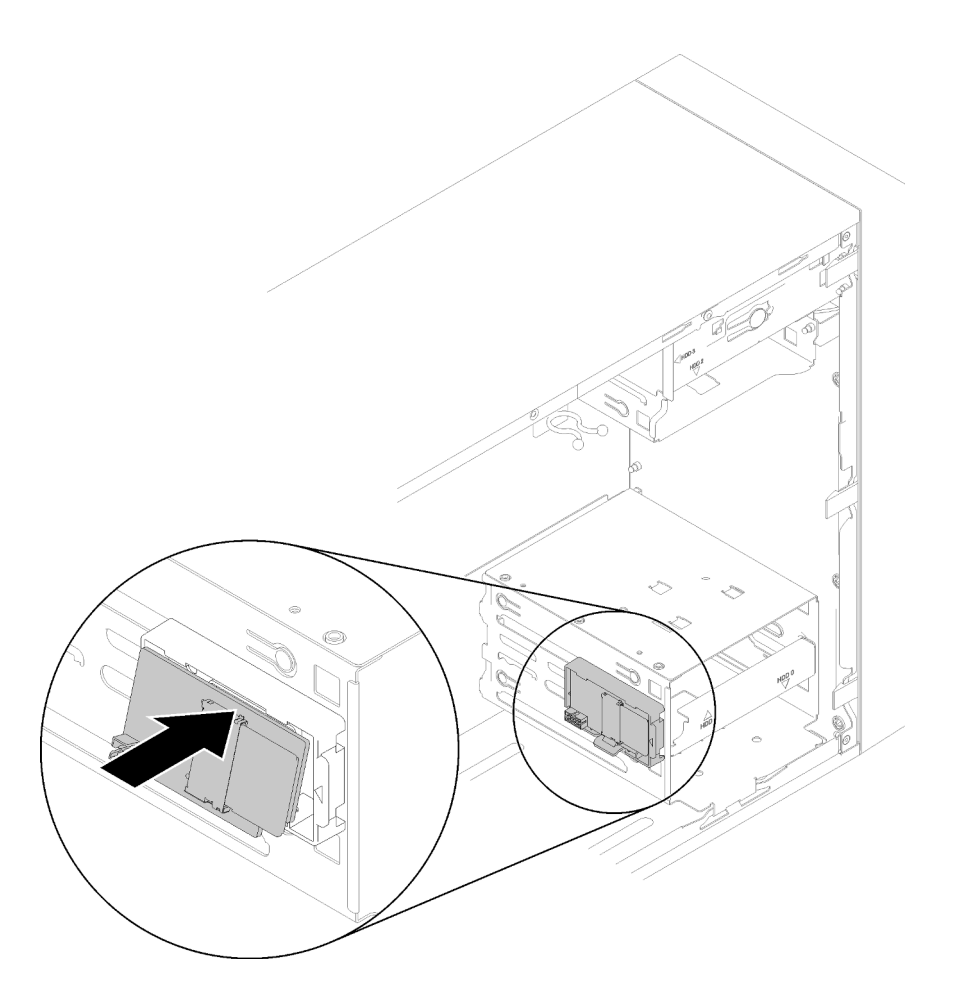

Figura 69. Installazione dell'adattatore per scheda SD doppia

Passo 3. Collegare il cavo alla scheda di sistema. Per individuare il connettore sulla scheda di sistema, vedere ["Componenti della scheda di sistema" a pagina 15.](#page-22-0)

Dopo avere installato l'adattatore per scheda SD doppia:

1. Procedere per completare la sostituzione dei componenti (vedere ["Completamento delle operazioni di](#page-140-0) [sostituzione dei componenti" a pagina 133\)](#page-140-0).

# Video dimostrativo

[Guardare la procedura su YouTube](https://www.youtube.com/watch?v=uhanKna8FFU)

# Sostituzione della ventola

Seguire questa procedura per rimuovere e installare la ventola posteriore o anteriore.

Nota: Per sostituire il dissipatore di calore e il modulo della ventola, vedere ["Sostituzione del dissipatore di](#page-102-0) [calore e del modulo della ventola" a pagina 95](#page-102-0).

# <span id="page-81-0"></span>Rimozione della ventola anteriore

Seguire questa procedura per rimuovere la ventola anteriore.

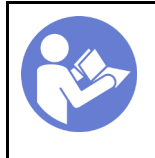

"[Leggere](#page-40-0) le [linee guida per](#page-40-0)  [l'installazione" a](#page-40-0)  [pagina 33](#page-40-0)

"[Spegnere](#page-16-0) il [server per](#page-16-0)  [questa](#page-16-0) [attività" a](#page-16-0) [pagina 9](#page-16-0)

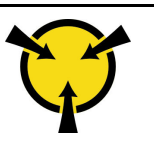

"[ATTENZIONE:](#page-42-0)  [Dispositivi sensibili](#page-42-0)  [all'elettricità statica](#page-42-0)  [Provvedere alla messa a terra del](#page-42-0) [pacco prima dell'apertura" a](#page-42-0)  [pagina 35](#page-42-0)

## S002

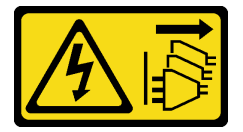

# ATTENZIONE:

Il pulsante di controllo dell'alimentazione sul dispositivo e l'interruttore di alimentazione sull'alimentatore non tolgono la corrente elettrica fornita al dispositivo. Il dispositivo potrebbe anche disporre di più di un cavo di alimentazione. Per eliminare completamente la corrente elettrica dal dispositivo, assicurarsi che tutti i cavi di alimentazione siano scollegati dalla fonte di alimentazione.

Prima di rimuovere la ventola anteriore:

- 1. Leggere le informazioni sulla sicurezza e le linee guida per l'installazione (vedere ["Sicurezza" a pagina iii](#page-4-0) e ["Linee guida per l'installazione" a pagina 33](#page-40-0)).
- 2. Spegnere il server e le periferiche, quindi scollegare i cavi di alimentazione e tutti i cavi esterni (vedere ["Spegnimento del server" a pagina 9\)](#page-16-0).
- 3. Se il server è in un rack, rimuoverlo dal rack.
- 4. Rimuovere qualsiasi dispositivo di blocco che fissa il coperchio del server, come un lucchetto o un blocco Kensington.
- 5. Rimuovere il coperchio del server (vedere ["Rimozione del coperchio del server" a pagina 121\)](#page-128-0).

### ATTENZIONE:

I dissipatori di calore e i microprocessori potrebbero essere molto caldi. Per evitare di scottarsi, attendere alcuni minuti dopo avere spento il server prima di rimuovere il coperchio del server.

6. Rimuovere la mascherina anteriore (vedere ["Rimozione della mascherina anteriore" a pagina 88\)](#page-95-0).

Per rimuovere la ventola anteriore, completare le seguenti operazioni:

Passo 1. Scollegare il cavo della ventola dalla scheda di sistema; quindi instradare il cavo fuori dallo chassis.

Nota: Seguire le istruzioni in ["Instradamento dei cavi interni" a pagina 17](#page-24-0) e maneggiare con cura la linguetta di rilascio sul connettore.

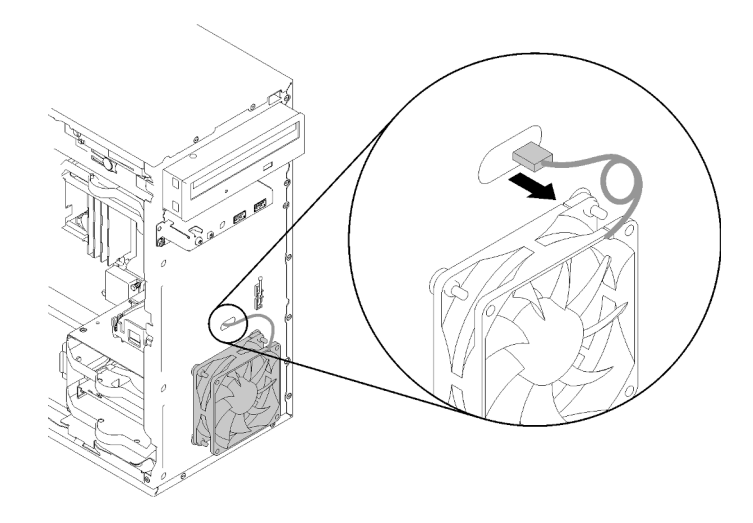

Figura 70. Instradamento verso l'esterno del cavo della ventola anteriore

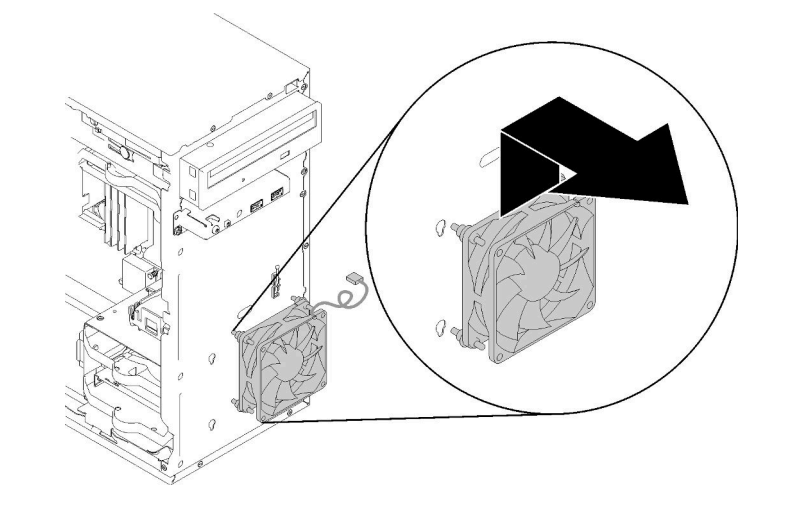

Passo 2. Sollevare leggermente la ventola per scollegarla e rimuoverla dallo chassis.

Figura 71. Rimozione della ventola anteriore

Dopo aver rimosso la ventola anteriore:

- 1. Installare una nuova ventola anteriore (vedere ["Installazione della ventola anteriore" a pagina 76\)](#page-83-0).
- 2. Se viene richiesto di restituire il componente o il dispositivo opzionale, seguire tutte le istruzioni di imballaggio e utilizzare i materiali di imballaggio per la spedizione forniti con il prodotto.

# Video dimostrativo

[Guardare la procedura su YouTube](https://www.youtube.com/watch?v=nY_E-O28VSU)

# <span id="page-83-0"></span>Installazione della ventola anteriore

Seguire questa procedura per installare la ventola anteriore.

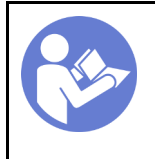

"[Leggere](#page-40-0) le [linee guida per](#page-40-0)  [l'installazione" a](#page-40-0)  [pagina 33](#page-40-0)

"[Spegnere](#page-16-0) il [server per](#page-16-0)  [questa](#page-16-0) [attività" a](#page-16-0) [pagina 9](#page-16-0)

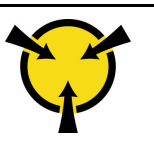

"[ATTENZIONE:](#page-42-0)  [Dispositivi sensibili](#page-42-0)  [all'elettricità statica](#page-42-0)  [Provvedere alla messa a terra del](#page-42-0) [pacco prima dell'apertura" a](#page-42-0)  [pagina 35](#page-42-0)

## S002

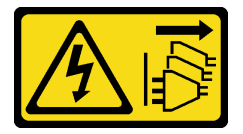

# ATTENZIONE:

Il pulsante di controllo dell'alimentazione sul dispositivo e l'interruttore di alimentazione sull'alimentatore non tolgono la corrente elettrica fornita al dispositivo. Il dispositivo potrebbe anche disporre di più di un cavo di alimentazione. Per eliminare completamente la corrente elettrica dal dispositivo, assicurarsi che tutti i cavi di alimentazione siano scollegati dalla fonte di alimentazione.

Prima di installare la ventola anteriore:

- 1. Se è stata installata una ventola anteriore, rimuoverla (vedere ["Rimozione della ventola anteriore" a](#page-81-0) [pagina 74](#page-81-0)).
- 2. Mettere in contatto l'involucro antistatico contenente il componente con qualsiasi superficie metallica non verniciata del server, quindi rimuoverlo dall'involucro e posizionarlo su una superficie antistatica.

Per installare la ventola anteriore, completare le seguenti operazioni:

Passo 1. Allineare i gommini sull'assieme ventole anteriore ai fori corrispondenti sulla parte anteriore dello chassis, quindi premere e spingere verso il basso la ventola finché non viene fissata allo chassis con i gommini.

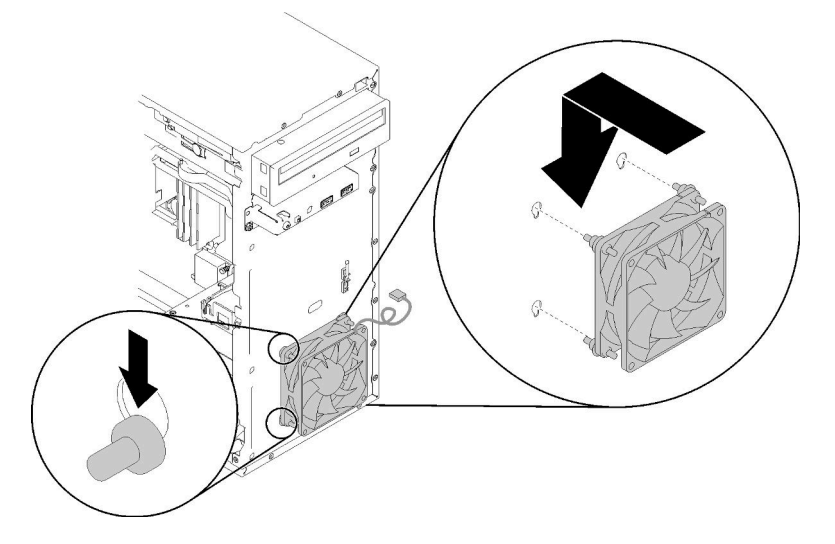

Figura 72. Installazione della ventola anteriore

Passo 2. Instradare il cavo della ventola attraverso il foro sulla parte anteriore dello chassis, come illustrato.

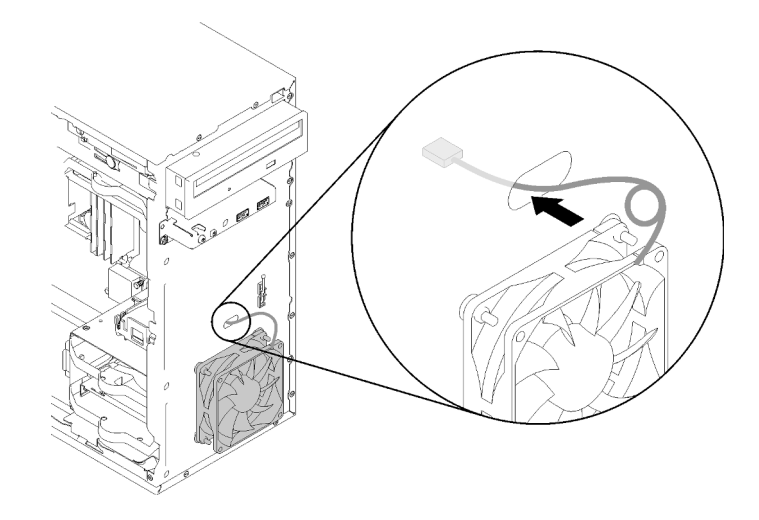

Figura 73. Instradamento del cavo della ventola anteriore

Passo 3. Collegare il cavo della ventola alla scheda di sistema (vedere "Instradamento dei cavi per le [ventole" a pagina 26](#page-33-0)).

Dopo avere installato la ventola anteriore:

- 1. Installare la mascherina anteriore (vedere ["Installazione della mascherina anteriore" a pagina 90\)](#page-97-0).
- 2. Procedere per completare la sostituzione dei componenti (vedere ["Completamento delle operazioni di](#page-140-0) [sostituzione dei componenti" a pagina 133\)](#page-140-0).

#### Video dimostrativo

[Guardare la procedura su YouTube](https://www.youtube.com/watch?v=KBVs4AyiQKY)

# Rimozione della ventola posteriore

Seguire questa procedura per rimuovere la ventola posteriore.

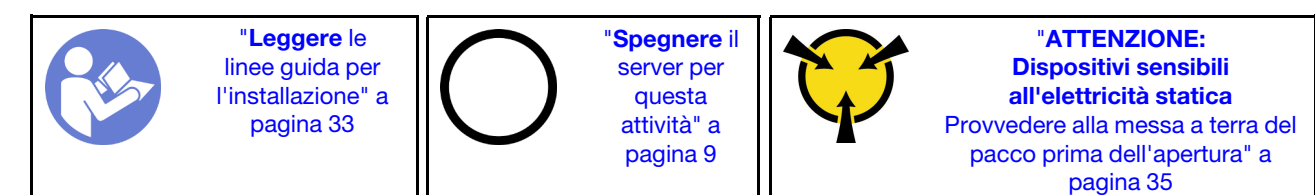

S002

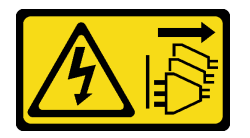

### ATTENZIONE:

Il pulsante di controllo dell'alimentazione sul dispositivo e l'interruttore di alimentazione sull'alimentatore non tolgono la corrente elettrica fornita al dispositivo. Il dispositivo potrebbe anche disporre di più di un cavo di alimentazione. Per eliminare completamente la corrente elettrica dal dispositivo, assicurarsi che tutti i cavi di alimentazione siano scollegati dalla fonte di alimentazione.

Prima di rimuovere la ventola posteriore:

- 1. Leggere le informazioni sulla sicurezza e le linee guida per l'installazione (vedere ["Sicurezza" a pagina iii](#page-4-0) e ["Linee guida per l'installazione" a pagina 33](#page-40-0)).
- 2. Spegnere il server e le periferiche, quindi scollegare i cavi di alimentazione e tutti i cavi esterni (vedere ["Spegnimento del server" a pagina 9\)](#page-16-0).
- 3. Se il server è in un rack, rimuoverlo dal rack.
- 4. Rimuovere qualsiasi dispositivo di blocco che fissa il coperchio del server, come un lucchetto o un blocco Kensington.
- 5. Rimuovere il coperchio del server (vedere ["Rimozione del coperchio del server" a pagina 121\)](#page-128-0).

### ATTENZIONE:

I dissipatori di calore e i microprocessori potrebbero essere molto caldi. Per evitare di scottarsi, attendere alcuni minuti dopo avere spento il server prima di rimuovere il coperchio del server.

Per rimuovere la ventola posteriore, completare le seguenti operazioni:

#### Visualizzare la procedura

Un video di questa procedura è disponibile su YouTube: [https://www.youtube.com/playlist?list=](https://www.youtube.com/playlist?list=PLYV5R7hVcs-BY5kWQWpadP6EwGTGfk1-j) [PLYV5R7hVcs-BY5kWQWpadP6EwGTGfk1-j](https://www.youtube.com/playlist?list=PLYV5R7hVcs-BY5kWQWpadP6EwGTGfk1-j).

Passo 1. Scollegare il cavo della ventola dalla scheda di sistema.

Nota: Seguire le istruzioni in ["Instradamento dei cavi interni" a pagina 17](#page-24-0) e maneggiare con cura la linguetta di rilascio sul connettore.

Passo 2. Estrarre i quattro gommini che fissano la ventola allo chassis dal lato esterno; quindi rimuovere la ventola.

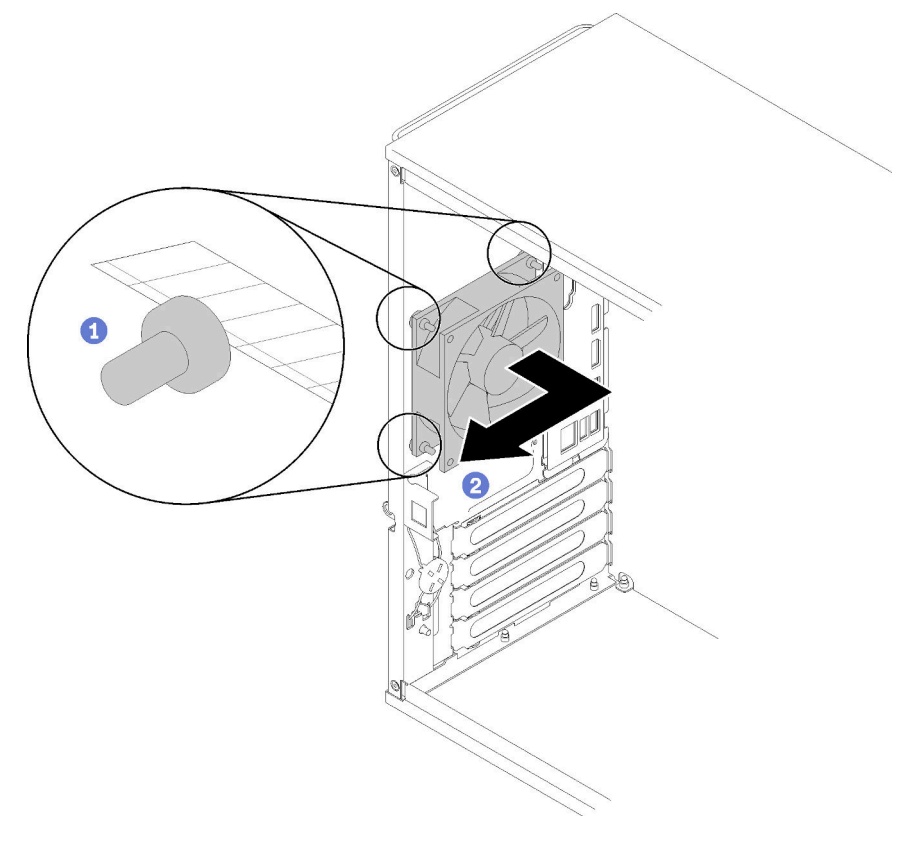

Figura 74. Rimozione della ventola posteriore

Dopo aver rimosso la ventola posteriore:

- 1. Installare una nuova ventola posteriore. Vedere ( ["Installazione della ventola posteriore" a pagina 80\)](#page-87-0).
- 2. Se viene richiesto di restituire il componente o il dispositivo opzionale, seguire tutte le istruzioni di imballaggio e utilizzare i materiali di imballaggio per la spedizione forniti con il prodotto.

# Video dimostrativo

[Guardare la procedura su YouTube](https://www.youtube.com/watch?v=-FqJfBOv0nc)

# <span id="page-87-0"></span>Installazione della ventola posteriore

Seguire questa procedura per installare la ventola posteriore.

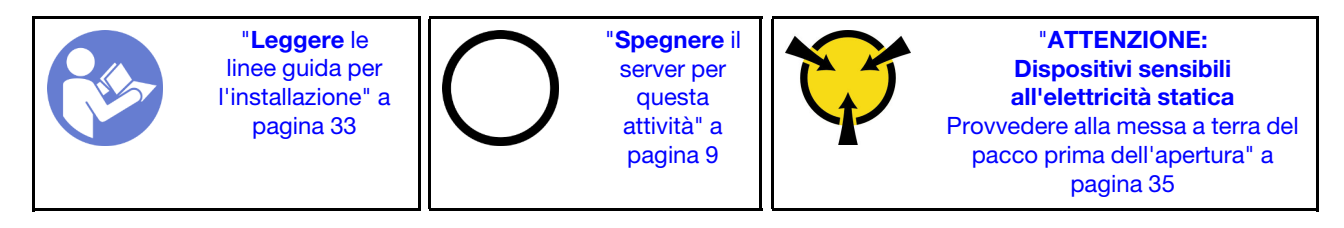

S002

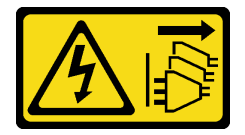

### ATTENZIONE:

Il pulsante di controllo dell'alimentazione sul dispositivo e l'interruttore di alimentazione sull'alimentatore non tolgono la corrente elettrica fornita al dispositivo. Il dispositivo potrebbe anche disporre di più di un cavo di alimentazione. Per eliminare completamente la corrente elettrica dal dispositivo, assicurarsi che tutti i cavi di alimentazione siano scollegati dalla fonte di alimentazione.

Prima di installare la ventola posteriore

1. Mettere in contatto l'involucro antistatico contenente il componente con qualsiasi superficie metallica non verniciata del server, quindi rimuoverlo dall'involucro e posizionarlo su una superficie antistatica.

Per installare la ventola posteriore, completare le seguenti operazioni:

Passo 1. Allineare i quattro gommini sulla ventola posteriore ai fori corrispondenti sulla parte posteriore dello chassis.

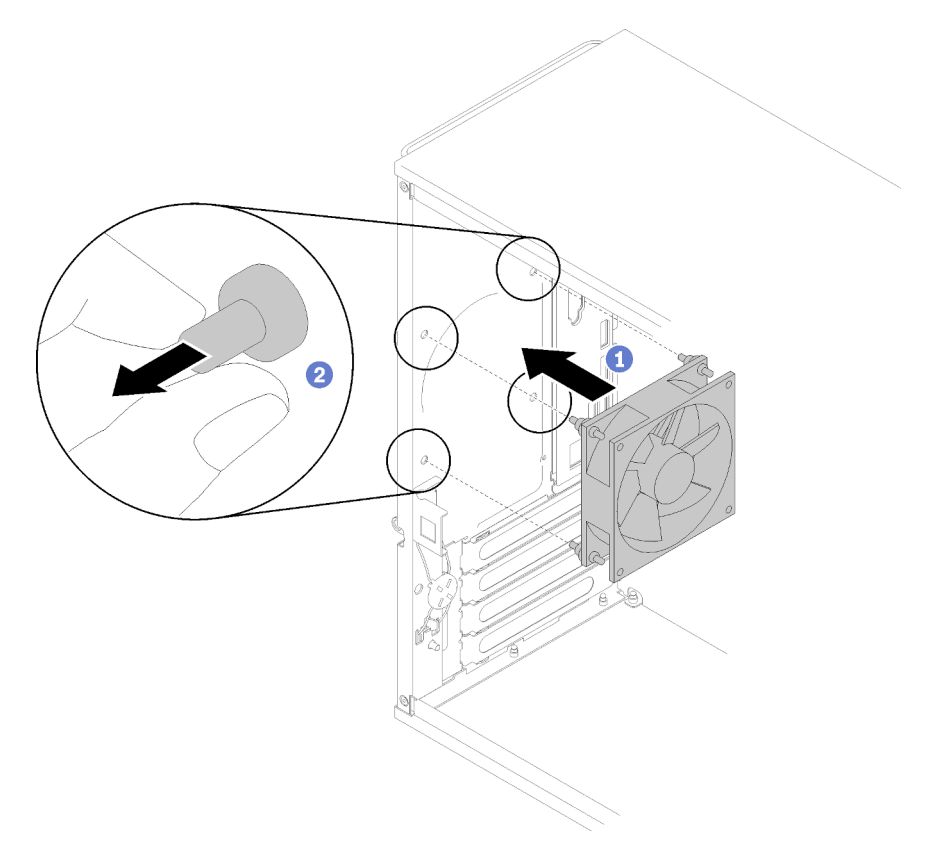

Figura 75. Installazione della ventola posteriore

- Passo 2. Tirare con delicatezza le punte dei quattro gommini verso l'esterno dei fori, finché la ventola posteriore non è fissata allo chassis.
- Passo 3. Collegare il cavo della ventola alla scheda di sistema (vedere ["Instradamento dei cavi per le](#page-33-0)  [ventole" a pagina 26\)](#page-33-0).

Dopo aver installato la ventola posteriore:

1. Procedere per completare la sostituzione dei componenti (vedere ["Completamento delle operazioni di](#page-140-0) [sostituzione dei componenti" a pagina 133](#page-140-0)).

#### Video dimostrativo

[Guardare la procedura su YouTube](https://www.youtube.com/watch?v=emUrbalU-rQ)

# Sostituzione del modulo di alimentazione flash

Seguire questa procedura per rimuovere e installare un modulo di alimentazione flash.

# Rimozione del modulo di alimentazione flash

Seguire questa procedura per rimuovere il modulo di alimentazione flash.

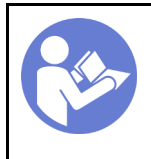

"[Leggere](#page-40-0) le [linee guida per](#page-40-0) [l'installazione" a](#page-40-0) [pagina 33](#page-40-0)

"[Spegnere](#page-16-0) il [server per](#page-16-0) [questa](#page-16-0)  [attività" a](#page-16-0)  [pagina 9](#page-16-0)

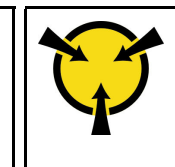

"[ATTENZIONE:](#page-42-0)  [Dispositivi sensibili](#page-42-0)  [all'elettricità statica](#page-42-0)  [Provvedere alla messa a terra del](#page-42-0)  [pacco prima dell'apertura" a](#page-42-0) [pagina 35](#page-42-0)

# S002

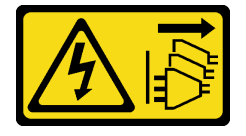

# ATTENZIONE:

Il pulsante di controllo dell'alimentazione sul dispositivo e l'interruttore di alimentazione sull'alimentatore non tolgono la corrente elettrica fornita al dispositivo. Il dispositivo potrebbe anche disporre di più di un cavo di alimentazione. Per eliminare completamente la corrente elettrica dal dispositivo, assicurarsi che tutti i cavi di alimentazione siano scollegati dalla fonte di alimentazione.

S004

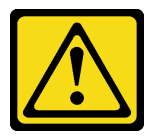

# ATTENZIONE:

Nel sostituire la batteria al litio, utilizzare solo una batteria con il numero di parte specificato da Lenovo o una batteria di tipo equivalente consigliata dal produttore. Se nel sistema è presente un modulo che contiene una batteria al litio, sostituirlo solo con lo stesso tipo di modulo fabbricato dallo stesso produttore. La batteria contiene litio e può esplodere se non viene utilizzata, manipolata e smaltita in modo corretto.

Non:

- Gettare o immergere in acqua
- Riscaldare a una temperatura superiore ai 100 °C (212 °F)
- Riparare o smontare

Smaltire la batteria come previsto dalle ordinanze o dai regolamenti locali.

S005

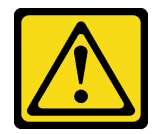

### ATTENZIONE:

La batteria è agli ioni di litio. Per evitare una possibile esplosione, non bruciare la batteria. Sostituirla solo con una parte approvata. Riciclare o smaltire la batteria nel rispetto delle norme locali.

Prima di rimuovere il modulo di alimentazione flash:

- 1. Leggere le informazioni sulla sicurezza e le linee guida per l'installazione (vedere ["Sicurezza" a pagina iii](#page-4-0) e ["Linee guida per l'installazione" a pagina 33](#page-40-0)).
- 2. Spegnere il server e le periferiche, quindi scollegare i cavi di alimentazione e tutti i cavi esterni (vedere ["Spegnimento del server" a pagina 9\)](#page-16-0).
- 3. Se il server è in un rack, rimuoverlo dal rack.
- 4. Rimuovere qualsiasi dispositivo di blocco che fissa il coperchio del server, come un lucchetto o un blocco Kensington.
- 5. Rimuovere il coperchio del server (vedere ["Rimozione del coperchio del server" a pagina 121\)](#page-128-0).

#### ATTENZIONE:

I dissipatori di calore e i microprocessori potrebbero essere molto caldi. Per evitare di scottarsi, attendere alcuni minuti dopo avere spento il server prima di rimuovere il coperchio del server.

Per rimuovere il modulo di alimentazione flash, completare le seguenti operazioni:

Passo 1. Scollegare il cavo dall'adattatore RAID.

Nota: Seguire le istruzioni in ["Instradamento dei cavi interni" a pagina 17](#page-24-0) e maneggiare con cura la linguetta di rilascio sul connettore.

Passo 2. Premere la linguetta di rilascio sul lato del fermo; quindi rimuovere l'assieme del fermo del modulo di alimentazione flash.

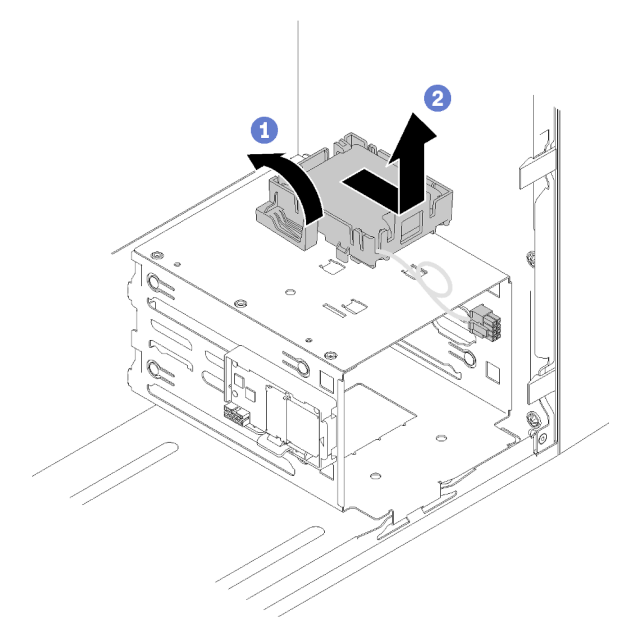

Figura 76. Rimozione dell'assieme del modulo di alimentazione flash RAID

Passo 3. Premere la linguetta di rilascio sul fermo e ruotare il modulo di alimentazione flash per rimuoverlo dal fermo.

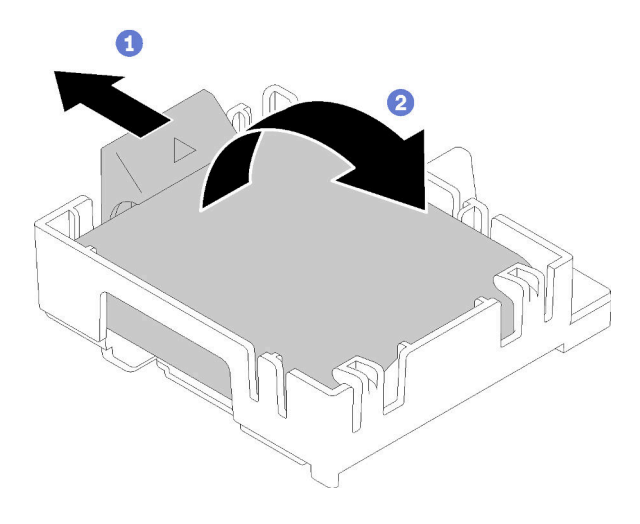

Figura 77. Rimozione del modulo di alimentazione flash RAID dal fermo

Dopo avere rimosso il modulo di alimentazione flash:

1. Se viene richiesto di restituire il componente o il dispositivo opzionale, seguire tutte le istruzioni di imballaggio e utilizzare i materiali di imballaggio per la spedizione forniti con il prodotto.

# Video dimostrativo

# [Guardare la procedura su YouTube](https://www.youtube.com/watch?v=wcwV9bTGGZo)

# Installazione del modulo di alimentazione flash

Seguire questa procedura per installare il modulo di alimentazione flash.

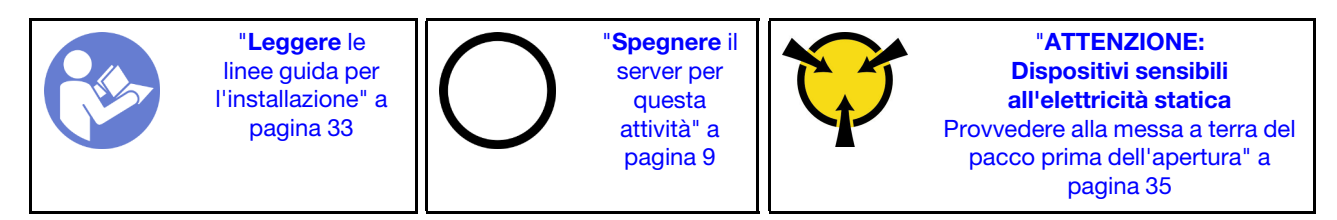

S002

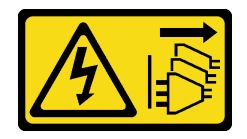

### ATTENZIONE:

Il pulsante di controllo dell'alimentazione sul dispositivo e l'interruttore di alimentazione sull'alimentatore non tolgono la corrente elettrica fornita al dispositivo. Il dispositivo potrebbe anche disporre di più di un cavo di alimentazione. Per eliminare completamente la corrente elettrica dal dispositivo, assicurarsi che tutti i cavi di alimentazione siano scollegati dalla fonte di alimentazione.

### S004

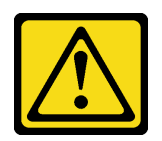

### ATTENZIONE:

Nel sostituire la batteria al litio, utilizzare solo una batteria con il numero di parte specificato da Lenovo o una batteria di tipo equivalente consigliata dal produttore. Se nel sistema è presente un modulo che contiene una batteria al litio, sostituirlo solo con lo stesso tipo di modulo fabbricato dallo stesso produttore. La batteria contiene litio e può esplodere se non viene utilizzata, manipolata e smaltita in modo corretto.

Non:

- Gettare o immergere in acqua
- Riscaldare a una temperatura superiore ai 100 °C (212 °F)
- Riparare o smontare

Smaltire la batteria come previsto dalle ordinanze o dai regolamenti locali.

S005

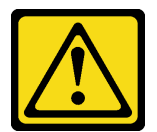

### ATTENZIONE:

La batteria è agli ioni di litio. Per evitare una possibile esplosione, non bruciare la batteria. Sostituirla solo con una parte approvata. Riciclare o smaltire la batteria nel rispetto delle norme locali.

Prima di installare il modulo di alimentazione flash:

1. Se il fermo del modulo di alimentazione flash è stato installato sul server, premere la linguetta di rilascio sul lato del fermo e rimuoverlo.

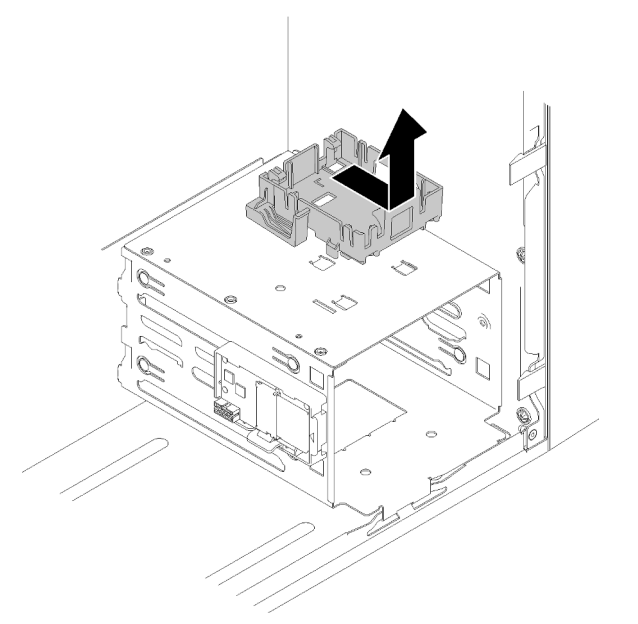

Figura 78. Rimozione del fermo del modulo di alimentazione flash

- 2. Se l'adattatore RAID è stato installato, rimuoverlo (vedere ["Rimozione di un adattatore PCIe" a pagina](#page-111-0) [104](#page-111-0)).
- 3. Mettere in contatto l'involucro antistatico contenente il componente con qualsiasi superficie metallica non verniciata del server, quindi rimuoverlo dall'involucro e posizionarlo su una superficie antistatica.

Per installare il modulo di alimentazione flash, completare le seguenti operazioni:

Passo 1. Premere la linguetta di rilascio e allineare la parte inferiore del modulo di alimentazione flash allo slot sul fermo. Quindi, spingere con decisione il modulo di alimentazione flash finché non scatta in posizione.

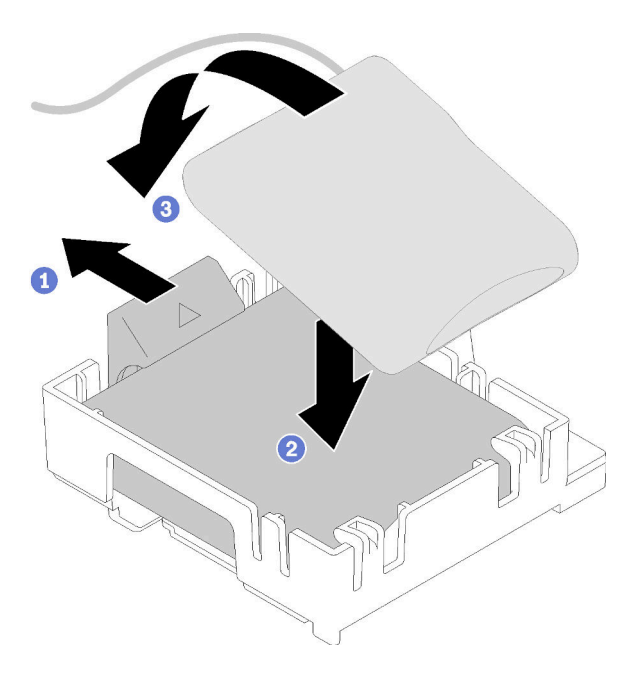

Figura 79. Installazione del modulo di alimentazione flash nel fermo

Passo 2. Allineare l'assieme del modulo di alimentazione flash ai fori corrispondenti sullo chassis e farlo scorrere in avanti finché non scatta in posizione.

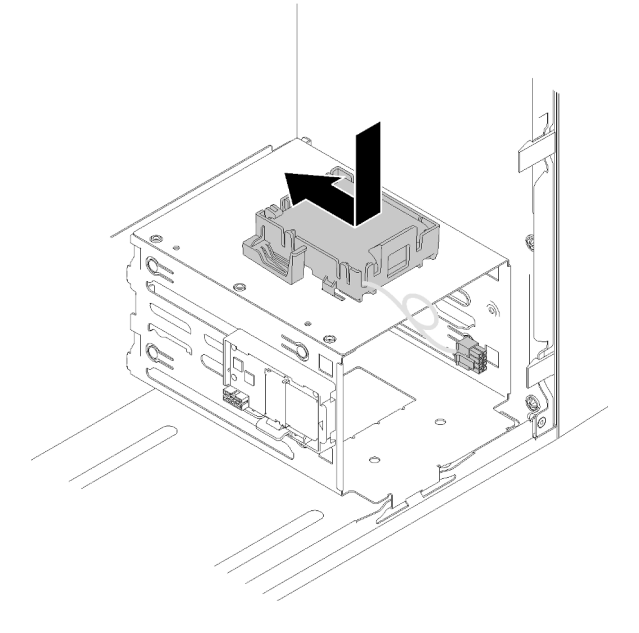

Figura 80. Installazione dell'assieme del modulo di alimentazione flash

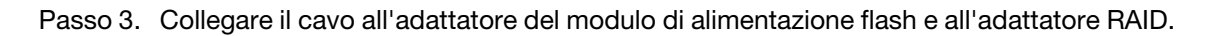

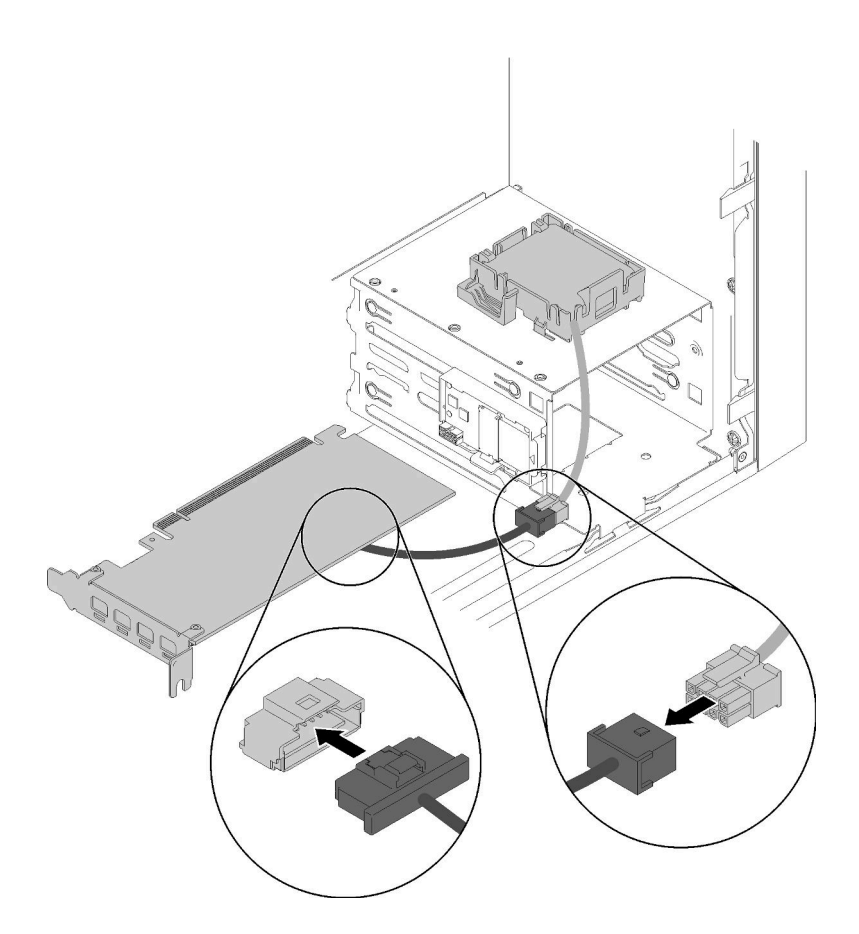

Figura 81. Collegamento del cavo del modulo di alimentazione flash

Dopo avere installato il modulo di alimentazione flash:

- 1. Installare l'adattatore RAID (vedere ["Installazione di un adattatore PCIe" a pagina 107](#page-114-0)).
- 2. Procedere per completare la sostituzione dei componenti (vedere ["Completamento delle operazioni di](#page-140-0) [sostituzione dei componenti" a pagina 133\)](#page-140-0).

### Video dimostrativo

[Guardare la procedura su YouTube](https://www.youtube.com/watch?v=drHk0C1UX8g)

# Sostituzione della mascherina anteriore

Seguire questa procedura per rimuovere e installare la mascherina anteriore.

# <span id="page-95-0"></span>Rimozione della mascherina anteriore

Seguire questa procedura per rimuovere la mascherina anteriore.

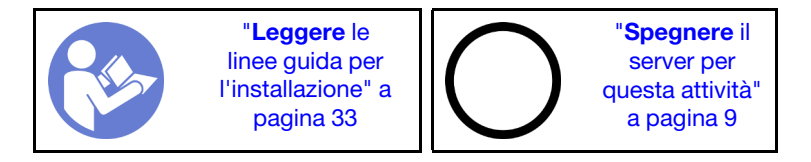

### S002

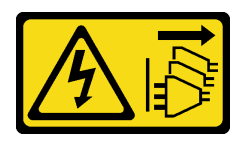

# ATTENZIONE:

Il pulsante di controllo dell'alimentazione sul dispositivo e l'interruttore di alimentazione sull'alimentatore non tolgono la corrente elettrica fornita al dispositivo. Il dispositivo potrebbe anche disporre di più di un cavo di alimentazione. Per eliminare completamente la corrente elettrica dal dispositivo, assicurarsi che tutti i cavi di alimentazione siano scollegati dalla fonte di alimentazione.

Prima di rimuovere la mascherina anteriore:

- 1. Leggere le informazioni sulla sicurezza e le linee guida per l'installazione (vedere ["Sicurezza" a pagina iii](#page-4-0) e ["Linee guida per l'installazione" a pagina 33](#page-40-0)).
- 2. Spegnere il server e le periferiche, quindi scollegare i cavi di alimentazione e tutti i cavi esterni (vedere ["Spegnimento del server" a pagina 9\)](#page-16-0).
- 3. Se il server è in un rack, rimuoverlo dal rack.
- 4. Rimuovere qualsiasi dispositivo di blocco che fissa il coperchio del server, come un lucchetto o un blocco Kensington.
- 5. Rimuovere il coperchio del server (vedere ["Rimozione del coperchio del server" a pagina 121\)](#page-128-0).

### ATTENZIONE:

I dissipatori di calore e i microprocessori potrebbero essere molto caldi. Per evitare di scottarsi, attendere alcuni minuti dopo avere spento il server prima di rimuovere il coperchio del server.

Per rimuovere la mascherina anteriore, completare la seguente operazione:

Passo 1. Rilasciare le tre linguette di plastica sul lato sinistro; quindi ruotare la mascherina anteriore come mostrato per rimuoverla dallo chassis.

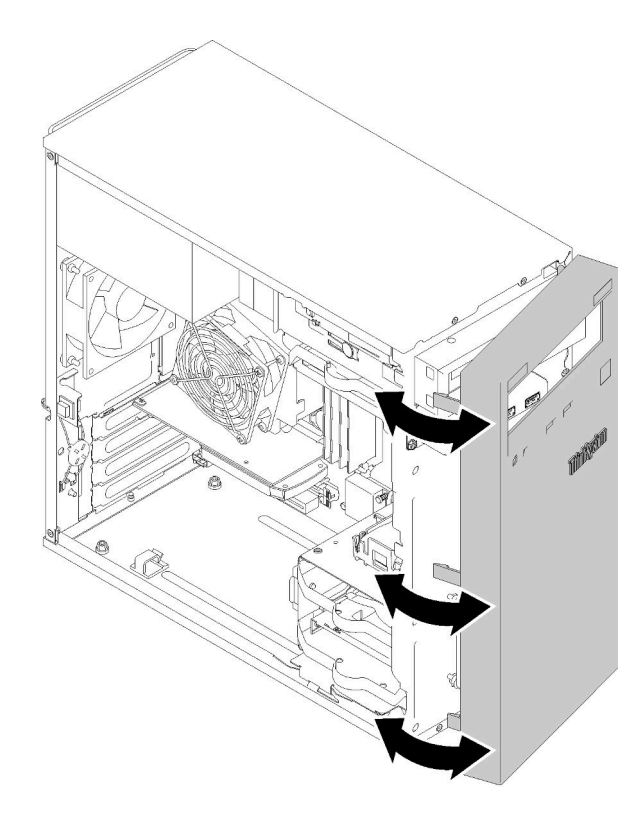

Figura 82. Rimozione della mascherina anteriore

Dopo avere rimosso la mascherina anteriore:

1. Se viene richiesto di restituire il componente o il dispositivo opzionale, seguire tutte le istruzioni di imballaggio e utilizzare i materiali di imballaggio per la spedizione forniti con il prodotto.

# Video dimostrativo

### [Guardare la procedura su YouTube](https://www.youtube.com/watch?v=ZRZyiQVQ1xc)

# <span id="page-97-0"></span>Installazione della mascherina anteriore

Seguire questa procedura per installare la mascherina anteriore.

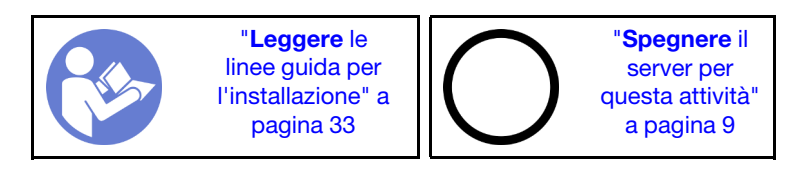

### S002

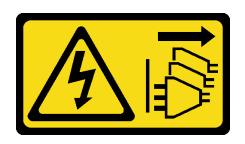

# ATTENZIONE:

Il pulsante di controllo dell'alimentazione sul dispositivo e l'interruttore di alimentazione sull'alimentatore non tolgono la corrente elettrica fornita al dispositivo. Il dispositivo potrebbe anche disporre di più di un cavo di alimentazione. Per eliminare completamente la corrente elettrica dal dispositivo, assicurarsi che tutti i cavi di alimentazione siano scollegati dalla fonte di alimentazione.

Prima di installare la mascherina anteriore:

1. Leggere le informazioni sulla sicurezza e le linee guida per l'installazione (vedere ["Sicurezza" a pagina iii](#page-4-0) e ["Linee guida per l'installazione" a pagina 33](#page-40-0)).

Per installare la mascherina anteriore, eseguire la seguente operazione:

Passo 1. Allineare le tre linguette di plastica agli slot corrispondenti sulla parte anteriore dello chassis. Quindi ruotare l'altro lato della mascherina anteriore verso lo chassis, finché non scatta in posizione.

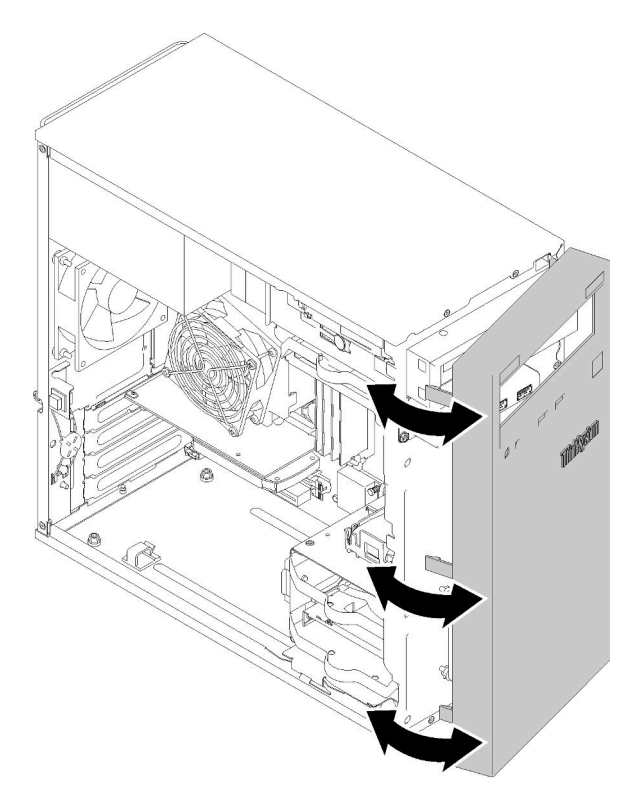

Figura 83. Installazione della mascherina anteriore

Dopo avere installato la mascherina anteriore:

1. Procedere per completare la sostituzione dei componenti (vedere ["Completamento delle operazioni di](#page-140-0) [sostituzione dei componenti" a pagina 133](#page-140-0)).

# Video dimostrativo

# Sostituzione del pannello anteriore

Seguire questa procedura per rimuovere e installare il pannello anteriore.

# Rimozione del pannello anteriore

Seguire questa procedura per rimuovere il pannello anteriore.

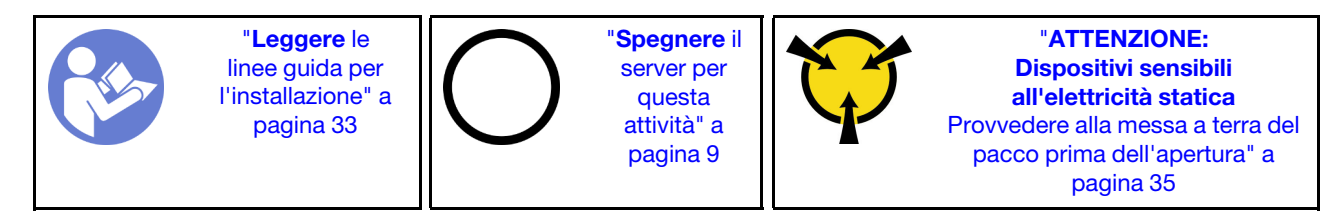

S002

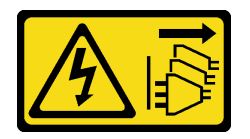

# ATTENZIONE:

Il pulsante di controllo dell'alimentazione sul dispositivo e l'interruttore di alimentazione sull'alimentatore non tolgono la corrente elettrica fornita al dispositivo. Il dispositivo potrebbe anche disporre di più di un cavo di alimentazione. Per eliminare completamente la corrente elettrica dal dispositivo, assicurarsi che tutti i cavi di alimentazione siano scollegati dalla fonte di alimentazione.

Prima di rimuovere il pannello anteriore:

- 1. Leggere le informazioni sulla sicurezza e le linee guida per l'installazione (vedere ["Sicurezza" a pagina iii](#page-4-0) e ["Linee guida per l'installazione" a pagina 33](#page-40-0)).
- 2. Spegnere il server e le periferiche, quindi scollegare i cavi di alimentazione e tutti i cavi esterni (vedere ["Spegnimento del server" a pagina 9\)](#page-16-0).
- 3. Se il server è in un rack, rimuoverlo dal rack.
- 4. Rimuovere qualsiasi dispositivo di blocco che fissa il coperchio del server, come un lucchetto o un blocco Kensington.
- 5. Rimuovere il coperchio del server (vedere ["Rimozione del coperchio del server" a pagina 121](#page-128-0)).

### ATTENZIONE:

I dissipatori di calore e i microprocessori potrebbero essere molto caldi. Per evitare di scottarsi, attendere alcuni minuti dopo avere spento il server prima di rimuovere il coperchio del server.

6. Rimuovere la mascherina anteriore (vedere ["Rimozione della mascherina anteriore" a pagina 88](#page-95-0)).

Per rimuovere il pannello anteriore, completare le seguenti operazioni:

Passo 1. Scollegare tutti i cavi dalla scheda di sistema.

Nota: Seguire le istruzioni in ["Instradamento dei cavi interni" a pagina 17](#page-24-0) e maneggiare con cura la linguetta di rilascio sul connettore.

Passo 2. Rimuovere la vite che fissa il pannello anteriore allo chassis, quindi rimuovere il pannello anteriore.

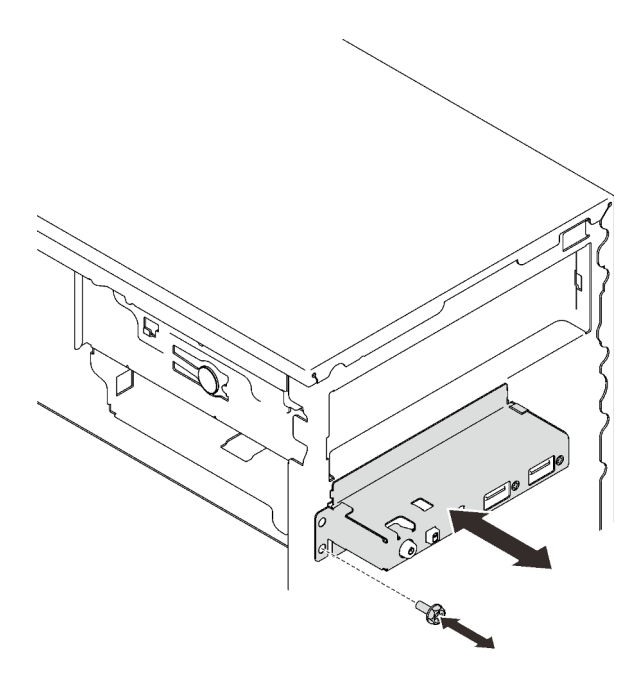

Figura 84. Rimozione del pannello anteriore

Dopo avere rimosso il pannello anteriore:

- 1. Installare nuovo pannello anteriore (vedere ["Installazione del pannello anteriore" a pagina 93](#page-100-0)).
- 2. Se viene richiesto di restituire il componente o il dispositivo opzionale, seguire tutte le istruzioni di imballaggio e utilizzare i materiali di imballaggio per la spedizione forniti con il prodotto.

### Video dimostrativo

[Guardare la procedura su YouTube](https://www.youtube.com/watch?v=Ru-y2NNOYwY)

# <span id="page-100-0"></span>Installazione del pannello anteriore

Seguire questa procedura per installare il pannello anteriore.

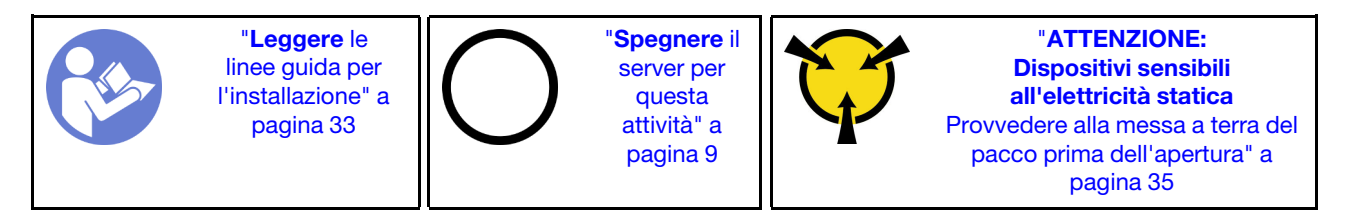

S002

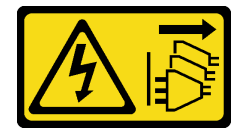

#### ATTENZIONE:

Il pulsante di controllo dell'alimentazione sul dispositivo e l'interruttore di alimentazione sull'alimentatore non tolgono la corrente elettrica fornita al dispositivo. Il dispositivo potrebbe anche disporre di più di un cavo di alimentazione. Per eliminare completamente la corrente elettrica dal dispositivo, assicurarsi che tutti i cavi di alimentazione siano scollegati dalla fonte di alimentazione.

Prima di installare il pannello anteriore:

1. Mettere in contatto l'involucro antistatico contenente il componente con qualsiasi superficie metallica non verniciata del server, quindi rimuoverlo dall'involucro e posizionarlo su una superficie antistatica.

Per installare il pannello anteriore, completare le seguenti operazioni:

Passo 1. Instradare attentamente i cavi attraverso lo spazio sotto al vano dell'unità 4.

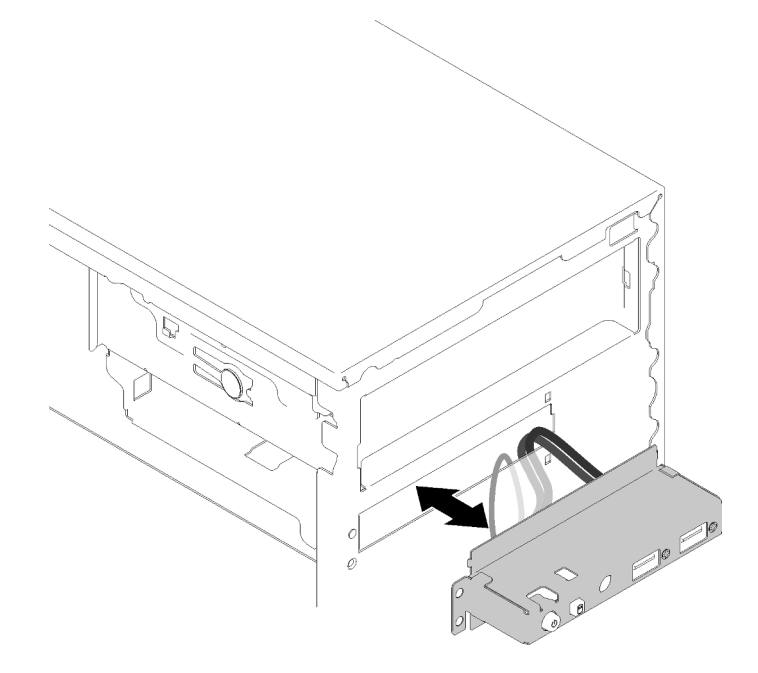

Figura 85. Instradamento dei cavi del pannello anteriore

Passo 2. Allineare il foro per viti sul pannello anteriore ai fori corrispondenti sullo chassis; quindi fissare il pannello anteriore con tre viti.

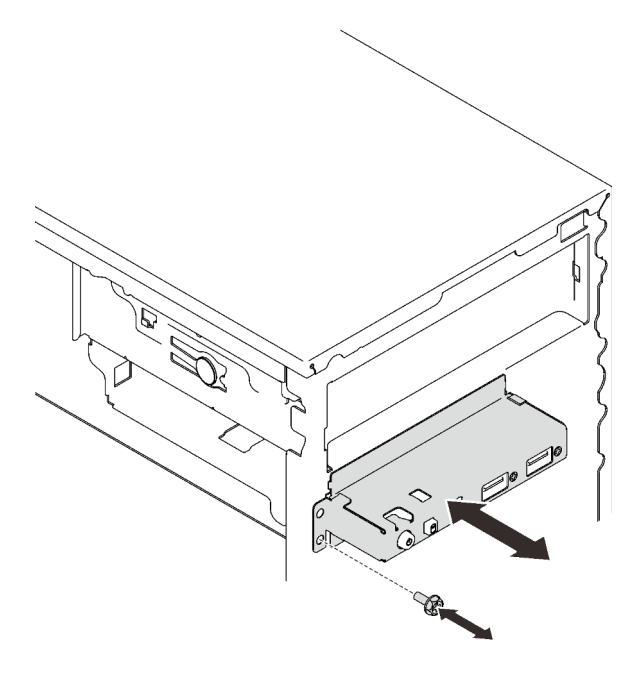

Figura 86. Installazione del pannello anteriore

Passo 3. Collegare il pannello anteriore e i cavi USB alla scheda di sistema. Per individuare i connettori sulla scheda di sistema, vedere ["Componenti della scheda di sistema" a pagina 15.](#page-22-0)

Dopo avere installato il pannello anteriore:

1. Procedere per completare la sostituzione dei componenti (vedere ["Completamento delle operazioni di](#page-140-0) [sostituzione dei componenti" a pagina 133](#page-140-0)).

# Video dimostrativo

<span id="page-102-0"></span>[Guardare la procedura su YouTube](https://www.youtube.com/watch?v=IrEmIRZIB4w)

# Sostituzione del dissipatore di calore e del modulo della ventola

Attenersi a questa procedura per rimuovere e installare il modulo della ventola e il dissipatore di calore.

# Rimozione del dissipatore di calore e del modulo della ventola

Attenersi a questa procedura per rimuovere il dissipatore di calore e il modulo della ventola. Questa procedura deve essere eseguita da un tecnico qualificato.

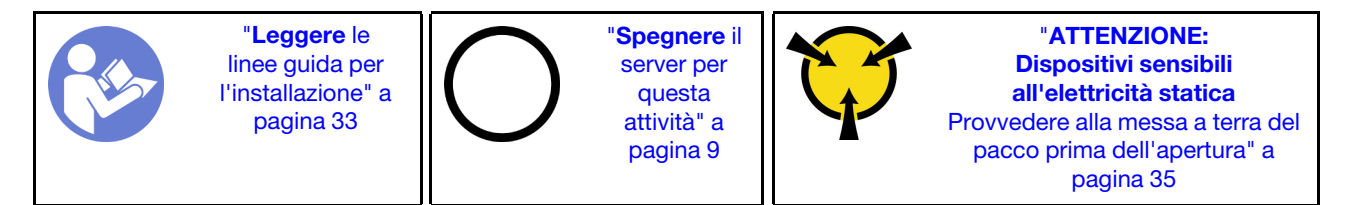

S002

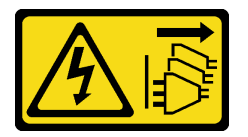

### ATTENZIONE:

Il pulsante di controllo dell'alimentazione sul dispositivo e l'interruttore di alimentazione sull'alimentatore non tolgono la corrente elettrica fornita al dispositivo. Il dispositivo potrebbe anche disporre di più di un cavo di alimentazione. Per eliminare completamente la corrente elettrica dal dispositivo, assicurarsi che tutti i cavi di alimentazione siano scollegati dalla fonte di alimentazione.

Prima di rimuovere il dissipatore di calore e il modulo della ventola:

- 1. Leggere le informazioni sulla sicurezza e le linee guida per l'installazione (vedere ["Sicurezza" a pagina iii](#page-4-0) e ["Linee guida per l'installazione" a pagina 33](#page-40-0)).
- 2. Spegnere il server e le periferiche, quindi scollegare i cavi di alimentazione e tutti i cavi esterni (vedere ["Spegnimento del server" a pagina 9\)](#page-16-0).
- 3. Se il server è in un rack, rimuoverlo dal rack.
- 4. Rimuovere qualsiasi dispositivo di blocco che fissa il coperchio del server, come un lucchetto o un blocco Kensington.
- 5. Rimuovere il coperchio del server (vedere ["Rimozione del coperchio del server" a pagina 121\)](#page-128-0).

### ATTENZIONE:

I dissipatori di calore e i microprocessori potrebbero essere molto caldi. Per evitare di scottarsi, attendere alcuni minuti dopo avere spento il server prima di rimuovere il coperchio del server.

- 6. Collocare il server su un lato con il coperchio rivolto verso l'alto.
- 7. Rimuovere la scheda di sistema (vedere ["Rimozione della scheda di sistema \(solo tecnici qualificati\)" a](#page-133-0)  [pagina 126\)](#page-133-0).

Per rimuovere il dissipatore di calore e il modulo della ventola, completare le seguenti operazioni:

Passo 1. Scollegare il cavo della ventola dalla scheda di sistema.

Nota: Seguire le istruzioni in ["Instradamento dei cavi interni" a pagina 17](#page-24-0) e maneggiare con cura la linguetta di rilascio sul connettore.

Passo 2. Allentare le viti 1 e 2:

# Nota:

- 1. Rimuovere delicatamente le quattro viti per evitare di danneggiare la scheda di sistema.
- 2. Tenere le quattro viti fissate al dissipatore di calore e al modulo della ventola.
- 3. Non toccare il lubrificante termico quando si maneggiano il dissipatore di calore e il modulo della ventola.
- a. Allentare parzialmente la vite 1.
- b. Allentare completamente la vite 2.
- c. Allentare completamente la vite 1.
- Passo 3. Allentare le viti 3 e 4:
	- a. Allentare parzialmente la vite 3.
	- b. Allentare completamente la vite 4.
	- c. Allentare completamente la vite 3.

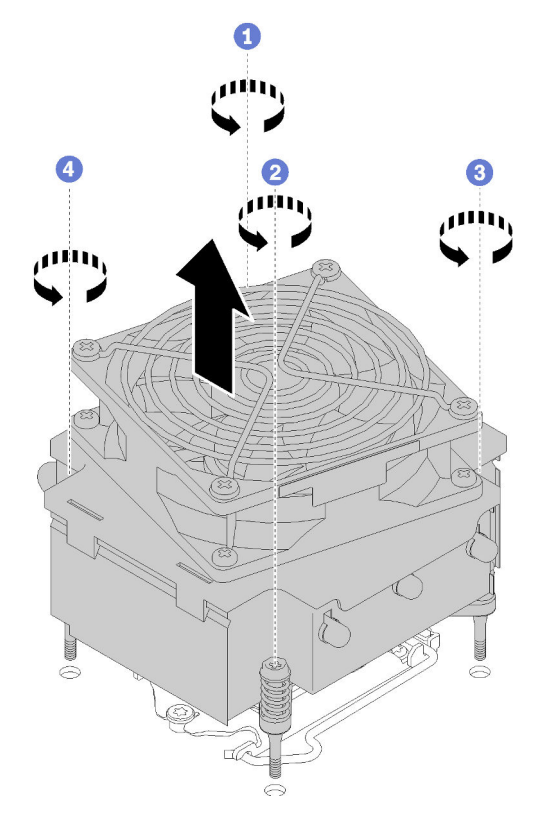

Figura 87. Rimozione del dissipatore di calore e del modulo della ventola

Passo 4. Sollevare in modo uniforme il dissipatore di calore e il modulo della ventola e rimuoverli dalla scheda di sistema.

Dopo avere rimosso il dissipatore di calore e il modulo della ventola:

1. Se il dissipatore di calore e il modulo della ventola verranno riutilizzati, rimuovere il telaio dalla parte inferiore della scheda di sistema per gli usi successivi.

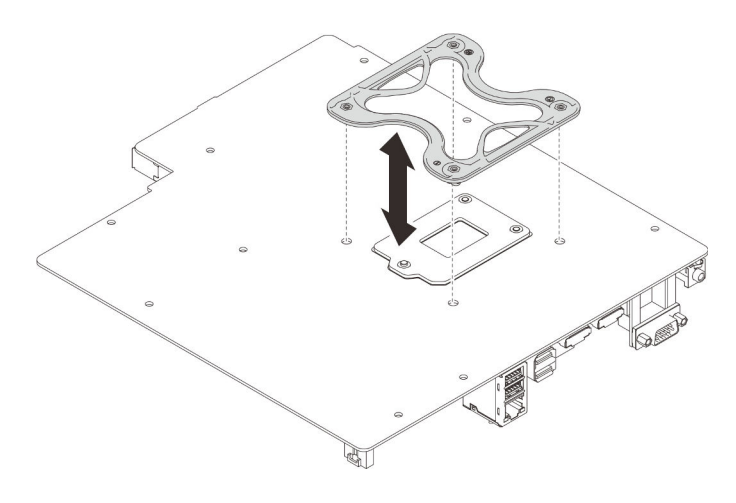

Figura 88. Rimozione del telaio

2. Se viene richiesto di restituire il componente o il dispositivo opzionale, seguire tutte le istruzioni di imballaggio e utilizzare i materiali di imballaggio per la spedizione forniti con il prodotto.

# Video dimostrativo

[Guardare la procedura su YouTube](https://www.youtube.com/watch?v=Lzzk0Y3nI_k)

# Installazione del dissipatore di calore e del modulo della ventola

Attenersi a questa procedura per installare il dissipatore di calore e il modulo della ventola. Questa procedura deve essere eseguita da un tecnico qualificato.

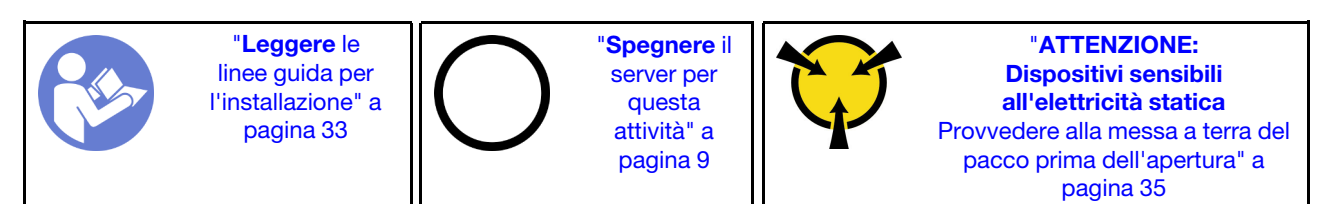

S002

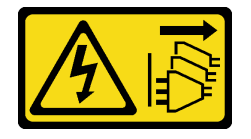

### ATTENZIONE:

Il pulsante di controllo dell'alimentazione sul dispositivo e l'interruttore di alimentazione sull'alimentatore non tolgono la corrente elettrica fornita al dispositivo. Il dispositivo potrebbe anche disporre di più di un cavo di alimentazione. Per eliminare completamente la corrente elettrica dal dispositivo, assicurarsi che tutti i cavi di alimentazione siano scollegati dalla fonte di alimentazione.

Prima di installare il dissipatore di calore e il modulo della ventola:

- 1. Installare il processore se non è ancora stato installato (vedere ["Installazione del processore " a pagina](#page-127-0)  [120](#page-127-0)).
- 2. Se si stanno installando un modulo della ventola e un dissipatore di calore sostitutivi, rimuovere il telaio.

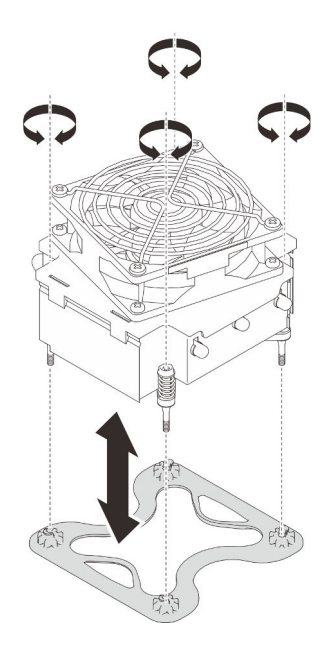

Figura 89. Rimozione del telaio

3. Installare il telaio sulla parte inferiore della scheda di sistema, se necessario.

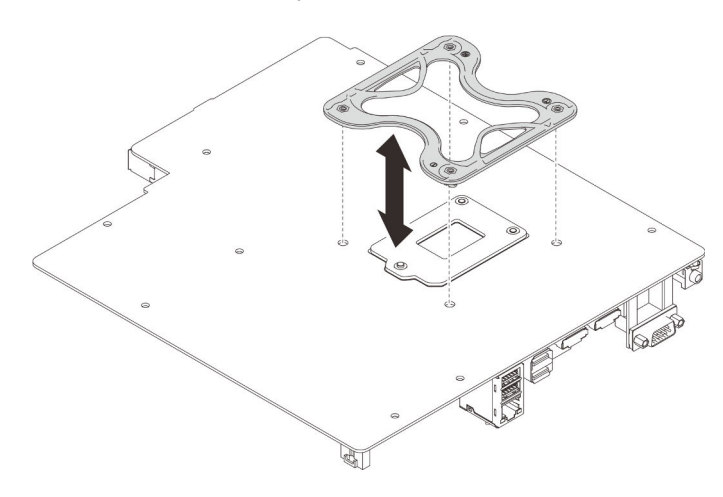

Figura 90. Installazione del telaio

Per installare il dissipatore di calore e il modulo della ventola, completare le seguenti operazioni:

Passo 1. Allineare le quattro viti sul dissipatore di calore e l'assieme ventole ai fori per viti corrispondenti sulla scheda di sistema. Verificare che il cavo della ventola sia vicino al connettore della ventola del dissipatore di calore (vedere ["Instradamento dei cavi per le ventole" a pagina 26](#page-33-0)).

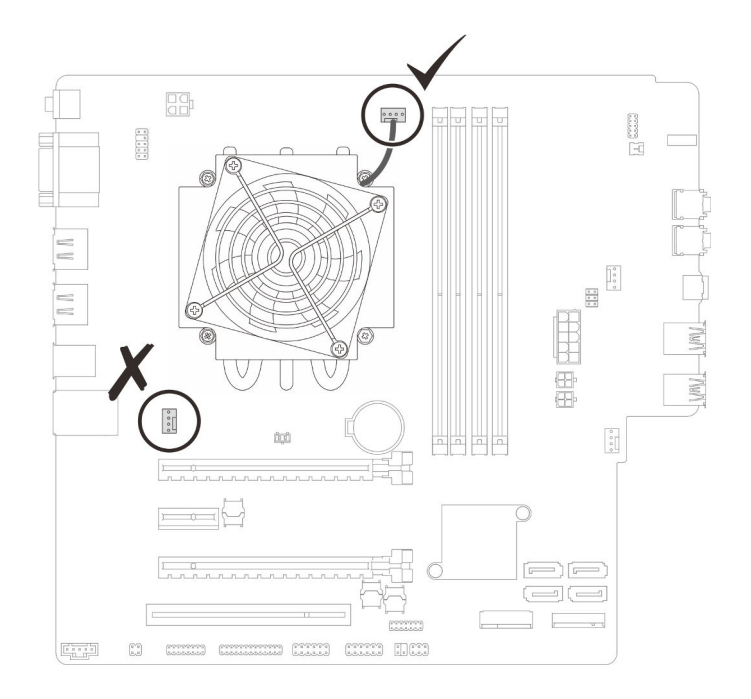

Figura 91. Allineamento del dissipatore di calore e del modulo della ventola

### Passo 2. Stringere le viti 1 e 2:

- a. Stringere parzialmente la vite 1.
- b. Stringere completamente la vite 2.
- c. Stringere completamente la vite 1.

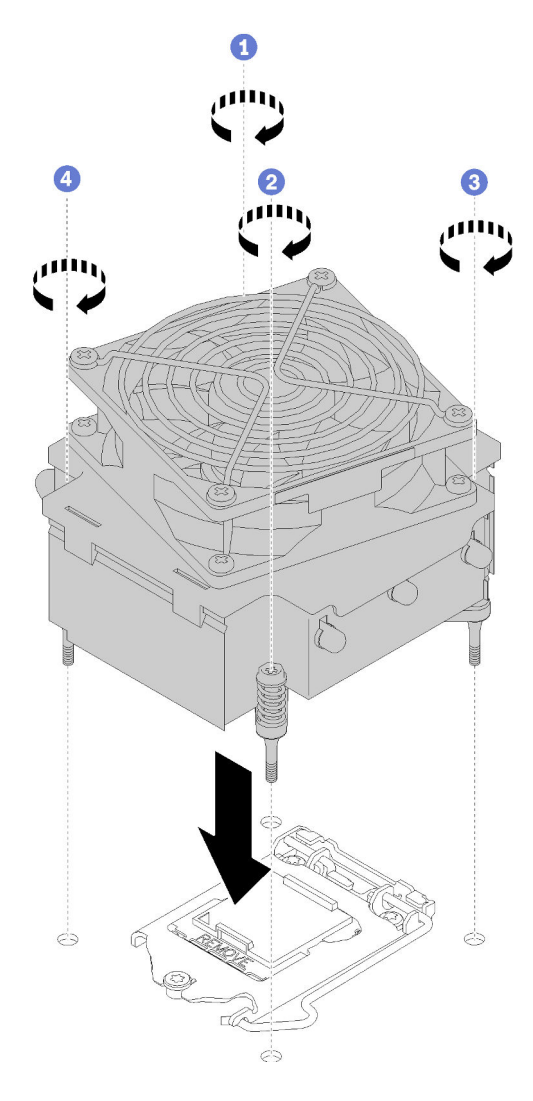

Figura 92. Installazione del dissipatore di calore e del modulo della ventola

- Passo 3. Stringere le viti 3 e 4:
	- a. Stringere parzialmente la vite 3.
	- b. Stringere completamente la vite 4.
	- c. Stringere completamente la vite 3.
- Passo 4. Collegare il cavo della ventola di sistema alla scheda di sistema.

Dopo avere installato il dissipatore di calore e il modulo della ventola:

- 1. Installare la scheda di sistema (vedere ["Installazione della scheda di sistema \(solo tecnici qualificati\)" a](#page-134-0) [pagina 127\)](#page-134-0).
- 2. Procedere per completare la sostituzione dei componenti (vedere ["Completamento delle operazioni di](#page-140-0) [sostituzione dei componenti" a pagina 133\)](#page-140-0).
#### Video dimostrativo

#### [Guardare la procedura su YouTube](https://www.youtube.com/watch?v=jikxCDfIsRI)

### Sostituzione dello switch di intrusione

Lo switch di intrusione genera un evento nel log eventi di sistema quando il coperchio del server non è installato correttamente. Seguire questa procedura per rimuovere e installare lo switch di intrusione.

### Rimozione dello switch di intrusione

Seguire questa procedura per rimuovere lo switch di intrusione.

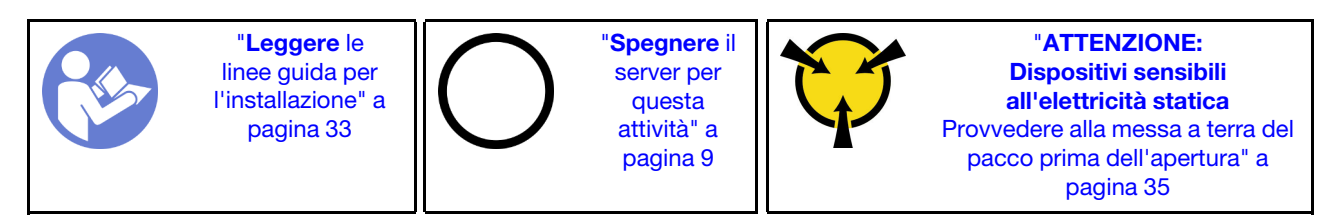

S002

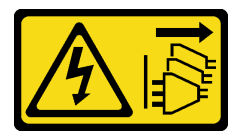

#### ATTENZIONE:

Il pulsante di controllo dell'alimentazione sul dispositivo e l'interruttore di alimentazione sull'alimentatore non tolgono la corrente elettrica fornita al dispositivo. Il dispositivo potrebbe anche disporre di più di un cavo di alimentazione. Per eliminare completamente la corrente elettrica dal dispositivo, assicurarsi che tutti i cavi di alimentazione siano scollegati dalla fonte di alimentazione.

Prima di rimuovere lo switch di intrusione:

- 1. Leggere le informazioni sulla sicurezza e le linee guida per l'installazione (vedere ["Sicurezza" a pagina iii](#page-4-0) e ["Linee guida per l'installazione" a pagina 33](#page-40-0)).
- 2. Spegnere il server e le periferiche, quindi scollegare i cavi di alimentazione e tutti i cavi esterni (vedere ["Spegnimento del server" a pagina 9\)](#page-16-0).
- 3. Se il server è in un rack, rimuoverlo dal rack.
- 4. Rimuovere qualsiasi dispositivo di blocco che fissa il coperchio del server, come un lucchetto o un blocco Kensington.
- 5. Rimuovere il coperchio del server (vedere ["Rimozione del coperchio del server" a pagina 121\)](#page-128-0).

#### ATTENZIONE:

I dissipatori di calore e i microprocessori potrebbero essere molto caldi. Per evitare di scottarsi, attendere alcuni minuti dopo avere spento il server prima di rimuovere il coperchio del server.

Per rimuovere lo switch di intrusione, completare le seguenti operazioni:

Passo 1. Scollegare il cavo dello switch di intrusione dalla scheda di sistema.

Nota: Seguire le istruzioni in ["Instradamento dei cavi interni" a pagina 17](#page-24-0) e maneggiare con cura la linguetta di rilascio sul connettore.

Passo 2. Rimuovere la vite che fissa lo switch intrusione e rimuoverlo dallo chassis.

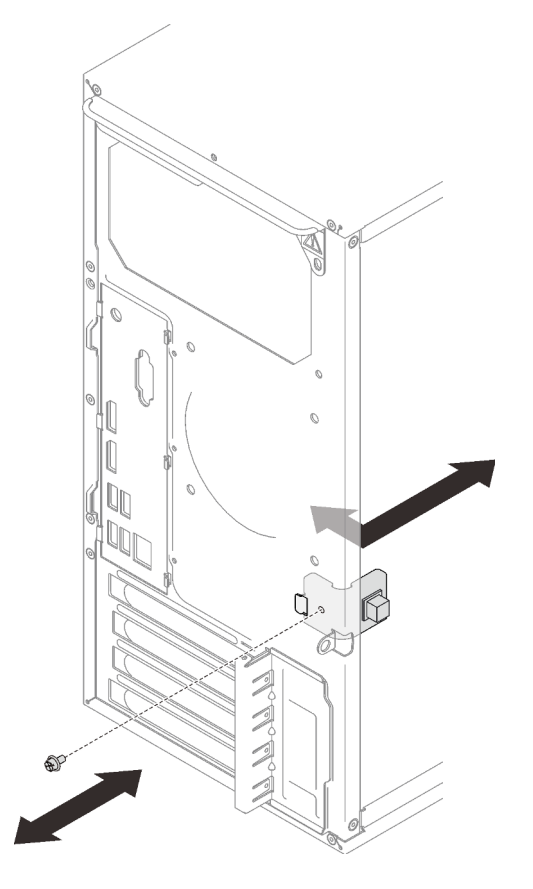

Figura 93. Rimozione dello switch di intrusione

Dopo avere rimosso lo switch di intrusione:

- 1. Installare un nuovo switch di intrusione (vedere ["Installazione dello switch di intrusione" a pagina 102\)](#page-109-0).
- 2. Se viene richiesto di restituire il componente o il dispositivo opzionale, seguire tutte le istruzioni di imballaggio e utilizzare i materiali di imballaggio per la spedizione forniti con il prodotto.

### Video dimostrativo

[Guardare la procedura su YouTube](https://www.youtube.com/watch?v=InB4fkI08fk)

# <span id="page-109-0"></span>Installazione dello switch di intrusione

Seguire questa procedura per installare lo switch di intrusione.

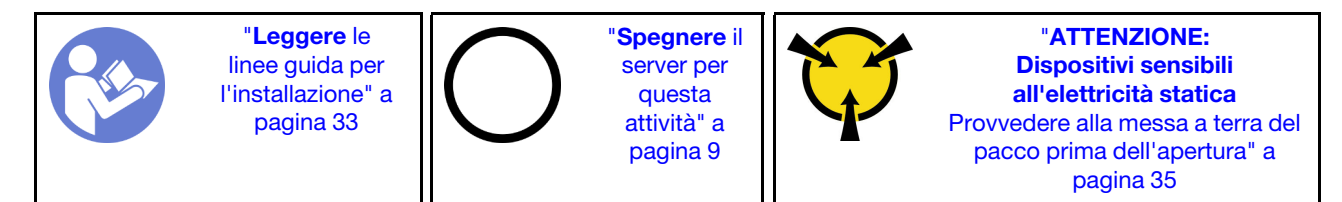

#### S002

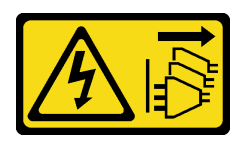

#### ATTENZIONE:

Il pulsante di controllo dell'alimentazione sul dispositivo e l'interruttore di alimentazione sull'alimentatore non tolgono la corrente elettrica fornita al dispositivo. Il dispositivo potrebbe anche disporre di più di un cavo di alimentazione. Per eliminare completamente la corrente elettrica dal dispositivo, assicurarsi che tutti i cavi di alimentazione siano scollegati dalla fonte di alimentazione.

Prima di installare lo switch di intrusione:

1. Mettere in contatto l'involucro antistatico contenente il componente con qualsiasi superficie metallica non verniciata del server, quindi rimuoverlo dall'involucro e posizionarlo su una superficie antistatica.

Per installare lo switch di intrusione, completare le seguenti operazioni:

Passo 1. Allineare lo switch di intrusione allo chassis, come illustrato; quindi fissarlo con una vite.

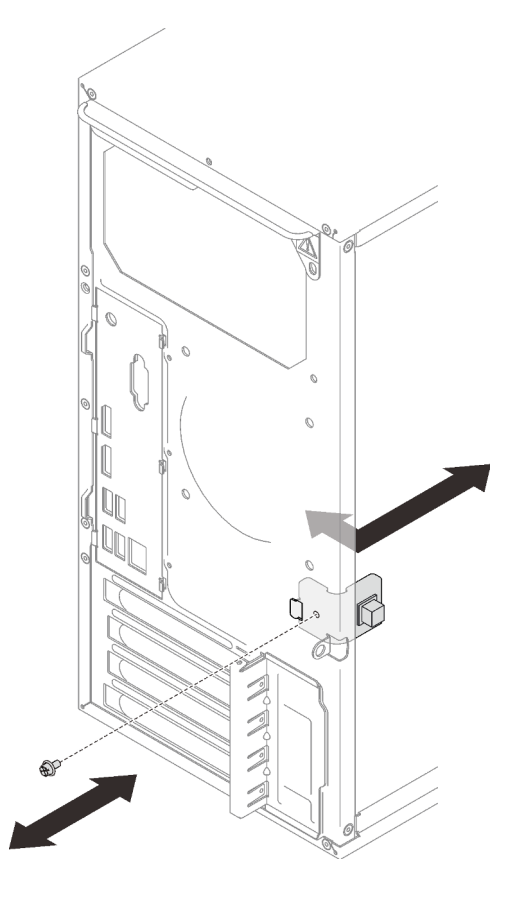

Figura 94. Installazione dello switch di intrusione

Passo 2. Collegare il cavo dello switch di intrusione alla scheda di sistema. Per individuare il connettore sulla scheda di sistema, vedere ["Componenti della scheda di sistema" a pagina 15](#page-22-0).

Una volta installato lo switch di intrusione:

1. Procedere per completare la sostituzione dei componenti (vedere ["Completamento delle operazioni di](#page-140-0) [sostituzione dei componenti" a pagina 133\)](#page-140-0).

#### Video dimostrativo

[Guardare la procedura su YouTube](https://www.youtube.com/watch?v=Mn6fmkKZBtg)

# Sostituzione dell'adattatore PCIe

Seguire questa procedura per rimuovere e installare un adattatore PCIe.

Questo server è dotato di tre slot PCIe. L'adattatore può essere Ethernet, host bus, RAID, scheda grafica o altri tipi supportati, ma le procedure di installazione e rimozione sono le stesse.

Nota: Per un elenco di adattatori PCIe supportati, vedere: <https://serverproven.lenovo.com/>

# <span id="page-111-0"></span>Rimozione di un adattatore PCIe

Seguire questa procedura per rimuovere un adattatore PCIe.

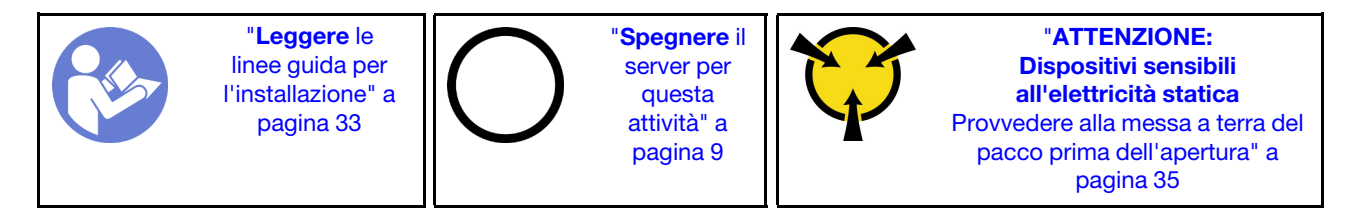

S002

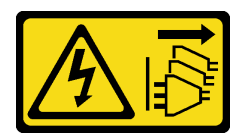

#### ATTENZIONE:

Il pulsante di controllo dell'alimentazione sul dispositivo e l'interruttore di alimentazione sull'alimentatore non tolgono la corrente elettrica fornita al dispositivo. Il dispositivo potrebbe anche disporre di più di un cavo di alimentazione. Per eliminare completamente la corrente elettrica dal dispositivo, assicurarsi che tutti i cavi di alimentazione siano scollegati dalla fonte di alimentazione.

Prima di rimuovere un adattatore PCIe:

- 1. Leggere le informazioni sulla sicurezza e le linee guida per l'installazione (vedere ["Sicurezza" a pagina iii](#page-4-0) e ["Linee guida per l'installazione" a pagina 33](#page-40-0)).
- 2. Spegnere il server e le periferiche, quindi scollegare i cavi di alimentazione e tutti i cavi esterni (vedere ["Spegnimento del server" a pagina 9\)](#page-16-0).
- 3. Se il server è in un rack, rimuoverlo dal rack.
- 4. Rimuovere qualsiasi dispositivo di blocco che fissa il coperchio del server, come un lucchetto o un blocco Kensington.
- 5. Rimuovere il coperchio del server (vedere ["Rimozione del coperchio del server" a pagina 121](#page-128-0)).

ATTENZIONE:

I dissipatori di calore e i microprocessori potrebbero essere molto caldi. Per evitare di scottarsi, attendere alcuni minuti dopo avere spento il server prima di rimuovere il coperchio del server.

- 6. Rimuovere il dissipatore di calore e il modulo della ventola (vedere ["Rimozione del dissipatore di calore e](#page-102-0) [del modulo della ventola" a pagina 95\)](#page-102-0).
- 7. Premere il pulsante di rilascio sulla parte posteriore del server per aprire il fermo dell'adattatore PCIe.

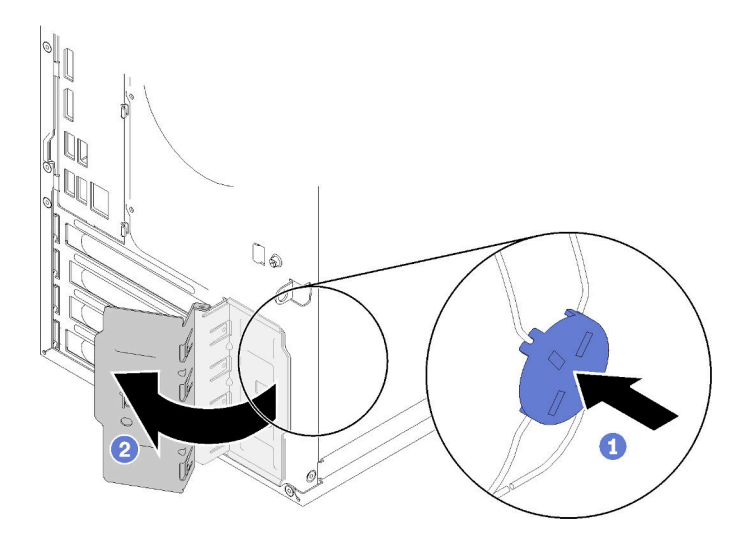

Figura 95. Apertura del fermo dell'adattatore PCIe

8. Collocare il server su un lato con il coperchio rivolto verso l'alto.

#### Nota:

- L'adattatore PCIe potrebbe avere un aspetto diverso rispetto alla figura.
- Leggere la documentazione fornita con l'adattatore PCIe e seguire le istruzioni.

Per rimuovere un adattatore PCIe, completare le seguenti operazioni:

- Passo 1. Premere il fermo di blocco sul lato dello slot PCIe per aprirlo.
- Passo 2. Afferrare l'adattatore PCIe da entrambi i bordi ed estrarlo delicatamente dallo slot PCIe.

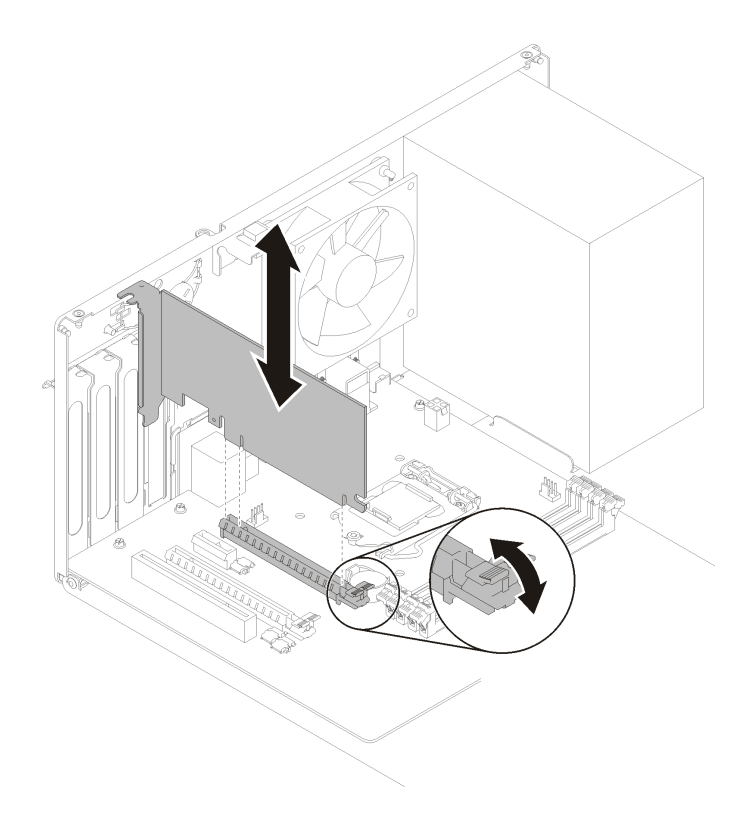

Figura 96. Rimozione di un adattatore PCIe

Nota: L'adattatore PCIe potrebbe essere fissato saldamente nello slot PCIe. In questo caso, scuotere con delicatezza e in modo uniforme l'adattatore PCIe finché la resistenza del connettore non si riduce e l'adattatore può essere rimosso facilmente.

Dopo aver rimosso un adattatore PCIe:

1. Installare altri adattatori PCIe, se necessario (vedere ["Installazione di un adattatore PCIe" a pagina 107](#page-114-0)). Altrimenti, installare una staffa per coprire lo spazio vuoto sullo chassis e chiudere il fermo.

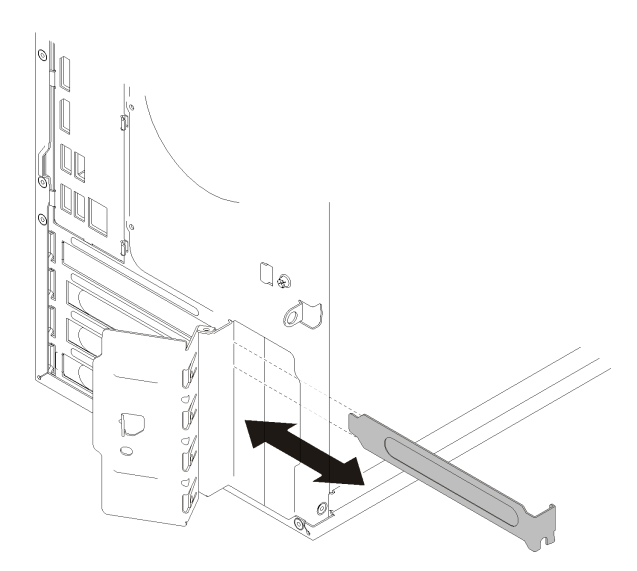

Figura 97. Installazione di una staffa dell'adattatore PCIe

2. Se viene richiesto di restituire il componente o il dispositivo opzionale, seguire tutte le istruzioni di imballaggio e utilizzare i materiali di imballaggio per la spedizione forniti con il prodotto.

### Video dimostrativo

[Guardare la procedura su YouTube](https://www.youtube.com/watch?v=vWEUDptuJtg)

# <span id="page-114-0"></span>Installazione di un adattatore PCIe

Seguire questa procedura per installare un adattatore PCIe.

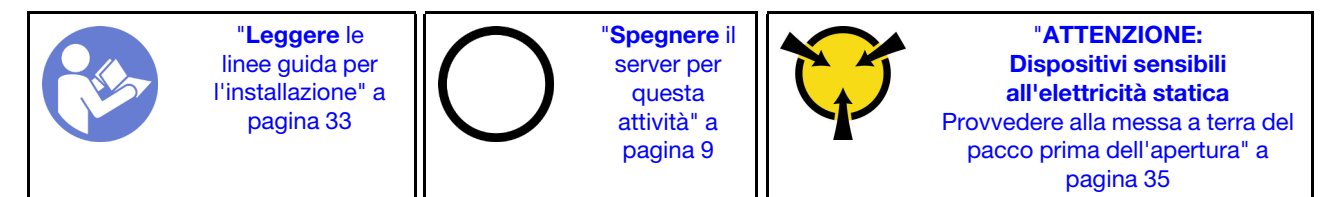

S002

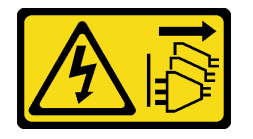

### ATTENZIONE:

Il pulsante di controllo dell'alimentazione sul dispositivo e l'interruttore di alimentazione sull'alimentatore non tolgono la corrente elettrica fornita al dispositivo. Il dispositivo potrebbe anche disporre di più di un cavo di alimentazione. Per eliminare completamente la corrente elettrica dal dispositivo, assicurarsi che tutti i cavi di alimentazione siano scollegati dalla fonte di alimentazione.

Nota:

- L'adattatore PCIe potrebbe avere un aspetto diverso rispetto alla figura.
- Leggere la documentazione fornita con l'adattatore PCIe e seguire le istruzioni.

Prima di installare un adattatore PCIe:

1. Assicurarsi che il fermo della scheda PCIe sia in posizione di apertura. In caso contrario, premere il pulsante di rilascio sul retro dello chassis per aprirlo.

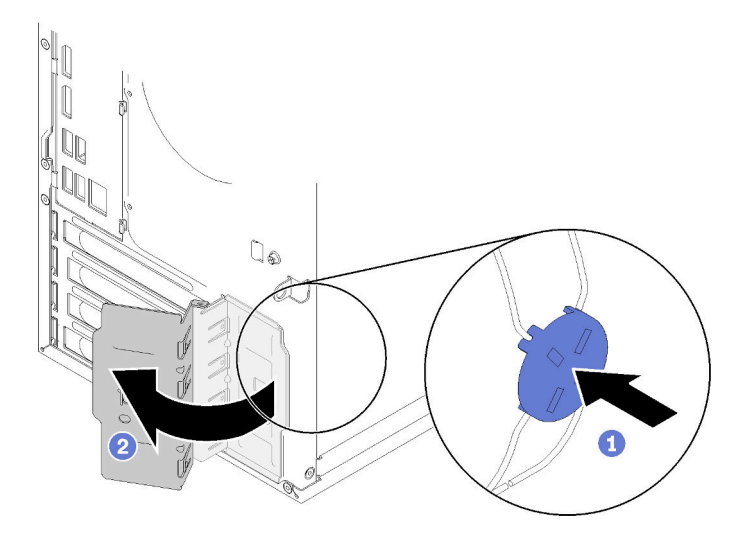

Figura 98. Apertura del fermo dell'adattatore PCIe

2. Se è presente una staffa, rimuoverla e conservarla per un uso futuro.

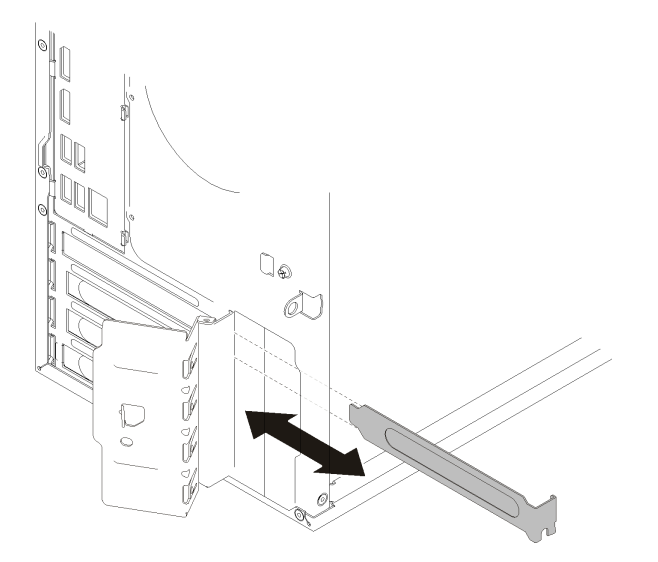

Figura 99. Rimozione della staffa di un adattatore PCIe

- 3. Collocare il server su un lato con il coperchio rivolto verso l'alto.
- 4. Mettere in contatto l'involucro antistatico contenente il componente con qualsiasi superficie metallica non verniciata del server, quindi rimuoverlo dall'involucro e posizionarlo su una superficie antistatica.

Per installare un adattatore PCIe, completare la procedura riportata di seguito:

- Passo 1. Individuare lo slot PCIe appropriato. Per ulteriori informazioni sugli slot PCIe, vedere "Specifiche" a [pagina 3](#page-10-0).
- Passo 2. Se il fermo di blocco sul lato dello slot PCIe è chiuso, premerlo per aprirlo.
- Passo 3. Allineare l'adattatore PCIe allo slot; quindi, premere delicatamente entrambe le estremità dell'adattatore PCIe finché non viene bloccato saldamente in posizione nello slot, con il fermo di blocco in posizione di chiusura.

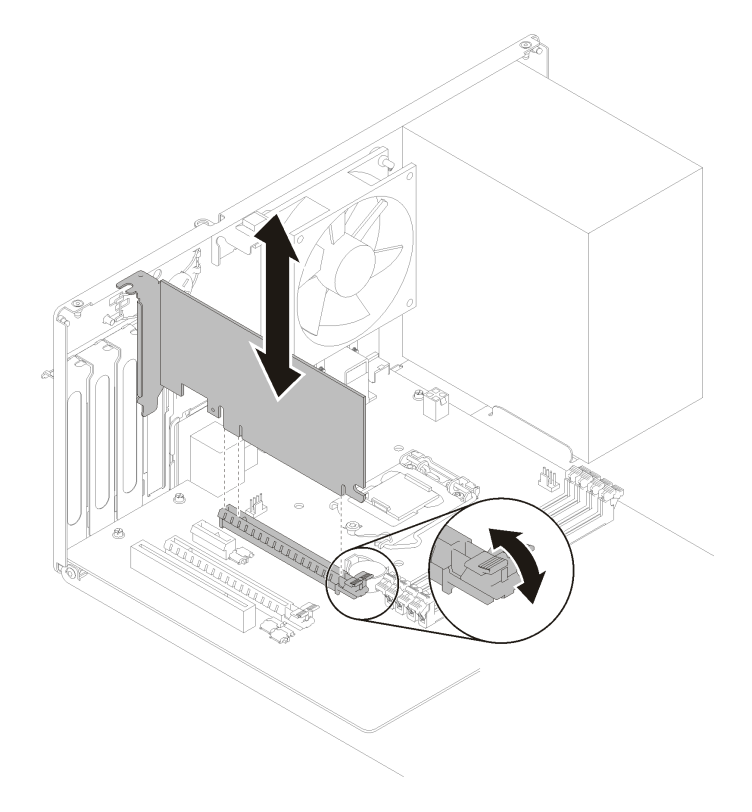

Figura 100. Installazione dell'adattatore PCIe

Una volta installato l'adattatore PCIe:

- 1. A seconda del tipo di adattatore PCIe, potrebbe essere necessario collegare uno o più cavi. Per ulteriori informazioni, consultare la documentazione fornita con l'adattatore PCIe.
- 2. Per fissare l'adattatore installato, ruotare il fermo verso lo chassis finché non scatta in posizione.

Figura 101. Chiusura del fermo dell'adattatore PCIe

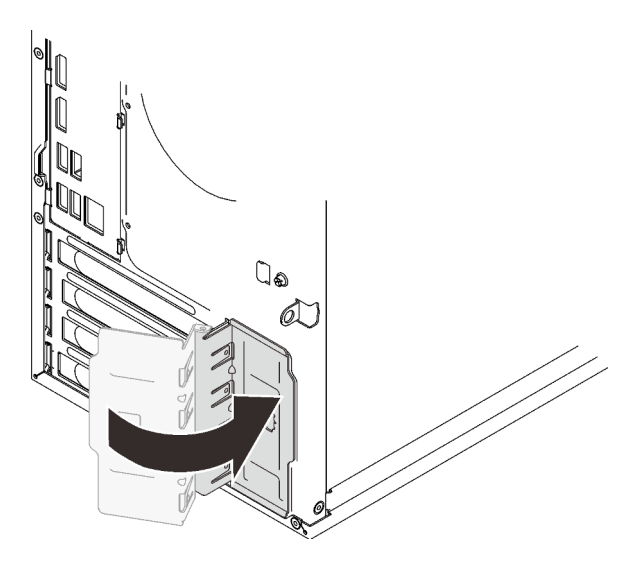

3. Procedere per completare la sostituzione dei componenti (vedere ["Completamento delle operazioni di](#page-140-0) [sostituzione dei componenti" a pagina 133\)](#page-140-0).

#### Video dimostrativo

[Guardare la procedura su YouTube](https://www.youtube.com/watch?v=zznLNUgiwBM)

### Sostituzione dell'unità di alimentazione

Seguire questa procedura per rimuovere e installare l'unità di alimentazione fissa.

Questo server supporta un alimentatore fisso dei seguenti tipi:

- 250 watt
- 400 watt

### Rimozione dell'unità di alimentazione

Seguire questa procedura per rimuovere l'unità di alimentazione.

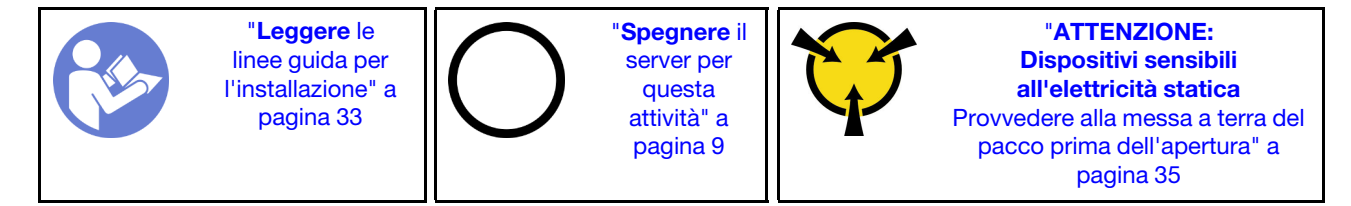

#### S001

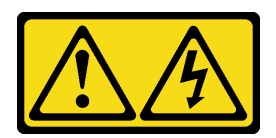

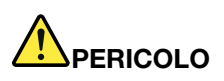

La corrente elettrica proveniente da cavi di alimentazione, telefonici e per le comunicazioni è pericolosa.

Per evitare il pericolo di scosse:

- Collegare tutti i cavi di alimentazione a una fonte di alimentazione/presa elettrica collegata correttamente e con messa a terra.
- Collegare le apparecchiature, che verranno collegate a questo prodotto, a fonti di alimentazione/ prese elettriche correttamente cablate.
- Se possibile, utilizzare solo una mano per collegare o scollegare i cavi di segnale.
- Non accendere mai alcun apparecchio in caso di incendio, presenza di acqua o danno alle strutture.
- Il dispositivo potrebbe anche disporre di più di un cavo di alimentazione. Per eliminare completamente la corrente elettrica dal dispositivo, assicurarsi che tutti i cavi di alimentazione siano scollegati dalla fonte di alimentazione.

#### S002

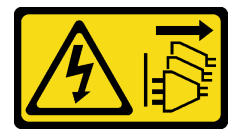

#### ATTENZIONE:

Il pulsante di controllo dell'alimentazione sul dispositivo e l'interruttore di alimentazione sull'alimentatore non tolgono la corrente elettrica fornita al dispositivo. Il dispositivo potrebbe anche disporre di più di un cavo di alimentazione. Per eliminare completamente la corrente elettrica dal dispositivo, assicurarsi che tutti i cavi di alimentazione siano scollegati dalla fonte di alimentazione.

S029

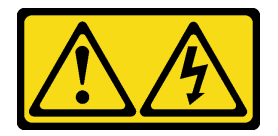

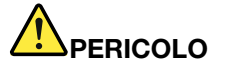

Per quanto riguarda l'alimentatore CC da -48 V, la corrente elettrica proveniente dai cavi di alimentazione è pericolosa.

Per evitare il pericolo di scosse:

• Collegare o scollegare i cavi di alimentazione CC da -48 V quando è necessario rimuovere/ installare le unità di alimentazione ridondanti.

#### Per collegare: Per scollegare:

- 1. Spegnere le fonti di alimentazione CC secondarie e le apparecchiature che sono collegate a questo prodotto.
- 2. Installare le unità di alimentazione nell'alloggiamento del sistema.
- 3. Collegare i cavi di alimentazione CC al prodotto.
	- Verificare la corretta polarità dei collegamenti CC da -48 V: RTN è + e -Vin (in genere -48 V) CC è -. La messa a terra deve essere collegata correttamente.
- 4. Collegare i cavi di alimentazione CC a fonti di alimentazione secondarie.
- 5. Accendere tutte le fonti di alimentazione.

- 1. Scollegare o spegnere le fonti di alimentazione CC secondarie (nel quadro interruttori) prima di rimuovere le unità di alimentazione.
- 2. Rimuovere i cavi CC e verificare che il terminale dei cavi di alimentazione sia isolato.
- 3. Scollegare le unità di alimentazione secondarie dall'alloggiamento del sistema.

#### S035

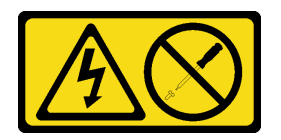

#### ATTENZIONE:

Non rimuovere mai il coperchio da un alimentatore o qualsiasi parte su cui sia applicata questa etichetta. All'interno dei componenti su cui è apposta questa etichetta, sono presenti livelli pericolosi di tensione, corrente ed energia. Questi componenti non contengono parti da sottoporre a manutenzione. Se si sospetta la presenza di un problema in una di queste parti, rivolgersi a un tecnico dell'assistenza.

Prima di rimuovere l'unità di alimentazione:

- 1. Leggere le informazioni sulla sicurezza e le linee guida per l'installazione (vedere ["Sicurezza" a pagina iii](#page-4-0) e ["Linee guida per l'installazione" a pagina 33](#page-40-0)).
- 2. Spegnere il server e le periferiche, quindi scollegare i cavi di alimentazione e tutti i cavi esterni (vedere ["Spegnimento del server" a pagina 9\)](#page-16-0).
- 3. Se il server è in un rack, rimuoverlo dal rack.
- 4. Rimuovere qualsiasi dispositivo di blocco che fissa il coperchio del server, come un lucchetto o un blocco Kensington.
- 5. Rimuovere il coperchio del server (vedere ["Rimozione del coperchio del server" a pagina 121](#page-128-0)).

#### ATTENZIONE:

I dissipatori di calore e i microprocessori potrebbero essere molto caldi. Per evitare di scottarsi, attendere alcuni minuti dopo avere spento il server prima di rimuovere il coperchio del server.

6. Collocare il server su un lato con il coperchio rivolto verso l'alto.

Per rimuovere l'unità di alimentazione, completare le seguenti operazioni:

Passo 1. Scollegare entrambi i cavi dalla scheda di sistema.

Nota: Seguire le istruzioni in ["Instradamento dei cavi interni" a pagina 17](#page-24-0) e maneggiare con cura la linguetta di rilascio sul connettore.

Passo 2. Rimuovere le quattro viti che fissano l'unità di alimentazione.

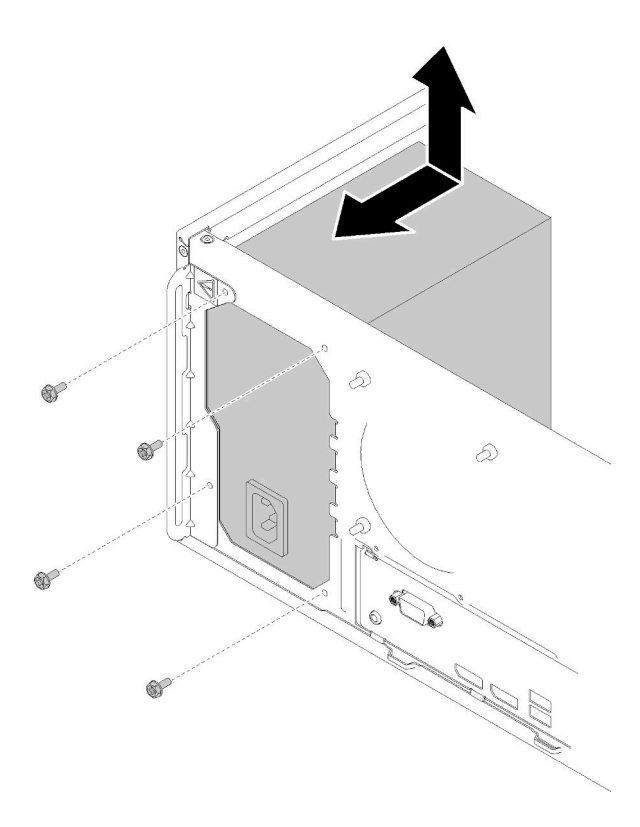

Figura 102. Rimozione dell'unità di alimentazione

Passo 3. Spingere delicatamente l'unità di alimentazione verso la parte anteriore del server e rimuoverla dallo chassis.

Dopo avere rimosso l'unità di alimentazione:

- 1. Installare un'altra unità di alimentazione (vedere ["Installazione dell'unità di alimentazione" a pagina 113](#page-120-0)).
- 2. Se viene richiesto di restituire il componente o il dispositivo opzionale, seguire tutte le istruzioni di imballaggio e utilizzare i materiali di imballaggio per la spedizione forniti con il prodotto.

#### Video dimostrativo

[Guardare la procedura su YouTube](https://www.youtube.com/watch?v=d25bpxLw6EE)

# <span id="page-120-0"></span>Installazione dell'unità di alimentazione

Seguire questa procedura per installare l'unità di alimentazione.

#### S001

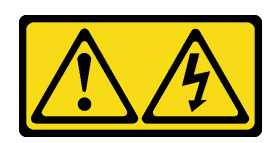

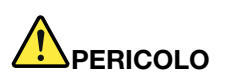

La corrente elettrica proveniente da cavi di alimentazione, telefonici e per le comunicazioni è pericolosa.

Per evitare il pericolo di scosse:

- Collegare tutti i cavi di alimentazione a una fonte di alimentazione/presa elettrica collegata correttamente e con messa a terra.
- Collegare le apparecchiature, che verranno collegate a questo prodotto, a fonti di alimentazione/ prese elettriche correttamente cablate.
- Se possibile, utilizzare solo una mano per collegare o scollegare i cavi di segnale.
- Non accendere mai alcun apparecchio in caso di incendio, presenza di acqua o danno alle strutture.
- Il dispositivo potrebbe anche disporre di più di un cavo di alimentazione. Per eliminare completamente la corrente elettrica dal dispositivo, assicurarsi che tutti i cavi di alimentazione siano scollegati dalla fonte di alimentazione.

#### S002

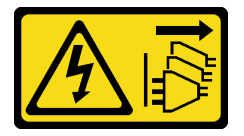

#### ATTENZIONE:

Il pulsante di controllo dell'alimentazione sul dispositivo e l'interruttore di alimentazione sull'alimentatore non tolgono la corrente elettrica fornita al dispositivo. Il dispositivo potrebbe anche disporre di più di un cavo di alimentazione. Per eliminare completamente la corrente elettrica dal dispositivo, assicurarsi che tutti i cavi di alimentazione siano scollegati dalla fonte di alimentazione.

S029

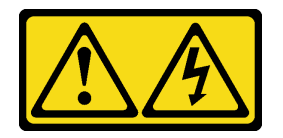

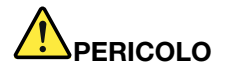

Per quanto riguarda l'alimentatore CC da -48 V, la corrente elettrica proveniente dai cavi di alimentazione è pericolosa.

Per evitare il pericolo di scosse:

• Collegare o scollegare i cavi di alimentazione CC da -48 V quando è necessario rimuovere/ installare le unità di alimentazione ridondanti.

- 1. Spegnere le fonti di alimentazione CC secondarie e le apparecchiature che sono collegate a questo prodotto.
- 2. Installare le unità di alimentazione nell'alloggiamento del sistema.
- 3. Collegare i cavi di alimentazione CC al prodotto.
	- Verificare la corretta polarità dei collegamenti CC da -48 V: RTN è + e -Vin (in genere -48 V) CC è -. La messa a terra deve essere collegata correttamente.
- 4. Collegare i cavi di alimentazione CC a fonti di alimentazione secondarie.
- 5. Accendere tutte le fonti di alimentazione.

#### Per collegare: Per scollegare:

- 1. Scollegare o spegnere le fonti di alimentazione CC secondarie (nel quadro interruttori) prima di rimuovere le unità di alimentazione.
- 2. Rimuovere i cavi CC e verificare che il terminale dei cavi di alimentazione sia isolato.
- 3. Scollegare le unità di alimentazione secondarie dall'alloggiamento del sistema.

#### S035

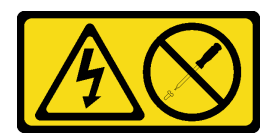

#### ATTENZIONE:

Non rimuovere mai il coperchio da un alimentatore o qualsiasi parte su cui sia applicata questa etichetta. All'interno dei componenti su cui è apposta questa etichetta, sono presenti livelli pericolosi di tensione, corrente ed energia. Questi componenti non contengono parti da sottoporre a manutenzione. Se si sospetta la presenza di un problema in una di queste parti, rivolgersi a un tecnico dell'assistenza.

Prima di installare l'unità di alimentazione:

- 1. Assicurarsi che il tipo di alimentatore sia applicabile alla configurazione di unità del server.
- 2. Mettere in contatto l'involucro antistatico contenente il componente con qualsiasi superficie metallica non verniciata del server, quindi rimuoverlo dall'involucro e posizionarlo su una superficie antistatica.

Per installare l'unità di alimentazione, completare le seguenti operazioni:

Passo 1. Allineare i quattro fori per viti sulle unità di alimentazione ai fori corrispondenti sullo chassis; quindi fissare l'alimentatore con quattro viti.

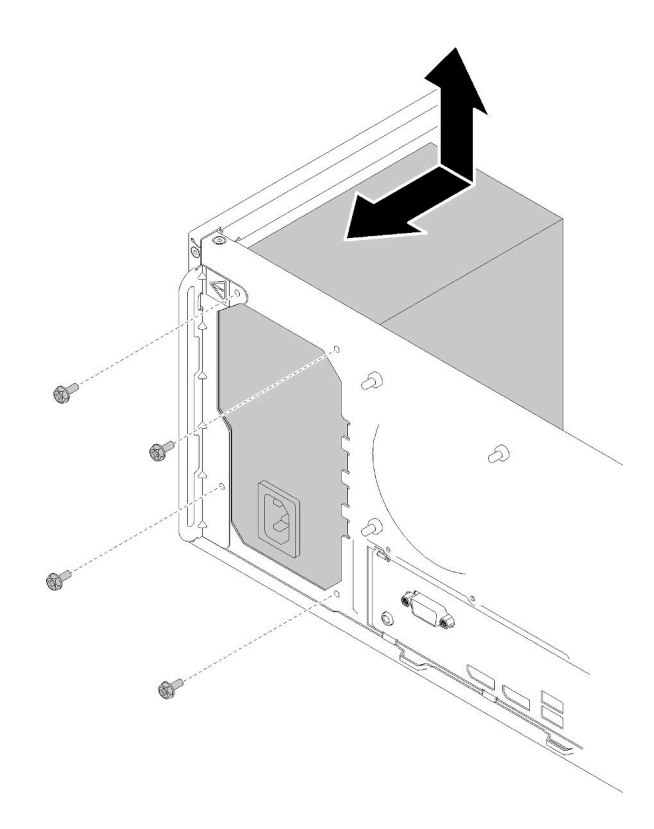

Figura 103. Installazione dell'unità di alimentazione

Passo 2. Collegare i cavi di alimentazione del sistema e del processore alla scheda di sistema.

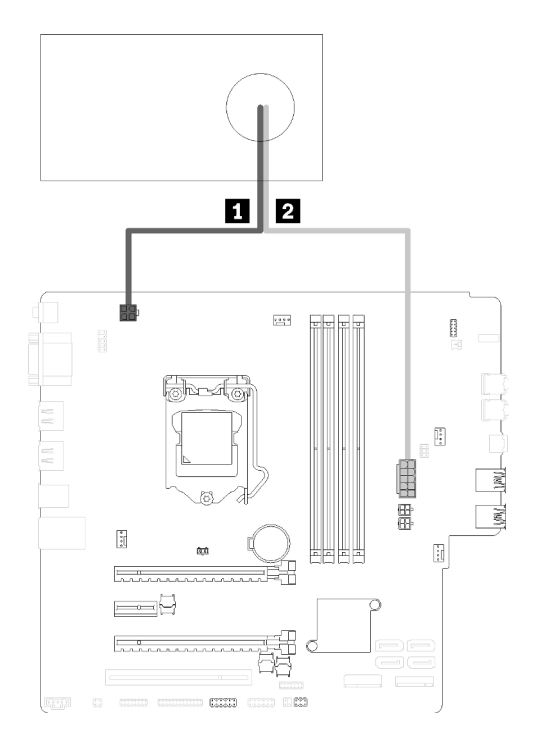

Figura 104. Collegamento dei cavi dell'alimentatore

#### Tabella 29. Cavi dell'alimentatore

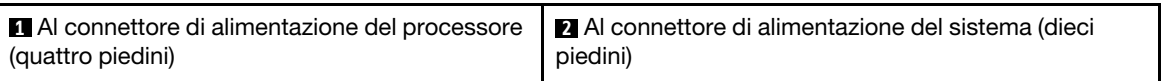

Dopo avere installato l'unità di alimentazione:

1. Procedere per completare la sostituzione dei componenti (vedere ["Completamento delle operazioni di](#page-140-0) [sostituzione dei componenti" a pagina 133](#page-140-0)).

#### Video dimostrativo

[Guardare la procedura su YouTube](https://www.youtube.com/watch?v=RewP6TRMY40)

### Sostituzione del processore

Utilizzare le seguenti procedure per rimuovere e installare un processore.

Attenzione: Prima di riutilizzare un processore o un dissipatore di calore, assicurarsi di usare un panno imbevuto di alcol e il lubrificante termico approvati da Lenovo.

### <span id="page-124-0"></span>Rimozione del processore

Seguire questa procedura per rimuovere il processore. Questa procedura deve essere eseguita da un tecnico qualificato.

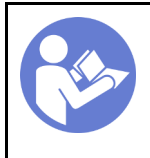

"[Leggere](#page-40-0) le [linee guida per](#page-40-0) [l'installazione" a](#page-40-0) [pagina 33](#page-40-0)

"[Spegnere](#page-16-0) il [server per](#page-16-0) [questa](#page-16-0)  [attività" a](#page-16-0)  [pagina 9](#page-16-0)

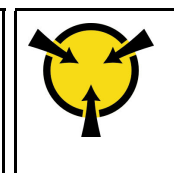

"[ATTENZIONE:](#page-42-0)  [Dispositivi sensibili](#page-42-0)  [all'elettricità statica](#page-42-0)  [Provvedere alla messa a terra del](#page-42-0)  [pacco prima dell'apertura" a](#page-42-0) [pagina 35](#page-42-0)

#### S002

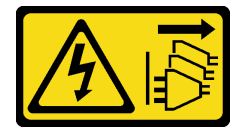

#### ATTENZIONE:

Il pulsante di controllo dell'alimentazione sul dispositivo e l'interruttore di alimentazione sull'alimentatore non tolgono la corrente elettrica fornita al dispositivo. Il dispositivo potrebbe anche disporre di più di un cavo di alimentazione. Per eliminare completamente la corrente elettrica dal dispositivo, assicurarsi che tutti i cavi di alimentazione siano scollegati dalla fonte di alimentazione.

Prima di rimuovere il processore:

- 1. Leggere le informazioni sulla sicurezza e le linee guida per l'installazione (vedere ["Sicurezza" a pagina iii](#page-4-0) e ["Linee guida per l'installazione" a pagina 33](#page-40-0)).
- 2. Spegnere il server e le periferiche, quindi scollegare i cavi di alimentazione e tutti i cavi esterni (vedere ["Spegnimento del server" a pagina 9\)](#page-16-0).
- 3. Se il server è in un rack, rimuoverlo dal rack.
- 4. Rimuovere qualsiasi dispositivo di blocco che fissa il coperchio del server, come un lucchetto o un blocco Kensington.
- 5. Rimuovere il coperchio del server (vedere ["Rimozione del coperchio del server" a pagina 121](#page-128-0)).

#### ATTENZIONE:

I dissipatori di calore e i microprocessori potrebbero essere molto caldi. Per evitare di scottarsi, attendere alcuni minuti dopo avere spento il server prima di rimuovere il coperchio del server.

- 6. Collocare il server su un lato con il coperchio rivolto verso l'alto.
- 7. Rimuovere la scheda di sistema (vedere ["Rimozione della scheda di sistema \(solo tecnici qualificati\)" a](#page-133-0)  [pagina 126\)](#page-133-0).
- 8. Rimuovere il dissipatore di calore e il modulo della ventola (vedere ["Rimozione del dissipatore di calore e](#page-102-0)  [del modulo della ventola" a pagina 95\)](#page-102-0).

Per rimuovere il processore, completare le seguenti operazioni:

Passo 1. Tirare delicatamente la maniglia per rimuovere il fermo del processore.

Passo 2. Sollevare la maniglia e il fermo in posizione di apertura completa.

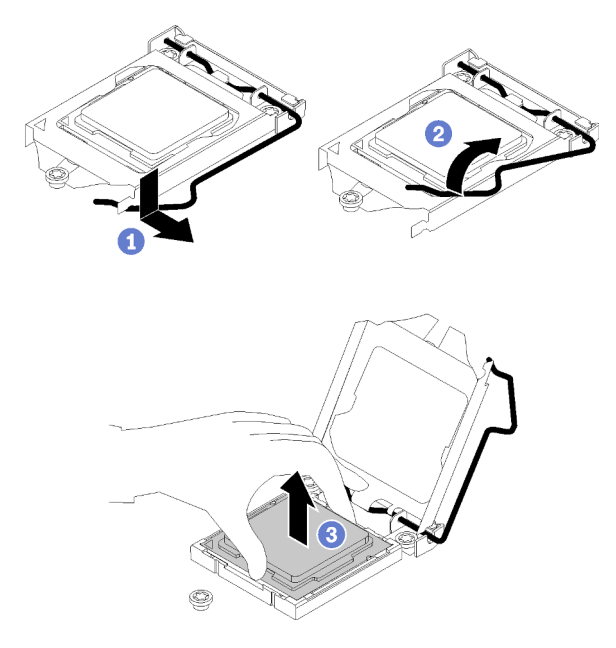

Figura 105. Apertura del fermo del processore

Passo 3. Mantenere il processore da entrambi i lati e sollevarlo delicatamente dal socket.

#### Nota:

- 1. Non toccare i contatti dorati del connettore sulla parte inferiore del processore.
- 2. Verificare che non siano presenti oggetti sul socket del processore per evitare che si danneggi.

Dopo avere rimosso il processore, effettuare immediatamente una delle seguenti attività:

- Installare il processore sostitutivo.
	- 1. Installare il processore sostitutivo sulla scheda di sistema (vedere ["Installazione del processore " a](#page-127-0) [pagina 120](#page-127-0)).
	- 2. Imballare il processore difettoso rimosso e restituirlo a Lenovo. Per evitare danni durante la spedizione, riutilizzare l'imballaggio del nuovo processore e seguire le istruzioni di imballaggio disponibili.

o

- Installare il processore rimosso sulla scheda di sistema sostitutiva.
	- 1. Installare il processore rimosso sulla scheda di sistema sostitutiva (vedere ["Installazione del](#page-127-0)  [processore " a pagina 120\)](#page-127-0).
	- 2. Imballare la scheda di sistema difettosa e restituirla a Lenovo. Per evitare danni durante la spedizione, riutilizzare l'imballaggio della nuova scheda di sistema e seguire le istruzioni di imballaggio disponibili.

#### Video dimostrativo

[Guardare la procedura su YouTube](https://www.youtube.com/watch?v=9imtrZX_J6Y)

# <span id="page-127-0"></span>Installazione del processore

Seguire questa procedura per installare il processore. Questa procedura deve essere eseguita da un tecnico qualificato.

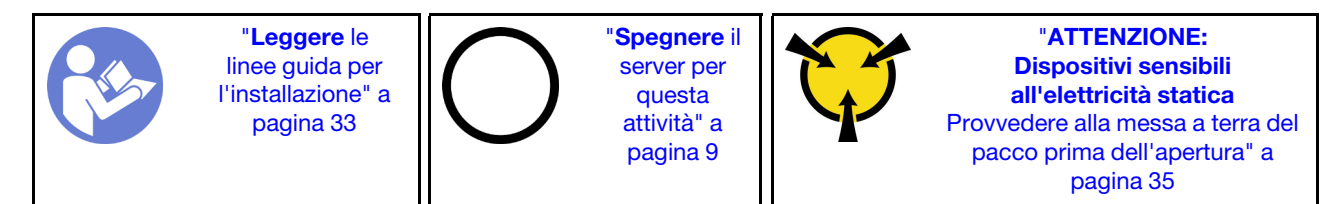

S002

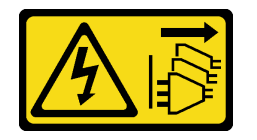

#### ATTENZIONE:

Il pulsante di controllo dell'alimentazione sul dispositivo e l'interruttore di alimentazione sull'alimentatore non tolgono la corrente elettrica fornita al dispositivo. Il dispositivo potrebbe anche disporre di più di un cavo di alimentazione. Per eliminare completamente la corrente elettrica dal dispositivo, assicurarsi che tutti i cavi di alimentazione siano scollegati dalla fonte di alimentazione.

Prima di installare il processore:

1. Se il processore da installare è stato rimosso da un'altra scheda di sistema, rimuovere il lubrificante termico dal processore con un panno imbevuto di alcol e gettare il panno, una volta rimosso tutto il lubrificante termico.

Nota: Se si applica un nuovo lubrificante termico sulla parte superiore del processore, assicurarsi di farlo dopo che l'alcol è completamente evaporato.

2. Applicare il lubrificante termico sulla parte superiore del processore con una siringa, formando quattro punti uniformemente distribuiti, mentre ogni punto è costituito da circa 0,1 ml di lubrificante termico.

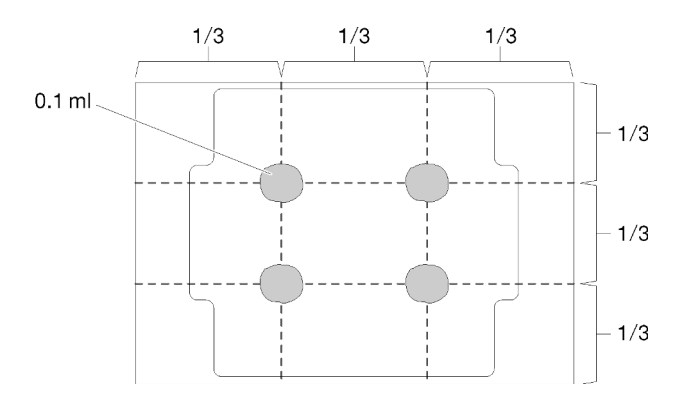

Figura 106. Forma corretta del lubrificante termico

Per installare il processore, completare le seguenti operazioni:

Passo 1. Mantenere il processore da entrambi i lati e allineare i seguenti elementi:

- 1. Allineare **1** le piccole tacche sul processore alle **2** linguette sul socket.
- 2. Allineare **3** il piccolo triangolo del processore **4** all'angolo smussato sul socket.

Quindi abbassare delicatamente il processore in modo uniforme nel socket.

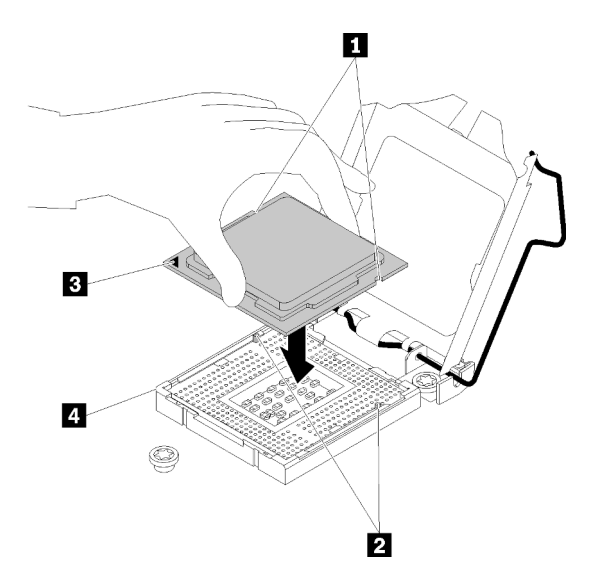

Figura 107. Installazione del processore

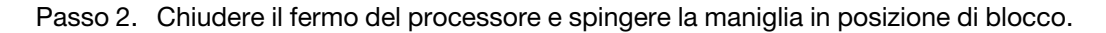

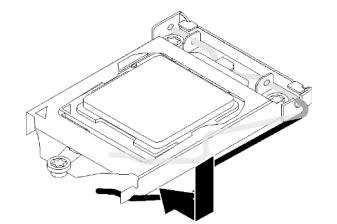

Figura 108. Chiusura del fermo del processore

Dopo avere installato il processore:

- 1. Installare l'assieme ventole e il dissipatore di calore (vedere ["Installazione del dissipatore di calore e del](#page-104-0) [modulo della ventola" a pagina 97\)](#page-104-0).
- 2. Installare la scheda di sistema (vedere ["Installazione della scheda di sistema \(solo tecnici qualificati\)" a](#page-134-0)  [pagina 127\)](#page-134-0).
- 3. Procedere per completare la sostituzione dei componenti (vedere ["Completamento delle operazioni di](#page-140-0) [sostituzione dei componenti" a pagina 133](#page-140-0)).

#### Video dimostrativo

[Guardare la procedura su YouTube](https://www.youtube.com/watch?v=cCybdP-E2yc)

### Sostituzione del coperchio del server

Seguire questa procedura per rimuovere e installare il coperchio del server.

# <span id="page-128-0"></span>Rimozione del coperchio del server

Seguire questa procedura per rimuovere il coperchio del server.

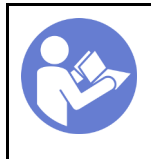

"[Leggere](#page-40-0) le [linee guida per](#page-40-0) [l'installazione" a](#page-40-0) [pagina 33](#page-40-0)

"[Spegnere](#page-16-0) il [server per](#page-16-0) [questa](#page-16-0)  [attività" a](#page-16-0)  [pagina 9](#page-16-0)

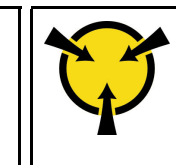

"[ATTENZIONE:](#page-42-0)  [Dispositivi sensibili](#page-42-0)  [all'elettricità statica](#page-42-0)  [Provvedere alla messa a terra del](#page-42-0)  [pacco prima dell'apertura" a](#page-42-0) [pagina 35](#page-42-0)

### S002

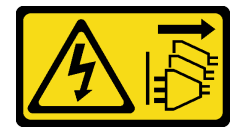

### ATTENZIONE:

Il pulsante di controllo dell'alimentazione sul dispositivo e l'interruttore di alimentazione sull'alimentatore non tolgono la corrente elettrica fornita al dispositivo. Il dispositivo potrebbe anche disporre di più di un cavo di alimentazione. Per eliminare completamente la corrente elettrica dal dispositivo, assicurarsi che tutti i cavi di alimentazione siano scollegati dalla fonte di alimentazione.

S014

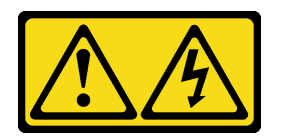

### ATTENZIONE:

Potrebbero essere presenti livelli di energia, corrente e tensione pericolosi. Solo un tecnico qualificato dell'assistenza è autorizzato a rimuovere i coperchi sui cui è applicata l'etichetta.

S033

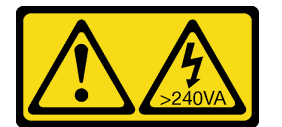

### ATTENZIONE:

Presenza di energia pericolosa. Le tensioni con energia pericolosa possono causare il surriscaldamento in caso di cortocircuito con parti metalliche, provocando scintille, ustioni o entrambi i problemi.

Prima di rimuovere il coperchio del server:

- 1. Leggere le informazioni sulla sicurezza e le linee guida per l'installazione (vedere ["Sicurezza" a pagina iii](#page-4-0) e ["Linee guida per l'installazione" a pagina 33](#page-40-0)).
- 2. Spegnere il server e le periferiche, quindi scollegare i cavi di alimentazione e tutti i cavi esterni (vedere ["Spegnimento del server" a pagina 9\)](#page-16-0).
- 3. Se il server è in un rack, rimuoverlo dal rack.
- 4. Rimuovere qualsiasi dispositivo di blocco che fissa il coperchio del server, come un lucchetto o un blocco Kensington.

Completare le seguenti operazioni per rimuovere il coperchio del server:

Passo 1. Rimuovere le due viti che fissano il coperchio allo chassis.

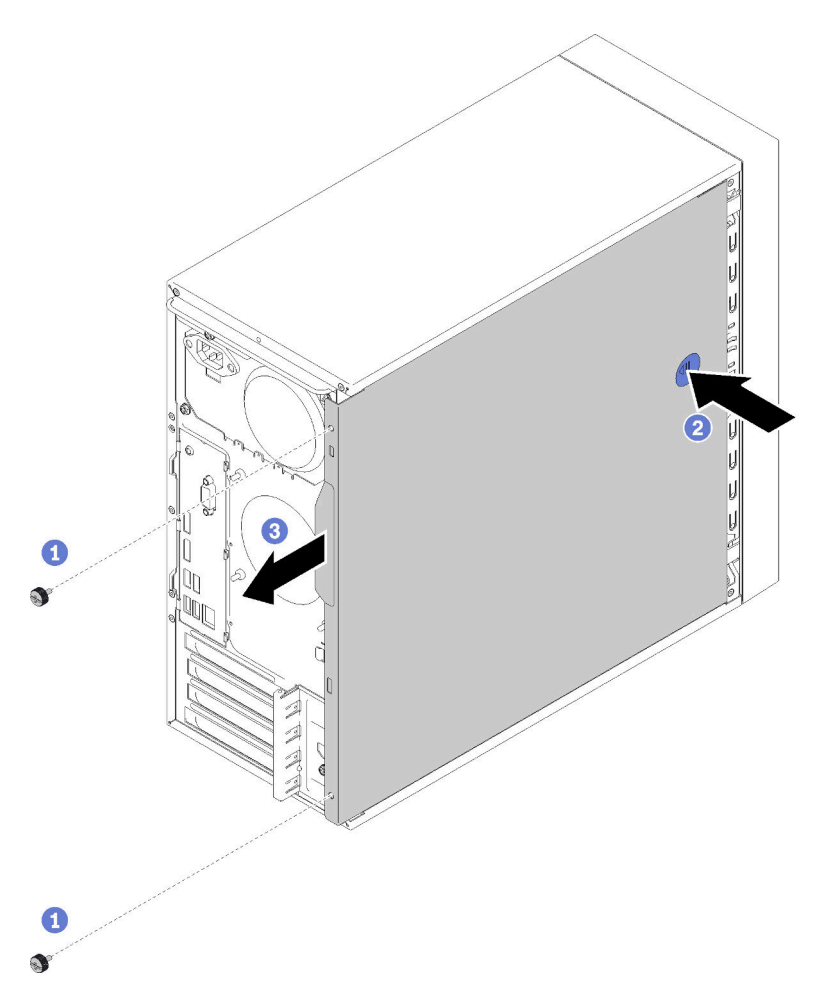

Figura 109. Rimozione del coperchio del server

Passo 2. Tenere premuto il pulsante di rilascio e far scorrere il coperchio verso la parte posteriore del server per rimuoverlo.

Attenzione: Per un corretto raffreddamento, installare sempre il coperchio del server prima di accendere il server. L'utilizzo del server senza il coperchio installato correttamente potrebbe danneggiare i componenti del server.

Dopo avere rimosso il coperchio del server:

1. Se viene richiesto di restituire il componente o il dispositivo opzionale, seguire tutte le istruzioni di imballaggio e utilizzare i materiali di imballaggio per la spedizione forniti con il prodotto.

#### Video dimostrativo

[Guardare la procedura su YouTube](https://www.youtube.com/watch?v=imUh_aRYsN0)

### <span id="page-130-0"></span>Installazione del coperchio del server

Seguire questa procedura per installare il coperchio del server.

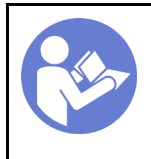

"[Leggere](#page-40-0) le [linee guida per](#page-40-0) [l'installazione" a](#page-40-0) [pagina 33](#page-40-0)

"[Spegnere](#page-16-0) il [server per](#page-16-0) [questa](#page-16-0)  [attività" a](#page-16-0)  [pagina 9](#page-16-0)

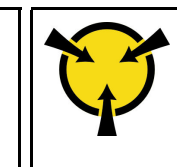

"[ATTENZIONE:](#page-42-0)  [Dispositivi sensibili](#page-42-0)  [all'elettricità statica](#page-42-0)  [Provvedere alla messa a terra del](#page-42-0)  [pacco prima dell'apertura" a](#page-42-0) [pagina 35](#page-42-0)

### S002

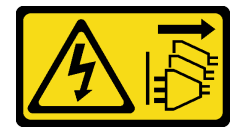

### ATTENZIONE:

Il pulsante di controllo dell'alimentazione sul dispositivo e l'interruttore di alimentazione sull'alimentatore non tolgono la corrente elettrica fornita al dispositivo. Il dispositivo potrebbe anche disporre di più di un cavo di alimentazione. Per eliminare completamente la corrente elettrica dal dispositivo, assicurarsi che tutti i cavi di alimentazione siano scollegati dalla fonte di alimentazione.

S014

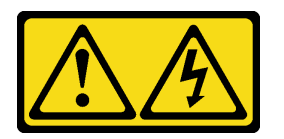

### ATTENZIONE:

Potrebbero essere presenti livelli di energia, corrente e tensione pericolosi. Solo un tecnico qualificato dell'assistenza è autorizzato a rimuovere i coperchi sui cui è applicata l'etichetta.

S033

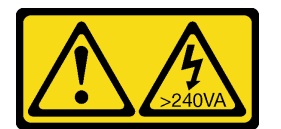

### ATTENZIONE:

Presenza di energia pericolosa. Le tensioni con energia pericolosa possono causare il surriscaldamento in caso di cortocircuito con parti metalliche, provocando scintille, ustioni o entrambi i problemi.

Prima di installare il coperchio del server:

- 1. Accertarsi che tutti gli adattatori e gli altri componenti siano installati e posizionati correttamente e che non siano stati lasciati degli strumenti o delle parti allentate all'interno del server.
- 2. Accertarsi che tutti i cavi interni siano inseriti correttamente. Vedere ["Instradamento dei cavi interni" a](#page-24-0) [pagina 17](#page-24-0).
- 3. Se si sta installando un nuovo coperchio del server, applicare prima l'etichetta di servizio all'interno del nuovo coperchio del server se necessario.

Nota: Un nuovo coperchio del server viene fornito senza etichetta di servizio applicata. Se è necessaria un'etichetta di servizio, ordinarla insieme al nuovo coperchio del server. L'etichetta di servizio è gratuita.

Per installare il coperchio del server, completare le seguenti operazioni:

Passo 1. Allineare il coperchio del server agli slot sul lato dello chassis e farlo scorrere verso la parte anteriore dello chassis, finché non scatta in posizione.

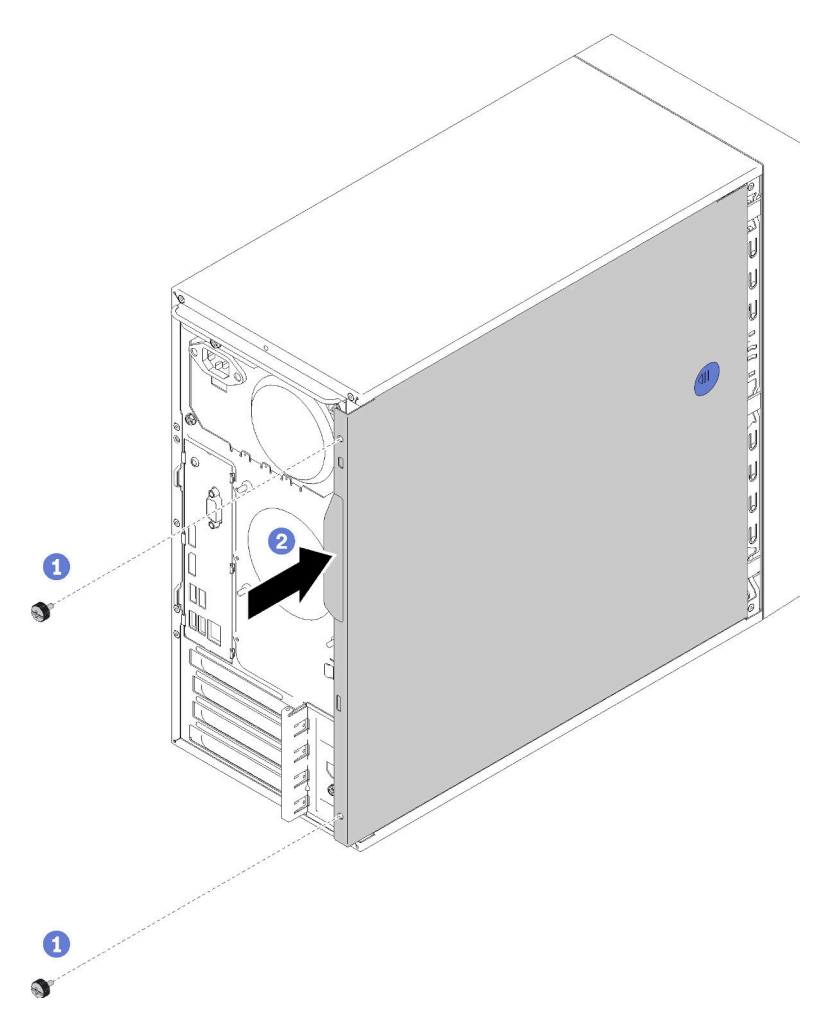

Figura 110. Installazione del coperchio del server

Nota: Prima di far scorrere il coperchio verso l'interno, verificare che tutte le linguette sul coperchio siano correttamente allineate agli slot e agganciate allo chassis.

Passo 2. Fissare il coperchio allo chassis con due viti.

Dopo avere installato il coperchio del server:

1. Procedere per completare la sostituzione dei componenti (vedere ["Completamento delle operazioni di](#page-140-0) [sostituzione dei componenti" a pagina 133](#page-140-0)).

#### Video dimostrativo

[Guardare la procedura su YouTube](https://www.youtube.com/watch?v=fteWidsKPro)

### Sostituzione della scheda di sistema

Seguire questa procedura per rimuovere e installare la scheda di sistema.

# <span id="page-133-0"></span>Rimozione della scheda di sistema (solo tecnici qualificati)

Seguire questa procedura per rimuovere la scheda di sistema. Questa procedura deve essere eseguita da un tecnico qualificato.

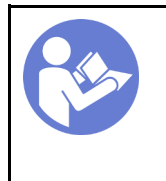

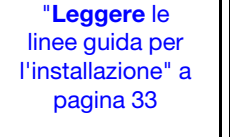

"[Spegnere](#page-16-0) il [server per](#page-16-0) [questa](#page-16-0)  [attività" a](#page-16-0)  [pagina 9](#page-16-0)

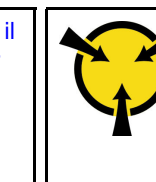

"[ATTENZIONE:](#page-42-0)  [Dispositivi sensibili](#page-42-0)  [all'elettricità statica](#page-42-0)  [Provvedere alla messa a terra del](#page-42-0)  [pacco prima dell'apertura" a](#page-42-0) [pagina 35](#page-42-0)

S002

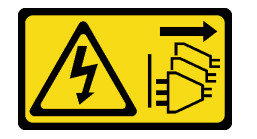

### ATTENZIONE:

Il pulsante di controllo dell'alimentazione sul dispositivo e l'interruttore di alimentazione sull'alimentatore non tolgono la corrente elettrica fornita al dispositivo. Il dispositivo potrebbe anche disporre di più di un cavo di alimentazione. Per eliminare completamente la corrente elettrica dal dispositivo, assicurarsi che tutti i cavi di alimentazione siano scollegati dalla fonte di alimentazione.

Prima di rimuovere la scheda di sistema:

- 1. Leggere le informazioni sulla sicurezza e le linee guida per l'installazione (vedere ["Sicurezza" a pagina iii](#page-4-0) e ["Linee guida per l'installazione" a pagina 33](#page-40-0)).
- 2. Annotare tutte le impostazioni in Setup Utility, poiché potrebbe essere necessario reimmettere queste impostazioni dopo aver sostituito la scheda di sistema.
- 3. Spegnere il server e le periferiche, quindi scollegare i cavi di alimentazione e tutti i cavi esterni (vedere ["Spegnimento del server" a pagina 9\)](#page-16-0).
- 4. Se il server è in un rack, rimuoverlo dal rack.
- 5. Rimuovere qualsiasi dispositivo di blocco che fissa il coperchio del server, come un lucchetto o un blocco Kensington.
- 6. Rimuovere il coperchio del server (vedere ["Rimozione del coperchio del server" a pagina 121](#page-128-0)).

### ATTENZIONE:

I dissipatori di calore e i microprocessori potrebbero essere molto caldi. Per evitare di scottarsi, attendere alcuni minuti dopo avere spento il server prima di rimuovere il coperchio del server.

- 7. Collocare il server su un lato con il coperchio rivolto verso l'alto.
- 8. Scollegare tutti i cavi collegati alla scheda di sistema.

Attenzione: Sganciare preventivamente tutti i fermi, i collarini per cavi, le linguette di rilascio o i blocchi sui connettori dei cavi. Se non si sganciano tali fermi prima di rimuovere i cavi, è possibile danneggiare i connettori dei cavi sulla scheda di sistema. Un qualsiasi danno ai connettori dei cavi potrebbe richiedere la sostituzione della scheda di sistema.

Nota: Seguire le istruzioni in ["Instradamento dei cavi interni" a pagina 17](#page-24-0) e maneggiare con cura la linguetta di rilascio sul connettore.

- 9. Rimuovere tutti gli adattatori PCIe (vedere ["Rimozione di un adattatore PCIe" a pagina 104\)](#page-111-0).
- 10. Rimuovere tutti i moduli DIMM (vedere ["Rimozione di un modulo DIMM" a pagina 41](#page-48-0)).

Per rimuovere la scheda di sistema, completare le seguenti operazioni:

Passo 1. Rimuovere le otto viti che fissano la scheda di sistema nell'ordine mostrato e conservarle per un uso futuro.

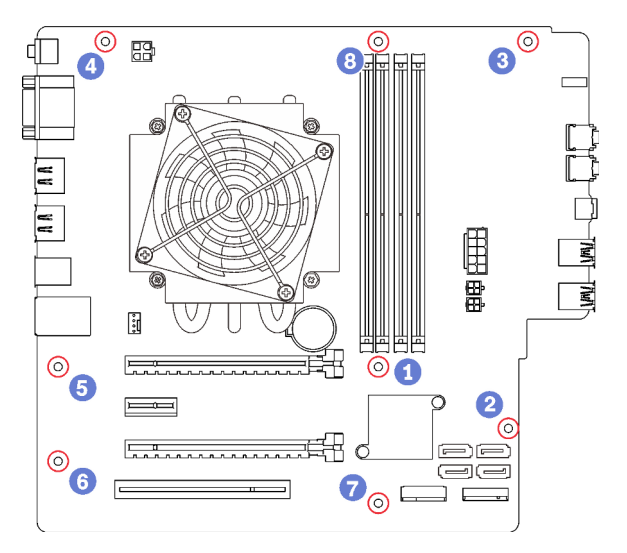

Figura 111. Sequenza di rimozione delle viti della scheda di sistema

Passo 2. Afferrare delicatamente la scheda di sistema per i bordi e rimuoverla dallo chassis.

Dopo avere rimosso la scheda di sistema:

- 1. Rimuovere il dissipatore di calore, il modulo della ventola e il processore, se necessario (vedere ["Rimozione del dissipatore di calore e del modulo della ventola" a pagina 95](#page-102-0) e ["Rimozione del](#page-124-0)  [processore" a pagina 117\)](#page-124-0).
- 2. Installare un'altra scheda di sistema (vedere ["Installazione della scheda di sistema \(solo tecnici](#page-134-0)  [qualificati\)" a pagina 127\)](#page-134-0).
- 3. Se viene richiesto di restituire il componente o il dispositivo opzionale, seguire tutte le istruzioni di imballaggio e utilizzare i materiali di imballaggio per la spedizione forniti con il prodotto.

#### Video dimostrativo

#### [Guardare la procedura su YouTube](https://www.youtube.com/watch?v=7iv9krxG518)

# <span id="page-134-0"></span>Installazione della scheda di sistema (solo tecnici qualificati)

Seguire questa procedura per installare la scheda di sistema. Questa procedura deve essere eseguita da un tecnico qualificato.

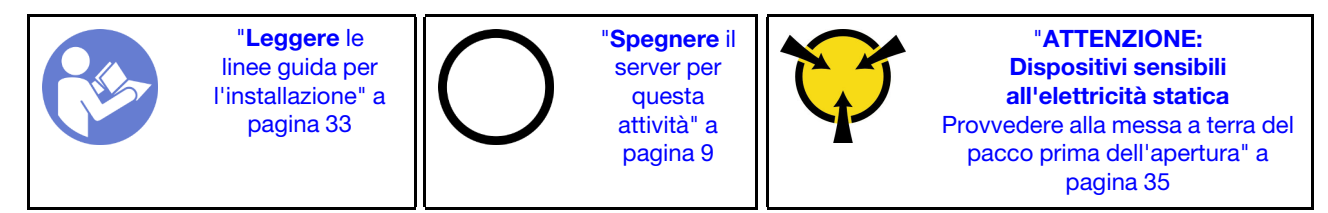

#### S002

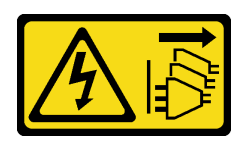

#### ATTENZIONE:

Il pulsante di controllo dell'alimentazione sul dispositivo e l'interruttore di alimentazione sull'alimentatore non tolgono la corrente elettrica fornita al dispositivo. Il dispositivo potrebbe anche disporre di più di un cavo di alimentazione. Per eliminare completamente la corrente elettrica dal dispositivo, assicurarsi che tutti i cavi di alimentazione siano scollegati dalla fonte di alimentazione.

Prima di installare la scheda di sistema:

- 1. Mettere in contatto l'involucro antistatico contenente il componente con qualsiasi superficie metallica non verniciata del server, quindi rimuoverlo dall'involucro e posizionarlo su una superficie antistatica.
- 2. Installare il processore sulla scheda di sistema (vedere ["Installazione del processore " a pagina 120\)](#page-127-0).
- 3. Installare il dissipatore di calore e il modulo della ventola sulla scheda di sistema (vedere ["Installazione](#page-104-0)  [del dissipatore di calore e del modulo della ventola" a pagina 97](#page-104-0)).

Per installare la scheda di sistema, completare le seguenti operazioni:

Passo 1. Allineare la porta seriale all'apertura corrispondente sulla parte posteriore dello chassis; quindi abbassare delicatamente la scheda di sistema nello chassis.

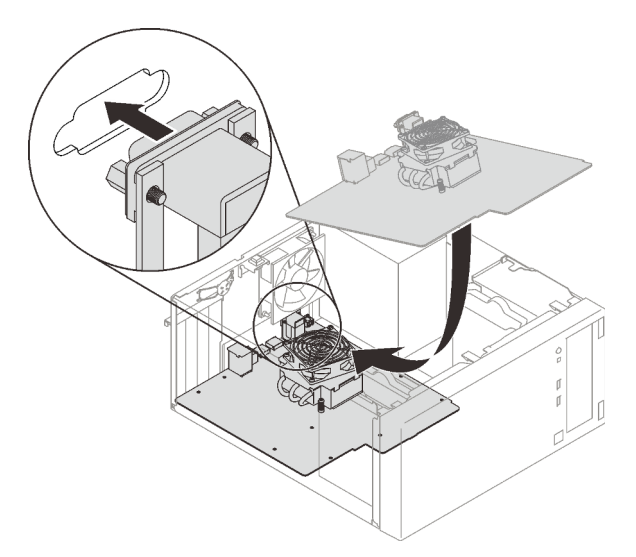

Figura 112. Installazione della scheda di sistema

Passo 2. Fissare la scheda di sistema allo chassis con otto viti nel seguente ordine.

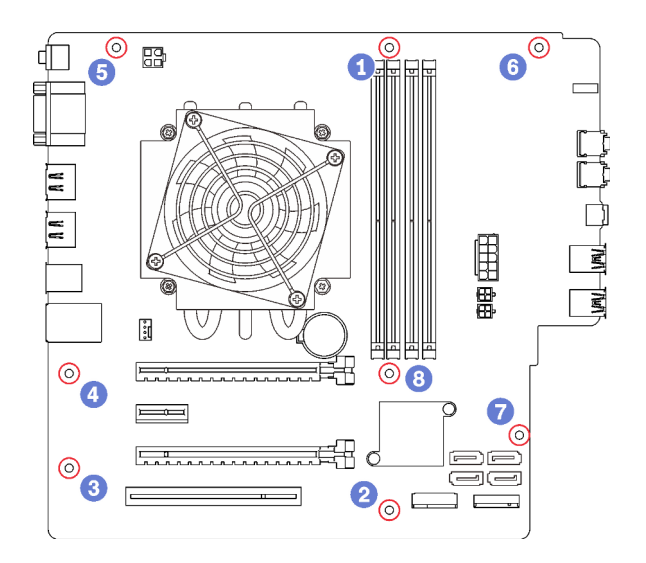

Figura 113. Sequenza di installazione delle viti della scheda di sistema

Dopo aver installato la scheda di sistema:

- 1. Installare la batteria CMOS, se necessario (vedere ["Installazione della batteria CMOS" a pagina 39](#page-46-0)).
- 2. Installare i moduli DIMM (vedere ["Installazione di un modulo DIMM" a pagina 43](#page-50-0)).
- 3. Installare gli adattatori PCIe (vedere ["Rimozione di un adattatore PCIe" a pagina 104\)](#page-111-0).
- 4. Ricollegare tutti i cavi precedentemente scollegati.
- 5. Completare la sostituzione dei componenti. Vedere ["Completamento delle operazioni di sostituzione dei](#page-140-0)  [componenti" a pagina 133](#page-140-0).
- 6. Aggiornare il VPD (vedere ["Aggiornamento dei dati VPD \(Vital Product Data\)" a pagina 129\)](#page-136-0).

#### Video dimostrativo

#### [Guardare la procedura su YouTube](https://www.youtube.com/watch?v=K2ndNHfeD6o)

### <span id="page-136-0"></span>Aggiornamento dei dati VPD (Vital Product Data)

Una volta sostituita la scheda di sistema, è necessario aggiornare i dati VPD (Vital Product Data).

- Passo 1. Inserire un'unità flash USB nel server e formattarla.
- Passo 2. Accedere a [https://datacentersupport.lenovo.com/products/servers/thinksystem/st50/7y48/](https://datacentersupport.lenovo.com/products/servers/thinksystem/st50/7y48/downloads)  [downloads](https://datacentersupport.lenovo.com/products/servers/thinksystem/st50/7y48/downloads). Selezionare Dispositivi scheda madre (chipset core, video integrato, switch PCIe) e scaricare The uEFI VPD SMBIOS Information Update Utility.
- Passo 3. Copiare e incollare la cartella denominata efi e il file amideefix64.efi nella cartella radice dell'unità flash USB. Verificare che il percorso del file bootX64.efi sia FS0:\efi\boot\bootX64.efi.
- Passo 4. Riavviare il sistema. Prima di avviare il sistema operativo, premere F1 per accedere a Setup Utility. Selezionare Sicurezza → Avvio sicuro e disabilitare l'opzione.
- Passo 5. Selezionare Avvio  $\rightarrow$  CSM e disabilitare l'opzione.
- Passo 6. Riavviare il sistema. Prima di avviare il sistema operativo, premere ripetutamente e rilasciare F12 finché non viene visualizzato Startup Device Menu. Selezionare quindi l'unità flash USB e premere Invio. Il server si avvierà dall'unità flash USB.
- Passo 7. Aggiornare VPD SMBIOS con i seguenti comandi di AMIBIOS DMI Editor:

AMIDEEFIx64.efi [option1] [option2] ... [optionX]

Opzioni:

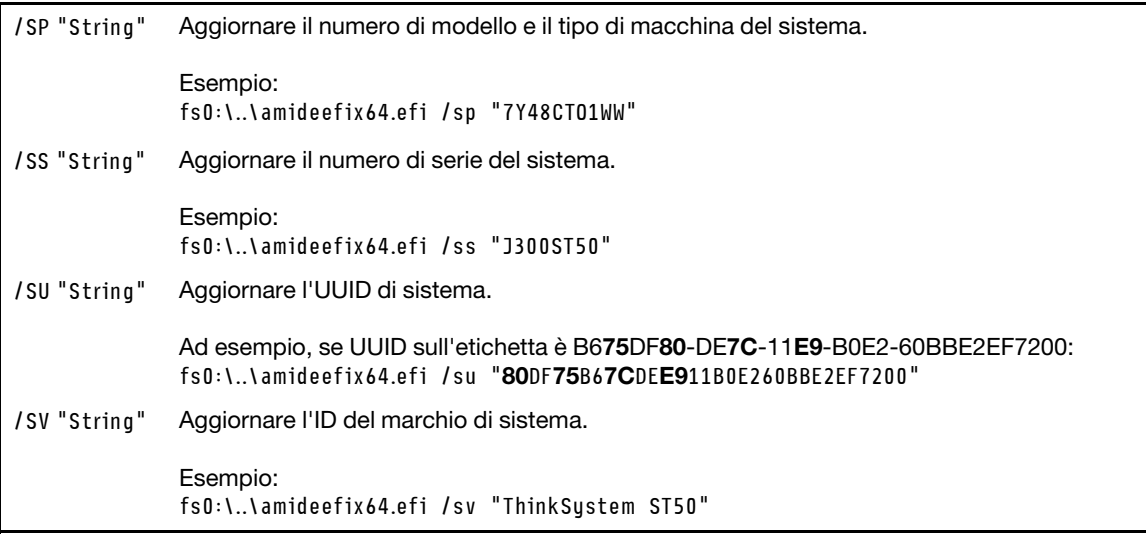

- Passo 8. Una volta completato l'aggiornamento VPD SMBIOS, rimuovere l'unità flash USB e premere ALT +CTRL+CANC per riavviare il sistema.
- Passo 9. Prima di avviare il sistema operativo, premere F1 per accedere a Setup Utility. Selezionare Principale → Riepilogo di sistema per verificare che i dati VPD siano stati aggiornati correttamente.

# Sostituzione del sensore termico

Seguire questa procedura per rimuovere e installare il sensore termico.

# Rimozione del sensore termico

Seguire questa procedura per rimuovere il sensore termico.

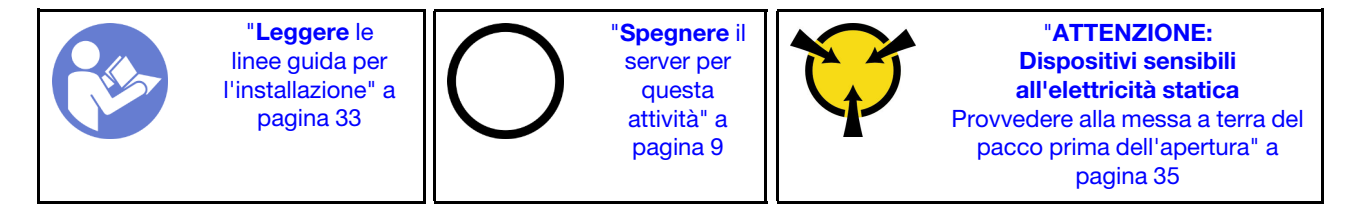

S002

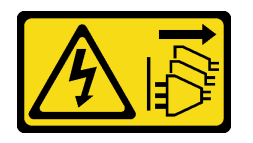

### ATTENZIONE:

Il pulsante di controllo dell'alimentazione sul dispositivo e l'interruttore di alimentazione sull'alimentatore non tolgono la corrente elettrica fornita al dispositivo. Il dispositivo potrebbe anche disporre di più di un cavo di alimentazione. Per eliminare completamente la corrente elettrica dal dispositivo, assicurarsi che tutti i cavi di alimentazione siano scollegati dalla fonte di alimentazione.

Prima di rimuovere il sensore termico:

- 1. Leggere le informazioni sulla sicurezza e le linee guida per l'installazione (vedere ["Sicurezza" a pagina iii](#page-4-0) e ["Linee guida per l'installazione" a pagina 33](#page-40-0)).
- 2. Spegnere il server e le periferiche, quindi scollegare i cavi di alimentazione e tutti i cavi esterni (vedere ["Spegnimento del server" a pagina 9\)](#page-16-0).
- 3. Se il server è in un rack, rimuoverlo dal rack.
- 4. Rimuovere qualsiasi dispositivo di blocco che fissa il coperchio del server, come un lucchetto o un blocco Kensington.
- 5. Rimuovere il coperchio del server (vedere ["Rimozione del coperchio del server" a pagina 121\)](#page-128-0).

#### ATTENZIONE:

I dissipatori di calore e i microprocessori potrebbero essere molto caldi. Per evitare di scottarsi, attendere alcuni minuti dopo avere spento il server prima di rimuovere il coperchio del server.

6. Rimuovere la mascherina anteriore (vedere ["Rimozione della mascherina anteriore" a pagina 88\)](#page-95-0).

Per rimuovere il sensore termico, completare le seguenti operazioni:

Passo 1. Scollegare il cavo del sensore termico dalla scheda di sistema.

Nota: Seguire le istruzioni in ["Instradamento dei cavi interni" a pagina 17](#page-24-0) e maneggiare con cura la linguetta di rilascio sul connettore.

Passo 2. Premere il fermo di blocco sulla parte superiore del sensore termico e tirare per rimuovere il sensore dallo chassis.

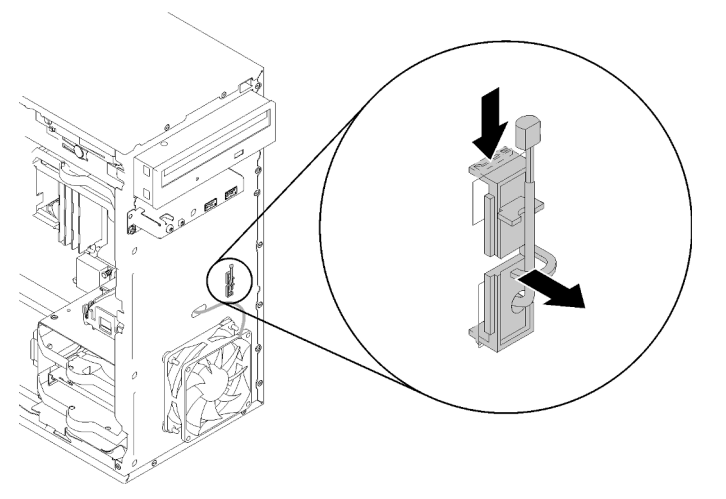

Figura 114. Rimozione del sensore termico

Dopo avere rimosso il sensore termico:

- 1. Installare un altro sensore termico (vedere ["Installazione del sensore termico" a pagina 131\)](#page-138-0).
- 2. Se viene richiesto di restituire il componente o il dispositivo opzionale, seguire tutte le istruzioni di imballaggio e utilizzare i materiali di imballaggio per la spedizione forniti con il prodotto.

#### Video dimostrativo

[Guardare la procedura su YouTube](https://www.youtube.com/watch?v=u9vowAtpKsQ)

### <span id="page-138-0"></span>Installazione del sensore termico

Seguire questa procedura per installare il sensore termico.

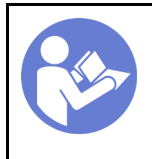

"[Leggere](#page-40-0) le [linee guida per](#page-40-0) [l'installazione" a](#page-40-0) [pagina 33](#page-40-0)

"[Spegnere](#page-16-0) il [server per](#page-16-0) [questa](#page-16-0)  [attività" a](#page-16-0)  [pagina 9](#page-16-0)

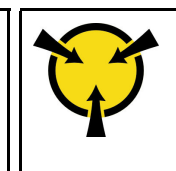

"[ATTENZIONE:](#page-42-0)  [Dispositivi sensibili](#page-42-0)  [all'elettricità statica](#page-42-0)  [Provvedere alla messa a terra del](#page-42-0)  [pacco prima dell'apertura" a](#page-42-0) [pagina 35](#page-42-0)

#### S002

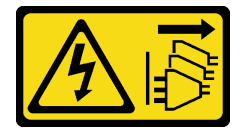

#### ATTENZIONE:

Il pulsante di controllo dell'alimentazione sul dispositivo e l'interruttore di alimentazione sull'alimentatore non tolgono la corrente elettrica fornita al dispositivo. Il dispositivo potrebbe anche disporre di più di un cavo di alimentazione. Per eliminare completamente la corrente elettrica dal dispositivo, assicurarsi che tutti i cavi di alimentazione siano scollegati dalla fonte di alimentazione.

Prima di installare il sensore termico:

1. Mettere in contatto l'involucro antistatico contenente il componente con qualsiasi superficie metallica non verniciata del server, quindi rimuoverlo dall'involucro e posizionarlo su una superficie antistatica.

Per installare un sensore termico, completare le seguenti operazioni:

Passo 1. Instradare il cavo del sensore termico attraverso il foro sulla parte anteriore dello chassis, come illustrato.

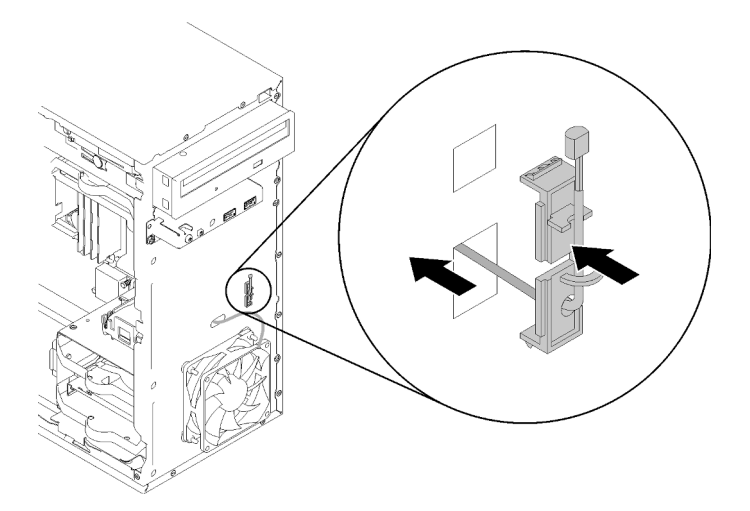

Figura 115. Installazione del sensore termico

- Passo 2. Allineare il sensore ai fori corrispondenti sulla parte anteriore dello chassis e spingerlo verso lo chassis, finché non scatta in posizione.
- Passo 3. Collegare il cavo del sensore termico alla scheda di sistema. Per individuare il connettore sulla scheda di sistema, vedere ["Componenti della scheda di sistema" a pagina 15](#page-22-0).

Dopo avere installato il sensore termico:

- 1. Installare la mascherina anteriore (vedere ["Installazione della mascherina anteriore" a pagina 90](#page-97-0)).
- 2. Procedere per completare la sostituzione dei componenti (vedere ["Completamento delle operazioni di](#page-140-0) [sostituzione dei componenti" a pagina 133](#page-140-0)).

#### Video dimostrativo

<span id="page-140-0"></span>[Guardare la procedura su YouTube](https://www.youtube.com/watch?v=uCV_RVndRuk)

### Completamento delle operazioni di sostituzione dei componenti

Seguire questa procedura per completare la sostituzione dei componenti.

Per completare la sostituzione dei componenti, procedere come segue:

- 1. Accertarsi che tutti i componenti rimossi siano stati reinstallati correttamente e che all'interno del server non siano rimasti utensili o viti non utilizzate.
- 2. Instradare e fissare correttamente i cavi nel server. Fare riferimento alle informazioni sul collegamento e l'instradamento dei cavi per ciascun componente.
- 3. Se il coperchio del server è stato rimosso, reinstallarlo. Vedere ["Installazione del coperchio del server" a](#page-130-0) [pagina 123.](#page-130-0)
- 4. Se il server è stato rimosso in precedenza dal rack, posizionarlo nuovamente nel rack.
- 5. Ricollegare al server i cavi esterni e i cavi di alimentazione.

Attenzione: Per evitare di danneggiare i componenti, collegare tutti gli altri cavi prima di collegare i cavi di alimentazione.

- 6. Aggiornare la configurazione server, se necessario.
	- Scaricare e installare i driver di dispositivo più recenti: <http://datacentersupport.lenovo.com>.
	- Aggiornare il firmware di sistema.

# Capitolo 4. Determinazione dei problemi

Utilizzare le informazioni in questa sezione per isolare e risolvere i problemi riscontrati durante l'utilizzo del server.

# Log eventi

I registri degli eventi di sistema sono disponibili in Setup Utility.

Setup Utility fornisce l'elenco dei log eventi di sistema disponibile nella scheda Sicurezza. Avviare il server, quindi premere F1 per accedere a Setup Utility e accedere a Sicurezza  $\rightarrow$  Log eventi di sistema  $\rightarrow$ Visualizza log eventi di sistema per accedere all'elenco degli eventi.

Di seguito è riportato l'elenco degli eventi che potrebbero essere visualizzati nel log eventi di sistema.

Tabella 30. Elenco degli eventi di log in Setup Utility

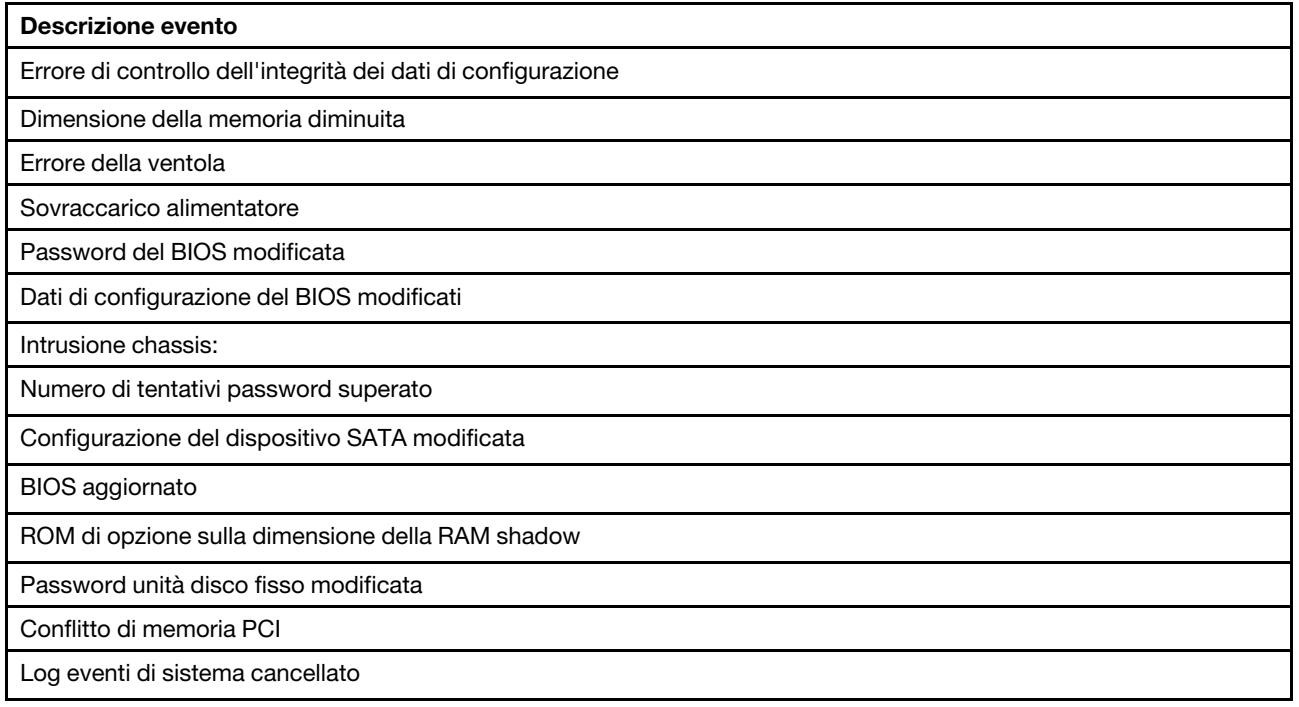

# Procedure di determinazione dei problemi di carattere generale

Utilizzare le informazioni in questa sezione per risolvere i problemi se il log eventi non contiene gli errori specifici o il server non è operativo.

Se non è certi della causa di un problema e gli alimentatori funzionano correttamente, completare le seguenti operazioni per provare a risolvere il problema:

- 1. Controllare in Setup Utility e verificare che tutti i componenti installati siano abilitati.
- 2. Assicurarsi che la versione del firmware dei componenti installati sia la più recente.
- 3. Spegnere il server.
- 4. Accertarsi che il server sia cablato correttamente.
- 5. Rimuovere o scollegare i seguenti dispositivi, uno alla volta se applicabile, finché non viene rilevato l'errore. Accendere e configurare il server ogni volta si rimuove o si scollega un dispositivo.
	- Qualsiasi dispositivo esterno
	- Dispositivo di protezione da sovratensioni (sul server)
	- Stampante, mouse e dispositivi non Lenovo
	- Ogni adattatore
	- Unità di storage
	- Un modulo di memoria alla volta finché non si raggiunge la configurazione minima supportata per il server

Nota: La configurazione minima richiesta per l'avvio del server è un processore e un modulo DIMM da 4 GB.

- 6. Accendere il server.
- 7. Ascoltare i segnali acustici di errore POST.

| Segnale acustico                | Descrizione dell'errore                                                                                                    |
|---------------------------------|----------------------------------------------------------------------------------------------------|
| Due brevi                       | Sono ancora presenti uno o più errori POST.                                                                                                    |
| Tre brevi seguiti da uno lungo  | Nessuna memoria rilevata dal sistema.                                                                                                    |
| Due lunghi seguiti da tre brevi | Nessuna scheda video rilevata dal sistema.                                                                                                    |
| Quattro lunghi                  | • Errore "8998 - Risorse della memoria RAM shadow non<br>sufficienti per la ROM di opzione" a pagina 139: risorse RAM<br>insufficienti<br>• Errore "8999 - Risorse PCI/PCIe MMIO non sufficienti" a<br>pagina 139: risorse PCIe/PCI MMIO insufficienti |

Tabella 31. Segnali acustici di errore POST

Nota: Un segnale acustico breve dura circa 0,5 secondi, mentre uno lungo dura circa un secondo.

Se il problema viene risolto dopo avere rimosso un adattatore dal server ma si ripete dopo averlo reinstallato, il problema riguarda l'adattatore. Se il problema si ripete quando si sostituisce l'adattatore con un diverso adattatore, provare a utilizzare l'adattatore originale in uno slot PCIe differente.

Se si sospetta un problema di rete e il server supera tutti i test di diagnostica del sistema, il problema potrebbe essere dovuto al cablaggio di rete esterno al server.

# Elenco dei messaggi di errore POST

Consultare questa sezione per l'elenco degli errori POST e le relative informazioni.

### 00CE - Tipo di macchina o numero di serie NON VALIDO

Tipo di macchina o numero di serie non valido.

Questo messaggio di errore viene visualizzato in presenza di una delle seguenti condizioni:

- 1. Il tipo di macchina e il nome del modello non sono validi.
- 2. Il numero di serie del sistema non è valido.

### 0135 - Errore della ventola

Errori correlati alla ventola.

Questo messaggio di errore viene visualizzato in presenza di una dei seguenti malfunzionamenti:

1. Errore della ventola del dissipatore di calore
- 2. Errore della ventola anteriore
- 3. Errore della ventola posteriore
- 4. Errore della ventola dell'unità disco ottica

### 0211 - Tastiera non trovata

Non è stata trovata alcuna tastiera.

Questo messaggio di errore viene visualizzato quando non viene rilevata alcuna tastiera (PS/2 o USB).

### 0164 - Dimensione della memoria diminuita

La dimensione della memoria è diminuita.

Se l'opzione Rilevamento modifiche di configurazione è abilitata, questo errore viene visualizzato quando la dimensione della memoria è diminuita.

Per cancellare questo errore dall'elenco degli eventi POST, accedere a Setup Utility e selezionare Salva modifiche ed esci.

### 1762 - È stata rilevata una modifica della configurazione di un dispositivo SATA

La configurazione di un dispositivo SATA è stata modificata.

Quando l'opzione **Rilevamento modifiche di configurazione** è abilitata, questo messaggio di errore viene visualizzato quando vengono apportate modifiche di configurazione correlate alle unità SATA, come le unità ottiche.

#### Nota:

- 1. La modifica dei connettori delle unità SATA causa questo errore.
- 2. Per cancellare questo errore dall'elenco degli eventi POST, accedere a Setup Utility e selezionare Salva modifiche ed esci.

### 1962 - Impossibile trovare il sistema operativo

Impossibile trovare il sistema operativo. La sequenza di avvio verrà ripetuta automaticamente.

Questo errore non è un errore POST generale, poiché si verifica una volta completato il POST. Se non sono presenti altre periferiche avviabili nella sequenza di avvio corrente, questo messaggio di errore viene visualizzato e seguito da una sequenza Automatic Boot Sequence dopo un secondo messaggio di errore.

### 0162 - Errore di controllo dell'integrità dei dati di configurazione

Questo messaggio di errore indica che il valore checksum dei dati di configurazione BIOS nella memoria NVRAM è errato.

Per cancellare questo errore dall'elenco degli eventi POST, accedere a Setup Utility e selezionare Salva modifiche ed esci.

### 0167 - Aggiornamento del microcodice del processore non trovato

Questo messaggio di errore indica che non è disponibile alcun immagine di aggiornamento del microcodice per il processore corrente.

### 0175 - Sicurezza del sistema - Dati di sicurezza danneggiati

Questo messaggio di errore indica che i dati di sicurezza memorizzati sono danneggiati.

Per cancellare questo errore dall'elenco degli eventi POST, accedere a Setup Utility e selezionare Salva modifiche ed esci.

### 0176 - Sicurezza del sistema - Il sistema è stato manomesso

Il sistema è stato manomesso.

Quando l'opzione Funzione di intrusione chassis è abilitata, questo errore viene visualzzato quando il coperchio non è installato correttamente, prima che il server venga acceso.

Per cancellare questo errore dall'elenco degli eventi POST, accedere a Setup Utility e selezionare Salva modifiche ed esci.

### 0189 - Sicurezza del sistema - Impossibile leggere la memoria EEPROM di sicurezza

Non è possibile accedere alla memoria EEPROM di sicurezza.

Durante il POST viene eseguito un test di lettura/scrittura per verificare l'accesso alla memoria EEPROM di sicurezza. Questo messaggio di errore indica che la memoria EEPROM di sicurezza potrebbe essere danneggiata o rimossa.

Per cancellare questo errore dall'elenco degli eventi POST, accedere a Setup Utility e selezionare Salva modifiche ed esci.

### 0197 - Sicurezza di sistema - Rilevata modifica non autorizzata dei dati di sicurezza

È stata rilevata una modifica non autorizzata dei dati di sicurezza

Durante il POST, l'hash dei dati di sicurezza correnti viene calcolato e confrontato con quello archiviato nella memoria EEPROM di sicurezza. Se non corrispondono viene visualizzato questo errore.

Per cancellare questo errore dall'elenco degli eventi POST, accedere a Setup Utility e selezionare Salva modifiche ed esci.

### 0190 - Sistema di sicurezza - Richiesta di modifica di sicurezza non valida

È stata ricevuta una richiesta di modifica di sicurezza non valida.

Durante il POST, il controllo CRC dei dati memorizzati nel blocco 7 della memoria EEPROM viene calcolato e confrontato con quello memorizzato nel blocco 7. Se i dati non corrispondono viene visualizzato questo errore.

Per cancellare questo errore dall'elenco degli eventi POST, accedere a Setup Utility e selezionare Salva modifiche ed esci.

### 0199 - Sicurezza di sistema - Numero di tentativi di immissione della password di sicurezza superato all'ultimo avvio

Le password errate sono state immesse per un numero di volte maggiore di quello consentito.

Quando l'opzione Errore di superamento numero password di sicurezza è abilitata, questo errore viene visualizzato se vengono immesse le password errate per un numero maggiore di volte di quello consentito. Selezionare F2 per ripristinare e immettere la password corretta.

Per cancellare questo errore dall'elenco degli eventi POST, accedere a Setup Utility e selezionare Salva modifiche ed esci.

### 8997 - Il firmware di sistema ha rilevato che la configurazione di sistema potrebbe superare la capacità dell'alimentatore

La quantità di alimentazione richiesta dalla configurazione di sistema presente è maggiore di quella fornita dall'alimentatore.

Questo messaggio di errore viene visualizzato quando l'algoritmo di sistema determina che il consumo energetico attuale supera la capacità dell'unità di alimentazione installata. Questo messaggio di errore viene visualizzato per almeno cinque secondi e seguito da un altro avvio.

### 8998 - Risorse della memoria RAM shadow non sufficienti per la ROM di opzione

Le risorse della memoria RAM shadow non sono sufficienti per la ROM di opzione. Non tutti i dispositivi vengono inizializzati. Rimuovere alcune schede aggiuntive o modificare la modalità UEFI in BIOS Setup Utility.

Questo messaggio di errore indica che alcuni dispositivi non vengono inizializzati correttamente. Rimuoverli o modificare le impostazioni in Setup Utility. Viene visualizzato per almeno cinque secondi prima dell'avvio successivo.

### 8999 - Risorse PCI/PCIe MMIO non sufficienti

Le risorse PCI/PCIe MMIO non sono sufficienti. Attualmente è abilitata solo una scheda video. Rimuovere alcune schede PCIe oppure accedere a BIOS Setup Utility e abilitare l'opzione "Above 4GB Decode" se si utilizza un sistema operativo a 64 bit.

Questo messaggio di errore viene visualizzato quando dopo un riavvio le risorse PCIe/PCI MMIO non sono sufficienti e il tentativo di inizializzare il dispositivo video primario genera questo errore. Questo errore viene visualizzato per almeno cinque secondi prima dell'avvio successivo. Rimuovere alcuni adattatori PCIe in Setup Utility per risolvere questo errore.

## Risoluzione dei possibili problemi di alimentazione

I problemi di alimentazione possono essere difficili da risolvere. Ad esempio, un corto circuito può esistere dovunque su uno qualsiasi dei bus di distribuzione dell'alimentazione. Di norma, un corto circuito causerà lo spegnimento del sottosistema di alimentazione a causa di una condizione di sovracorrente.

<span id="page-146-1"></span>Completare le seguenti operazioni per diagnosticare e risolvere un sospetto problema di alimentazione.

- Passo 1. Controllare la presenza di cortocircuiti, ad esempio se una vite non fissata correttamente causa un cortocircuito su una scheda di circuito.
- Passo 2. Rimuovere gli adattatori e scollegare i cavi e i cavi di alimentazione di tutti i dispositivi interni ed esterni finché il server non è alla configurazione minima richiesta per il suo avvio. Per determinare la configurazione minima del server, vedere ["Specifiche" a pagina 3.](#page-10-0)
- Passo 3. Ricollegare tutti i cavi di alimentazione CA e accendere il server. Se il server viene avviato correttamente, riposizionare gli adattatori e i dispositivi uno per volta fino a isolare il problema.

Se il server non viene avviato con la configurazione minima, sostituire i componenti della configurazione minima uno alla volta fino a che il problema viene isolato.

## Risoluzione dei possibili problemi del controller Ethernet

Il metodo utilizzato per verificare il controller Ethernet dipende dal sistema operativo utilizzato. Consultare la documentazione del sistema operativo per informazioni sui controller Ethernet e il file readme del driver dispositivo del controller Ethernet.

<span id="page-146-0"></span>Completare le seguenti operazioni per provare a risolvere i possibili problemi con il controller Ethernet.

- Passo 1. Assicurarsi che siano installati i driver di dispositivo corretti forniti con il server e che tali driver siano al livello più recente.
- Passo 2. Assicurarsi che il cavo Ethernet sia installato correttamente.
	- Il cavo deve essere collegato saldamente a tutte le connessioni. Se il cavo è ben collegato ma il problema persiste, provare un cavo differente.
- Se si imposta il controller Ethernet su 100 o 1000 Mbps, è necessario utilizzare dei cavi di categoria 5.
- Passo 3. Determinare se l'hub supporta la funzione di autonegoziazione. In caso contrario, provare a configurare il controller Ethernet manualmente in modo che corrisponda alla velocità e alla modalità duplex dell'hub.
- Passo 4. Controllare i LED del controller Ethernet sul pannello posteriore del server. Tali LED indicano se è presente un problema con il connettore, con il cavo o con l'hub.
	- Il LED di stato del collegamento Ethernet si accende quando il controller Ethernet riceve un apposito segnale dall'hub. Se il LED è spento, il problema potrebbe essere dovuto a un connettore o a un cavo difettoso oppure all'hub.
	- Il LED delle attività di trasmissione/ricezione Ethernet si accende quando il controller Ethernet invia o riceve dati sulla rete. Se tale spia è spenta, assicurarsi che l'hub e la rete siano in funzione e che siano stati installati i driver di dispositivo corretti.
- Passo 5. Verificare eventuali cause del problema specifiche del sistema operativo e accertarsi che i driver del sistema operativo siano installati correttamente.
- Passo 6. Assicurarsi che i driver di dispositivo sul client e sul server utilizzino lo stesso protocollo.

Se è ancora impossibile collegare il controller Ethernet alla rete ma sembra che il componente hardware funzioni, è necessario che il responsabile di rete ricerchi altre possibili cause del problema.

## Risoluzione dei problemi in base al sintomo

<span id="page-147-2"></span>Seguire questa procedura per trovare soluzioni ai problemi che hanno sintomi identificabili.

Per utilizzare informazioni sulla risoluzione dei problemi basate sui sintomi in questa sezione, completare le seguenti operazioni:

- 1. Esaminare questa sezione per individuare i sintomi e adottare le azioni suggerite per risolvere il problema.
- 2. Se il problema persiste, contattare il supporto (vedere ["Come contattare il supporto" a pagina 154](#page-161-0)).

## Problemi di accensione e spegnimento

<span id="page-147-1"></span>Seguire questa procedura per risolvere problemi relativi all'accensione o allo spegnimento del server.

- ["L'hypervisor incorporato non è nell'elenco di avvio" a pagina 140](#page-147-0)
- ["Il server non si accende" a pagina 141](#page-148-0)
- ["Il server si spegne in modo imprevisto" a pagina 141](#page-148-1)
- ["Il server non si spegne" a pagina 141](#page-148-2)
- ["Il messaggio "ME BIOS SYNC Get Redirection Features State Error" viene visualizzato nella schermata](#page-149-0)  [di avvio con i processori Intel Celeron \(G49xx\)" a pagina 142](#page-149-0)

### <span id="page-147-0"></span>L'hypervisor incorporato non è nell'elenco di avvio

- 1. Se il server è stato installato, spostato o sottoposto a manutenzione di recente, oppure se questa è la prima volta che si utilizza l'hypervisor incorporato, accertarsi che il dispositivo sia collegato correttamente e che non vi siano danni fisici ai connettori.
- 2. Consultare la documentazione fornita con il dispositivo hypervisor integrato facoltativo per informazioni sull'impostazione e la configurazione.
- 3. Verificare che il software installato nel dispositivo funzioni su un altro server per accertarsi che il dispositivo funzioni correttamente.
- 4. Consultare <https://serverproven.lenovo.com/> per verificare che il dispositivo hypervisor incorporato sia supportato dal server.
- 5. Accertarsi che il dispositivo hypervisor integrato sia incluso nell'elenco delle opzioni di avvio disponibili. Per visualizzare l'elenco delle sequenze di avvio, accedere a Setup Utility, selezionare Avvio → Sequenza di avvio primaria.
- 6. Consultare <http://datacentersupport.lenovo.com> per eventuali suggerimenti tecnici (comunicati di servizio) correlati all'hypervisor incorporato e al server.

#### <span id="page-148-0"></span>Il server non si accende

Completare le seguenti operazioni fino alla risoluzione del problema.

Nota: Il pulsante di alimentazione inizierà a funzionare solo 1-3 minuti dopo il collegamento del server all'alimentazione CA.

- 1. Rimuovere i dispositivi opzionali installati recentemente. I problemi di alimentazione del sistema causati dall'aggiunta di un dispositivo indicano che questo dispositivo non è compatibile o richiede troppa energia e non è supportato dall'alimentatore.
- 2. Accertarsi che il cavo di alimentazione sia collegato correttamente al server e a una presa elettrica funzionante. Scollegare e ricollegare o sostituire il cavo di alimentazione del server.
- 3. Rimuovere e reinstallare l'alimentatore. Se il problema persiste, sostituire l'alimentatore.
- 4. Scollegare e ricollegare il cavo del pannello anteriore (vedere ["Componenti della scheda di sistema" a](#page-22-0) [pagina 15](#page-22-0) per la posizione del connettore sulla scheda di sistema). Se il problema persiste, sostituire il pannello anteriore.

#### <span id="page-148-1"></span>Il server si spegne in modo imprevisto

Completare le seguenti operazioni fino alla risoluzione del problema.

- 1. Assicurarsi che la temperatura ambiente non provochi il surriscaldamento e che nessun oggetto blocchi il flusso d'aria anteriore e posteriore del server.
- 2. Rimuovere i dispositivi opzionali installati recentemente. I problemi di alimentazione del sistema causati dall'aggiunta di un dispositivo indicano che questo dispositivo non è compatibile o richiede troppa energia e non è supportato dall'alimentatore.
- 3. Accertarsi che il cavo di alimentazione sia collegato correttamente al server e a una presa elettrica funzionante. Scollegare e ricollegare o sostituire il cavo di alimentazione del server.
- 4. Reinserire l'alimentatore. Se il problema persiste, sostituire l'alimentatore.

#### <span id="page-148-2"></span>Il server non si spegne

- 1. Verificare se si sta utilizzando un sistema operativo ACPI (Advanced Configuration and Power Interface) o non ACPI. In quest'ultimo caso, completare le seguenti operazioni:
	- a. Premere Ctrl+Alt+Delete.
	- b. Spegnere il server tenendo premuto il pulsante di alimentazione per cinque secondi.
	- c. Accendere il server.
	- d. Se il server non supera il POST e il pulsante di alimentazione non funziona, scollegare il cavo di alimentazione per 20 secondi, quindi ricollegarlo e accendere il server.

2. Se il problema persiste o se si sta utilizzando un sistema operativo che supporta ACPI, è possibile che il guasto si trovi nella scheda di sistema.

#### <span id="page-149-0"></span>Il messaggio "ME BIOS SYNC - Get Redirection Features State Error" viene visualizzato nella schermata di avvio con i processori Intel Celeron (G49xx)

- 1. Accedere a Setup Utility, selezionare Avanzate  $\rightarrow$  Intel(R) Manageability e scegliere Disabilitato.
- 2. Selezionare **Salva ed esci**. Il messaggio di errore non verrà visualizzato più nella schermata di avvio successiva.

# Problemi relativi alla memoria

<span id="page-149-3"></span>Seguire questa procedura per risolvere i problemi relativi alla memoria.

• ["La memoria di sistema visualizzata è inferiore alla memoria fisica installata" a pagina 142](#page-149-1)

#### <span id="page-149-1"></span>La memoria di sistema visualizzata è inferiore alla memoria fisica installata

Nota: Ogni volta che si installa o si rimuove un DIMM, è necessario scollegare il server dalla fonte di alimentazione, quindi attendere 10 secondi prima di riavviare il server.

Completare le seguenti operazioni fino alla risoluzione del problema.

- 1. Controllare il log eventi di sistema e risolvere eventuali problemi correlati. Per visualizzare il log eventi di sistema, visitare il sito Web Setup Utility e selezionare Sicurezza → Log eventi di sistema → Visualizza log eventi di sistema.
- 2. Assicurarsi che:
	- I moduli DIMM siano supportato dal server (vedere <https://serverproven.lenovo.com/>).
	- I moduli DIMM siano installati correttamente. Verificare la presenza di eventuale spazio tra il connettore e il modulo DIMM. Rimuovere e installare il modulo DIMM, se presente.
- 3. Se il server è dotato di Lenovo XClarity Provisioning Manager, accedere a Diagnostica → Test di memoria per eseguire la diagnostica dei moduli DIMM. Sostituire il modulo DIMM indicato come malfunzionante. In caso contrario, andare al passaggio successivo.
- 4. Rimuovere i moduli DIMM finché il sistema soddisfa il requisito minimo di memoria; quindi, aggiungere un modulo DIMM, riavviare il server e ripetere l'operazione se il problema non si verifica nuovamente. Se il problema si verifica dopo l'aggiunta di un modulo DIMM, sostituirlo.

## Problemi dell'unità disco fisso

<span id="page-149-4"></span>Seguire questa procedura per risolvere i problemi correlati alle unità disco fisso.

- ["Il server non riconosce un'unità" a pagina 142](#page-149-2)
- ["Più unità disco fisso risultano in stato di errore" a pagina 143](#page-150-0)
- ["Un'unità sostitutiva non esegue la ricostruzione" a pagina 143](#page-150-1)
- ["Errore del volume RAID supportato" a pagina 143](#page-150-2)

### <span id="page-149-2"></span>Il server non riconosce un'unità

- 1. Controllare il log eventi di sistema e risolvere eventuali problemi correlati. Per visualizzare il log eventi di sistema, visitare il sito Web Setup Utility e selezionare Sicurezza → Log eventi di sistema → Visualizza log eventi di sistema.
- 2. Assicurarsi che:
- L'unità è supportata dal server (vedere <https://serverproven.lenovo.com/>).
- L'unità è installata correttamente con i cavi di segnale e di alimentazione collegati correttamente.
- 3. Assicurarsi che l'unità sia abilitata. Accedere a Setup Utility e selezionare Dispositivi → Configurazione unità ATA per verificare se l'unità in questione è abilitata. In caso contrario, abilitarla.
- 4. Se il server è dotato di LXPM Lite, accedere a Diagnostica → Test HDD per eseguire la diagnostica delle unità. Sostituire l'unità indicata come malfunzionante. In caso contrario, andare al passaggio successivo.
- 5. Rimuovere le unità finché il sistema soddisfa il requisito minimo di unità; quindi, aggiungere un'unità, riavviare il server e ripetere l'operazione se il problema non si verifica nuovamente. Se il problema si verifica dopo l'aggiunta di un'unità, sostituirla.

#### <span id="page-150-0"></span>Più unità disco fisso risultano in stato di errore

Completare le seguenti operazioni fino alla risoluzione del problema.

- 1. Controllare il log eventi di sistema e risolvere eventuali problemi correlati. Per visualizzare il log eventi di sistema, visitare il sito Web Setup Utility e selezionare Sicurezza → Log eventi di sistema → Visualizza log eventi di sistema.
- 2. Se il server è dotato di Lenovo XClarity Provisioning Manager, accedere a **Diagnostica → HDD test** per eseguire la diagnostica delle unità. Sostituire l'unità indicata come malfunzionante. In caso contrario, andare al passaggio successivo.
- 3. Rimuovere le unità finché il sistema soddisfa il requisito minimo di unità; quindi, aggiungere un'unità, riavviare il server e ripetere l'operazione se il problema non si verifica nuovamente. Se il problema si verifica dopo l'aggiunta di un'unità, sostituirla.

#### <span id="page-150-1"></span>Un'unità sostitutiva non esegue la ricostruzione

Completare le seguenti operazioni fino alla risoluzione del problema.

- 1. Controllare il log eventi di sistema e risolvere eventuali problemi correlati. Per visualizzare il log eventi di sistema, visitare il sito Web Setup Utility e selezionare Sicurezza → Log eventi di sistema → Visualizza log eventi di sistema.
- 2. Se il server è dotato di Lenovo XClarity Provisioning Manager, accedere a **Diagnostica → Log RAID**. Cercare gli errori correlati e risolverli. In caso contrario, andare al passaggio successivo.
- 3. Esaminare il documento fornito con l'adattatore RAID per assicurarsi che la modalità RAID sia impostata correttamente.

### <span id="page-150-2"></span>Errore del volume RAID supportato

I seguenti due sintomi indicano un errore del driver virtuale dell'adattatore RAID ThinkSystem:

- Se l'applicazione del driver virtuale è installata su un'unità avviabile del sistema operativo, il sistema non si avvia e si blocca alla schermata del POST con il messaggio di Error 1962: No Operating system found. Boot sequence will automatically resume.
- In caso contrario, l'unità non è presente nelle opzioni di gestione disco del sistema operativo.

- 1. Riavviare il sistema, premere F1 per accedere a Setup Utility e selezionare Dispositivi. Verificare se l'opzione AVAGO MRAID <RAID xxx-xx> Configuration Utility - xx.xx.xx.xx è presente in questa scheda.
- 2. Se l'opzione non è presente, selezionare Integrità del driver → Errore driver AVAGO EFI SAS → Configurazione RAID xxx-xx richiesta ➙ Immettere un valore e digitare C, quindi Y. AVAGO MRAID Configuration Utility - xx.xx.xx.xx verrà quindi visualizzato nella scheda Dispositivi. Se è
- 3. Se è possibile sostituire l'unità guasta immediatamente:
	- a. Accedere a AVAGO MRAID <RAID xxx-xx> Configuration Utility xx.xx.xx.xx → Menu principale **→ Gestione unità** per identificare l'unità guasta.
	- b. Spegnere il sistema e sostituire l'unità (vedere ["Sostituzione dell'unità" a pagina 45](#page-52-0)).
	- c. Accendere il sistema. Il driver virtuale avvierà immediatamente la ricostruzione.

Se è necessario il supporto Lenovo per la sostituzione:

- a. Accedere a AVAGO MRAID <RAID xxx-xx> Configuration Utility xx.xx.xx.xx  $\rightarrow$  Controller di gestione ➙ Proprietà avanzate controller ➙ Modalità di avvio ➙ Ignora errori e selezionare Applica modifiche.
- b. Riavviare il sistema. Il driver virtuale riprenderà a funzionare correttamente.
- c. Contattare il supporto Lenovo per sostituire l'unità.

### Problemi di monitor e video

<span id="page-151-2"></span>Seguire questa procedura per risolvere i problemi relativi al monitor o al video.

- ["Vengono visualizzati caratteri errati" a pagina 144](#page-151-0)
- ["Lo schermo è vuoto" a pagina 144](#page-151-1)
- ["L'immagine scompare dallo schermo quando si avviano programmi applicativi" a pagina 145](#page-152-0)
- ["Il monitor presenta uno sfarfallio dello schermo oppure l'immagine dello schermo è mossa, illeggibile,](#page-152-1) [non stabile o distorta." a pagina 145](#page-152-1)

#### <span id="page-151-0"></span>Vengono visualizzati caratteri errati

Completare le seguenti operazioni fino alla risoluzione del problema.

- 1. Verificare che le impostazioni di lingua e località siano corrette per la tastiera e il sistema operativo.
- 2. Se viene visualizzata una lingua non corretta, aggiornare il firmware del server al livello più recente.

### <span id="page-151-1"></span>Lo schermo è vuoto

- 1. Se di recente è stato installato un nuovo modulo DIMM, assicurarsi che la capacità dei nuovi moduli DIMM sia identica a quella dei moduli installati in precedenza. In caso contrario, rimuovere il modulo DIMM appena installato e accendere nuovamente il server.
- 2. Se è installata una scheda grafica, attendere circa tre minuti prima che il logo Lenovo venga visualizzato.
- 3. Se al server sono collegati altri monitor, rimuoverli.
- 4. Assicurarsi che:
	- Il server sia acceso.
	- I cavi del monitor siano collegati correttamente.
	- Il monitor sia acceso e i controlli di luminosità e contrasto siano regolati correttamente.
- 5. Scollegare il cavo e selezionare un altro connettore video per la connessione.
- 6. Sostituire i seguenti componenti uno alla volta, nell'ordine mostrato, riavviando ogni volta il server:
	- a. Cavo del monitor
	- b. Monitor
	- c. Adattatore video (se ne è installato uno)
	- d. (Solo per tecnici qualificati) Scheda di sistema

#### <span id="page-152-0"></span>L'immagine scompare dallo schermo quando si avviano programmi applicativi

Completare le seguenti operazioni fino alla risoluzione del problema.

- 1. Assicurarsi che:
	- Il programma applicativo non sia impostato su una modalità di visualizzazione con risoluzione superiore alla capacità del monitor (1.152 x 864).
	- Siano stati installati tutti i driver di dispositivo necessari per l'applicazione.

#### <span id="page-152-1"></span>Il monitor presenta uno sfarfallio dello schermo oppure l'immagine dello schermo è mossa, illeggibile, non stabile o distorta.

Completare le seguenti operazioni fino alla risoluzione del problema.

1. Se i test automatici del monitor indicano che il monitor funziona correttamente, verificare la posizione del monitor. I campi magnetici intorno ad altri dispositivi (come i trasformatori, le apparecchiature, le luci fluorescenti e altri monitor) possono causare uno sfarfallio dello schermo o immagini dello schermo mosse, illeggibili, non stabili o distorte. In questo caso, spegnere il monitor.

Attenzione: Lo spostamento di un monitor a colori mentre è acceso può causare uno scolorimento dello schermo.

Allontanare il dispositivo e il monitor di almeno a 305 mm (12 pollici) e spegnere il monitor.

#### Nota:

- a. Per evitare errori di lettura/scrittura delle unità minidisco, assicurarsi che la distanza tra il monitor ed eventuali unità minidisco esterne sia di almeno 76 mm (3 pollici).
- b. Dei cavi del monitor non Lenovo potrebbero causare problemi imprevedibili.
- 2. Scollegare e ricollegare il cavo del monitor.
- 3. Sostituire i seguenti componenti uno alla volta, nell'ordine mostrato, riavviando ogni volta il server:
	- a. Cavo del monitor
	- b. Monitor
	- c. Adattatore video (se ne è installato uno)
	- d. (Solo per tecnici qualificati) Scheda di sistema

### Problemi relativi a tastiera, mouse o dispositivi USB

<span id="page-152-3"></span>Seguire questa procedura per risolvere i problemi relativi a tastiera, mouse o dispositivo USB.

- ["La tastiera o il mouse non funziona" a pagina 145](#page-152-2)
- ["Un dispositivo USB non funziona" a pagina 146](#page-153-0)
- ["Non è possibile utilizzare la configurazione della chiave USB \(setup.bin\) per configurare Intel AMT" a](#page-153-1)  [pagina 146](#page-153-1)

#### <span id="page-152-2"></span>La tastiera o il mouse non funziona

- 1. Assicurarsi che:
	- Il cavo del mouse o della tastiera sia collegato correttamente.
	- Il server e il monitor siano accesi.
	- Sia installata la versione più recente del driver corrispondente.
	- La funzione di tastiera/mouse USB sia abilitata. Accedere a Setup Utility e selezionare Dispositivi → Configurazione USB → Supporto legacy USB per esaminare lo stato. Se l'opzione è disabilitata, abilitarla.
- 2. Se la tastiera o il mouse è collegato a un hub USB, rimuovere la tastiera dall'hub e collegarla direttamente al server.
- 3. Scollegare la tastiera o il mouse e collegarlo a un altro connettore USB.
- 4. Se il problema persiste, sostituire la tastiera o il mouse.

#### <span id="page-153-0"></span>Un dispositivo USB non funziona

Completare le seguenti operazioni fino alla risoluzione del problema.

- 1. Assicurarsi che:
	- Il dispositivo sia supportato dal server (vedere <https://serverproven.lenovo.com/>).
	- Sia installato il driver di dispositivo USB corrispondente.
	- Il sistema operativo supporti i dispositivi USB.
	- La porta USB scelta sia abilitata. Accedere a Setup Utility e selezionare Dispositivi → Configurazione USB per esaminare lo stato. Se l'opzione è disabilitata, abilitarla. Accertarsi che anche l'opzione Supporto USB sia abilitata.
- 2. Se il dispositivo è collegato a un hub USB, rimuovere il dispositivo dall'hub e collegarlo direttamente al server.
- 3. Scollegare la tastiera e collegarla a un altro connettore USB.
- 4. Se il problema persiste, sostituire il dispositivo.

#### <span id="page-153-1"></span>Non è possibile utilizzare la configurazione della chiave USB (setup.bin) per configurare Intel AMT

Completare le seguenti operazioni fino alla risoluzione del problema.

- 1. Riavviare il sistema.
- 2. Accedere a Setup Utility e selezionare Avanzate  $\rightarrow$  Intel @ Manageability  $\rightarrow$  Provisioning USB e abilitare l'opzione.
- 3. Premere F10 per salvare l'impostazione.

## Problemi dispositivi opzionali

<span id="page-153-3"></span>Seguire questa procedura per risolvere i problemi relativi ai dispositivi opzionali.

- ["Adattatore PCIe non riconosciuto o non funzionante" a pagina 146](#page-153-2)
- ["Un dispositivo opzionale Lenovo che prima funzionava non funziona più. " a pagina 147](#page-154-0)
- ["Un dispositivo opzionale Lenovo appena installato non funziona" a pagina 147](#page-154-1)
- ["Un dispositivo opzionale Lenovo che prima funzionava non funziona più. " a pagina 147](#page-154-0)

#### <span id="page-153-2"></span>Adattatore PCIe non riconosciuto o non funzionante

- 1. Controllare il log eventi di sistema e risolvere eventuali problemi correlati. Per visualizzare il log eventi di sistema, visitare il sito Web Setup Utility e selezionare Sicurezza → Log eventi di sistema → Visualizza log eventi di sistema.
- 2. Assicurarsi che:
	- Il dispositivo sia supportato dal server (vedere <https://serverproven.lenovo.com/>).
	- Sia installata la versione più recente del driver corrispondente.
	- Il dispositivo sia posizionato correttamente senza guasti fisici al dispositivo o al connettore.
	- Il firmware di sistema sia stato aggiornato alla versione più recente.
- 3. Rimuovere il dispositivo e installarlo in un altro slot PCIe, se possibile.
- 4. Consultare <http://datacentersupport.lenovo.com> per eventuali suggerimenti tecnici (chiamati anche comunicati di servizio o suggerimenti RETAIN) che potrebbero essere correlati all'adattatore.

#### Sono state rilevate risorse PCIe insufficienti.

Completare le seguenti operazioni fino alla risoluzione del problema.

- 1. Rimuovere eventuali dispositivi installati di recente e riavviare il server. Se di recente non ne è stato installato alcuno, rimuovere uno degli adattatori PCIe.
- 2. Accedere a Setup Utility e selezionare Dispositivi  $\rightarrow$  Configurazione PCI Express, quindi impostare una velocità inferiore. Ad esempio, modificare Auto o Gen3 in Gen2 o Gen1.
- 3. Salvare le impostazioni e riavviare il server.
- 4. A seconda che il riavvio riesca o meno:
	- Se l'operazione riesce, arrestare il server e reinstallare uno alla volta gli adattatori PCIe rimossi e riavviare il server dopo ogni aggiunta.
	- In caso contrario, rimuovere un altro adattatore PCIe e riavviare di nuovo il server.

#### <span id="page-154-1"></span>Un dispositivo opzionale Lenovo appena installato non funziona

Completare le seguenti operazioni fino alla risoluzione del problema.

- 1. Controllare il log eventi di sistema e risolvere eventuali problemi correlati. Per visualizzare il log eventi di sistema, visitare il sito Web Setup Utility e selezionare Sicurezza → Log eventi di sistema → Visualizza log eventi di sistema.
- 2. Assicurarsi che:
	- Il dispositivo sia supportato dal server (vedere <https://serverproven.lenovo.com/>).
	- Sia installata la versione più recente del driver corrispondente.
	- Il dispositivo sia posizionato correttamente senza guasti fisici al dispositivo o al connettore.
	- Il firmware di sistema sia stato aggiornato alla versione più recente.
	- Siano state seguite le istruzioni di installazione fornite con il dispositivo e che questo sia installato correttamente.
	- Non siano stati allentati altri cavi o dispositivi installati.
- 3. Riposizionare il dispositivo.
- 4. Sostituire il dispositivo.

#### <span id="page-154-0"></span>Un dispositivo opzionale Lenovo che prima funzionava non funziona più.

Completare le seguenti operazioni fino alla risoluzione del problema.

- 1. Controllare il log eventi di sistema e risolvere eventuali problemi correlati. Per visualizzare il log eventi di sistema, visitare il sito Web Setup Utility e selezionare Sicurezza → Log eventi di sistema → Visualizza log eventi di sistema.
- 2. Verificare che tutti i cavi siano collegati correttamente.
- 3. Se il dispositivo è dotato istruzioni di prova, utilizzarle per sottoporlo a test.
- 4. Riposizionare il dispositivo malfunzionante.
- 5. Sostituire il dispositivo malfunzionante.

### Problemi periodici

<span id="page-154-3"></span>Seguire questa procedura per risolvere i problemi periodici.

- ["Problemi periodici relativi ai dispositivi esterni" a pagina 147](#page-154-2)
- ["Riavvii periodici imprevisti" a pagina 148](#page-155-0)

#### <span id="page-154-2"></span>Problemi periodici relativi ai dispositivi esterni

- 1. Controllare il log eventi di sistema e risolvere eventuali problemi correlati. Per visualizzare il log eventi di sistema, visitare il sito Web Setup Utility e selezionare Sicurezza → Log eventi di sistema → Visualizza log eventi di sistema.
- 2. Assicurarsi che:
	- Sia installata la versione più recente del driver corrispondente.
	- Il dispositivo sia posizionato correttamente senza guasti fisici al dispositivo o al connettore.
	- Il firmware di sistema sia stato aggiornato alla versione più recente.
	- Siano state seguite le istruzioni di installazione fornite con il dispositivo e che questo sia installato correttamente.
	- Non siano stati allentati altri cavi o dispositivi installati.
- 3. Per un dispositivo USB:
	- a. Verificare che il dispositivo sia configurato correttamente e abilitato in Setup Utility.
	- b. Collegare il dispositivo a un'altra porta USB.
	- c. Se il dispositivo è collegato a un hub USB, rimuovere il dispositivo dall'hub e collegarlo direttamente al server.

#### <span id="page-155-0"></span>Riavvii periodici imprevisti

Completare le seguenti operazioni fino alla risoluzione del problema.

- 1. Controllare il log eventi di sistema e risolvere eventuali errori correlati a questo dispositivo. Per visualizzare il log eventi di sistema, visitare il sito Web Setup Utility e selezionare Sicurezza → Log eventi di sistema ➙ Visualizza log eventi di sistema.
- 2. Se il riavvio si verifica dopo l'avvio del sistema operativo, disabilitare tutte le utility ASR (Automatic Server Restart), quali Automatic Server Restart IPMI Application per Windows o gli eventuali dispositivi ASR installati.
- 3. Controllare i log eventi per un codice evento che indica un riavvio. Per informazioni sulla visualizzazione del log eventi, vedere ["Log eventi" a pagina 135](#page-142-1).

### Problemi relativi alla rete

<span id="page-155-2"></span>Seguire questa procedura per risolvere i problemi relativi alla rete.

- ["Non è possibile riattivare il server utilizzando la funzione Wake on LAN" a pagina 148](#page-155-1)
- ["Non è possibile eseguire il login utilizzando l'account LDAP con SSL abilitato" a pagina 149](#page-156-0)

### <span id="page-155-1"></span>Non è possibile riattivare il server utilizzando la funzione Wake on LAN

- 1. Controllare il log eventi di sistema e risolvere eventuali problemi correlati. Per visualizzare il log eventi di sistema, visitare il sito Web Setup Utility e selezionare Sicurezza → Log eventi di sistema → Visualizza log eventi di sistema.
- 2. Modificare l'impostazione Wake on LAN. Accedere a Setup Utility e selezionare Alimentazione  $\rightarrow$ Accensione automatica → Wake on LAN. L'impostazione predefinita è Automatico. Modificarla in Primario.
- 3. Rimuovere e reinstallare la scheda di rete.
- 4. Spegnere il server e scollegarlo dalla fonte di alimentazione, quindi attendere 10 secondi prima di riavviare il server.
- 5. Se il problema persiste, sostituire la scheda di rete.

### <span id="page-156-0"></span>Non è possibile eseguire il login utilizzando l'account LDAP con SSL abilitato

Completare le seguenti operazioni fino alla risoluzione del problema.

- 1. Assicurarsi che la chiave di licenza sia valida.
- 2. Generare una nuova chiave di licenza ed eseguire nuovamente l'accesso.

### Problemi osservabili

<span id="page-156-3"></span>Seguire questa procedura per risolvere i problemi osservabili.

- ["Il server visualizza immediatamente il Visualizzatore eventi POST quando viene acceso" a pagina 149](#page-156-1)
- ["Il server non risponde \(il POST è completo e il sistema operativo è in esecuzione\)" a pagina 149](#page-156-2)
- ["Il server non risponde \(non è possibile premere F1 per avviare Setup Utility\)" a pagina 150](#page-157-0)
- ["Nel log eventi viene visualizzato l'errore Voltage planar" a pagina 150](#page-157-1)
- ["Odore anomalo" a pagina 150](#page-157-2)
- ["Il server sembra essere caldo" a pagina 150](#page-157-3)
- ["Parti incrinate o chassis incrinato" a pagina 151](#page-158-0)

#### <span id="page-156-1"></span>Il server visualizza immediatamente il Visualizzatore eventi POST quando viene acceso

Completare le seguenti operazioni fino alla risoluzione del problema.

1. Assicurarsi che il processore sia supportato dal server.

Per visualizzare i dettagli del processore, accedere a Setup Utility e selezionare Principale → Riepilogo di sistema.

Per determinare se il processore è supportato dal server, vedere <https://serverproven.lenovo.com/>.

- 2. (Solo per tecnici qualificati) Assicurarsi che il processore sia installato correttamente.
- 3. Sostituire i seguenti componenti uno alla volta, nell'ordine mostrato, e riavviare il server dopo ciascuna sostituzione.
	- a. (Solo per tecnici qualificati) processore
	- b. (Solo per tecnici qualificati) scheda di sistema

#### <span id="page-156-2"></span>Il server non risponde (il POST è completo e il sistema operativo è in esecuzione)

- Se si può accedere direttamente al server, completare le seguenti operazioni:
	- 1. Se possibile, eseguire il log in al sistema e verificare che tutte le applicazioni siano correttamente in esecuzione.
	- 2. Riavviare il server.
	- 3. Se il problema persiste, assicurarsi che il nuovo software sia stato installato e configurato correttamente.
	- 4. Contattare il rivenditore o il fornitore del software per l'assistenza tecnica.
- Se si può accedere in remoto al server, completare le seguenti operazioni:
	- 1. Se possibile, eseguire il log in al sistema e verificare che tutte le applicazioni siano correttamente in esecuzione.
	- 2. Effettuare il logout dal sistema per poi procedere a un nuovo login.
- 3. Convalidare l'accesso alla rete effettuando il ping o eseguendo una traceroute al server con una riga di comando.
	- a. Se non è possibile ottenere una risposta durante un test di ping, provare a effettuare un ping su un altro server della stessa sala server per determinare se il problema è causato dalla mancata connessione del server.
	- b. Eseguire una traceroute per determinare dove si interrompe la connessione e provare a risolvere i problemi di connessione con una rete VPN oppure evitando il percorso dove si interrompe la connessione.
- 4. Riavviare il server in remoto.
- 5. Se il problema persiste, assicurarsi che il nuovo software sia stato installato e configurato correttamente.
- 6. Contattare il rivenditore o il fornitore del software per l'assistenza tecnica.

#### <span id="page-157-0"></span>Il server non risponde (non è possibile premere F1 per avviare Setup Utility)

Completare le seguenti operazioni fino alla risoluzione del problema.

Nota: Eventuali modifiche di configurazione, come aggiornamento del firmware di sistema, installazione del dispositivo e del driver corrispondente, potrebbero causare l'errore POST.

In questo caso, il server risponde in uno dei seguenti modi:

- Il sistema si riavvia automaticamente ed esegue nuovamente il POST.
- Il server si blocca ed è necessario riavviare manualmente il sistema in modo che il sistema esegua nuovamente il POST.

#### <span id="page-157-1"></span>Nel log eventi viene visualizzato l'errore Voltage planar

Completare le seguenti operazioni fino alla risoluzione del problema.

- 1. Ripristinare la configurazione minima del sistema. Per dettagli, vedere ["Specifiche" a pagina 3.](#page-10-0)
- 2. Riavviare il server.
	- Se il sistema si riavvia correttamente, aggiungere uno alla volta i dispositivi che sono stati rimossi e riavviare il server dopo ogni aggiunta, finché il problema si verifica. Sostituire il dispositivo che causa il problema.
	- Se il sistema non si riavvia, il problema potrebbe dipendere dalla scheda di sistema. Contattare il supporto Lenovo.

#### <span id="page-157-2"></span>Odore anomalo

Completare le seguenti operazioni fino alla risoluzione del problema.

- 1. Eventuali odori anomali potrebbe provenire da dispositivi appena installati. Esaminare i dispositivi per identificare l'origine dell'odore e rimuovere quello lo produce.
- 2. Se il problema persiste, contattare il supporto Lenovo.

#### <span id="page-157-3"></span>Il server sembra essere caldo

- 1. Verificare che la temperatura ambiente rientri nell'intervallo di valori specificato (vedere ["Specifiche" a](#page-10-0) [pagina 3\)](#page-10-0).
- 2. Modificare l'impostazione della modalità prestazioni ICE. Accedere a **Setup Utility** e selezionare Alimentazione → ICE (Intelligent Cooling Engine) → Modalità prestazioni ICE. Se il server è

impostato su Prestazioni acustiche migliori, selezionare Prestazioni termiche migliori e premere Invio.

- 3. Controllare il log eventi di sistema e risolvere eventuali problemi correlati. Per visualizzare il log eventi di sistema, visitare il sito Web Setup Utility e selezionare Sicurezza → Log eventi di sistema → Visualizza log eventi di sistema.
- 4. Se non sono presenti eventi correlati nel log, contattare il supporto Lenovo.

#### <span id="page-158-0"></span>Parti incrinate o chassis incrinato

Contattare il supporto Lenovo.

### Problemi software

<span id="page-158-1"></span>Seguire questa procedura per risolvere i problemi software.

- 1. Per determinare se il problema è causato dal software, assicurarsi che:
	- Il server disponga della memoria minima necessaria per utilizzare il software. Per i requisiti di memoria, consultare le informazioni fornite con il software.

Nota: Se è stato appena installato un adattatore o una memoria, è possibile che si sia verificato un conflitto di indirizzi di memoria sul server.

- Il software sia stato progettato per funzionare sul server.
- L'altro software funzioni sul server.
- Il software funzioni su un altro server.
- 2. Se si ricevono messaggi di errore durante l'utilizzo del software, fare riferimento alle informazioni fornite con il software per una descrizione dei messaggi e per le possibili soluzioni al problema.
- 3. Contattare il punto vendita del programma software.

# Appendice A. Richiesta di supporto e assistenza tecnica

Se è necessaria assistenza tecnica o se si desidera ottenere maggiori informazioni sui prodotti Lenovo, è disponibile una vasta gamma di risorse Lenovo.

<span id="page-160-1"></span>Informazioni aggiornate su sistemi, dispositivi opzionali, servizi e supporto forniti da Lenovo sono disponibili all'indirizzo Web seguente:

<http://datacentersupport.lenovo.com>

Nota: IBM è il fornitore di servizi preferito di Lenovo per ThinkSystem.

### Prima di contattare l'assistenza

Prima di contattare l'assistenza, è possibile eseguire diversi passaggi per provare a risolvere il problema autonomamente. Se si decide che è necessario contattare l'assistenza, raccogliere le informazioni necessarie al tecnico per risolvere più rapidamente il problema.

#### <span id="page-160-0"></span>Eseguire il tentativo di risolvere il problema autonomamente

È possibile risolvere molti problemi senza assistenza esterna seguendo le procedure di risoluzione dei problemi fornite da Lenovo nella guida online o nella documentazione del prodotto Lenovo. La documentazione del prodotto Lenovo descrive inoltre i test di diagnostica che è possibile effettuare. La documentazione della maggior parte dei sistemi, dei sistemi operativi e dei programmi contiene procedure per la risoluzione dei problemi e informazioni relative ai messaggi e ai codici di errore. Se si ritiene che si stia verificando un problema di software, consultare la documentazione relativa al programma o sistema operativo.

La documentazione relativa ai prodotti ThinkSystem è disponibile nella posizione seguente: [https://](https://pubs.lenovo.com/) [pubs.lenovo.com/](https://pubs.lenovo.com/)

È possibile effettuare i seguenti passaggi per provare a risolvere il problema autonomamente:

- Verificare che tutti i cavi siano connessi.
- Controllare gli interruttori di alimentazione per accertarsi che il sistema e i dispositivi opzionali siano accesi.
- Controllare il software, il firmware e i driver di dispositivo del sistema operativo aggiornati per il proprio prodotto Lenovo. I termini e le condizioni della garanzia Lenovo specificano che l'utente, proprietario del prodotto Lenovo, è responsabile della manutenzione e dell'aggiornamento di tutto il software e il firmware per il prodotto stesso (a meno che non sia coperto da un contratto di manutenzione aggiuntivo). Il tecnico dell'assistenza richiederà l'aggiornamento di software e firmware, se l'aggiornamento del software contiene una soluzione documentata per il problema.
- Se nel proprio ambiente è stato installato nuovo hardware o software, visitare il sito https:// [serverproven.lenovo.com/](https://serverproven.lenovo.com/) per assicurarsi che l'hardware e il software siano supportati dal prodotto.
- Accedere all'indirizzo <http://datacentersupport.lenovo.com> e individuare le informazioni utili alla risoluzione del problema.
	- Controllare i forum Lenovo all'indirizzo [https://forums.lenovo.com/t5/Datacenter-Systems/ct-p/sv\\_eg](https://forums.lenovo.com/t5/Datacenter-Systems/ct-p/sv_eg) per verificare se altri utenti hanno riscontrato un problema simile.

#### Raccolta delle informazioni necessarie per contattare il sevizio di supporto

Se è necessario un servizio di garanzia per il proprio prodotto Lenovo, preparando le informazioni appropriate prima di contattare l'assistenza i tecnici saranno in grado di offrire un servizio più efficiente. Per ulteriori informazioni sulla garanzia del prodotto, è anche possibile visitare la sezione [http://](http://datacentersupport.lenovo.com/warrantylookup)  [datacentersupport.lenovo.com/warrantylookup](http://datacentersupport.lenovo.com/warrantylookup).

Raccogliere le informazioni seguenti da fornire al tecnico dell'assistenza. Questi dati consentiranno al tecnico dell'assistenza di fornire rapidamente una soluzione al problema e di verificare di ricevere il livello di assistenza definito nel contratto di acquisto.

- I numeri di contratto dell'accordo di manutenzione hardware e software, se disponibili
- Numero del tipo di macchina (identificativo macchina a 4 cifre Lenovo)
- Numero modello
- Numero di serie
- Livelli del firmware e UEFI di sistema correnti
- Altre informazioni pertinenti quali messaggi di errore e log

In alternativa, anziché contattare il supporto Lenovo, è possibile andare all'indirizzo [https://](https://support.lenovo.com/servicerequest)  [support.lenovo.com/servicerequest](https://support.lenovo.com/servicerequest) per inviare una ESR (Electronic Service Request). L'inoltro di una tale richiesta avvierà il processo di determinazione di una soluzione al problema rendendo le informazioni disponibili ai tecnici dell'assistenza. I tecnici dell'assistenza Lenovo potranno iniziare a lavorare sulla soluzione non appena completata e inoltrata una ESR (Electronic Service Request).

### <span id="page-161-0"></span>Come contattare il supporto

<span id="page-161-1"></span>È possibile contattare il supporto per ottenere aiuto in caso di problemi.

È possibile ricevere assistenza hardware attraverso un fornitore di servizi Lenovo autorizzato. Per individuare un fornitore di servizi autorizzato da Lenovo a fornire un servizio di garanzia, accedere all'indirizzo [https://](https://datacentersupport.lenovo.com/serviceprovider) [datacentersupport.lenovo.com/serviceprovider](https://datacentersupport.lenovo.com/serviceprovider) e utilizzare il filtro di ricerca per i vari paesi. Per i numeri di telefono del supporto Lenovo, vedere <https://datacentersupport.lenovo.com/supportphonelist> per i dettagli sul supporto per la propria area geografica.

# <span id="page-162-0"></span>Appendice B. Informazioni particolari

I riferimenti contenuti in questa pubblicazione relativi a prodotti, servizi o funzioni Lenovo non implicano che la Lenovo intenda renderli disponibili in tutti i paesi in cui opera. Consultare il proprio rappresentante Lenovo locale per in formazioni sui prodotti e servizi disponibili nel proprio paese.

<span id="page-162-1"></span>Qualsiasi riferimento a un prodotto, programma o servizio Lenovo non implica che debba essere utilizzato esclusivamente quel prodotto, programma o servizio Lenovo. Qualsiasi prodotto, programma o servizio funzionalmente equivalente che non violi alcun diritto di proprietà intellettuale Lenovo può essere utilizzato. È comunque responsabilità dell'utente valutare e verificare la possibilità di utilizzare altri prodotti, programmi o servizi.

Lenovo può avere applicazioni di brevetti o brevetti in corso relativi all'argomento descritto in questo documento. La distribuzione del presente documento non concede né conferisce alcuna licenza in virtù di alcun brevetto o domanda di brevetto. Per ricevere informazioni, è possibile inviare una richiesta scritta a:

Lenovo (United States), Inc. 1009 Think Place Morrisville, NC 27560 U.S.A. Attention: Lenovo VP of Intellectual Property

LENOVO FORNISCE QUESTA PUBBLICAZIONE "COSÌ COM'È" SENZA ALCUN TIPO DI GARANZIA, SIA ESPRESSA SIA IMPLICITA, INCLUSE, MA NON LIMITATE, LE GARANZIE IMPLICITE DI NON VIOLAZIONE, COMMERCIABILITÀ O IDONEITÀ PER UNO SCOPO PARTICOLARE. Alcune giurisdizioni non consentono la rinuncia a garanzie esplicite o implicite in determinate transazioni, quindi la presente dichiarazione potrebbe non essere applicabile all'utente.

Questa pubblicazione potrebbe contenere imprecisioni tecniche o errori tipografici. Le modifiche alle presenti informazioni vengono effettuate periodicamente; tali modifiche saranno incorporate nelle nuove pubblicazioni della pubblicazione. Lenovo si riserva il diritto di apportare miglioramenti e modifiche al prodotto o al programma descritto nel manuale in qualsiasi momento e senza preavviso.

I prodotti descritti in questa documentazione non sono destinati all'utilizzo di applicazioni che potrebbero causare danni a persone. Le informazioni contenute in questa documentazione non influiscono o modificano le specifiche o le garanzie dei prodotti Lenovo. Nessuno parte di questa documentazione rappresenta l'espressione o una licenza implicita fornita nel rispetto dei diritti di proprietà intellettuale di Lenovo o di terze parti. Tutte le informazioni in essa contenute sono state ottenute in ambienti specifici e vengono presentate come illustrazioni. Quindi, è possibile che il risultato ottenuto in altri ambienti operativi varii.

Lenovo può utilizzare o distribuire le informazioni fornite dagli utenti secondo le modalità ritenute appropriate, senza incorrere in alcuna obbligazione nei loro confronti.

Tutti i riferimenti ai siti Web non Lenovo contenuti in questa pubblicazione sono forniti per consultazione; per essi Lenovo non fornisce alcuna approvazione. I materiali reperibili presso questi siti non fanno parte del materiale relativo al prodotto Lenovo. L'utilizzo di questi siti Web è a discrezione dell'utente.

Qualsiasi dato sulle prestazioni qui contenuto è stato determinato in un ambiente controllato. Quindi, è possibile che il risultato ottenuto in altri ambienti operativi varii significativamente. Alcune misurazioni possono essere state effettuate sul sistemi a livello di sviluppo e non vi è alcuna garanzia che tali misurazioni resteranno invariate sui sistemi generalmente disponibili. Inoltre, alcune misurazioni possono essere state stimate mediante estrapolazione. I risultati reali possono variare. Gli utenti di questo documento dovrebbero verificare i dati applicabili per il proprio ambiente specifico.

### Marchi

<span id="page-163-2"></span>Lenovo, il logo Lenovo e ThinkSystem sono marchi di Lenovo negli Stati Uniti, in altri paesi o in entrambi.

Intel e Xeon sono marchi di Intel Corporation negli Stati Uniti e in altri paesi o in entrambi.

Microsoft e Windows sono marchi del gruppo di società Microsoft.

Linux è un marchio registrato di Linus Torvalds.

Nomi di altre società, prodotti o servizi possono essere marchi di altre società.

### Note importanti

La velocità del processore indica la velocità del clock interno del microprocessore; anche altri fattori influenzano le prestazioni dell'applicazione.

<span id="page-163-0"></span>La velocità dell'unità CD o DVD corrisponde alla velocità di lettura variabile. Le velocità effettive variano e, spesso, sono inferiori al valore massimo possibile.

Quando si fa riferimento alla memoria del processore, alla memoria reale e virtuale o al volume dei canali, KB indica 1.024 byte, MB indica 1.048.576 byte e GB indica 1.073.741.824 byte.

Quando si fa riferimento alla capacità dell'unità disco fisso o ai volumi di comunicazioni, MB indica 1.000.000 byte e GB indica 1.000.000.000 byte. La capacità totale accessibile all'utente potrebbe variare a seconda degli ambienti operativi.

Per calcolare la capacità massima dell'unità disco fisso interna, si deve ipotizzare la sostituzione delle unità disco fisso standard e l'inserimento delle unità di dimensioni massime attualmente supportate (e disponibili presso Lenovo) in tutti i vani dell'unità disco fisso.

La memoria massima potrebbe richiedere la sostituzione della memoria standard con un modulo di memoria opzionale.

Ogni cella di memoria in stato solido dispone di un numero finito e intrinseco di cicli di scrittura a cui la cella può essere sottoposta. Pertanto, un dispositivo in stato solido può essere soggetto a un numero massimo di cicli di scrittura, espresso come total bytes written (TBW). Un dispositivo che ha superato questo limite potrebbe non riuscire a rispondere a comandi generati dal sistema o potrebbe non consentire la scrittura. Lenovo non deve essere considerata responsabile della sostituzione di un dispositivo che abbia superato il proprio numero massimo garantito di cicli di programmazione/cancellazione, come documentato nelle OPS (Official Published Specifications) per il dispositivo.

Lenovo non fornisce garanzie sui prodotti non Lenovo. Il supporto, se presente, per i prodotti non Lenovo viene fornito dalla terza parte e non da Lenovo.

Qualche software potrebbe risultare differente dalla corrispondente versione in commercio (se disponibile) e potrebbe non includere guide per l'utente o la funzionalità completa del programma.

### Dichiarazione di regolamentazione delle telecomunicazioni

<span id="page-163-1"></span>Questo prodotto potrebbe non essere certificato nel proprio paese per qualsiasi tipo di connessione a interfacce di reti di telecomunicazioni pubbliche. Potrebbero essere necessarie ulteriori certificazioni previste dalle legislazioni nazionali prima di effettuare una qualsiasi connessione di questo tipo. Rivolgersi a un rappresentante o rivenditore Lenovo per informazioni.

### Informazioni sulle emissioni elettromagnetiche

Quando si collega un monitor all'apparecchiatura, è necessario utilizzare il cavo del monitor indicato ed eventuali dispositivi di eliminazione dell'interferenza forniti con il monitor.

Ulteriori avvisi sulle emissioni elettromagnetiche sono disponibili all'indirizzo:

[https://pubs.lenovo.com/important\\_notices/](https://pubs.lenovo.com/important_notices/)

### Dichiarazione BSMI RoHS per Taiwan

<span id="page-164-0"></span>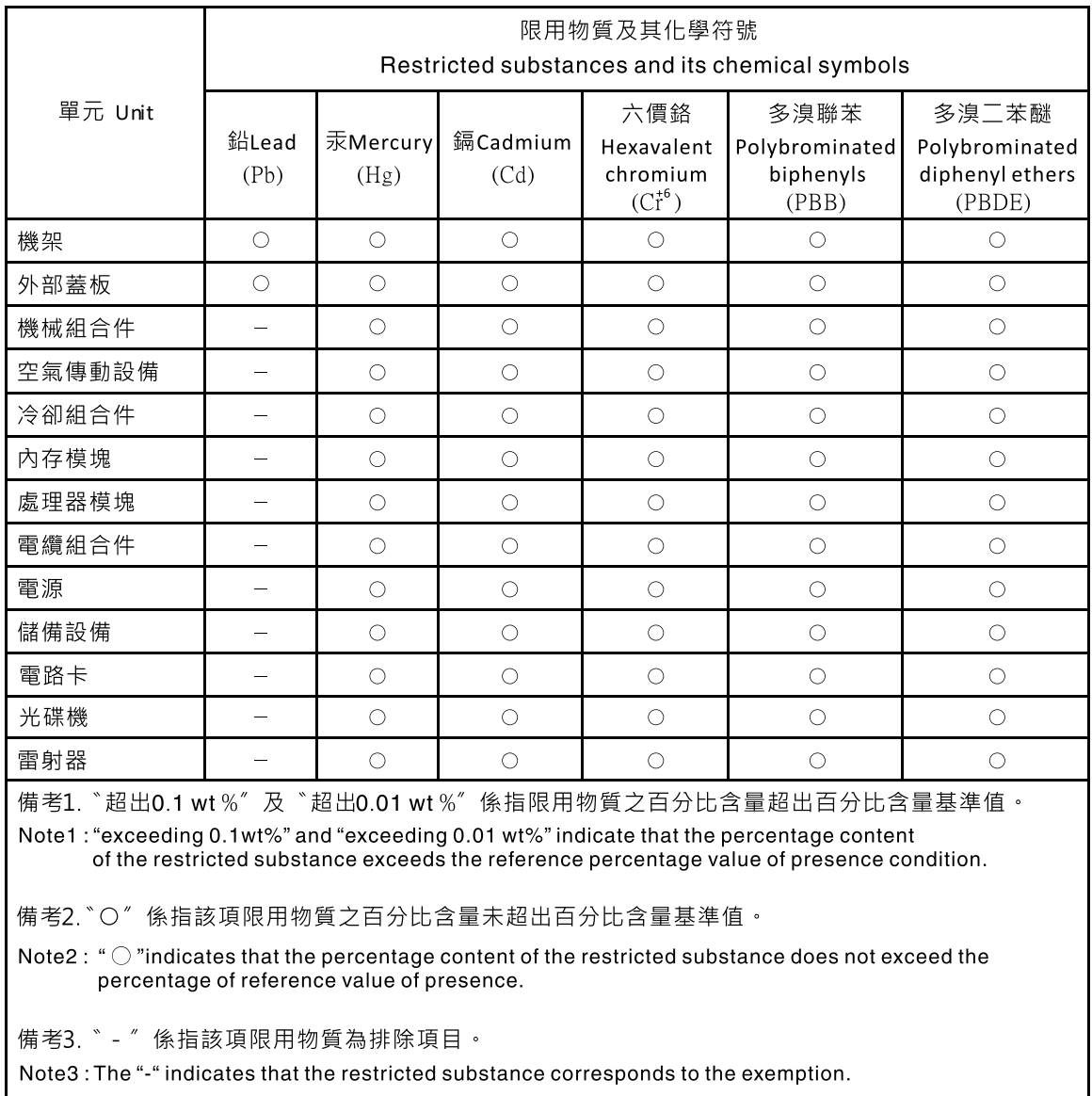

### Informazioni di contatto per l'importazione e l'esportazione per l'area geografica di Taiwan

<span id="page-164-1"></span>Sono disponibili alcuni contatti per informazioni sull'importazione e l'esportazione per l'area geografica di Taiwan.

委製商/進口商名稱: 台灣聯想環球科技股份有限公司<br>進口商地址: 台北市南港區三重路 66 號 8 樓<br>進口商電話: 0800-000-702

# Indice

### A

accensione del server [9](#page-16-0) Adattatore PCIe sostituzione [104](#page-111-0) adattatore per scheda SD doppia installazione [72](#page-79-0) sostituzione [69](#page-76-0) aggiornamento VPD [129](#page-136-0) VPD (Vital Product Data) [129](#page-136-0) aggiornamento del firmware [8](#page-15-0) alimentatore fisso rimozione [110](#page-117-0) assistenza e supporto hardware [154](#page-161-1) prima di contattare l'assistenza [153](#page-160-0) software [154](#page-161-1) avvisi di sicurezza [9](#page-16-1) avvisi importanti [156](#page-163-0)

# B

Batteria CMOS installazione [39](#page-46-0) rimozione [37](#page-44-0) sostituzione [37](#page-44-1)

### C

carte système rimozione [126](#page-133-0) cavi di alimentazione [31](#page-38-0) completamento sostituzione dei componenti [133](#page-140-0) componenti del server [11](#page-18-0) componenti della scheda di sistema [15](#page-22-1) Connettore USB [11](#page-18-1) contaminazione da particolato [7](#page-14-0) contaminazione gassosa [7](#page-14-0) contaminazione, particolato e gassosa [7](#page-14-0) coperchio del server installazione [123](#page-130-0) rimozione [121](#page-128-0) sostituzione [121](#page-128-1) CR2032 [37](#page-44-1) creazione di una pagina Web di supporto personalizzata [153](#page-160-1)

# D

determinazione dei problemi [135](#page-142-2) Dichiarazione BSMI RoHS per Taiwan [157](#page-164-0) dichiarazione di regolamentazione delle telecomunicazioni [156](#page-163-1) DIMM installazione [43](#page-50-0) rimozione [41](#page-48-0) sostituzione [41](#page-48-1) disco ottico [45](#page-52-1) dispersore di calore installazione [97](#page-104-0) rimozione [95](#page-102-0) dispositivi sensibili all'elettricità statica maneggiare [35](#page-42-0) dispositivi, sensibili all'elettricità statica maneggiare [35](#page-42-0)

### E

elenco delle parti [27](#page-34-0) elenco di controllo per la sicurezza [iv](#page-5-0) **Ethernet** controller risoluzione dei problemi [139](#page-146-0) etichetta di accesso alla rete [1](#page-8-0) Etichetta ID [1](#page-8-0)

# F

fattore di forma [3](#page-10-1)

# G

garanzia [1](#page-8-0)

# I

Informazioni di contatto per l'importazione e l'esportazione per l'area geografica di Taiwan [157](#page-164-1) informazioni particolari [155](#page-162-1) informazioni utili [153](#page-160-1) installazione adattatore per scheda SD doppia [72](#page-79-0) Batteria CMOS [39](#page-46-0) coperchio del server [123](#page-130-0) DIMM [43](#page-50-0) dispersore di calore [97](#page-104-0) linee guida [33](#page-40-0) mascherina anteriore [90](#page-97-0) modulo a supercondensatore [84](#page-91-0) modulo di alimentazione flash [84](#page-91-0) pannello anteriore [93](#page-100-0) processore [120](#page-127-0) RDX/LTO [58](#page-65-0) scheda di sistema [127](#page-134-0) switch di intrusione [102](#page-109-0) unità di alimentazione [113](#page-120-0) unità nastro [58](#page-65-0) unità ottica [58](#page-65-0) unità ottica Slim [65](#page-72-0) unità simple-swap [50](#page-57-0) ventola [76](#page-83-0), [80](#page-87-0) ventola anteriore [76](#page-83-0) ventola del processore [97](#page-104-0) ventola posteriore [80](#page-87-0) instradamento dei cavi dispari Slim [19](#page-26-0) pannello anteriore [26](#page-33-0) RAID [21](#page-28-0) sensore termico [27](#page-34-1) unità di alimentazione [24](#page-31-0) unità disco fisso [17](#page-24-0), [26](#page-33-0) unità nastro [19](#page-26-0) unità ottica [19](#page-26-0) unità simple-swap [17](#page-24-0) unità SSD [17](#page-24-0), [26](#page-33-0) ventola [26](#page-33-1) instradamento dei cavi interni [17](#page-24-1) introduzione [1](#page-8-0)

### L

LED di alimentazione [11](#page-18-2) LED di attività dell'unità [11](#page-18-2) linee guida affidabilità del sistema [34](#page-41-0) installazione opzioni [33](#page-40-0) linee guida per l'installazione [33](#page-40-0) linee guida sull'affidabilità del sistema [34](#page-41-0)

# M

manipolazione di dispositivi sensibili all'elettricità statica [35](#page-42-0) marchi [156](#page-163-2) mascherina anteriore installazione [90](#page-97-0) rimozione [88](#page-95-0) sostituzione [88](#page-95-1) memoria problemi [142](#page-149-3) modulo adattatore per scheda SD doppia [16](#page-23-0) modulo di alimentazione flash installazione [84](#page-91-0) sostituzione [81](#page-88-0)

## N

note, importanti [156](#page-163-0) numeri di telefono [154](#page-161-1) numeri di telefono per assistenza e supporto hardware [154](#page-161-1) numeri di telefono per l'assistenza e il supporto software [154](#page-161-1)

### P

pagina Web di supporto personalizzata [153](#page-160-1) pagina Web di supporto, personalizzata [153](#page-160-1) pannello anteriore [11](#page-18-2) installazione [93](#page-100-0) rimozione [92](#page-99-0) sostituzione [92](#page-99-1) PCIe risoluzione dei problemi [146](#page-153-3) ponticello [15](#page-22-2) problemi accensione e spegnimento [140](#page-147-1) alimentazione [139](#page-146-1) dispositivi opzionali [146](#page-153-3) Dispositivo USB [145](#page-152-3) memoria [142](#page-149-3) monitor [144](#page-151-2) mouse [145](#page-152-3) osservabili [149](#page-156-3) PCIe [146](#page-153-3) periodici [147](#page-154-3) rete [148](#page-155-2) software [151](#page-158-1) tastiera [145](#page-152-3) Unità di controllo Ethernet [139](#page-146-0) unità disco fisso [142](#page-149-4) video [144](#page-151-2) Problemi dei dispositivi USB [145](#page-152-3) Problemi del controller Ethernet risoluzione [139](#page-146-0) problemi del monitor [144](#page-151-2) problemi del mouse [145](#page-152-3) problemi del video [144](#page-151-2) problemi dell'unità disco fisso [142](#page-149-4) problemi della tastiera [145](#page-152-3) problemi di accensione e spegnimento del server [140](#page-147-1) problemi di alimentazione [139](#page-146-1) problemi dispositivi opzionali [146](#page-153-3)

problemi intermittenti [147](#page-154-3) problemi osservabili [149](#page-156-3) problemi relativi al monitor [144](#page-151-2) problemi software [151](#page-158-1) processore installazione [120](#page-127-0) rimozione [117](#page-124-0) sostituzione [117](#page-124-1) pulsante di alimentazione [11](#page-18-2)

### R

Regole di installazione del modulo DIMM [35](#page-42-1) rete problemi [148](#page-155-2) Richiesta di supporto [153](#page-160-1) rimozione carte système [126](#page-133-0) coperchio del server [121](#page-128-0) DIMM [41](#page-48-0) dispersore di calore [95](#page-102-0)<br>mascherina anteriore 88 mascherina anteriore [88](#page-95-0) pannello anteriore [92](#page-99-0) processore [117](#page-124-0) RDX/LTO [55](#page-62-0) switch di intrusione [101](#page-108-0) telaio unità di espansione [69](#page-76-1) unità di alimentazione [110](#page-117-0) unità nastro [55](#page-62-0), [61](#page-68-0) unità ottica [55,](#page-62-0) [61](#page-68-0) unità simple-swap [46](#page-53-0) ventola [74](#page-81-0), [78](#page-85-0) ventola anteriore [74](#page-81-0) ventola del processore [95](#page-102-0) ventola posteriore [78](#page-85-0) rimuovi Batteria CMOS [37](#page-44-0) risoluzione Problemi del controller Ethernet [139](#page-146-0) risorse PCIe insufficienti [146](#page-153-3) risoluzione dei problemi [144,](#page-151-2) [146](#page-153-3), [151](#page-158-1)  in base al sintomo [140](#page-147-2) Problemi dei dispositivi USB [145](#page-152-3) problemi del mouse [145](#page-152-3) problemi dell'unità disco fisso [142](#page-149-4) problemi di accensione e spegnimento [140](#page-147-1) problemi intermittenti [147](#page-154-3) problemi osservabili [149](#page-156-3) problemi relativi alla memoria [142](#page-149-3) problemi relativi alla rete [148](#page-155-2) problemi relativi alla tastiera [145](#page-152-3) risoluzione dei problemi in base ai sintomi [140](#page-147-2) video [144](#page-151-2) risoluzione di problemi di alimentazione [139](#page-146-1) risorse PCIe insufficienti risoluzione [146](#page-153-3)

## S

scheda di sistema installazione [127](#page-134-0) sostituzione [125](#page-132-0) sensore termico sostituzione [130](#page-137-0) server, vista anteriore [11](#page-18-1) sicurezza [iii](#page-4-0) sostituzione Adattatore PCIe [104](#page-111-0) adattatore per scheda SD doppia [69](#page-76-0) Batteria CMOS [37](#page-44-1) coperchio del server [121](#page-128-1) DIMM [41](#page-48-1)

dispersore di calore [95](#page-102-1) mascherina anteriore [88](#page-95-1) modulo di alimentazione flash [81](#page-88-0) pannello anteriore [92](#page-99-1) processore [117](#page-124-1) scheda di sistema [125](#page-132-0) sensore termico [130](#page-137-0) switch di intrusione [101](#page-108-1) unità [45](#page-52-1) unità di alimentazione. [110](#page-117-1) unità nastro [54](#page-61-0) unità ottica [54](#page-61-0) unità simple-swap [46](#page-53-1) ventola  $74, 95$  $74, 95$ sostituzione dei componenti, completamento [133](#page-140-0) Specifiche [3](#page-10-2) spegnimento del server [9](#page-16-2) Suggerimenti tecnici [9](#page-16-3) switch di intrusione installazione [102](#page-109-0) rimozione [101](#page-108-0) sostituzione [101](#page-108-1)

# T

telaio unità di espansione rimozione [69](#page-76-1)

### U

unità sostituzione [45](#page-52-1) unità di alimentazione installazione [113](#page-120-0) unità di alimentazione. sostituzione [110](#page-117-1) unità nastro [45](#page-52-1)  installazione [58](#page-65-0) rimozione [55](#page-62-0), [61](#page-68-0) sostituzione [54](#page-61-0) unità ottica installazione [58](#page-65-0) rimozione [55](#page-62-0), [61](#page-68-0) sostituzione [54](#page-61-0) unità ottica Slim installazione [65](#page-72-0) unità simple-swap [65](#page-72-0)  installazione [50](#page-57-0) rimozione [46](#page-53-0) sostituzione [46](#page-53-1)

# V

ventola installazione [76](#page-83-0), [80](#page-87-0) rimozione [74](#page-81-0), [78](#page-85-0) sostituzione [74](#page-81-1) ventola anteriore installazione [76](#page-83-0) rimozione [74](#page-81-0) ventola del processore installazione [97](#page-104-0) rimozione [95](#page-102-0) ventola posteriore installazione [80](#page-87-0) rimozione [78](#page-85-0) vista anteriore [11](#page-18-1) vista anteriore del server [11](#page-18-1) vista posteriore [12](#page-19-0)

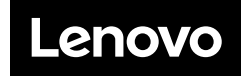

Numero di parte: SP47A37799

Printed in China

(1P) P/N: SP47A37799

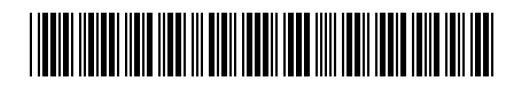